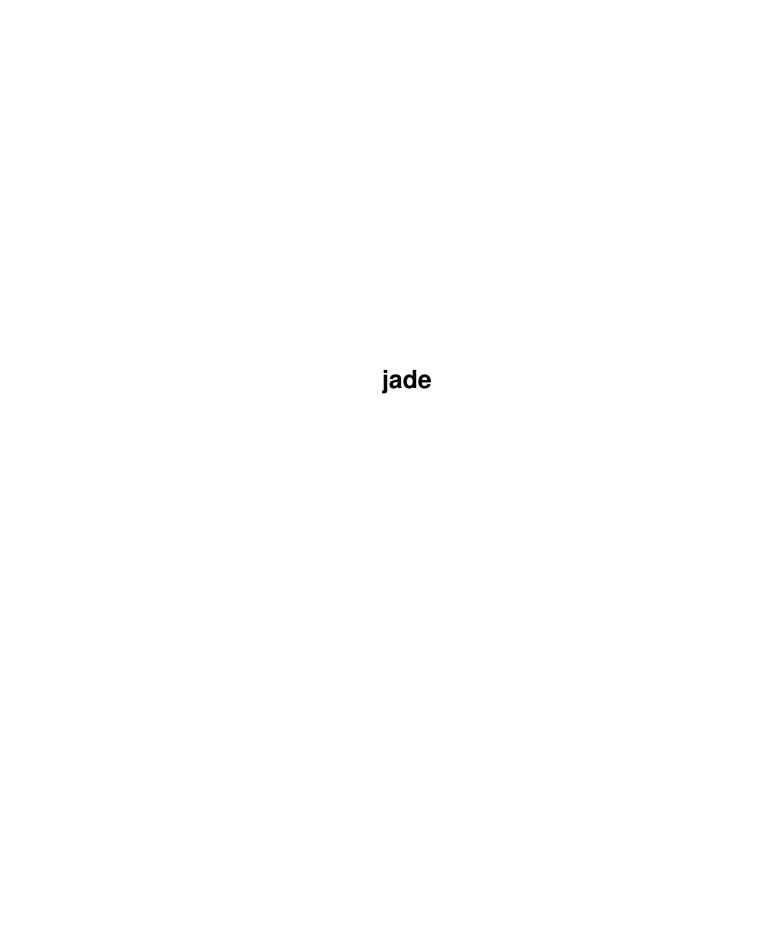

jade ii

| COLLABORATORS |         |                    |           |
|---------------|---------|--------------------|-----------|
|               | TITLE : |                    |           |
| ACTION        | NAME    | DATE               | SIGNATURE |
| WRITTEN BY    |         | September 19, 2022 |           |

| REVISION HISTORY |      |             |      |
|------------------|------|-------------|------|
| NUMBER           | DATE | DESCRIPTION | NAME |
|                  |      |             |      |
|                  |      |             |      |
|                  |      |             |      |

# **Contents**

| 1 | jade |                                       | 1  |
|---|------|---------------------------------------|----|
|   | 1.1  | jade.guide                            | 1  |
|   | 1.2  | jade.guide/Copying                    | 2  |
|   | 1.3  | jade.guide/Introduction               | 2  |
|   | 1.4  | jade.guide/News                       | 3  |
|   | 1.5  | jade.guide/Systems Supported          | 5  |
|   | 1.6  | jade.guide/Editor Concepts            | 6  |
|   | 1.7  | jade.guide/Key Names                  | 7  |
|   | 1.8  | jade.guide/Modifiers                  | 8  |
|   | 1.9  | jade.guide/Keys                       | 9  |
|   | 1.10 | jade.guide/Example Keys               | 10 |
|   | 1.11 | jade.guide/Starting Jade              | 11 |
|   | 1.12 | jade.guide/Invocation                 | 11 |
|   | 1.13 | jade.guide/Startup Options            | 12 |
|   | 1.14 | jade.guide/Startup Procedure          | 14 |
|   | 1.15 | jade.guide/Using Jade                 | 15 |
|   | 1.16 | jade.guide/Invoking Commands          | 17 |
|   | 1.17 | jade.guide/Command Arguments          | 17 |
|   | 1.18 | jade.guide/The Help System            | 18 |
|   | 1.19 | jade.guide/Loading and Saving Files   | 19 |
|   | 1.20 | jade.guide/Commands To Load Files     | 20 |
|   | 1.21 | jade.guide/Commands To Save Files     | 20 |
|   | 1.22 | jade.guide/File Variables             | 21 |
|   | 1.23 | jade.guide/Backup Files               | 22 |
|   | 1.24 | jade.guide/Auto-Saving Files          | 23 |
|   | 1.25 | jade.guide/Accessing Compressed Files | 24 |
|   | 1.26 | jade.guide/Other File Commands        | 24 |
|   | 1.27 | jade.guide/Editing Buffers            | 24 |
|   | 1.28 | jade.guide/Moving Around Buffers      | 26 |
|   | 1.29 | jade.guide/Undo                       | 27 |

| jade.guide/Editing Units           | 28                                                                                                    |
|------------------------------------|----------------------------------------------------------------------------------------------------|
| jade.guide/Editing Characters      | 29                                                                                                    |
| jade.guide/Editing Words           | 30                                                                                                    |
| jade.guide/Editing Expressions     | 31                                                                                                    |
| jade.guide/Editing Lines           | 31                                                                                                    |
| jade.guide/Cutting And Pasting     | 32                                                                                                    |
| jade.guide/Using Blocks            | 33                                                                                                    |
| jade.guide/Marking Blocks          | 34                                                                                                    |
| jade.guide/Commands on Blocks      | 34                                                                                                    |
| jade.guide/Rectangular Blocks      | 35                                                                                                    |
| jade.guide/Killing                 | 36                                                                                                    |
| jade.guide/Searching and Replacing | 36                                                                                                    |
| jade.guide/Regular Expressions     | 37                                                                                                    |
| jade.guide/Incremental Search      | 39                                                                                                    |
| jade.guide/Global Replace          | 40                                                                                                    |
| jade.guide/Query Replace           | 40                                                                                                    |
| jade.guide/Editing Modes           | 41                                                                                                    |
| jade.guide/Invoking a Mode         | 43                                                                                                    |
| jade.guide/Generic mode            | 43                                                                                                    |
| jade.guide/C mode                  | 43                                                                                                    |
| jade.guide/Lisp mode               | 44                                                                                                    |
| jade.guide/Asm mode                | 46                                                                                                    |
| jade.guide/Text mode               | 46                                                                                                    |
| jade.guide/Indented-Text mode      | 47                                                                                                    |
| jade.guide/Texinfo mode            | 47                                                                                                    |
| jade.guide/Minor Modes             | 49                                                                                                    |
| jade.guide/Overwrite mode          | 49                                                                                                    |
| jade.guide/Fill mode               | 50                                                                                                    |
| jade.guide/Auto-Save mode          | 50                                                                                                    |
| jade.guide/Latin-1 mode            | 50                                                                                                    |
| jade.guide/Using Buffers           | 51                                                                                                    |
| jade.guide/Displaying Buffers      | 52                                                                                                    |
| jade.guide/Deleting Buffers        | 52                                                                                                    |
| jade.guide/Other Buffer Commands   | 53                                                                                                    |
| jade.guide/The Buffer Menu         | 53                                                                                                    |
| jade.guide/Using Windows           | 55                                                                                                    |
| jade.guide/Creating Windows        | 56                                                                                                    |
| jade.guide/Killing Windows         | 57                                                                                                    |
| jade.guide/Other Window Commands   | 57                                                                                                    |
|                                    | jade.guide/Editing Characters jade.guide/Editing Words jade.guide/Editing Expressions jade.guide/Editing Lines jade.guide/Editing Lines jade.guide/Ising And Pasting jade.guide/Using Blocks jade.guide/Commands on Blocks jade.guide/Commands on Blocks jade.guide/Kettangular Blocks jade.guide/Kettangular Blocks jade.guide/Killing jade.guide/Regular Expressions jade.guide/Regular Expressions jade.guide/Incremental Search jade.guide/Incremental Search jade.guide/Incremental Search jade.guide/Incremental Search jade.guide/Global Replace jade.guide/Global Replace jade.guide/Courty Replace jade.guide/Courty Replace jade.guide/Courty Replace jade.guide/Courty Replace jade.guide/Courty Replace jade.guide/Ining Modes jade.guide/Comode jade.guide/Comode jade.guide/Ining Mode jade.guide/Ining Mo |

| 1.69 jade.guide/Using the Prompt       | <br>58 |
|----------------------------------------|--------|
| 1.70 jade.guide/The Simple Prompt      | <br>58 |
| 1.71 jade.guide/The Buffer Prompt      | <br>59 |
| 1.72 jade.guide/Using Marks            | <br>59 |
| 1.73 jade.guide/Interrupting Jade      | <br>60 |
| 1.74 jade.guide/Recursive Editing      | <br>61 |
| 1.75 jade.guide/Character Images       | <br>62 |
| 1.76 jade.guide/Client Editing         | <br>63 |
| 1.77 jade.guide/Compiling Programs     | <br>64 |
| 1.78 jade.guide/Running a Compilation  | <br>64 |
| 1.79 jade.guide/Finding Errors         | <br>65 |
| 1.80 jade.guide/Debugging Programs     | <br>66 |
| 1.81 jade.guide/Using Grep             | <br>67 |
| 1.82 jade.guide/Keeping ChangeLogs     | <br>68 |
| 1.83 jade.guide/Info Mode              | <br>68 |
| 1.84 jade.guide/Shell                  | <br>70 |
| 1.85 jade.guide/Simple Customisation   | <br>72 |
| 1.86 jade.guide/Programming Jade       | <br>73 |
| 1.87 jade.guide/Intro                  | <br>75 |
| 1.88 jade.guide/nil and t              | <br>76 |
| 1.89 jade.guide/The Lisp Reader        | <br>77 |
| 1.90 jade.guide/Notation               | <br>77 |
| 1.91 jade.guide/Descriptions           | <br>77 |
| 1.92 jade.guide/Data Types             | <br>79 |
| 1.93 jade.guide/Types Summary          | <br>79 |
| 1.94 jade.guide/Read Syntax            | <br>82 |
| 1.95 jade.guide/Printed Representation | <br>83 |
| 1.96 jade.guide/Equality Predicates    | <br>83 |
| 1.97 jade.guide/Comparison Predicates  | <br>85 |
| 1.98 jade.guide/Type Predicates        | <br>85 |
| 1.99 jade.guide/Garbage Collection     | <br>86 |
| 1.100jade.guide/Numbers                | <br>87 |
| 1.101 jade.guide/Arithmetic Functions  | <br>87 |
| 1.102 jade.guide/Bitwise Functions     | <br>88 |
| 1.103 jade.guide/Numeric Predicates    | <br>89 |
| 1.104jade.guide/Characters             | <br>90 |
| 1.105 jade.guide/Sequences             | <br>91 |
| 1.106jade.guide/Cons Cells             | <br>92 |
| 1.107 jade.guide/Lists                 | <br>93 |

| 1.108jade.guide/List Structure           |
|------------------------------------------|
| 1.109 jade.guide/Building Lists          |
| 1.110 jade.guide/Accessing List Elements |
| 1.111 jade.guide/Modifying Lists         |
| 1.112 jade.guide/Association Lists       |
| 1.113 jade.guide/Infinite Lists          |
| 1.114 jade.guide/Vectors                 |
| 1.115 jade.guide/Strings                 |
| 1.116 jade.guide/Array Functions         |
| 1.117 jade.guide/Sequence Functions      |
| 1.118 jade.guide/Symbols                 |
| 1.119 jade.guide/Symbol Syntax           |
| 1.120 jade.guide/Symbol Attributes       |
| 1.121 jade.guide/Obarrays                |
| 1.122 jade.guide/Creating Symbols        |
| 1.123 jade.guide/Interning               |
| 1.124 jade.guide/Property Lists          |
| 1.125 jade.guide/Evaluation              |
| 1.126 jade.guide/Symbol Forms            |
| 1.127 jade.guide/List Forms              |
| 1.128 jade.guide/Function Call Forms     |
| 1.129 jade.guide/Macro Call Forms        |
| 1.130 jade.guide/Special Forms           |
| 1.131 jade.guide/Autoload Forms          |
| 1.132 jade.guide/Self-Evaluating Forms   |
| 1.133 jade.guide/Quoting                 |
| 1.134 jade.guide/Control Structures      |
| 1.135 jade.guide/Sequencing Structures   |
| 1.136 jade.guide/Conditional Structures  |
| 1.137 jade.guide/Looping Structures      |
| 1.138 jade.guide/Non-Local Exits         |
| 1.139 jade.guide/Catch and Throw         |
| 1.140 jade.guide/Function Exits          |
| 1.141 jade.guide/Cleanup Forms           |
| 1.142 jade.guide/Errors                  |
| 1.143 jade.guide/Variables               |
| 1.144 jade.guide/Local Variables         |
| 1.145 jade.guide/Setting Variables       |
| 1.146jade.guide/Scope and Extent         |

jade vii

| 1.147jade.guide/Buffer-Local Variables    |
|-------------------------------------------|
| 1.148jade.guide/Void Variables            |
| 1.149jade.guide/Constant Variables        |
| 1.150jade.guide/Defining Variables        |
| 1.151jade.guide/Functions                 |
| 1.152 jade.guide/Lambda Expressions       |
| 1.153 jade.guide/Named Functions          |
| 1.154jade.guide/Anonymous Functions       |
| 1.155 jade.guide/Predicate Functions      |
| 1.156jade.guide/Defining Functions        |
| 1.157 jade.guide/Calling Functions        |
| 1.158jade.guide/Mapping Functions         |
| 1.159jade.guide/Macros                    |
| 1.160 jade.guide/Defining Macros          |
| 1.161 jade.guide/Macro Expansion          |
| 1.162 jade.guide/Compiling Macros         |
| 1.163 jade.guide/Streams                  |
| 1.164 jade.guide/Input Streams            |
| 1.165 jade.guide/Output Streams           |
| 1.166 jade.guide/Input Functions          |
| 1.167 jade.guide/Output Functions         |
| 1.168jade.guide/Loading                   |
| 1.169 jade.guide/Load Function            |
| 1.170 jade.guide/Autoloading              |
| 1.171 jade.guide/Features                 |
| 1.172 jade.guide/Compiled Lisp            |
| 1.173 jade.guide/Compilation Functions    |
| 1.174 jade.guide/Compilation Tips         |
| 1.175 jade.guide/Disassembly              |
| 1.176 jade.guide/Hooks                    |
| 1.177 jade.guide/Functions As Hooks       |
| 1.178 jade.guide/Normal Hooks             |
| 1.179 jade.guide/Standard Hooks           |
| 1.180 jade.guide/Buffers                  |
| 1.181 jade.guide/Buffer Attributes        |
| 1.182 jade.guide/Creating Buffers         |
| 1.183 jade.guide/Modifications to Buffers |
| 1.184jade.guide/Read-Only Buffers         |
| 1.185 jade.guide/Destroying Buffers       |
|                                           |

| 1.186jade.guide/Special Buffers        |
|----------------------------------------|
| 1.187jade.guide/The Buffer List        |
| 1.188jade.guide/The Current Buffer     |
| 1.189jade.guide/Windows                |
| 1.190jade.guide/Opening Windows        |
| 1.191 jade.guide/Closing Windows       |
| 1.192 jade.guide/Iconifying Windows    |
| 1.193 jade.guide/Displaying Messages   |
| 1.194jade.guide/The Current Window     |
| 1.195 jade.guide/Window Font           |
| 1.196jade.guide/Window Information     |
| 1.197 jade.guide/Rendering             |
| 1.198 jade.guide/Block Marking         |
| 1.199 jade.guide/Positions             |
| 1.200 jade.guide/Position Components   |
| 1.201 jade.guide/The Cursor Position   |
| 1.202 jade.guide/Movement Functions    |
| 1.203 jade.guide/Buffer Extremes       |
| 1.204 jade.guide/Character Movement    |
| 1.205 jade.guide/Word Movement         |
| 1.206 jade.guide/Tab Movement          |
| 1.207 jade.guide/Line Movement         |
| 1.208 jade.guide/Expression Movement   |
| 1.209 jade.guide/Positions and Offsets |
| 1.210jade.guide/Marks                  |
| 1.211 jade.guide/Mark Components       |
| 1.212 jade.guide/Mark Relocation       |
| 1.213 jade.guide/Mark Residency        |
| 1.214 jade.guide/Creating Marks        |
| 1.215 jade.guide/Altering Marks        |
| 1.216 jade.guide/Moving to Marks       |
| 1.217 jade.guide/Glyph Tables          |
| 1.218 jade.guide/Glyph Table Basics    |
| 1.219 jade.guide/Glyph Positions       |
| 1.220 jade.guide/Creating Glyph Tables |
| 1.221 jade.guide/Buffer Glyph Tables   |
| 1.222 jade.guide/Input Events          |
| 1.223 jade.guide/Keymaps               |
| 1.224jade.guide/Types of Keymap        |

jade ix

| 1.225 jade.guide/Creating Keymaps           |
|---------------------------------------------|
| 1.226jade.guide/Binding Keys                |
| 1.227jade.guide/Key Lookup                  |
| 1.228 jade.guide/Prefix Keys                |
| 1.229 jade.guide/Standard Keymaps           |
| 1.230 jade.guide/Event Loop                 |
| 1.231 jade.guide/Event Loop Actions         |
| 1.232 jade.guide/Commands                   |
| 1.233 jade.guide/Interactive Declarations   |
| 1.234 jade.guide/Prefix Arguments           |
| 1.235 jade.guide/Calling Commands           |
| 1.236 jade.guide/Example Commands           |
| 1.237 jade.guide/Event Loop Info            |
| 1.238 jade.guide/Recursive Edits            |
| 1.239 jade.guide/Reading Events             |
| 1.240 jade.guide/Idle Actions               |
| 1.241 jade.guide/Editing Files              |
| 1.242 jade.guide/Reading Files Into Buffers |
| 1.243 jade.guide/Writing Buffers            |
| 1.244 jade.guide/Buffer Date Stamps         |
| 1.245 jade.guide/Buffer Modification Counts |
| 1.246jade.guide/Making Backups              |
| 1.247jade.guide/Controlling Auto-Saves      |
| 1.248jade.guide/Text                        |
| 1.249 jade.guide/Buffer Contents            |
| 1.250 jade.guide/Insertion Functions        |
| 1.251 jade.guide/Deletion Functions         |
| 1.252 jade.guide/Kill Functions             |
| 1.253 jade.guide/Transpose Functions        |
| 1.254 jade.guide/Indentation Functions      |
| 1.255 jade.guide/Translation Functions      |
| 1.256 jade.guide/Search and Match Functions |
| 1.257jade.guide/Searching Buffers           |
| 1.258jade.guide/String Matching             |
| 1.259jade.guide/Replacing Strings           |
| 1.260 jade.guide/Regexp Functions           |
| 1.261 jade.guide/Rectangular Editing        |
| 1.262 jade.guide/Controlling Undo           |
| 1.263 jade.guide/Misc Text Functions        |

jade x

jade xi

| 1.303 jade.guide/Reporting Bugs | 26  |
|---------------------------------|-----|
| 1.304jade.guide/Function Index  | 268 |
| 1.305 jade.guide/Variable Index | 29: |
| 1.306jade.guide/Key Index       | 30  |
| 1.307;ade guide/Concent Index   | 310 |

jade 1 / 348

# **Chapter 1**

# jade

# 1.1 jade.guide

Jade

\*\*\*\*

Jade is a highly flexible  ${\tt Emacs-style}$  text editor for X11 (on  ${\tt Unix}$ ) and  ${\tt AmigaDOS}$ .

This is Edition 1.3 of its documentation, last updated 7 October 1994 for Jade version 3.2.

Copying

Distribution conditions

Introduction

Brief introduction to Jade

News

New features in this release

Systems Supported

The operating systems Jade supports

Editor Concepts

Some ideas you should understand

Key Names

How keys are described in this manual

Starting Jade

How to start the editor

Using Jade

Instructions for using the editor

Programming Jade

jade 2 / 348

How to extend Jade -- its Lisp system

Reporting Bugs

How to contact me

Function Index

Menu of all documented functions

Variable Index

All variables which have been mentioned

Key Index

Menu of all key bindings

Concept Index

Main index, references to all sections

# 1.2 jade.guide/Copying

Copying \*\*\*\*\*

Jade is distributed under the terms of the GNU General Public License, this basically means that you can give it to anyone for any price as long as full source code is included. For the actual legalese see the file 'COPYING' in the distribution. I reserve the right to use a different licence in future releases.

The only parts of Jade which are not my own work are the regexp code, this is by Henry Spencer (though I have made some small modifications) and is distributed under his conditions, and the ARexx interface in the Amiga version which is based on 'MinRexx' by Radical Eye Software.

Be aware that there is absolutely NO WARRANTY for this program, you use it at your own risk. Obviously I hope there are no bugs, but I make no promises regarding the reliability of this software.

# 1.3 jade.guide/Introduction

Jade is a text editor primarily designed for programmers. It is easily customised through a Lisp-style extension language and can be tailored to the user's own requirements.

jade 3 / 348

Jade is designed to run under a graphical windowing system, systems currently supported are the Commodore Amiga and the X Window System version 11 (but only under Unix).

It is the successor to the editor 'Jed 2.10' which I released for the Amiga in early 1993. I have decided to rename it now that I have made an X11 version since there is already an editor called 'Jed' available (there is no connection between the two, I haven't even looked at the other one). "Jade" is an anagram of "A Jed", if you want an acronym you could use "Just Another Damn Editor", if you can think of anything better please tell me.

Jade is compatible with GNU Emacs in terms of key presses and command names to a certain extent but it is not intended as a simple copy of Emacs (indeed, when I started this I had never actually used Emacs!). I have tried to take my favourite aspects of all the editors I have used as well as adding features that I have not found elsewhere. Consequently, it is very much the editor that \*I\* want -- you may not find it so appealing.

# 1.4 jade.guide/News

News

This chapter lists the major changes to Jade and which release they occurred in. Only changes relevant to you, the user, are detailed; for more explicit history see the 'ChangeLog' files with the sources.

# Version 3.2

- \* The programmer's manual has finally be written.
- \* Undo; devote as much memory as you want to keep track of all modifications to a buffer which can then be wound back.
- \* Arguments can be given to commands as they're invoked.
- \* Buffer menu for interactive buffer manipulation.
- \* An Emacs-style local variables section can be embedded in a file; replaces the naff '::jade-code::' thing.
- $\star$  'Ctrl-k' ('kill-line') works at last.
- \* Now possible to interrupt jade while it's working (i.e. to let you kill infinite loops).
- $\star$  The Help system now has commands to list key bindings, display what is bound to any key sequence.
- \* Use of the Latin-1 character set is now controlled by the minor mode 'latin-1-mode'.

jade 4 / 348

\* Can load and save compressed (compress or gzip) files into/out of buffers transparently when running on Unix.

- \* Transposing commands; 'transpose-chars', 'transpose-words', 'transpose-exps'. Bound to 'Ctrl-t', 'Meta-t' and 'Ctrl-Meta-t' respectively.
- \* Can now run a shell in an editor buffer, very basic (no completion) but it works okay.
- \* Support for using gdb through the shell interface, the current frame's source code is highlighted in a separate window.
- $\star$  'Ctrl-z' moves to 'Ctrl-W' so that 'Ctrl-z' can (de)iconify the current window.
- \* Some programs written for the previous incarnation will need to be altered; all will have to be recompiled.

# Version 3.1

- \* Now properly supports characters which print as more than one character (i.e. proper tabs, '^L', '\123', etc...). In general any character can print as any sequence of up to four character-images.
- \* Doesn't expand tabs to spaces anymore, this means that loading and saving of largish files is noticeably quicker.
- \* Files containing NUL characters can be edited (more or less) successfully. Some commands (notably the regexp matcher) still don't like these characters but, in the main, binary files can be edited successfully.
- \* Searching and replacing has changed, it's easier to use now and replacing globally is built in.
- \* Many improvements to the Info viewer, not least, the dir file doesn't have to have a tag-table anymore.
- \* Client editing. This lets you load files into a running editor from a shell. For example, if your mailer runs an editor on the message you're writing you can use the client to edit the message in a Jade that you are running.
- \* The buffer prompt's completion is now controllable by the mouse as well as the keyboard. Click the right button to complete the current word. Double-clicking the left mouse button on one of the lines under the '::Completions::' line selects that completion.
- \* 'text-mode' and 'indented-text-mode' major-modes for editing English language (as opposed to programming languages).
- \* Minor-modes. These provide small variations to the major-modes. For example, 'overwrite-mode' makes typed keys overwrite whatever's under the cursor. Also included is a minor mode to do

jade 5 / 348

auto-filling (word wrap).

\* On Unix, a tilde ('~') in a filename is handled properly in most cases

\* It is now possible to Meta qualify a key press and it will pretend that you pressed ESC then the un-Meta'd key.

# 1.5 jade.guide/Systems Supported

Requirements \*\*\*\*\*\*

Jade will only run on certain operating systems, this chapter details just what it needs as well as some notes relevant to each system.

Amiga Jade

The only real requirement for Jade running on an Amiga is that it must run an operating system revision of at least V37 (thats V2.04) and have about 300K free memory available.

It also needs more stack than the average Amiga application. For normal use  $20\,\mathrm{K}$  should be okay. If you want to use the Lisp compiler  $50\,\mathrm{K}$  would be a better bet.

It assumes that its directory is pointed to by the 'JADE:' assignment. This means that the main Lisp files are stored in 'JADE:lisp/' and the file of doc-strings is 'JADE:DOC'.

X11 Jade

Jade will only run on version 11 of X, it has absolutely no support for character terminals or different windowing systems. As long as it compiles it should work on your system.

One problem you might find is that the Backspace and Delete keys don't work properly. As far as I have been able to find out, most X terminals map both the Backspace (normally at the top-right of the alpha-keyboard) and the Delete (normally somewhere above the cursor keys) keys to the 'Delete' keysym. Obviously, since I want these keys to have different effects (1) this is no good. What I decided to do about this was two things,

1. Use 'xmodmap' to map the Delete key to the 'Backspace' keysym. This may sound backwards but most programs seem to use the 'Delete' keysym as what I call 'Backspace' so mapping as I described doesn't break this.

To do this, I have the following in my '.Xmodmap' file

jade 6 / 348

keycode 107 = Backspace

Note that the '107' is the Delete key's key code on \*my\* keyboard, your keyboard may, and probably will, be different.

2. In the function which binds descriptions of key presses to Lisp forms, swap the meanings of the 'Backspace' and 'Delete' keysyms.

This means that everything works okay! You can bind to Delete key and it will work properly.

----- Footnotes -----

(1) Backspace should rub out the key before the cursor and Delete should delete the character under the cursor  $\frac{1}{2}$ 

# 1.6 jade.guide/Editor Concepts

Editor Concepts

\*\*\*\*\*

Before I describe the editor in detail there are several concepts which you should be familiar with. Some will be explained in more detail later.

### "buffer"

Buffers are used by the editor to store the text that you are editing. Broadly speaking, each buffer holds the contents of one text-file loaded into the editor (it is not necessary for each buffer to be associated with a file, some buffers exist for other purposes for example the '\*jade\*' buffer is used to interact with the Lisp system).

# "current buffer"

The buffer being edited in the current window (see below), most editor commands work on this buffer unless told otherwise.

## "window"

Corresponds to a window in the window-system. Each window can display one buffer at a single time (although a buffer may be displayed in more than one window at once).

#### "current window"

Jade always keeps track of which one of its windows is active. It is called the current window. Whenever you type a key or press a mouse button in one of Jade's windows, that window automatically becomes the current window. Amongst other things, all messages from the editor are displayed in the status line of the current window.

#### "cursor"

The cursor marks your current position in the current buffer (see above), when you type something it is inserted into the buffer between the cursor and the character preceding it (unless you type

jade 7 / 348

a command).

#### "status line"

One line in a window is devoted to displaying messages from the editor,

Using Windows

"Lisp"

The programming language which Jade uses, although the internals of the editor are written in C, all commands are written in a dialect of Lisp (even if the command only calls a C function). Jade contains an interpreter, compiler and debugger for this language. See

Programming Jade

.

### "variable"

Variables are used to store Lisp values, each variable has a unique name. Note that unlike many programming languages variables in Lisp are \*not\* typed, the data values themselves have a type associated with them.

#### "form"

A form is a single Lisp expression. For example, all of these are forms:

foo 42 "hello" (setq foo 200)

### "command"

A command is a sequence of Lisp forms which may be called interactively (i.e. from the keyboard). It may be a key sequence (such as 'Ctrl-x Ctrl-f') or a Lisp function to evaluate (such as 'find-file').

# "regular expression"

A regular expression is a string which is used to match against other strings. It has a special syntax which allows you to form a kind of template against which the other strings can be matched. They are used extensively by the editor, but you -- the user -- will mainly encounter them when searching and replacing strings in buffers.

# 1.7 jade.guide/Key Names

Key Names

\*\*\*\*\*

In this manual I have adopted a consistent notation for all key presses, since most editor commands are invoked via a typed key

iade 8 / 348

sequence it is very important that you can decipher this notation.

Note that the term 'input event' (or 'event') and the term 'key press' have been used interchangeably throughout this manual. A 'key press' may mean a mouse event, they don't always come from the keyboard.

Every key press has a set of "modifiers"; these are the keys such as "Shift" or "Control" which don't actually produce a character when typed, they only effect the rest of the keyboard. Each key, then, can have one or more modifiers.

The name of an event consists of zero or more hyphen-separated modifier names, followed by a hyphen and the name of the actual event.

Some commands are triggered by more than one of these key presses; press each key (or do whatever is necessary to precipitate the input event) in turn to invoke the command.

Note that the case of modifiers is not important, however some of the keys \*are\*, so you should always specify them in their correct case.

Modifiers

Names of modifier keys

Keys

Names of actual keys

Example Keys

Some examples and what they mean

# 1.8 jade.guide/Modifiers

```
Modifiers
========

"Shift"
"SFT"
The shift key.

"Ctrl"
"CTL"
The control key, or its equivalent.

"Meta"
This depends on the window-system, on X11 it is the "Mod1"
modifier, on the Amiga the "Alt" key. When the 'meta-sends-esc'
variable is non-nil the Meta modifier is treated specially,
```

When non-nil, any Meta-modified key presses are expanded into a sequence of two key presses, ESC and the pressed key minus

- Variable: meta-sends-esc

jade 9 / 348

its Meta modifier. For example typing 'Meta-f' would expand to 'ESC f'. This feature is provided for compatibility with  $GNU\ Emacs$ .

What this really means is that when the option is enabled (it is by default) you can either type the key sequence 'ESC X' or the sequence 'Meta-X' (where Meta is your keyboard's meta key) to invoke a command described as 'Meta-X'.

"LMB"

The left mouse button.

"MMB"

The middle mouse button.

"RMB"

The right mouse button.

As well as these, there are also some others, "Mod1" to "Mod5" represent the X11 modifiers of the same name. "Button1" to "Button5" also correspond to their X11 counterparts (Button1 to Button3 are LMB to RMB). For Amiga users, "Amiga" corresponds to the Amiga key (this is the same as Mod2).

# 1.9 jade.guide/Keys

Keys

As far as possible each single character key-definition corresponds to where that character is on the keyboard (a is 'a', etc...).

When using an Amiga this should be true for \*all\* keys since the Amiga's "keymap.library" makes it easy to look up what key a character belongs to. However, this is not so easy on X11. All of the standard ASCII character set should be okay, but the more esoteric characters may have to be specified by the names of their X11 keysym (without the 'XK\_' prefix). Look in the <X11/keysymdef.h> include file for all keysyms, for example 'XK\_question' would have to be used for '?' if the editor didn't treat it, and many others, specially.

Some keys which don't follow this pattern are

```
"SPC"
"Space"
```

The space bar.

"TAB"

The tab key.

"RET"

"Return"

The return key.

jade 10 / 348

```
"ESC"
"Escape"
    The escape key.
"BS"
"Backspace"
    The backspace key.
"DEL"
"Delete"
     The delete key.
"Help"
    The help key, not all keyboards have this.
"Up"
     The cursor up key.
"Down"
     The cursor down key
"Left"
    The cursor left key.
"Right"
    The cursor right key.
"KP_Enter"
"KP_Multiply"
"KP_Divide"
"KP_Minus"
"KP Add"
"KP_Decimal"
"KP_N"
    Keys on the numeric keypad. For KP_N, N is a digit.
"Click1"
    Single clicking a mouse button.
     Double clicking a mouse button.
"Off"
    Releasing a mouse button.
"Move"
    Moving the mouse. This doesn't work on X11 yet.
```

# 1.10 jade.guide/Example Keys

```
Example Keys
=========

Some examples of proper key names are,
```

jade 11 / 348

'Ctrl-x'

Hold down Control, type x.

'Meta-Shift-RET'

Hold down Meta and Shift, then type the Return key, or alternatively, type the Escape key then hold down Shift and type Return.

'LMB-Click1'

Click the left mouse button once.

'Ctrl-RMB-Click1'

Hold down Ctrl then click the right mouse button once.

# 1.11 jade.guide/Starting Jade

Starting Jade

\*\*\*\*\*

This chapter describes Jade's initialisation process. This includes how to start it, what options it will accept and what it actually does after being started.

Invocation

How to start the editor

Startup Options

Arguments specified on the command line

Startup Procedure

What happens on startup

# 1.12 jade.guide/Invocation

Invocation

\_\_\_\_\_

Since Jade supports two vastly different operating systems they both need to be covered separately.

Amiga

----

jade 12 / 348

) you

want. Note that these options are in the traditional Unix style, a dash followed by the option name and any arguments, not the standard AmigaDOS method.

It is also possible to invoke the editor from the Workbench, simply double clicking on its icon will cause Jade to open its initial window. Unfortunately there is no support for passing arguments via Tool Types, nor is there any way to create icons with saved files. This is largely due to the fact that I rarely use the Workbench — if enough people complain about this I will probably fix it. Jade doesn't have an icon yet, you'll have to make one yourself.

X11

Jade should be started like most other Unix programs, type its name and any arguments to a shell. It must be able to connect to an X server (preferably the one controlling your terminal), the '-display' option can be used if needed.

# 1.13 jade.guide/Startup Options

Startup Options

The acceptable options can be split into three classes. Note that they must be specified on the command line in order of their class. This means that, for example, the '-rc' option must be after the '-font' option.

So, the general usage pattern is

jade [SYSTEM-DEPENDENT-OPTIONS] [STANDARD-OPTIONS] [LISP-OPTIONS]

Note that the LISP-OPTIONS may include files to be loaded.

- 1. System dependent options.
  - \* Options for the Amiga system.
    - '-pubscreen SCREEN-NAME'

Defines the name of the public screen on which the first window is opened. By default (or if SCREEN-NAME doesn't exits) the 'Workbench' screen is used.

'-font FONT-STRING'

Defines the font used in the first window. FONT-STRING is the font to use, it is the name of the font (for example, 'topaz.font'), followed by a hyphen and the point size to use. For example, a FONT-STRING of 'topaz.font-8' gives 8-point topaz. This is the default.

jade 13 / 348

#### '-stack STACK-SIZE'

When this argument is given Jade allocates a new stack. STACK-SIZE is a decimal number defining the size (in bytes) of the new stack.

If this argument is not given Jade simply uses the stack that AmigaDOS gave it.

### \* Options for X11.

There are two types of options to the X11 version of the editor, those specified on the command line and those defined in the resource database (i.e. in your '.Xdefaults' file). Resources are looked for under two names, firstly the name under which the editor was invoked (normally 'jade'), if this fails it tries again with the name 'Jade'. Naturally, options specified on the command line override those in the resource database.

### '-display DISPLAY-NAME'

Defines the name of the X display to open, by default the contents of the environment variable 'DISPLAY'. It is a string of the form 'HOST-NAME: NUMBER. SCREEN-NUMBER'.

#### '-name NAME'

The name to use when looking up resource values, this replaces the base name of the executable (normally 'jade').

### '-geometry GEOM-SPEC'

Specifies where to place the first window on the screen. This is a standard X style geometry specification.

## '-fg FOREGROUND-COLOUR'

Resource: 'fg: FOREGROUND-COLOUR'

The colour of the window's foreground (i.e. the text).

## '-bg BACKGROUND-COLOUR'

Resource: 'bg: BACKGROUND-COLOUR'

The background colour of the window.

#### '-font FONT-NAME'

Resource: 'font: FONT-NAME'

The name of the font used for all text in the initial window.

# 2. Standard options.

# '-rc LISP-FILE'

Load the Lisp script LISP-FILE instead of the normal initialisation script ('init'). Warning: the editor depends heavily on the normal file, if you change this without due care the editor could be unusable -- no keys will be bound and many standard functions won't exist.

#### '-v'

Print the version and revision numbers of this copy of the

jade 14 / 348

```
editor then quit.
```

'-log-msgs'

This option makes all messages which are displayed in the status line also be written to the standard error stream. This is sometimes useful for debugging purposes.

3. All other options are passed to the Lisp initialisation process in the variable 'command-line-args', these are available to any Lisp packages loaded in the initialisation script. Any left after that are scanned for the following options,

```
'-f FUNCTION'
```

Call the Lisp function FUNCTION.

'-1 FILE'

Load the Lisp file FILE.

'-q'

Quit cleanly.

'FILE'

Load the file of text FILE into a new buffer.

An example command line for starting Jade from a Unix shell could be

\$ jade -fg white -bg black -log-msgs foo.c bar.jl

This means white text, black background, save messages and load the files 'foo.c' and 'bar.jl'.

# 1.14 jade.guide/Startup Procedure

Startup Procedure

This is a description of what happens when the editor initialises itself.

- 1. Firstly lots of internal data structures are created, memory pools, symbols and their symbol-table (including all the primitive Lisp functions).
- 2. The window-system is initialised (parse the system-dependent options, and the xrdb resources if in  $\mathbf{X}$ ).
- 3. Parse the standard options.
- 4. Create the initial window and the first buffer to display in it (this is the buffer called '\*jade\*').
- 5. Load the initialisation script, this is either the Lisp file called 'init' or whatever was given to the '-rc' command line option.

jade 15 / 348

Some selected highlights of what the standard file does are,

\* Load lots of Lisp files, some notable ones are

'autoload'

Initialise the autoload stubs.

'loadkevs'

Creates the standard keymaps and key bindings.

- \* Try to find the user's personal startup file, this is normally the file '.jaderc' in their home directory (1).
- \* Load any files which were specified on the command line.
- 6. Start the top-level recursive edit, this doesn't exit until the editor does.

----- Footnotes -----

(1) The Amiga has no notion of a user's home directory, Jade uses the contents of the environment variable 'HOME', or if this doesn't exist the 'SYS:' assignment.

# 1.15 jade.guide/Using Jade

Using Jade

\*\*\*\*\*

This chapter of the manual is meant to teach you to \*use\* the editor, because of this I have attempted to reduce references to the Lisp extension language to an absolute minimum.

Invoking Commands

How to use the commands and key-sequences described in this manual.

Command Arguments

Many commands can be modified by prefixing them with a numeric argument

The Help System

Online help facilities

Loading and Saving Files
Manipulating files

Editing Buffers

Simple editing commands

jade 16 / 348

Moving Around Buffers

Commands for moving the cursor

Undo

Go back in time

Editing Units

Characters, words, lines, etc...

Cutting And Pasting

How to insert text from the clipboard

Using Blocks

Highlighting regions to manipulate

Killing

Deleting text for later insertion

Searching and Replacing

Searching the buffer for a regexp

Editing Modes

Editing different types of files

Minor Modes

Small alterations to editing modes

Using Buffers

Selecting & deleting buffers

Using Windows

Opening new windows

Using the Prompt

Entering strings and completion

Using Marks

Recording positions in files

Interrupting Jade

Breaking out of commands

Recursive Editing

Editing within a command

Character Images

How to get a Latin1 character set

Client Editing

Using Jade from other programs

Compiling Programs

jade 17 / 348

Help for developing programs

Info Mode

Reading Info files with Jade

Shell

Using a shell inside a buffer

Simple Customisation Configuring Jade

# 1.16 jade.guide/Invoking Commands

Invoking Commands

============

Throughout this manual I have documented the key sequences you have to enter to make the editor perform a certain action. In fact, the key sequences are mapped to "commands" when they are typed and it is the \*command\* which performs the action.

Commands are simply pieces of Lisp code, usually with a unique name associated with that command. If you know the name of a command it is possible to invoke it using the 'Meta-x' key sequence; simply type 'Meta-x COMMAND RET' where COMMAND is the name of the command you wish to invoke.

'Meta-x'

Prompt for the name of a command (completion is available) then invoke it.

For the sake of simplicity I have often referred to key sequences as commands; what I actually mean is that the key sequence is bound to the command. For example the key sequence 'Ctrl-x Ctrl-f' opens a file, in fact the key sequence 'Ctrl-x Ctrl-f' is bound to the command 'find-file', this Lisp function actually loads the file.

More detailed information about commands is available in the programmer's manual, see

Programming Jade

1.17 jade.guide/Command Arguments

Command Arguments

The actions of many commands can be altered by giving them a numeric

jade 18 / 348

argument, this argument is entered immediately prior to invoking the command (they are technically called prefix arguments).

Each argument is built using a number of special key sequences,

'Meta-0' to 'Meta-9'

Append a digit to the end of the current prefix argument. Use a sequence of these keys to build up a decimal number. For example typing 'Meta-1 Meta-0 Meta-0' creates an argument of 100 for the following command.

'Meta--'

(That's 'Meta-minus'.) Negates the value of current argument, if the command is invoked after a single 'Meta--' prefix the actual argument is -1.

'Ctrl-u'

\_\_\_\_\_\_

Successive 'Ctrl-u' key presses multiply the argument by 4 each time. Note that any existing argument entered by the numeric or minus commands (described above) is discarded with the first 'Ctrl-u'.

# 1.18 jade.guide/The Help System

The Help System

To invoke the help system type the key sequence 'Ctrl-h' or if your keyboard has it the 'HELP' key.

A prompt will be displayed in the status line showing you which keys you can press next to enter one of the main options of the help system explained below. Alternatively, you can type either 'Ctrl-h' or 'HELP' again to display some text telling you more about the help system and how to use it.

The help system is exited after successfully invoking one of the commands described below or typing anything which is not a recognised command to the help system.

**`**a**'** 

To list all function names matching REGEXP, type 'a REGEXP RET' when in the help system.

**'**b'

Prints all key bindings and their associated commands which are installed in the current buffer.

'e'

Similarly to the 'a' command, to list all variable names matching REGEXP, type 'e REGEXP RET' when in the help system.

۱f/

Displays the online documentation for a function. After invoking

jade 19 / 348

this option type the name of the function.

'h'

Shows some helpful text describing how to use the help system.

۱i'

Enters the Info viewer. This allows you to browse through files written in the Info hypertext format. For more information see

Info Mode

, for more information on Info files in general see Info.

'k'

Displays the command (with its documentation) for a key sequence. After typing 'Ctrl-h k' enter the key sequence you want documented as if you were going to invoke the command.

'm'

Display the documentation for the current major mode.

'V'

Displays the online documentation and current value of a variable. Type the name of the variable after invoking this option.

# 1.19 jade.guide/Loading and Saving Files

Loading and Saving Files

\_\_\_\_\_

Since 'Jade' is a text editor its main function is to edit files of text. This means that you must be able to read the text contained in a file into one of the editor's buffers, then save it back to disk when you have finished editing it. That is what this section deals with.

Commands To Load Files
Key sequences to load files

Commands To Save Files
How to save a buffer

File Variables

Local variables defined in files

Backup Files

Making backups

Auto-Saving Files

Files can be saved periodically

Accessing Compressed Files
Reading and writing gzipped files

jade 20 / 348

Other File Commands  $\qquad \qquad \text{How to delete, rename or copy files}$ 

# 1.20 jade.guide/Commands To Load Files

Commands To Load Files

\_\_\_\_\_

There are several commands used to load files into buffers, these are,

#### 'Ctrl-x Ctrl-f'

Prompts for the name of a file (using file-completion) and display the buffer containing that file. If the file has not already been loaded it will be read into a new buffer.

#### 'Ctrl-x Ctrl-v'

Prompts for the name of a file, the current buffer is killed and the buffer in which the prompted-for file is being edited is displayed. As in 'find-file' it will be read into a new buffer if it is not already in memory.

### 'Ctrl-x Ctrl-r'

Similar to 'find-file' except that the buffer is marked as being read-only. This means that no modifications can be made to the buffer.

#### 'Ctrl-x i'

Prompts for a file, then inserts it into the current buffer at the cursor position.

You can use the prompt's completion feature to expand abbreviated filenames typed to the prompt, for more information see

The Buffer Prompt

# 1.21 jade.guide/Commands To Save Files

Commands To Save Files

\_\_\_\_\_

These are the commands used to save buffers and the key sequences associated with them,  $\$ 

'Ctrl-x Ctrl-s'

Saves the current buffer to the file that it is associated with

jade 21 / 348

(this is either the file that it was loaded from or something else set by the function 'set-file-name'). If no modifications have been made to the file since it was loaded it won't be saved (a message will be displayed warning you of this).

'Ctrl-x Ctrl-w'

Prompts for a name to save the file as. The file associated with this buffer is renamed and the file is saved as its new name.

'Ctrl-x s'

For each buffer which has been modified since it was loaded, ask the user if it should be saved or not. If so, the command 'save-file' is used to save the file

# 1.22 jade.guide/File Variables

File Variables

\_\_\_\_\_

It is often useful to define 'local' values of certain variables which only come into effect when a particular file is being edited. Jade allows you to include a special section in a file which, when the file is loaded, is used to give the variables specified buffer-local values. (For more information about buffer-local variables see

Buffer-Local Variables
.)

The special section must be somewhere in the last twenty lines of a file, and must be formatted as in the following example,

XXX Local Variables: YYY
XXX VARIABLE: VALUE YYY
...
XXX End: YYY

That is, the string 'Local Variables:' followed by as many lines defining local values as necessary then the string 'End:'. The two strings 'XXX' and 'YYY' may be anything (even nothing!) as long as they are the same on each line. They are normally used to put the local variable section into a comment in a source file.

For example, in a Texinfo source file the following piece of text at the bottom of the file would set the column at which lines are broken to 74 (note that  $\ensuremath{\mbox{'}\mbox{'}}$ ec' introduces a comment in Texinfo).

@c Local Variables:
@c fill-column:74

@c End:

Two pseudo-variables which can be set using a local variables section are 'mode' and 'eval'. Setting the 'mode' variable actually defines the major mode to use with the file (see

Editing Modes

jade 22 / 348

```
) while setting
'eval' actually evaluates the Lisp form VALUE then discards its value.

For example,

/* Local Variables: */
/* mode:C */
/* eval:(message "How pointless!") */
/* End: */
```

This Forces the file to be edited with the C mode and displays a pointless message. Note that no variables called 'mode' or 'eval' are actually set.

Several variables are used to control how the local variables feature works.

- Variable: enable-local-variables Defines how to process the 'Local Variables:' section of a file: 'nil' means to ignore it, 't' means process it as normal and anything else means that each variable being set has to be confirmed by the user. Its default value it 't'.
- Variable: enable-local-eval
  This variable defines how the pseudo-variable 'eval' is treated in a local variables list, it works in the same way as the 'enable-local-variables' variable does. Its default value is 'maybe', making each form be confirmed before being evaluated.
- Variable: local-variable-lines

  Defines how many lines at the bottom of a file are scanned for the 
  'Local Variables:' marker, by default it is 20.

Note that this feature is compatible with GNU Emacs, and since I have tried to keep the names of variables compatible as well, there should be few problems.

# 1.23 jade.guide/Backup Files

Backup Files

The editor can optionally preserve the previous contents of a file when it is about to be overwritten by the saving of a buffer. It does this by renaming the old file, 'foo' as 'foo~' (the original name plus a tilde appended to it) before it is obliterated.

- Variable: make-backup-files

This variable controls whether or not backups are made of files about to overwritten by the function 'write-buffer' (i.e. the commands 'save-file' and 'save-file-as'). When non-nil the old instance of the file is renamed so that it has a tilde appended to its old name.

jade 23 / 348

- Variable: backup-by-copying When non-nil all backups are made by copying the original file instead of renaming it as the backup file. This is slower but less destructive.

- Variable: else-backup-by-copying If 'backup-by-copying' is 'nil' and renaming the original file would not be a good idea (i.e. it might break a link or something) and this variable is non-'nil' the backup will be made by copying the original file.

# 1.24 jade.guide/Auto-Saving Files

Auto-Saving Files

Jade is able to save snapshots of a buffer's contents at set time intervals. When this time interval expires and the buffer has been modified since it was last (auto-) saved to disk (and the editor is idle) the buffer is saved to a special file (usually the base component of the file's name surrounded by '#' characters in the file's directory).

- Variable: auto-save-p
  - When non-nil this makes the function 'open-file' (and therefore the commands 'find-file', etc) flag that the file it just read should be auto saved regularly.
- Variable: default-auto-save-interval

This is the default number of seconds between each auto save. This variable is only referenced when each file is opened.

Its standard value is 120 seconds.

- Variable: auto-save-interval

This buffer-local variable controls the number of seconds between each auto-save of the buffer it belongs to. A value of zero means never auto-save.

When the buffer is saved properly (i.e. with 'save-file' and friends) its auto-save file is deleted. Note that this doesn't happen when you kill a buffer and an auto-save file exists (in case you didn't mean to kill the buffer).

To recover an auto-saved file (i.e. after an editor crash or something!) use the command 'recover-file'.

#### 'Meta-x recover-file'

Loads the auto-saved copy of the file stored in this buffer overwriting its current contents (if any changes are to be lost you will have to agree to losing them).

jade 24 / 348

# 1.25 jade.guide/Accessing Compressed Files

Accessing Compressed Files

Jade contains basic support for reading, inserting and writing buffers which have been compressed using the 'gzip' or 'compress' compression programs. When this feature is enabled such files are transparently decompressed when loaded into the buffer and compressed when saved back to a file.

Unfortunately this doesn't work on Amigas yet. To install it the Lisp form,

(require 'gzip)

should be in your '.jaderc' file (or you can do this by hand in the '\*jade\*' buffer if you want).

After the 'gzip' package has been installed any files loaded into buffers whose filename end in '.gz' or '.Z' are uncompressed, this suffix is stripped when searching for a major mode to install in the buffer but otherwise the buffer's filename is left intact.

Any buffer saved whose filename ends in one of the above suffixes is automatically compressed ('.gz' is compressed by 'gzip', '.Z' by 'compress').

# 1.26 jade.guide/Other File Commands

Other File Commands

'Meta-x delete-file RET FILE-NAME RET'

Deletes the file called FILE-NAME.

'Meta-x rename-file RET SOURCE RET DEST RET'
Renames the file called SOURCE as the file DEST.

'Meta-x copy-file RET SOURCE RET DEST RET'

Makes a copy of the file called SOURCE as the file DEST.

# 1.27 jade.guide/Editing Buffers

Editing Buffers

\_\_\_\_\_

The majority of keys when typed will simply insert themselves into the buffer (this is not always true but it's a good assumption) since they have not been bound. Typically this includes all normal characters jade 25 / 348

(i.e. alphanumeric, punctuation, etc) as well as any of the more obtuse key-sequences which have not been bound to a function ('Ctrl-l' is one of the more useful of these).

The behaviour of the TAB key is different to many other editors — it doesn't insert anything (unless a specific editing mode has bound it to something else, like 'c-mode' for example), generally it just moves the cursor to the next tab stop. This is partly because Jade doesn't use "proper" tabs and partly because it makes it easier to move around a line (because the key sequence 'Shift-TAB' moves to the previous tab stop).

Some miscellaneous editing commands follow.

#### 'RET'

This generally splits the line into two at the position of the cursor, some editing modes may provide an option which automatically indents the line after it's split.

## 'Backspace'

Deletes the character before the cursor.

#### 'DEL'

'Ctrl-d'

Deletes the character under the cursor.

### 'Shift-Backspace'

Kills the characters between the start of the line and the cursor. See

Killing

### `Shift-DEL'

Kills the characters from the cursor to the end of the line.

### 'Ctrl-DEL'

Kills the whole line.

## 'Ctrl-o'

Splits the line in two at the cursor, but leaves the cursor in its original position.

## 'Meta-d'

'Meta-DEL'

Kills from the cursor to the end of the current word.

# 'Ctrl-k'

Kills from the cursor to the end of the line, or if the cursor is at the end of the line from the cursor to the start of the next line. Each successive 'Ctrl-k' appends to the text in the kill buffer.

#### 'Meta-1'

Makes the characters from the cursor to the end of the word lower case.

'Meta-u'

jade 26 / 348

Upper cases the characters from the cursor to the end of the word.

'Meta-c'

Capitalises the characters from the cursor to the end of the word, this means make the first character upper case and the rest lower.

'Meta-Backspace'

Kills from the cursor to the beginning of the word.

### 1.28 jade.guide/Moving Around Buffers

Moving Around Buffers

Here is a selection of the most commonly used commands which move the cursor around the current buffer.

'Up'

'Ctrl-p'

Move one line up.

'Down'

'Ctrl-n'

Move one line down.

`Left'

Move one column to the left, stopping at the first column.

'Ctrl-b'

Move to the previous character, at the beginning of the line moves to the end of the previous line.

'Right'

Move one column to the right. This keeps moving past the end of the line.

`Ctrl-f'

Move to the next character, at the end of a line moves to the start of the next line.

`Shift-Up'

Move to the first line in the buffer.

'Shift-Down'

Move to the last line in the buffer.

'Met.a-<'

Move to the first character in the buffer.

'Meta->'

Move to the last character in the buffer.

`Shift-Left'

jade 27 / 348

```
'Ctrl-a'
    Move to the beginning of the current line.
'Shift-Right'
'Ctrl-e'
    Move to the last character in the current line.
'Ctrl-Up'
'Meta-v'
    Move to the previous screen of text.
'Ctrl-Down'
'Ctrl-v'
    Move to the next screen of text.
'Meta-Left'
'Meta-b'
    Move to the previous word.
'Meta-Right'
'Meta-f'
    Move to the next word.
'Meta-Up'
'Meta-['
    Move to the start of the previous paragraph.
'Meta-Down'
'Meta-]'
    Move to the start of the next paragraph.
'TAB'
`Meta-i'
    Insert a tab character, indenting the cursor to the next tab
    position.
    Note that some editing modes redefine TAB to make it indent the
    current line to its correct depth.
`Shift-TAB'
    Move to the position of the previous tab.
'Ctrl-TAB'
    Move to the position of the next tab.
'Meta-j'
    Prompt for a line number and go to it.
'Meta-m'
    Move to the first non-space character in the current line.
```

## 1.29 jade.guide/Undo

jade 28 / 348

Undo

Jade makes it very easy to undo changes to a buffer, this is very useful when you realise that actually, \*that wasn't\* the part of the file you wanted to delete!

Basically to undo the last command type either 'Ctrl- $\underline{\ }'$  or 'Ctrl-x u'. If the last thing you did was to type some text into the buffer all the consecutively-typed characters count as one command.

To undo more than one command, simply type more than one 'Ctrl-\_' (or 'Ctrl-x u') consecutively; this will progressively work its way back through the buffer's history. The first non-undo command cancels this effect, so if you undo too far back invoke a command which doesn't modify the buffer, then undo whatever you undid.

'Ctrl-\_'
'Ctrl-x u'

Undo the previous command, or the last block of consecutively typed characters. Successive undo commands work backwards though the undo-history until a non-undo command is invoked.

The exact amount of undo-information kept for each buffer is controlled by the 'max-undo-size' variable. This defines the maximum number of bytes which may be devoted to undo-information in a single buffer, the default is 10000. No matter what this is set to, the last command is \*always\* recoverable.

- Variable: max-undo-size

The maximum memory which may be devoted to recording undo-information in each buffer.

## 1.30 jade.guide/Editing Units

Editing Units

=========

To make it easier to remember which key sequences do what Jade provides a number of commands which are similar to one another but operate on different "units" in the buffer. These related-commands are bound to the same key but with a different prefix or modifier. For example 'Ctrl-f' moves forward one character while 'Meta-f' moves forward one word.

Editing Characters

Commands operating on characters,

Editing Words

words,

Editing Expressions

jade 29 / 348

expressions,

Editing Lines

and lines.

## 1.31 jade.guide/Editing Characters

Editing Characters

\_\_\_\_\_\_

These are the commands which operate on characters. Note that when an argument (see

Command Arguments

) is given to one of these commands it actually operates on \*number\* of characters. For example, if you want to delete the next 5 characters starting at the cursor type 'Meta-5 Ctrl-d'.

'Ctrl-f'

Move forward one character.

'Ctrl-b'

Move back one character.

'Right'

Move one character to the right, when the end of the line is encountered it's ignored and the cursor keeps moving to the right.

`Left'

Move one character to the left, stops when the beginning of the line is reached.

'Ctrl-d'

'DEL'

Deletes the character beneath the cursor.

'Backspace'

Deletes the character before the cursor.

'Ctrl-t'

Transposes the character before the cursor with the one under the cursor. When given an argument the character before the cursor is dragged forward over that many characters.

'Meta-SPC'

Delete all white space characters surrounding the cursor leaving a single space in their place. If a prefix argument is given that many spaces are left.

'Meta-\'

Delete all white space characters surrounding the cursor. This is equivalent to the key sequence 'Meta-0 Meta-SPC'.

jade 30 / 348

### 1.32 jade.guide/Editing Words

Editing Words

\_\_\_\_\_

The following commands operate on words. When given a prefix argument they operate on that number of words all in one go.

The syntax of a word depends largely on the major mode being used to edit the buffer with, see

Editing Modes

'Meta-f'

'Meta-Right'

Move forward one word.

'Meta-b'

'Meta-Left'

Move back one word.

'Meta-d'

'Meta-DEL'

Kills characters from the cursor to the start of the next word.

Killing

'Meta-Backspace'

Kills characters from the start of the previous word to the cursor position.

'Meta-t'

Transpose words: the word before the cursor is dragged over the following word. An argument means to drag the word over that number of words.

'Meta-u'

Convert the characters from the cursor to the start of the next word to upper-case.

'Meta-l'

Similar to 'Meta-u' but converts to lower-case.

'Meta-c'

Capitalise the word beginning at the cursor position. What happens is that the next alphabetic character is converted to upper-case then the rest of the word is converted to lower-case. Note that an argument to this command currently has no effect.

jade 31 / 348

### 1.33 jade.guide/Editing Expressions

Editing Expressions

\_\_\_\_\_

Expressions are used when editing programming languages; the editing mode for a particular programming language defines the syntax of an expression element in that language. In other editing modes an expression is defined as a single word.

These commands use prefix arguments in the normal manner.

'Ctrl-Meta-f'

Move forward over one expression element.

'Ctrl-Meta-b'

Move backwards over one expression.

'Ctrl-Meta-k'

Kills the following expression, starting from the current cursor position. A negative argument means kill backwards. See
Killing

'Ctrl-Meta-t'

Transpose the previous expression with the following one. An argument means to drag the previous one over that many expressions.

## 1.34 jade.guide/Editing Lines

Editing Lines

-----

These commands all operate on one or more lines of text. Most use a prefix argument (if entered) to define how many lines to move or operate on.

Move to the previous line.

'Ctrl-a'
'Shift-Left'

Move to the beginning of the current line.

 jade 32 / 348

'Meta-j'

Prompts for the number of a line to jump to. If a prefix argument was entered that defines the line number.

'Ctrl-DEL'

Kill the current line. See Killing

`Shift-DEL'

Kill from the cursor to the end of the current line.

'Shift-Backspace'

Kill from the cursor to the beginning of the line.

'Ctrl-k'

If the cursor is not at the end of the line kill the text from the cursor to the end of the line, else kill from the end of the line to the start of the next line.

If this command is given an argument it kills that number of \*whole\* lines, either backwards or forwards from the cursor, depending on whether or not the argument is negative or positive. An argument of zero kills from the cursor to the start of the current line.

'Ctrl-o'

Create a blank new line, leaving the cursor in its original position. A prefix argument says to create that many blank lines.

## 1.35 jade.guide/Cutting And Pasting

Cutting And Pasting

\_\_\_\_\_

One of the main functions of any editor is to allow you to move around chunks of text, Jade makes this very easy.

Generally, to paste down some text you have to get the text to be inserted into the window-system's clipboard (1). If the text you wish to paste is in one of the editor's buffers Jade has a number of commands for doing this, this is sometimes referred to as "killing" the text. For details of how to kill a piece of text see

Killing

If the text to be pasted is in the same buffer as the position to which you want to copy it there is an easier way than putting it into the clipboard. For more details see

Commands on Blocks and the command

'Ctrl-i'.

jade 33 / 348

Once the text to be pasted is in the clipboard there are two commands which can be used to insert it into the buffer before the cursor,

#### 'Ctrl-y'

Inserts text into the buffer before the cursor. The text inserted is either the current contents of the kill buffer, or the block marked in this window, if one exists.

'Ctrl-Y'

This is a variant of 'Ctrl-y', it treats the string that it is pasting as a "rectangle" of text. That is, each successive line in the string (each separated by a newline character) is inserted on successive lines in the buffer but at the same column position. For more details see

Rectangular Blocks and the function

'insert-rect'.

----- Footnotes -----

(1) When using an Amiga, unit zero of the 'clipboard.device' is used. For X11, the first cut-buffer.

## 1.36 jade.guide/Using Blocks

Using Blocks

-----

A "block" is a section of a buffer, you mark it by specifying its edges (i.e. the first and last characters). This part of the buffer can then have various things done to it, for example insert it somewhere else.

Each window can only have a single block marked at any one time, it will be displayed in the reverse of normal text (i.e. white on black, not black on white).

Marking Blocks

Commands to define the current block

Commands on Blocks
How to work with blocks

Rectangular Blocks
Columns of text as blocks

jade 34 / 348

### 1.37 jade.guide/Marking Blocks

Marking Blocks

\_\_\_\_\_

To mark a block you must specify its outermost points, note that the text marked by the block ends one character before the marked position (this is so that it easy to mark whole lines).

Rectangular blocks are a bit different for more information, see

Rectangular Blocks

.

Note also that block marks shrink and grow as text is deleted and inserted inside them, similar to what normal marks do.

These are the commands used to mark a block,

'Ctrl-m'
'Ctrl-SPC'

If a block is currently marked in this window it will unmark it. Otherwise it will either mark the beginning or end of the block depending on whether or not a block has previously been partially marked.

The normal method for marking a few characters is to first make sure that no block is currently marked (the status line displays the status of the block marks, a 'b' means that one end of a block has been marked and a 'B' means that both ends of a block are marked in which case it will be highlighted somewhere in the buffer) then press 'Ctrl-m' at one end, move the cursor to the opposite end and press 'Ctrl-m' again.

'Ctrl-x h'

Mark the whole of the buffer.

'Meta-@'

Mark the current word.

'Meta-h'

Mark the current paragraph.

Another method for marking a block is to use the mouse, double clicking the left mouse button on a character has the same effect as moving to that character and typing 'Ctrl-m'. Similarly, clicking the left mouse button while pressing the SHIFT key clears a marked block.

## 1.38 jade.guide/Commands on Blocks

Commands on Blocks

\_\_\_\_\_\_

jade 35 / 348

#### 'Ctrl-i'

Inserts the block marked in this window, at the cursor position, then unmarks the block.

#### 'Ctrl-w'

Kills the contents of the marked block, for information about killing see

Killing

'Meta-w'

Similar to 'Ctrl-w' except that the text is not actually deleted, just stored for later recall.

'Ctrl-W'

Deletes the text in the currently marked block.

'Ctrl-x Ctrl-l'

Makes all alpha characters in the current block lower case.

'Ctrl-x Ctrl-u'

Makes all characters in the block upper case.

### 1.39 jade.guide/Rectangular Blocks

Rectangular Blocks

\_\_\_\_\_

Normally blocks are thought of sequentially from their first to last characters. It is also possible to mark rectangular blocks, the block marks being thought of as the opposite corners of the rectangle.

The commands which operate on blocks automatically check whether the current block is a rectangle; if so they change their function accordingly. For example, the 'Ctrl-i' command ('insert-block') understands that rectangular blocks have to be inserted in a different manner to normal, sequential, blocks.

#### 'Ctrl-M'

Toggle between marking sequential and rectangular blocks, each window has its own value of this attribute (i.e. one window can be marking rectangles while the rest don't).

#### 'Ctrl-Y'

Similar to 'Ctrl-y' except that the string inserted is treated as a rectangle -- newline characters don't get inserted, instead the next line is inserted in the next line in the buffer at the same column as that inserted into the previous line. For more details see the function 'insert-rect'.

At present there is a problem with changing the case of a rectangular block with 'Ctrl-x Ctrl-l' or 'Ctrl-x Ctrl-u', they treat

jade 36 / 348

it as a sequential block. This will be fixed soon.

### 1.40 jade.guide/Killing

Killing

\_\_\_\_\_

"Killing" is the general method for deleting a piece of text so that it can later be re-inserted into a buffer. Each time you kill some text it is stored in the window-system's clipboard (see see

Cutting And Pasting ) where it can be accessed by Jade or other programs.

The text copied by successive kill commands are concatenated together, this makes it easy to incrementally save text a piece at a time.

The main commands for killing are as follows, they are only described in brief since their full descriptions are in other parts of the manual.

'Ctrl-w'

Kill the current block. See Using Blocks

'Meta-w'

Kill the current block without actually deleting it from the buffer.

'Ctrl-k'

Kills the current line. See Editing Lines

'Meta-d'

Kill the word starting from the cursor. See Editing Words

•

'Meta-Backspace'

Kills from the cursor to the beginning of the current word.

'Ctrl-Meta-k'

### 1.41 jade.guide/Searching and Replacing

jade 37 / 348

#### Searching and Replacing

It is very easy to search any of Jade's buffers for a specific string, the standard search command will search the current buffer for a specified regular expression.

Once you have found an occurrence of the string you are looking for it is then possible to replace it with something else.

Regular Expressions

The syntax of regular expressions

Incremental Search

How to search for regexps

Global Replace

Replacing all occurrences of a regexp

Query Replace

Interactively replacing regexps

## 1.42 jade.guide/Regular Expressions

Regular Expressions

\_\_\_\_\_

Jade uses the regexp(3) package by Henry Spencer, with some modifications that I have added. It comes with this heading:

Copyright (c) 1986 by University of Toronto. Written by Henry Spencer. Not derived from licensed software.

Permission is granted to anyone to use this software for any purpose on any computer system, and to redistribute it freely, subject to the following restrictions:

- 1. The author is not responsible for the consequences of use of this software, no matter how awful, even if they arise from defects in it.
- 2. The origin of this software must not be misrepresented, either by explicit claim or by omission.
- 3. Altered versions must be plainly marked as such, and must not be misrepresented as being the original software.

The syntax of a regular expression (or regexp) is as follows (this is quoted from the regexp(3) manual page):

jade 38 / 348

A regular expression is zero or more "branches", separated by '|'. It matches anything that matches one of the branches.

A branch is zero or more "pieces", concatenated. It matches a match for the first, followed by a match for the second, etc.

A piece is an "atom" possibly followed by '\*', '+', or '?'. An atom followed by '\*' matches a sequence of 0 or more matches of the atom. An atom followed by '+' matches a sequence of 1 or more matches of the atom. An atom followed by '?' matches a match of the atom, or the null string.

An atom is a regular expression in parentheses (matching a match for the regular expression), a "range" (see below), '.' (matching any single character), '^' (matching the null string at the beginning of the input string), '\$' (matching the null string at the end of the input string), a '\' followed by a single character (matching that character), or a single character with no other significance (matching that character).

A "range" is a sequence of characters enclosed in `[]'. It normally matches any single character from the sequence. If the sequence begins with '^', it matches any single character \*not\* from the rest of the sequence. If two characters in the sequence are separated by '-', this is shorthand for the full list of ASCII characters between them (e.g. `[0-9]' matches any decimal digit). To include a literal `]' in the sequence, make it the first character (following a possible `^'). To include a literal `-', make it the first or last character.

Some example legal regular expressions could be:

#### 'ab\*a+b'

Matches an 'a' followed by zero or more 'b' characters, followed by one or more 'a' characters, followed by a 'b'. For example, 'aaab', 'abbbab', etc...

#### '(one|two)\_three'

Matches 'one\_three' or 'two\_three'.

#### '^cmd\_[0-9]+'

Matches 'cmd\_' followed by one or more digits, it must start at the beginning of the line.

As well as being matched against, regexps also provide a means of "remembering" portions of the string that they match. The first nine parenthesised expressions that are matched and the whole match are recorded so that they can be used later.

The main use for this is in the command to replace a previously found regexp with the Lisp functions 'regexp-expand', 'regexp-expand-line' and 'replace-regexp'. The string which is given as the template (i.e. the string that replaces the matched string) is expanded inserting these recorded strings where asked to.

Each occurrence of ' $\C'$  in the template is a candidate for expansion. C can be one of:

iade 39 / 348

```
'&'
'0'
    Replaces the whole substring matched by the regular expression.
'1' to '9'
    The numbered parenthesised expression.
'\'
    The character '\'.
    For example, if a regexp of ':([0-9]+):' matches a line
'foo:123:bar', the expansion template 'x_\1' would produce 'x_123'.
```

#### 1.43 jade.guide/Incremental Search

```
Incremental Search
```

Jade's main command for searching buffers is an Emacs-style incremental search (or "isearch"). This is a subsystem of the editor which lets you interactively search for regular expressions in a buffer.

#### 'Ctrl-s'

Start an incremental search, initially searching forwards through the buffer.

#### 'Ctrl-r'

Similar to 'Ctrl-s' except that searching is initially in the backwards direction.

When you are in an isearch the general idea is to type in a regular expression and see what it matches in the buffer. As more characters are added to the string being searched for the cursor indicates strings which match. To backtrack your steps (i.e. the characters you have typed) the backspace key is used.

The special commands which are available when isearching are,

#### 'Ctrl-s'

Search forwards for another occurrence of the search regexp. This can also be used to wrap around to the start of the buffer if no more matches exist between the cursor and the end of the buffer.

#### 'Ctrl-r'

Search backwards for the regexp.

#### 'Ctrl-q'

Cancels the isearch. If the search is currently failing (the string you've typed doesn't match anything) characters are deleted from the regexp until either a match is found or the original cursor position is reached. If the search is not failing the cursor is returned to its original position and the isearch is exited.

iade 40 / 348

'Ctrl-w'

Copies the word under the cursor to the regexp being searched for.

'Ctrl-y'

The rest of the current line is appended to the regexp being searched for.

'Ctrl-a'

The next character typed is appended to the regexp no matter what it is, this can be used to enter control characters. Note that currently you can't search for newline characters.

'RET'

'ESC'

Accept the cursor's current position, the isearch is exited leaving the cursor as it is.

'Backspace'

Moves back up the stack which represents the current isearch, i.e. deletes characters from the search regexp or moves the cursor through the positions it had to reach its current position.

Any other keys are appended to the regular expression being searched for.

## 1.44 jade.guide/Global Replace

Global Replace

\_\_\_\_\_

'Meta-x replace-all RET REGEXP RET TEMPLATE'

For all occurrences of the regular expression REGEXP replace it with the string obtained by expanding TEMPLATE. For details of how the TEMPLATE works see

Regular Expressions

1.45 jade.guide/Query Replace

Query Replace

The 'query-replace' function provides an interactive method of replacing strings in a buffer which match a specific regular expression.

For each occurrence found you, the user, have a number of options; for example, you could replace this occurrence with a prespecified template.

jade 41 / 348

```
'Meta-% REGEXP RET TEMPLATE RET'
     Invoke a query-replace, for all occurrences of the regular
     expression, REGEXP you will be prompted for what you want to do
     with it. Usually this will be to replace it with the expansion
     provided by the template (see see
                Regular Expressions
                ) TEMPLATE.
  Special commands which come into effect each time the query-replace
finds a match are,
'SPC'
'y'
     Replace this occurrence with the expansion of TEMPLATE and search
     for the next match.
'Backspace'
'n'
     Ignore this match and search for the next.
    Replace this occurrence, then wait for another command.
'RET'
'ESC'
'q'
    Exit this query-replace.
۱.′
     Replace this occurrence then exit.
111
     Replace the current match and all the rest between here and the
     end of the buffer.
     Retrace your steps through each match which has been found.
     Enter a recursive-edit, this is allows you to edit this match by
     hand. When you exit the recursive-edit (with the 'Ctrl-Meta-c'
     command) the next match is searched for.
'Ctrl-w'
     Delete the current match, then enter a recursive-edit, as in the
     'Ctrl-r' command.
```

## 1.46 jade.guide/Editing Modes

Editing Modes

\_\_\_\_\_

jade 42 / 348

Modes are used to tailor the editor to the \*type\* of the file being edited in a buffer. They are normally a file of Lisp which installs the buffer-local key bindings and variables which are needed for that type of file.

For example, C-mode is a mode used to edit C source code, its main function is to try to indent each line to its correct position automatically.

The name of the mode active in the current buffer is displayed in the status line, inside the square brackets.

At present there are only a small number of modes available. It is fairly straightforward to write a mode for other classes of file though. See

Writing Modes

.

Most of the modes for editing programming languages use the command 'Meta-;' to insert a comment place-holder, the cursor is moved to where you should type the body of the comment.

Invoking a Mode

How editing modes are invoked on a buffer

Generic mode

The foundations which all modes build from

-- Modes for editing programming languages --

C mode

Mode for C source code

Lisp mode

Mode for Lisp

Asm mode

For generic assembler source

-- Modes for natural language --

Text mode

For normal language-based text

Indented-Text mode

Variant of Text-mode

Texinfo mode

Mode for editing Texinfo source

jade 43 / 348

### 1.47 jade.guide/Invoking a Mode

Invoking a Mode

When a new file is loaded the function 'init-mode' tries to find the mode that it should be edited with. If it is successful the mode will be automatically invoked.

It is also possible to install a mode manually, simply invoke the command which is the name of the mode. For example to install the 'C mode' in a buffer type 'Meta-x c-mode'.

#### 1.48 jade.guide/Generic mode

Generic mode

This is not a mode as such since there is no Lisp code associated with it. When no mode is being used to edit the buffer, it is said to use the "Generic" mode.

This is the base from which all other modes build, it consists of all the standard key bindings. Words are defined as one or more alphanumeric characters, paragraphs are separated by a single blank line.

## 1.49 jade.guide/C mode

C mode

'c-mode' is used for editing C source code files. Any files which end in '.c' or '.h' are automatically edited in this mode.

It's one and only function is to try and indent lines to their correct depth, it doesn't always get it right but it works fairly well. The keys that it rebinds to achieve this are,

It also defines the syntax of an expression in the C language for use with the expression commands, see

Editing Expressions

'TAB'

Indents the current line to what the editor thinks is the correct position.

`{' `}' jade 44 / 348

`:*'* 

These keys are handled specially since the indentation of the line that they are inserted on may have to be adjusted.

'Ctrl-Meta-\'

Indents all lines which are marked by the current block.

- Command: c-mode

Editing mode for C source code. Automatically used for files ending in `.c' or `.h'.

- Hook: c-mode-hook

This hook is called by 'c-mode' each time the mode is invoked.

- Variable: c-mode-tab

Size of tab stops used by 'c-mode'.

- Variable: c-mode-auto-indent

When non-nil 'RET' will indent the line after splitting it.

#### 1.50 jade.guide/Lisp mode

Lisp mode

-----

'lisp-mode' is used to edit files of Lisp intended to be read by the editor. Its main function is to manage the indentation of Lisp expressions for you. Each form is regarded as an expression by the commands which operate on expressions, see

Editing Expressions

•

There is also support for using a buffer as a simple shell-interface to the editor's Lisp subsystem.

The method used for indenting lines of Lisp is fairly straightforward, the first symbol in the expression containing this line is found. This symbol's 'lisp-indent' property is then used to decide which indentation method to apply to this line. It can be one of the following,

'nil'

The standard method (also used if the symbol doesn't have a 'lisp-indent' property).

If the first argument to the function is on the same line as the name of the function then subsequent lines are placed under the first argument. Otherwise, the following lines are indented to the same depth as the function name.

For example,

(setq foo 20

jade 45 / 348

```
bar 1000)
          (setq
           foo 20
           bar 1000)
'defun'
     This method is used for all functions (or special-forms, macros)
     whose name begins with 'def' and any lambda-expressions.
     All arguments to the function are indented 'lisp-body-indent'
     columns from the start of the expression.
     For example,
          (defun foo (bar)
            "A test"
            (let
                ((foo bar))
A number, N
     The first N arguments to the function are indented twice the value
     of 'lisp-body-indent', the remaining arguments are indented by
     'lisp-body-indent'.
     For example the special-form 'if' has a 'lisp-indent' property of
     2,
          (if condition
              t-expression
            nil-expressions...)
   Special commands for Lisp mode are,
'Ctrl-j'
     Evaluates the expression preceding the cursor, prints the value on
     the next line. This is designed to be used like a shell, you type
     a Lisp expression, press 'Ctrl-j' and Jade prints the value for
     you.
'TAB'
     Indents the current line.
'Ctrl-Meta-\'
     Indents all lines which are marked by the current block.
'Ctrl-Meta-x'
     Evaluates the expression before the cursor, prints it's value in
     the status line.
 - Command: lisp-mode
     Editing mode for Jade's Lisp. Automatically invoked for files
     ending in '.jl'.
 - Hook: lisp-mode-hook
     This hook is evaluated each time 'lisp-mode' is invoked.
```

iade 46 / 348

Variable: lisp-body-indent
 The number of characters which the body of a form is indented by,
 the default value is 2.

## 1.51 jade.guide/Asm mode

Asm mode

A basic mode for editing assembler source files with, provides automatic indentation of labels and instructions.

The special commands are,

'RET'

Breaks the line as normal, if 'asm-indent' is non-nil a tab characters is inserted as well.

۱:'

Deletes all indentation from the start of the current line, then inserts the string ':\t' to move to the next tab stop. This is used to enter labels.

١,

If the line is not empty, all indentation is deleted from the start of the line. A dot (`.') is then inserted.

- Command: asm-mode

Major mode for generic assembler source files.

- Hook: asm-mode-hook

The hook which is called when 'asm-mode' is entered.

- Variable: asm-indent

When this variable is non-nil the RET key inserts the string  $\n' \$  instead of just  $\n' \$ . This indents the cursor to the first tab stop of the new line.

- Variable: asm-comment

This variable defines the string which denotes the start of a comment in the assembler that you are using. By default this is ';'.

## 1.52 jade.guide/Text mode

Text mode

\_\_\_\_\_

jade 47 / 348

This is the most basic mode for editing English-style text in. The main difference over 'generic-mode' and is that words are allowed to contain underscores and there are some extra commands,

'Meta-s'

Centres the current line. The position of the 'fill-column' is used to calculate the centre of the line. For more information on the 'fill-column' variable see

Fill mode

'Meta-S'

Centres the current paragraph.

- Command: text-mode

Major mode for editing English text.

- Hook: text-mode-hook

Evaluated when 'text-mode' is invoked. Variants of 'text-mode' also use this hook.

### 1.53 jade.guide/Indented-Text mode

Indented-Text mode

\_\_\_\_\_

This is a variant of 'text-mode', see

Text mode

. It's only

difference is in the way the TAB key is handled -- tab stops are calculated from the previous non-empty line. Each transition from a sequence of one or more spaces to a non-space character is used as a tab stop. If there are none of these to the right of the cursor normal the standard tabbing command is used.

- Command: indented-text-mode
   Variant of `text-mode'.
- Hook: indented-text-mode-hook
   Evaluated when 'indented-text-mode' is invoked. The hook
   'text-mode-hook' is also evaluated (before this one).

## 1.54 jade.guide/Texinfo mode

Texinfo mode

'texinfo-mode' is used to edit Texinfo source files, it is

jade 48 / 348

automatically selected for files ending in '.texi' or '.texinfo'. It provides a few basic key bindings to take some of the tedium out of editing these files. Paragraphs are separated by the regexp '^@node', i.e. each node is a separate paragraph. The special commands are, 'TAB' Inserts as many spaces as are needed to move the cursor to the next tab position. The reason tab characters aren't used is that TeX doesn't agree with them. 'Ctrl-c Ctrl-c c' Insert the string '@code{}', positioning the cursor between the 'Ctrl-c Ctrl-c d' Insert the string '@dfn{}', positioning the cursor between the braces. 'Ctrl-c Ctrl-c e' Inserts the string '@end'. 'Ctrl-c Ctrl-c f' Inserts the string '@file{}', the cursor is put between the braces. 'Ctrl-c Ctrl-c i' Inserts the string '@item'. 'Ctrl-c Ctrl-c l' Inserts the string '@lisp\n'. 'Ctrl-c Ctrl-c m' Inserts the string '@menu\n'. 'Ctrl-c Ctrl-c Ctrl-m' Prompts for the name of a node and makes a menu-item for it. 'Ctrl-c Ctrl-c n' Prompts for each part of a node definition (name, next, prev, up) and inserts the '@node ...' string needed. 'Ctrl-c Ctrl-c s' Inserts the string '@samp{}' and puts the cursor between the braces. 'Ctrl-c Ctrl-c v' Inserts the string '@var{}', the cursor is put between the braces. 'Ctrl-c Ctrl-c {' Inserts a pair of braces with the cursor between them. 'Ctrl-c Ctrl-c }' 'Ctrl-c Ctrl-c ]' Moves the cursor to the character after the next closing brace.

jade 49 / 348

- Command: texinfo-mode

Major mode for editing Texinfo source files.

- Hook: texinfo-mode-hook

Evaluated when 'texinfo-mode' is invoked. The hook 'text-mode-hook' is evaluated first.

### 1.55 jade.guide/Minor Modes

Minor Modes

\_\_\_\_\_

The editing modes described in the previous section were "Major modes", each mode was designed for a particular class of file. Minor modes work on top of the major modes, each minor mode provides a single extra feature for editing the buffer they are used in. For example 'overwrite-mode' is a minor mode which makes any keys you type overwrite the character beneath the cursor, instead of inserting themselves before the cursor.

The names of the minor modes currently active in the current buffer are displayed in the status line, to the right of the name of the major mode.

Overwrite mode

Typed characters overwrite the character beneath them.

Fill mode

Automatically break long lines as they are typed.

Auto-Save mode

How to disable auto-saving of a buffer.

Latin-1 mode

Displaying European characters.

## 1.56 jade.guide/Overwrite mode

Overwrite mode

When enabled, characters typed replace the existing character under the cursor instead of just moving it to the right. jade 50 / 348

The command to toggle this mode on and off is 'Meta-x overwrite-mode'.

- Command: overwrite-mode

Toggles overwriting character insertion in the current buffer.

### 1.57 jade.guide/Fill mode

Fill mode

Filling splits lines so that they aren't longer than a certain number of characters. The 'fill-mode' checks if you have passed this threshold when you type the SPC key. Any words passed the threshold get moved to the next line.

'Ctrl-x f'

Sets the 'fill-column' variable (see below) to the cursor's current column position.

- Command: fill-mode

Toggles the auto-filling minor mode.

- Variable: fill-column

The maximum number of characters allowed in a single line. This is used by the filling and centring functions.

### 1.58 jade.guide/Auto-Save mode

Auto-Save mode

This is not really a minor mode but it obeys the same calling conventions (i.e. calling its function toggles its action).

Command: auto-save-mode
 Toggles whether or not the current buffer is regularly saved to a temporary file.

For more details about auto-saving see  ${\tt Auto-Saving\ Files}$ 

## 1.59 jade.guide/Latin-1 mode

jade 51 / 348

Latin-1 mode

\_\_\_\_\_

This minor mode toggles the display of characters in the Latin-1 character set, by default these characters are displayed as octal escape sequences.

This only works properly if the font that you are using defines glyphs for these characters!

- Command: latin-1-mode

Toggles the display of characters in the Latin-1 character set. This is a \*global\* setting.

For more information about what is displayed for each character see

Character Images

.

### 1.60 jade.guide/Using Buffers

Using Buffers

=========

As you have probably realised, buffers are probably the most important part of the editor. Each file that is being edited must be stored in a buffer. They are not restricted to editing files though, all buffers are regarded as simply being a list of lines which can be displayed in a window and modified as needed.

This means that they are very flexible, for example, the Lisp debugger uses a buffer for its user interface, the Info reader uses two buffers — one to display the current node, the other to store the file's tag table (never displayed, just used to look up the position of nodes).

Each buffer has a name, generally buffers which contain proper files use the base part of the filename, while buffers which don't correspond to files use a word which starts and ends with asterisks (i.e. '\*jade\*').

Each window can display one buffer at any one time. There is no restriction on the number of windows which may display the same buffer at once.

Displaying Buffers

How to make a window display a buffer

Deleting Buffers

Killing unwanted buffers

jade 52 / 348

Other Buffer Commands

General buffer manipulation

The Buffer Menu

Interactive buffer manipulation

### 1.61 jade.guide/Displaying Buffers

Displaying Buffers

There are two main commands for switching to a different buffer,

'Ctrl-x b'

Prompt for the name of a buffer and display it in the current window.

'Ctrl-x 4 b'

In a different window (opens a new window if there is currently only one) prompt for the name of a buffer and display it in that window.

Both commands are very similar, the 'Ctrl-x 4 b' variant simply invokes a command to switch to a different window before calling the 'Ctrl-x b' command.

When typing the name of the new buffer you can use the prompt's completion mechanism to expand abbreviations (see see

The Buffer Prompt

). If you just press RET with an empty prompt the default choice will be used. This will be the the buffer that was being shown in this window before the current buffer was selected (its name is displayed in the prompt's title).

The 'Ctrl-x Ctrl-f' command and its variants also switch buffers since they look for an existing copy of the file in a buffer before loading it from disk, see

Commands To Load Files

## 1.62 jade.guide/Deleting Buffers

Deleting Buffers

There is no real need to delete buffers, those that haven't been

iade 53 / 348

used for a while just hang around at the end of the list. If you're short on memory though it can help to kill some of the unused buffers which you have accumulated.

The command to kill a buffer is,

#### 'Ctrl-x k'

Prompts for the name of a buffer (with completion) then deletes that buffer (if the buffer contains unsaved modifications you are asked if you really want to lose them). It is removed from all window's buffer-lists and any window which is displaying it is switched to another buffer (the next in its list).

Any marks which point to the buffer are made "non-resident" (that is, they point to the name of the file in the buffer) and the buffer is discarded.

### 1.63 jade.guide/Other Buffer Commands

Other Buffer Commands

'Meta-x rotate-buffers-forward'
Rotates the current window's list of buffers.

'Meta-x revert-buffer'

Restores the contents of the current buffer to the contents of the file that it was loaded from, if an auto-save file exists you are asked if you want to revert to that instead.

'Ctrl-x s'

Ask whether to save any modified buffers that exist.

'Meta-x clear-buffer'

Deletes the contents of the current buffer. Beware, you \*won't\* be warned if you're about to lose any unsaved modifications!

## 1.64 jade.guide/The Buffer Menu

The Buffer Menu

The buffer menu presents you with a list of all the buffers accessible from the current window in most-recently-used order. You are then able to manipulate the buffer list using several simple commands.

'Ctrl-x Ctrl-b'

Enters the buffer menu; the buffer '\*Buffer Menu\*' is selected and a list of available buffers is printed in it.

iade 54 / 348

The following example shows how the buffer list is printed.

MR Name Mode File
-- --- \*Buffer Menu\* Buffer Menu
+ user.texi Texinfo man/user.texi
\*jade\* Lisp

The column headed  ${}^{\mathsf{M}'}$  shows whether the buffer has been modified since it was last saved and the column  ${}^{\mathsf{N}'}$  shows whether or not the buffer is read-only. The other columns should be self-explanatory.

When the '\*Buffer Menu\*' buffer is selected the following commands are available. When a single buffer is to be manipulated by a command, the buffer described by the line which the cursor is on is chosen.

**'**d'

Mark the buffer for deletion and move to the next buffer. A  $\D'$  is displayed in the first column of a line if that buffer is marked for deletion.

`s' `Ctrl-s'

Mark the buffer to be saved then move to the next buffer in the list. A 'S' in the second column of a line denotes a buffer which has been marked to be saved.

۱x'

Execute previously-marked saves and deletions.

**'**11

Unmark the current line (i.e. clear any 'D' or 'S' markers) then move to the next entry in the buffer list.

`~'

Toggle the modified flag of the current line's buffer, then move down.

١응/

\\_*'* 

Toggle the read-only status of the current line's buffer, then move to the next entry.

**`1'** 

'RET'

Select the current line's buffer in this window.

10

Select the current line's buffer in the other window.

'Ctrl-f'

'TAB'

Move to the next line in the buffer list.

'Ctrl-b'

Move to the previous line in the buffer list.

jade 55 / 348

#### 'Ctrl-l'

Redraw the buffer list, incorporating any changes made to the available buffers.

**'**q'

Quit the buffer menu.

### 1.65 jade.guide/Using Windows

Using Windows

=========

Windows have two main functions: to display the contents of buffers (but only one buffer at a time) and to collect input from you, the user.

The editor \*must\* have at least one window open at all times, when you close the last window Jade will exit, there is no limit to the number of windows which you may have open at once.

Each window is split into two parts, they are

#### "The Main Display Area"

This is the largest part of the window, it is where the buffer that this window is displaying is drawn.

#### "The Status Line"

A single line of text associated with the window, under X11 this is the area of the beneath the horizontal line at the bottom of the window, on the Amiga it is the title of the window. The status line is normally used to display information about this window and what it is displaying, it has this format,

BUFFER-NAME (MODE-NAMES) (COL, ROW) N line(s) [FLAGS]

Where the individual parts mean,

#### BUFFER-NAME

The name of the buffer being edited, it can have either a '+' or a '-' appended to it, a plus means the buffer has been modified since it was saved, a minus means that the buffer is read-only.

#### MODE-NAMES

This tells you which editing modes are being used by this buffer, the first word is the name of the major mode, any subsequent words correspond to the names of the minor modes for this buffer. If this section is surrounded by square brackets '[...]' instead of parentheses it means that you are currently in a recursive edit, for example, inside the Lisp debugger.

COL

The column that the cursor is at.

jade 56 / 348

ROW

The row number of the cursor.

Ν

The number of lines in this buffer

FLAGS

General one-character flags related to the status of the window and its buffer.

Each window maintains a list of all buffers which are available for displaying, this is kept in order, from the most recently used to the least. This list (called 'buffer-list') is used by some of the buffer manipulation commands when they are working out which buffer should be displayed.

Creating Windows

Opening a new window

Killing Windows

How to close windows

Other Window Commands

General window manipulation

## 1.66 jade.guide/Creating Windows

Creating Windows

\_\_\_\_\_

'Ctrl-x 2'

Opens a new window, it will have the most of the attributes that the current window does, things like: size, buffer, font, etc... If you are using X11 you will probably have to use your mouse to select its position, depending on the window manager you use, on the Amiga it will be created at the same position as the current window.

'Ctrl-x 4 Ctrl-f'

'Ctrl-x 4 f'

In a different window, one will be created if only one window is open, find a file, for more details see

Commands To Load Files

.

'Ctrl-x 4 a'

In a different window add an entry to a change-log file. See

Keeping ChangeLogs

\_

jade 57 / 348

```
'Ctrl-x 4 b'
    In a different window, choose a buffer to display, similar to the
    'Ctrl-x b' command. See
               Displaying Buffers
'Ctrl-x 4 h'
    Enter the help system in a different window. See
               The Help System
'Ctrl-x 4 i'
    Enter the Info browser in a different window. See
               Info Mode
'Ctrl-x 4 ''
    Display the next error (or whatever) in the '*compilation*' buffer
    in a different window. See
               Finding Errors
  Note that for each 'Ctrl-x 4' command there is a corresponding
'Ctrl-x 5' command. Instead of using a different window to the current
```

one, a new window is opened for each 'Ctrl-x 5' command typed.

## 1.67 jade.guide/Killing Windows

Killing Windows

'Ctrl-x 0'

Close the current window, if it is the last window that the editor has open it will exit (after asking you if you wish to lose any unsaved modifications to buffers).

'Ctrl-x 1'

Close all windows except the current one.

## 1.68 jade.guide/Other Window Commands

Other Window Commands

'Ctrl-x o'

Activate the next window of the editor's. Under X11 this involves warping the mouse-pointer to the top left corner of the newly activated window.

jade 58 / 348

```
'Meta-x set-font'
```

Choose a font to use in the current window. This command prompts for the name of the font then installs it in the window. Font names are the same as for the shell argument '-font' (see

Startup Options
).

### 1.69 jade.guide/Using the Prompt

Using the Prompt

\_\_\_\_\_

There are two different styles of prompt that the editor uses when it wants you to enter a string.

The Simple Prompt

The prompt at the bottom of the window

The Buffer Prompt

Prompt with its own buffer and completion

## 1.70 jade.guide/The Simple Prompt

The Simple Prompt

The simplest prompt uses the the bottom-most line in the window, it prints the prompt's title on the left hand side, you should type your response and then press the RET key. This prompt is very primitive, the only special commands that it has are,

'Backspace'

Delete the previous character.

'Up'

'Down'

Replace the contents of the prompt with the last string entered. When you type 'Up' or 'Down' again the original contents are restored.

'ESC'

Cancel the prompt.

All other keys are simply printed in the prompt  $\operatorname{--}$  whatever they are.

jade 59 / 348

#### 1.71 jade.guide/The Buffer Prompt

The Buffer Prompt

This type of prompt is more sophisticated. It creates a new buffer for you to type your response into (called '\*prompt\*'), the title of the prompt is displayed in the buffer's first line.

Normally you type the answer to the prompt into the buffer and then press the RET key. All normal editor commands are available while you are using the prompt, you can switch buffers, load new files, whatever you like.

Another advantage of this type of prompt is that it supports "completion", this allows you to type the beginning of your response then press the TAB key. What you have typed will be matched against the list of responses that the editor has (i.e. when being prompted for the name of a file it will be matched against all available files), if a unique match is found your response will be completed to that match.

If several potential completions are found, these will be displayed after the line '::Completions::' in the buffer and your response will only be completed as far as the potential completions are similar. For example, if you enter 'fo' then press TAB and files called 'foo' and 'foobar' exist, the contents of the prompt will become 'foo'.

Completion is provided for many different things, some are: files, buffers, symbols, functions, variables, Info nodes, etc...

The special commands for this type of prompt are,

'TAB'

'RMB-CLICK1'

Complete the contents of the prompt. If more than one potential completion exists they are printed in the buffer.

'RET'

'LMB-CLICK2'

Enter the result of this prompt. If you invoke this command while the cursor is on a printed potential completion (those under the `::Completions::' line) the whole line will be entered. Otherwise, just the text to the left of the cursor is entered.

'Meta-?'

Print all possible completions of the current prompt but do not try to actually change the contents of the prompt.

'Ctrl-g'

Cancel the prompt.

### 1.72 jade.quide/Using Marks

jade 60 / 348

# Using Marks

Marks are used to record a position in a file, as the file's buffer is modified so does the position that the mark points to -- a mark will keep pointing at the same character no matter what happens (unless the character is deleted!).

The other good thing about marks is that they point to files \*not\* buffers. This means that you can set a mark in a buffer, delete the buffer and then move to the position of the mark, the file will be reloaded and the cursor will point at the original character.

Normally there are three user-accessible marks (1) and one special 'auto-mark' which is used, amongst other things, to record the "previous" position of the cursor, allowing you to retrace your last major step.

The commands available on marks are,

`F1'

`F2'

**`**F3'

Move to the mark #1, #2 or #3, depending on which function key is pressed (F1 means mark #1, etc...). If the file pointed to is not in memory it will be loaded into a new buffer.

`Shift-F1'

`Shift-F2'

`Shift-F3'

Set the position of mark #1, #2 or #3, depending on the function key.

'Ctrl-x Ctrl-x'

Swap the positions of the cursor and the 'auto-mark'.

`Ctrl-@'

Set the position of the 'auto-mark'.

----- Footnotes -----

(1) There is no reason why you can't have more, the editor sets no limitation on the number of marks available. This is just how I have set the editor up.

## 1.73 jade.guide/Interrupting Jade

Interrupting Jade

\_\_\_\_\_

It is often useful to be able to tell Jade to quit whatever it is doing and wait for more commands; this is called "interrupting" Jade. When the editor receives an interrupt signal it will abort what it is

jade 61 / 348

doing and rewind itself back to the inner-most recursive edit (see see

```
Recursive Editing ).
```

The interrupt signal differs with the operating system being used,

\* Under Unix the 'SIGINT' signal is used, this can be sent via the 'intr' character (get the editor into the foreground of the shell it was started from and type 'Ctrl-c' in the shell's terminal), or directly through the 'kill' shell command. For example, look at the following shell session extract,

```
/var/src/jade/man$ ps
PID TT STAT TIME COMMAND
60 1 SW 0:02 (xinit)
87 1 S 0:08 fvwm
127 p0 S 0:00 /bin/bash
155 p0 S 0:04 jade
156 p1 S 0:00 /bin/bash
159 p1 R 0:00 ps
/var/src/jade/man$ kill -INT 155
```

First the 'ps' command is used to find the Jade process' pid (155), then the 'kill' command is used to send the 'INT' signal to this process.

\* The 'Ctrl-c' signal is also used on Amigas, either type this in the console window that Jade was launched from or use the 'break' (or possibly 'breaktask') command to send the signal.

## 1.74 jade.guide/Recursive Editing

```
Recursive Editing
```

Recursive editing is the act of editing a file while the current command is still being evaluated. For example, when using the 'query-replace' command ('Meta-%') the 'Ctrl-r' command enters a recursive edit to let you edit the buffer, even though you are still doing a query-replace (which will be resumed when the recursive edit finishes).

As the name suggests a recursive edit calls the editor's main command loop recursively from within a command. Any number of recursive edits may be stacked up and then unwound back to the top-level of the editor.

When a recursive edit is in progress the name of the mode being used to edit the buffer is shown in  $*square\ brackets*$ , not parentheses as in the top-level instance.

The commands for manipulating recursive edits are as follows,

jade 62 / 348

```
'Ctrl-]'
```

'Ctrl-Meta-c'

Exit the innermost recursive edit, this has no effect at the top-level.

'Meta-x top-level'

Return to the outermost edit -- the top-level. This is useful when you get "lost" inside a sequence of recursive edits.

'Meta-x recursive-edit'

Enter a new recursive edit; this command is usually best avoided to save confusion.

In general, recursive editing is rarely used except in unavoidable circumstances (i.e. in the Lisp debugger).

### 1.75 jade.guide/Character Images

Character Images

In general any character can be mapped to any sequence of up to four character sized images (called glyphs) when it is drawn into a window. The TAB character is a notable exception; it expands to as many spaces as are needed to fill up to the next tab stop.

By default, the editor is set up to display the following,

0 to 31

A caret (' $^{\prime}$ ) followed by the ASCII value of the character exclusive-or'd with 0x40, i.e. ' $^{\circ}$ 0' to ' $^{\prime}$ 1'.

32 to 126

Printed literally, this includes all "normal" characters and punctuation.

127

**`^?**'

128 to 255

Represented by the octal escape sequence (i.e.  $\200'$ ) for that character's numeric value.

If you want to edit files containing characters in the 'Latin1' character set (numerically, from 160 to 255) you can put the following in your '.jaderc' file,

(latin-1-mode)

this will redefine the necessary characters.

If you want more details about this sort of thing see Glyph Tables

•

jade 63 / 348

### 1.76 jade.guide/Client Editing

Client Editing

==========

Normally you will only have one instance of Jade executing at a single time. Often though, another program will want you to edit a file, for example when you are composing a mail message. There is normally a way to specify which editor you want to use, for example the 'EDITOR' environment variable.

If you were to ask to edit the file in 'jade' an \*additional\* process executing Jade would be started, totally separate from the original. It is possible to use the original instance.

Firstly Jade must be set up to listen for clients wanting files edited, this is done with the 'server-open' command. You can either put this in your '.jaderc' file (with a line like '(server-open)') or call it manually with the command 'Meta-x server-open'.

Only one instance of Jade may be a server at once. If you know that there is no other Jade running but it still won't let you open a server, and you are running on Unix, look for a dead socket called `~/.Jade\_rendezvous' and delete it if necessary.

Once the editor is listening for client messages the separate program 'jadeclient' may be used to load files into the server from an external source. The format of 'jadeclient' invocation is,

jadeclient [+LINE-NUMBER] FILE-NAME ...

When invoked, it will ask the server to edit each FILE-NAME (initially positioned at line LINE-NUMBER) in turn, exiting only after each file has finished being edited.

If when the 'jadeclient' program is invoked their is no server open (i.e. either Jade is not running or you haven't used the 'server-open' function) a message 'Jade not running, waiting...' will be printed and 'jadeclient' will sit waiting for you to open a Jade server.

So, simply get the program you want to use Jade to use the 'jadeclient' program as its editor. For example, I use 'mh' to handle my electronic mail; in my '~/.mh\_profile' file I have the line,

Editor: jadeclient

to tell it that I want to edit my mail in Jade.

The one special command for client/server editing is,

`Ctrl-x #'

If the file being edited in the current buffer is a client file,

jade 64 / 348

tell the client program which loaded it that it has finished being edited. The actual buffer is \*not\* deleted.

## 1.77 jade.guide/Compiling Programs

Compiling Programs

Jade has a number of features to help you develop programs, foremost is the ability to run a compilation inside one of the editor's buffers. Unfortunately, this is only possible when using the Unix operating system at the present.

Once the compilation has finished you can then step through each error produced.

Running a Compilation

Launching a compilation process

Finding Errors

Stepping through compile errors

Debugging Programs
Using GDB in an editor buffer

Using Grep

Searching files for a regexp

Keeping ChangeLogs
Simple recording of file revisions

# 1.78 jade.guide/Running a Compilation

Running a Compilation

The command to run a shell command in a buffer is,

'Meta-x compile'

Prompts you for the command to execute, with a default of the last command you ran (starts as 'make'). A shell process is created

jade 65 / 348

which runs asynchronously to the editor in the same directory as the current buffer's file was loaded from. The buffer '\*compilation\*' is selected and this is where all output from the program is printed.

When the process finishes running a message is printed in the '\*compilation\*' buffer telling you its exit-code.

Only one process may be run with the 'compile' function at once.

This command is not available on the Amiga version yet.

## 1.79 jade.guide/Finding Errors

Finding Errors

When you have compiled something with the 'Meta-x compile' command it is possible to step through each of the errors that it produces. To do this use the command,

'Ctrl-x ''

Displays the next error in the '\*compilation\*' buffer. The file that is in is loaded (if necessary) and the line with the error is found.

If you edit a file which has errors in it, then try to find the next error (which is in the same file) everything will still work. The positions of errors are updated as the buffers are modified.

The only exception to this is when you invoke the 'next-error' function while the '\*compilation\*' buffer is still being written to. If more errors are produced in a file which has been modified since the compilation started it is likely that the positions will get out of sync.

By default, the 'next-error' function understands the type of error output that 'gcc' produces. This is of the form,

FILE:LINE-NUMBER:DESCRIPTION

It is possible to use other formats though, the variables which control this are,

- Variable: compile-error-regexp Regular expression to match a line containing an error. For 'gcc' this is ``(.\*):([0-9]+):(.+)'.
- Variable: compile-file-expand Expansion template to produce the name of the file with the error, using 'compile-error-regexp' and the line containing the error. By default this is '\1'.
- Variable: compile-line-expand

jade 66 / 348

Similar to 'compile-file-expand' except that it expands to a string defining the number of the line with the error. By default, ''2'.

- Variable: compile-error-expand
 Similar to 'compile-file-expand', but produces the description of
 the error. By default, '\3'.

### 1.80 jade.guide/Debugging Programs

Debugging Programs

Jade allows you to run the GDB debugger in a buffer. Some of the advantages of this over the usual terminal based interaction are,

- \* The current position of the target program (its "frame") is highlighted; the source file is displayed in a separate window with the current frame marked (in the same way that a block is marked).
- \* You are able to set and delete breakpoints simply by putting the cursor on the line you wish the target to stop at and typing an editor command.

To start a gdb subprocess use the 'Meta-x gdb' command, you will be asked to enter the name of the program to debug then gdb will be started in a new buffer (called '\*gdb\*' or similar). You are then able to type commands into the buffer, they will be sent to gdb each time you type the RET key.

The commands for controlling the gdb subprocess are as follows (the 'Ctrl-c' prefixed commands are only available within the '\*gdb\*' buffer whereas the 'Ctrl-x Ctrl-a' variations are accessible globally so that they can be invoked from within the target's source files),

Continue execution until a different source line is reached, this is the gdb command 'step'.

'Ctrl-c Ctrl-f'
'Ctrl-x Ctrl-a Ctrl-f'

Continue running until the current stack frame exits, the 'finish' command.

'Ctrl-c Ctrl-r'
'Ctrl-x Ctrl-a Ctrl-r'

Resume execution until a breakpoint is reached or the target exits.

iade 67 / 348

```
'Ctrl-c Ctrl-<'
'Ctrl-x Ctrl-a Ctrl-<'
     Display the stack frame above the current one.
'Ctrl-c Ctrl->'
'Ctrl-x Ctrl-a Ctrl->'
     Display the stack frame under the current one.
'Ctrl-c Ctrl-b'
'Ctrl-x Ctrl-a Ctrl-b'
     Set a breakpoint at the current source line, if the '*gdb*' buffer
     is active the line selected is where the program last stopped.
'Ctrl-c Ctrl-t'
'Ctrl-x Ctrl-a Ctrl-t'
     Set a temporary breakpoint at the current source line.
'Ctrl-c Ctrl-d'
'Ctrl-x Ctrl-a Ctrl-d'
     Remove all breakpoints which are set at the current source line.
'Ctrl-c Ctrl-l'
'Ctrl-x Ctrl-a Ctrl-l'
     Redisplay the current frame, centring it in its window.
   For a summary of these commands type 'Ctrl-h m' in the '*gdb*'
buffer.
```

Since the gdb process runs on top of the Shell mode the bindings from that mode are also available.

There is no limit to the number of gdb processes you may run at once, each will get its own buffer. When a gdb command is invoked in a buffer which doesn't have a gdb subprocess (i.e. a source file's buffer) the command will be sent to the gdb process which either was last sent a command, or last made the editor display a new frame. Hopefully this will work fairly intuitively.

## 1.81 jade.guide/Using Grep

Using Grep

It is often very useful to grep through a set of files looking for a regular expression, this is what the 'grep' command does. With Jade it is possible to run an external 'grep' program in the '\*compilation\*' buffer. This then enables you to step through each grep hit using the 'Ctrl-x '' command,

Finding Errors

The commands to use grep are,

'Meta-x grep'

jade 68 / 348

Prompt for a string of arguments to give 'grep', you do not need to provide the name of the program, or the '-n' switch, this is done automatically. The shell will do any filename-globbing on the arguments so it is advisable to surround the regular expression with single quotes.

Note that the regular expression syntax will be different to that which Jade uses. Also this command won't work on an Amiga.

#### 'Meta-x grep-buffer'

This command provides a method for scanning the current buffer for all lines matching a regular expression (which you are prompted for). It is written entirely in Lisp — this means that the normal regular expression syntax is needed and it will work on an Amiga.

## 1.82 jade.guide/Keeping ChangeLogs

Keeping ChangeLogs

A ChangeLog is a file (usually called 'ChangeLog') which keeps a log of all changes you have made to the files in its directory. For example, the 'src/ChangeLog' file for Jade keeps a list of changes made to the editor's source code.

There is no magic involved, you simply use a command to add a new entry to a directory's log after modifying a file in that directory. You then have to enter a summary of the changes that you made.

The command to do this is,

#### 'Meta-a'

Prompts for the name of a directory then lets you type a description of the changes you have made.

If you enter more than one change in the same day (and from the same host) the same heading will be used. The heading consists of the time and date, your name, your login and the name of the host you're on. (1)

----- Footnotes -----

(1) On the Amiga there is no way to get these details. So, Jade looks for some environment variables, 'USERNAME' for the login name, 'HOSTNAME' for the name of the host and 'REALNAME' for your actual name.

## 1.83 jade.guide/Info Mode

Info Mode

jade 69 / 348

Despite the name of this section there is actually no such thing as the 'info-mode'. The Lisp file 'info.jl' is what this section documents -- it is a set of Lisp functions which make a buffer (the '\*Info\*' buffer) into a simple browser for Info files(1). To invoke it type 'Ctrl-h i', the '\*Info\*' buffer will be selected showing the '(dir)' node (the root of the Info documentation tree). When in the '\*Info\*' buffer the following key bindings are available. 'SPC' Displays the next page of the current node. 'Backspace' Displays the previous page. 11' Move to the specified menu-item ('1' means the first, etc) in the menu in this node. The keys '1' to '9' work in this way. 'h' Move to the beginning of the current node. **'**d' Display the directory node ('(dir)') of the Info documentation tree. `f' Follow a reference, the one under the cursor if one exists. **'**a' Prompt for the name of a node and try to display it. 'h' Display the Info tutorial node ('(info)Help'). 11' Go back to the last node that was displayed before this one. 'm' Prompts for a menu-item (the one on the same line as the cursor is the default) and display the node it points to. 'n' Display the next node. 'p' Display the previous node. 'u' Display the node "above" this one. 'q' Quit the Info browser.

191

jade 70 / 348

Display a piece of text describing all commands available in Info mode.

'RET'

Go to the link (menu item or xref) described on the current line.

'LMB-Click2'

Go to the link you double clicked on.

'TAB'

Put the cursor on the next link in this node.

'Meta-TAB'

Put the cursor on the previous link.

This mode has a number of disadvantages over the other Info browsers available (i.e. the stand-alone 'info' program, or Emacs' Info viewer):

- \* It depends wholly on being able to find a tag table in the Info file, if it can't it will simply load the whole file into the buffer.
- \* There is no support for the '\*' node name.
- \* Seems not to work 100% with files formatted by Emacs, 'makeinfo' formatted files work properly though.
- \* No editing of nodes.

Of course, its main advantage is that it runs in Jade!

----- Footnotes -----

(1) 'Info' is the GNU way of creating hypertext documents, for more information see Info.

## 1.84 jade.guide/Shell

Shell

When running on a Unix-style operating system Jade allows you to run a shell subprocess in a buffer (usually the '\*shell\*' buffer). Each line you type in the buffer is sent to the shell and the output from the shell is displayed in the buffer.

'Meta-x shell'

Start a new shell subprocess running in a buffer called `\*shell\*'.

If a buffer '\*shell\*' already exists a new buffer with a unique name will be opened (i.e. '\*shell\*<2>').

The working directory of the shell subprocess will be the directory which the contents of the current buffer was read from.

jade 71 / 348

This command won't work on Amigas!

Each '\*shell\*' buffer installs the major mode 'shell-mode'. This provides the following commands.

#### 'Ctrl-a'

Move the cursor to the beginning of the current line, \*after\* the prompt which the shell printed (if one exists).

#### 'Ctrl-d'

If the cursor is at the end of the buffer send the shell process the 'eof' character (' $^D$ ') (signifying the end of the file). Otherwise delete the character under the cursor.

#### 'RET'

Send the current line to the shell (minus any prompt at the beginning of the line). If the cursor is not on the last line of the buffer (i.e. the most recent prompt) the current line is copied to the end of the buffer before being sent.

#### 'Ctrl-c Ctrl-n'

Move the cursor to the next prompt in the buffer.

#### 'Ctrl-c Ctrl-p'

Move to the previous prompt.

#### 'Ctrl-c Ctrl-c'

Send the 'intr' character ('^C') to the shell process.

#### 'Ctrl-c Ctrl-d'

Send the 'eof' character ('^D') to the shell.

#### 'Ctrl-c Ctrl-z'

Send the 'susp' character ('^Z') to the shell.

#### 'Ctrl-c Ctrl-\'

Send the 'quit' character ('^\') to the shell.

#### - Hook: shell-mode-hook

This hook is evaluated by the Shell mode after it has initialised itself (and started its subprocess).

The following variables customise the actions of the Shell mode.

#### - Variable: shell-file-name

This variable defines the file name of the shell to run. Its default value is either the value of the environment variable 'SHELL' or if that doesn't exist the file '/bin/sh'.

#### - Variable: shell-whole-line

When this variable's value is non-'nil' the RET command always sends the whole of the current line (minus any prompt) even when the cursor is not at the end of the line. Otherwise only the part of the line before the cursor is sent.

The default value of this variable is 't'.

jade 72 / 348

### 1.85 jade.guide/Simple Customisation

Simple Customisation

\_\_\_\_\_

The best way to tailor the editor to your own requirements is with your personal startup file. This is called '.jaderc' in your home directory (1), it is a file of Lisp forms evaluated when Jade initialises itself.

Usually, setting the values of variables in your startup file is enough to configure Jade how you want, the Lisp function to set a variable is called 'setq', it's first argument is the name of the variable, it's second the value you wish to set it to. This value will usually be one of the following data types,

```
\"XVZ",
    A string 'xyz'.
1123′
'0173'
'0x7b'
     A number, all of the above have the value 123 (in decimal, octal
     and hexadecimal).
'nil'
`t'
     A boolean value, 'nil' means false, or not true. 't' is the
     opposite (in fact, any value not 'nil' is true).
  My '.jaderc' file looks something like this (note that semicolons
introduce comments),
     ;;;; .jaderc -*-Lisp-*-
     ;; Size of tabs for Lisp source is 2
     (setq lisp-body-indent 2)
     ;; When on an Amiga, flag that I don't want pull down menus
     (when (amiga-p)
       (setq amiga-no-menus t))
     ;; When editing English-text use auto-filling
     (add-hook 'text-mode-hook 'fill-mode-on)
     ;; -with a maximum of 74 characters in a line
```

jade 73 / 348

```
(setq fill-column 74)
;; Start the edit server
(server-open)
```

Most simple customisations can be achieved by simply giving a variable a new value. Use the 'setq' special form to do this (a special form is a type of function) as in the examples above. If you wish to set variables interactively use the 'set' command:

'Meta-x set RET VARIABLE-NAME RET NEW-VALUE RET'.

The 'add-hook' function adds a function (in this case 'fill-mode-on') to be called when the specified hook (in this case 'text-mode-hook') is evaluated. The single-quote before the names means that the names are passed as constants; \*not\* their values. If you don't quite understand what I'm talking about don't worry.

For full documentation of Jade's programming language see

Programming Jade

.
----- Footnotes -----

(1) On the Amiga, your home directory is defined as the contents of the environment variable 'HOME'.

# 1.86 jade.guide/Programming Jade

Programming Jade

This chapter of the manual is a full guide to Jade's Lisp programming language, including documentation for most of the built-in functions.

Intro

Introduction and Lisp conventions

Data Types

Data types and values in Lisp

Numbers

Integers and arithmetic functions

Sequences

Ordered sequences of data values

Symbols

Symbols are uniquely named objects

jade 74 / 348

Evaluation

Evaluating expressions

Control Structures

Special forms. Conditionals, loops, etc...

Variables

Symbols represent named variables

Functions

Functions are the building blocks of Lisp

programs

Macros

User-defined control structures

Streams

Data sinks and sources; character streams

Loading

Programs are stored in files

Compiled Lisp

Making programs run faster

Hooks

Hooks allow the extending of Jade

Buffers

Buffers allow editing of files

Windows

Windows receive input and display buffers

Positions

Coordinates in buffers and cursor movement

Marks

Marks represent the position of a  $\ \hookleftarrow$ 

character

in a file

Glyph Tables

Controlling the glyphs rendered for each

ASCII character

Input Events

Objects which represent input events

Keymaps

Mappings between events and commands

jade 75 / 348

Event Loop

The event loop reads input events and

invokes commands

Editing Files

Files are edited in buffers

Text

Functions to edit buffers with

Writing Modes

Creating new editing modes

Prompting

Interactively asking the user a question

Files

Manipulating files in the filing system

Processes

Jade can launch and control subprocesses

when running under Unix

Miscellaneous Functions

Functions which don't fit elsewhere in

this manual

Debugging

How to debug Lisp programs

Tips

General recommendations for Lisp  $\ \leftarrow$ 

programmers

# 1.87 jade.guide/Intro

Introduction

=========

As you have probably gathered by now, Jade is largely controlled by its built in programming language: a dialect of Lisp containing many extensions (non-standard data types and functions) to make it suitable for controlling an editor. Through this language Jade can be customised and extended.

I have attempted to make the "standard" portion of the language (i.e. anything a normal Lisp would have; not related to editing) as compatible with GNU Emacs Lisp as possible. In some areas this rule doesn't apply, there will usually be a good reason for this. A few functions have been

jade 76 / 348

inspired by Common Lisp.

The areas of the language which control the \*editor\* are \*not\* compatible with Emacs; some functions may be similar but since the two editors are fundamentally different I have not attempted to conform with the Emacs API.

All programs written using only the information in this manual should be compatible with future revisions of Jade.

This following sections explain some of the most important Lisp concepts and the conventions I've used in this manual.

nil and t

Boolean values in Lisp

The Lisp Reader

Basic program structure

Notation

Special glyphs used

Descriptions

How functions and variables are documented

### 1.88 jade.guide/nil and t

nil and t

The two boolean values in Lisp are the symbols 'nil' (FALSE) and 't' (TRUE). Both these symbols always evaluate to themselves (so they do not have to be quoted), any attempt to change their values is an error.

All of the conditional instructions regard \*anything\* which is not 'nil' as being TRUE (i.e. not-FALSE). The actual symbol 't' should be used where a TRUE boolean value must be explicitly stated to increase the clarity of the code.

This is not the end of the story; 'nil' actually has another meaning: it represents the empty list. This is a consequence of how lists are constructed in Lisp, a list of zero elements is stored as the symbol 'nil'.

To the Lisp system itself there is absolutely no difference between '()' (the notation for a list with zero elements) and 'nil' (the symbol nil). When writing code however, the list notation is usually used when the programmer regards the value as a list and the 'nil' notation when its value as a boolean is to be emphasised.

jade 77 / 348

### 1.89 jade.guide/The Lisp Reader

The Lisp Reader

Lisp programs and functions are stored internally as normal Lisp data objects, the Lisp Reader is the process used to translate textual descriptions of Lisp objects into the data structures used to represent the objects.

The Lisp Reader is the collection of internal functions accessed by the 'read' Lisp function. It reads a character at a time from an input stream until it has parsed a whole Lisp object.

See

Data Types

.

### 1.90 jade.guide/Notation

Notation

Wherever an example of evaluating a Lisp form is shown it will be formatted like this,

The glyph '=>' is used to show the computed value of a form.

When two forms are shown as being exactly equivalent to one another the glyph  $\ '=='$  is used, for example,

```
(car some-variable) == (nth 0 some-variable)
```

Evaluating some forms result in an error being signalled, this is denoted by the 'error-->' glyph.

```
(read-file "/tmp/foo")
  error--> File error: No such file or directory, /tmp/foo
```

# 1.91 jade.guide/Descriptions

Descriptions

\_\_\_\_\_

The simplest type of descriptions are the descriptions of variables (see

Variables ), they look something like,

- Variable: grains-of-sand

This imaginary variable contains the number of grains of sand in a one-mile long stretch of an averagely sandy beach.

Hooks (see

Hooks

) are also described in this format, the only difference is that 'Variable:' is replaced by 'Hook:'.

Functions (see

Functions

) and macros (see

Macros

) have more complex

descriptions; as well as the name of the thing being described, they also have a list of arguments which the thing will accept. Each argument in the list is named and may be referred to in the body of the description.

Two 'special' arguments may be used, '&optional' and '&rest'. They have the same meaning as when used in the lambda-list of a function definition (see

Lambda Expressions

), that is '&optional' means that all

further arguments are optional, and '&rest' means that zero or more argument values are coalesced into a list to be used as the value of the following argument.

An example function definition follows.

- Function: useless-function FIRST &optional SECOND &rest TAIL This function returns a list consisting of the values SECOND (when undefined the number 42 is used), all the items in the list TAIL and FIRST.

Macros and commands (see

Commands

) are defined in the same way with 'Macro:' or 'Command:' replacing 'Function:'.

Special forms (see

Special Forms

) are described similarly to

functions except that the argument list is formatted differently since special forms are, by definition, more flexible in how they treat their arguments. Optional values are enclosed in square brackets ('[OPTIONAL-ARG]') and three dots ('REPEATED-ARG...') indicate where zero or more arguments are allowed.

jade 79 / 348

### 1.92 jade.guide/Data Types

Data Types

\_\_\_\_\_

The way that data values are represented in Lisp is fundamentally different to more "conventional" languages such as C or Pascal: in Lisp each piece of data (a "Lisp Object") has two basic attributes, the actual data and a tag value defining the \*type\* of the object. This means that type checking is performed on the actual data itself, not on the "variable" holding the data.

All Lisp objects are a member of one of the primitive types; these are types built into the Lisp system and can represent things like strings, integers, cons cells, vectors, etc...

More complex types of object can be constructed from these primitive types, for example a vector of three elements could be regarded as a type 'triple' if necessary. In general, each separate type provides a predicate function which returns 't' when applied to an object of its type.

Types Summary

List of the most common types

Read Syntax

Some types can be constructed from source code

Printed Representation
All types can be printed

Equality Predicates

How to test two objects for equality

Comparison Predicates

Comparing two objects as scalars

Type Predicates

Each type has a predicate defining it

Garbage Collection

Reusing memory from stale objects

## 1.93 jade.guide/Types Summary

jade 80 / 348

```
Types Summary
  Each separate data type is documented in its own section, this is a
just a table of the more common types.
"Integer"
     32-bit signed integers. See
                Numbers
"Cons cell"
    An object containing two other Lisp objects. See
                Cons Cells
"List"
     A sequence of objects, in Lisp lists are not primitive types,
     instead they are made by chaining together Cons cells. See
                Lists
"Vector"
    A one-dimensional array of objects. See
               Vectors
"String"
     A vector of characters. See
                Strings
"Array"
     An ordered sequence of objects which can be accessed in constant
     time, either a vector or a string. See
                Sequences
"Sequence"
     An ordered sequence of objects, either a list or an array. See
                Sequences
"Symbol"
     A symbol is a named object; they are used to provide named
     variables and functions. See
                Symbols
"File"
     A link to a file in the operating system's filing system, allows
     access to the file as a stream. See
                Files
```

jade 81 / 348

#### "Stream"

Serial data sinks and sources. See Streams

"Void"

No type, only used in symbols to represent an unset function or variable value.

"Buffer"

A "space" in which text can be edited, buffers may be displayed in a window and hence edited by the user. See

Buffers

"Window"

A physical window in the underlying window-system, used for input and output.

"Position"

A pair of integers, used to represent the coordinates of a character in a buffer. See

Positions

"Mark"

A position in a specified file, this file may either be a buffer in memory or a named file. See

Marks

"Process"

An object through which processes may be created and controlled. See

Processes

"Glyph Table"

A lookup-table which is used to map characters in a buffer to the sequence of glyphs they are rendered as. See

Glyph Tables

"Keymap"

A set of key-sequence-to-command mappings; when installed in a buffer it controls how the editor reacts to all input from the user. See

Keymaps

"Event"

An (input-) event from a window.

jade 82 / 348

### 1.94 jade.guide/Read Syntax

Read Syntax

\_\_\_\_\_

As previously noted the Lisp reader translates textual descriptions of Lisp objects into the object they describe (source files are simply descriptions of objects). However, not all data types can be created in this way: in fact the only types which can are integers, strings, symbols, cons cells (or lists) and vectors, all others have to be created by calling functions.

Note that comments in a Lisp program are introduced by the semi-colon character (';'). Whenever the Lisp reader encounters a semi-colon where it's looking for the read syntax of a new Lisp object it will discard the rest of the line of input. See

Comment Styles

.

The "read syntax" of an object is the string which when given to the reader as input will produce the object. The read syntax of each type of object is documented in that type's main section of this manual but here is a small taste of how to write each type.

Integers

An integer is simply the number written in either decimal, octal (when the number is preceded by 0') or hexadecimal (when the number is preceded by 0x'). An optional minus sign may be the first character in a number. Some examples are,

Strings

The read syntax of a string is simply the string with a double-quote character ("") at each end, for more details see

Strings .

"This is a string"

Cons cells

A cons cell is written in what is known as "dotted pair notation" and is just the two objects in the cell separated by a dot and the whole thing in parentheses,

jade 83 / 348

(CAR . CDR)

Lists

The syntax of a list is similar to a cons cell (since this is what lists are made of): no dot is used and there may be zero or more objects,

```
(OBJECT1 OBJECT2 OBJECT3 ...)

("foo" ("bar" "baz") 100)
```

The second example is a list of three elements, a string, another list and a number.

Vectors

The read syntax of a vector is very similar to that of a list, simply use square brackets instead of parentheses,

[OBJECT1 OBJECT2 OBJECT3 ...]

Symbols

A symbol's read syntax is simply its name, for example the read syntax of a symbol called 'my-symbol' is,

my-symbol

## 1.95 jade.guide/Printed Representation

Printed Representation

\_\_\_\_\_

The "printed representation" of an object is the string produced when the object is printed (with one of the 'print' functions), this will usually be very similar to the read syntax of the object (see

Read Syntax ).

Objects which do not have a read syntax \*do\* have a printed representation, it will normally be of the form,

#<relevant text>

where the "relevant text" is object-dependent and usually describes the object and its contents. The reader will signal an error if it encounters a description of an object in the format '#<...>'.

### 1.96 jade.guide/Equality Predicates

jade 84 / 348

#### Equality Predicates

\_\_\_\_\_

- Function: eq ARG1 ARG2

Returns 't' when ARG1 and ARG2 are the same object. Two objects are the same object when they occupy the same place in memory and hence modifying one object would alter the other. The following Lisp fragments may illustrate this,

Note that the result of 'eq' is undefined when called on two integer objects with the same value, see 'eql'.

- Function: equal ARG1 ARG2

The function 'equal' compares the structure of the two objects ARG1 and ARG2. If they are considered to be equivalent then 't' is returned, otherwise 'nil' is returned.

- Function: eql ARG1 ARG2

This function is a cross between 'eq' and 'equal': if ARG1 and ARG2 are both numbers then the value of these numbers are compared. Otherwise it behaves in exactly the same manner as 'eq' does.

jade 85 / 348

### 1.97 jade.guide/Comparison Predicates

```
Comparison Predicates
```

These functions compare their two arguments in a scalar fashion, the arguments may be of any type but the results are only meaningful for numbers, strings (ASCII values of each byte compared until a non-matching pair is found then those two values are compared as numbers) and positions.

```
- Function: > ARG1 ARG2
    Returns 't' when ARG1 is 'greater than' ARG2.

- Function: >= ARG1 ARG2
    Returns 't' when ARG1 is 'greater than or equal to' ARG2.

- Function: < ARG1 ARG2
    Returns 't' when ARG1 is 'less than' ARG2.

- Function: <= ARG1 ARG2
    Returns 't' when ARG1 is 'less than or equal to' ARG2.</pre>
```

## 1.98 jade.guide/Type Predicates

```
Type Predicates
```

Each type has a corresponding predicate which defines the objects which are members of that type.

- \* 'integerp'
- \* 'numberp'
- \* 'null'
- \* 'consp'
- \* 'listp'
- \* 'vectorp'
- \* 'subrp'
- \* 'functionp'
- \* 'sequencep'
- \* 'stringp'
- \* 'symbolp'

jade 86 / 348

- \* 'posp'
- \* 'bufferp'
- \* 'windowp'
- \* 'markp'
- \* 'processp'
- \* 'filep'
- \* 'keymapp'
- \* 'eventp'
- \* 'commandp'

The documentation for these functions is with the documentation for the relevant type.

### 1.99 jade.guide/Garbage Collection

Garbage Collection

In Lisp, data objects are used very freely; a side effect of this is that it is not possible to (easily) know when an object is "stale", that is, no references to it exist and it can therefore be reused.

The "garbage collector" is used to overcome this problem; whenever enough new data objects have been allocated to make it worthwhile, everything stops and the garbage collector works its way through memory deciding which objects are still in use and which are stale. The stale objects are then recorded as being available for reuse and evaluation continues again.

- Function: garbage-collect Runs the garbage collector, usually this function doesn't need to be called manually.
- Variable: garbage-threshold
   The number of bytes of data which must be allocated before evaluation will pause and the garbage collector called.

Its default value is about 100K.

See

Idle Actions

•

jade 87 / 348

### 1.100 jade.guide/Numbers

Numbers

======

Currently Jade is only capable of representing integers, for this it uses signed 32-bit integers: this gives a range of -2147483648 through 0 to 2147483647.

The read syntax of an integer is simply the number written in decimal, octal or hexadecimal. If the integer starts with the string '0x' it is assumed to be hexadecimal or if it starts with a zero it is treated as octal. The first character may be an optional minus or plus sign (this should come before any base-specifier). Examples of valid integer read syntaxes for the number 42 could be '42', '0x2a', '052', '+052', ...

An integer's printed representation is simply the number printed in decimal with a preceding minus sign if it is negative.

- Function: numberp OBJECT

  This function returns 't' if OBJECT is a number.
- Function: integerp OBJECT
  This function returns 't' when OBJECT is an integer.

Arithmetic Functions
Adding and substracting...

Bitwise Functions
Using integers as bit-sequences

Numeric Predicates

Comparing numbers

Characters

Integers are used to represent characters

### 1.101 jade.guide/Arithmetic Functions

Arithmetic Functions

There are a number of functions which perform arithmetic operations on numbers, they take a varying number of integer objects as their arguments then return a new integer object as their result.

Note that none of these functions check for overflow.

- Function: + NUMBER1 &rest NUMBERS

jade 88 / 348

This functions adds its arguments then returns their sum.

- Function: - NUMBER1 &rest NUMBERS

If this function is just given one argument (NUMBER1) that number is negated and returned. Otherwise each of NUMBERS is subtracted from a running total starting with the value of NUMBER1.

$$(-20)$$
=> -20
 $(-20\ 10\ 5)$ 
=> 5

- Function: \* NUMBER1 &rest NUMBERS

This function multiplies its arguments then returns the result.

- Function: / NUMBER1 &rest NUMBERS

This function performs division, a running-total (initialised from NUMBER1 is successively divided by each of NUMBERS then the result is returned.

- Function: % DIVIDEND DIVISOR

Returns the remainder from dividing DIVIDEND by DIVISOR.

$$(mod 5 3)$$
 $=> 2$ 

- Function: 1+ NUMBER

This function returns the result of adding one to NUMBER.

$$(1+ 42)$$
 => 43

- Function: 1- NUMBER

Returns NUMBER minus one.

## 1.102 jade.guide/Bitwise Functions

Bitwise Functions

These functions operate on the bit string which an integer is made of.

- Function: lsh NUMBER COUNT

This function bit-shifts the integer NUMBER COUNT bits to the left, if COUNT is negative NUMBER is shifted to the right instead.

jade 89 / 348

```
(lsh 1 8)
             => 256
         (1sh 256 -8)
             => 1
- Function: ash NUMBER COUNT
    Similar to 'lsh' except that an arithmetical shift is done, this
    means that the sign of NUMBER is always preserved.
         (ash 1 8)
             => 256
         (ash -1 2)
             => -4
- Function: logand NUMBER1 &rest NUMBERS
    This function uses a bit-wise logical 'and' operation to combine
    all its arguments (there must be at least one argument).
         (logand 15 8)
             => 8
         (logand 15 7 20)
- Function: logior NUMBER1 &rest NUMBERS
    Uses a bit-wise logical 'inclusive-or' to combine all its
    arguments (there must always be at least one argument).
         (logior 1 2 4)
             => 7
- Function: logxor NUMBER1 &rest NUMBERS
    Uses a bitwise logical 'exclusive-or' to combine all its arguments
    (there must be at least one).
         (logxor 7 3)
             => 4
- Function: lognot NUMBER
    This function inverts all the bits in NUMBER.
         (lognot 0)
             => -1
         (lognot 2)
             => -3
         (lognot -1)
```

### 1.103 jade.guide/Numeric Predicates

=> 0

jade 90 / 348

Numeric Predicates

=============

For the documentation of the functions '>', '<', '>=' and '<=' see

Comparison Predicates

.

- Function: = NUMBER1 NUMBER2

This function returns 't' if the two integers NUMBER1 and NUMBER2 have the same value.

- Function: /= NUMBER1 NUMBER2

This function will return 't' if NUMBER1 and NUMBER2 and not equal to each other.

$$(/= 1 0)$$
  
=> t

- Function: zerop NUMBER

Returns 't' if NUMBER is equal to zero.

# 1.104 jade.guide/Characters

Characters

\_\_\_\_\_

In Jade characters are stored in integers. Their read syntax is a question mark followed by the character itself which may be an escape sequence introduced by a backslash. For details of the available escape sequences see

Strings

jade 91 / 348

- Function: alpha-char-p CHARACTER

This function returns 't' when CHARACTER is one of the alphabetic characters.

- Function: upper-case-p CHARACTER

When CHARACTER is one of the upper-case characters this function returns  $\t'$ .

- Function: lower-case-p CHARACTER

Returns 't' when CHARACTER is lower-case.

- Function: digit-char-p CHARACTER

This function returns  $\t'$  when CHARACTER is one of the decimal digit characters.

- Function: alphanumericp CHARACTER

This function returns 't' when CHARACTER is either an alphabetic character or a decimal digit character.

- Function: space-char-p CHARACTER

Returns 't' when CHARACTER is a white-space character (space, tab, newline or form feed).

- Function: char-upcase CHARACTER

This function returns the upper-case equivalent of CHARACTER. If CHARACTER is already upper-case or has no upper-case equivalent it is returned unchanged.

- Function: char-downcase CHARACTER

Returns the lower-case equivalent of the character CHARACTER.

## 1.105 jade.guide/Sequences

Sequences

\_\_\_\_\_

Sequences are ordered groups of objects, there are several primitive types which can be considered sequences, each with its own good and bad points.

A sequence is either an array or a list, where an array is either a

jade 92 / 348

vector or a string.

- Function: sequencep OBJECT

This function returns 't' if OBJECT is a sequence, 'nil' otherwise.

Cons Cells

An ordered pair of two objects

Lists

Chains of cons cells

Vectors

A chunk of memory holding a number of  $\ensuremath{\hookleftarrow}$  objects

Strings

Strings are efficiently-stored vectors

Array Functions

Accessing elements in vectors and strings

Sequence Functions

These work on any type of sequence

### 1.106 jade.guide/Cons Cells

Cons Cells

A "cons cell" is an ordered pair of two objects, the "car" and the "cdr".

The read syntax of a cons cell is an opening parenthesis followed by the read syntax of the car, a dot, the read syntax of the cdr and a closing parenthesis. For example a cons cell with a car of 10 and a cdr of the string 'foo' would be written as,

(10 . "foo")

- Function: cons CAR CDR

This function creates a new cons cell. It will have a car of CAR and a cdr of CDR.

(cons 10 "foo") => (10 . "foo")

- Function: consp OBJECT

This function returns 't' if OBJECT is a cons cell and 'nil' otherwise.

(consp '(1 . 2))

jade 93 / 348

```
=> t
          (consp nil)
              => nil
          (consp (cons 1 2))
              => t
   In Lisp an "atom" is any object which is not a cons cell (and is,
therefore, atomic).
 - Function: atom OBJECT
     Returns 't' if OBJECT is an atom (not a cons cell).
   Given a cons cell there are a number of operations which can be
performed on it.
 - Function: car CONS-CELL
     This function returns the object which the car of the cons cell
     CONS-CELL.
          (car (cons 1 2))
              => 1
          (car '(1 . 2))
              => 1
 - Function: cdr CONS-CELL
     This function returns the cdr of the cons cell CONS-CELL.
          (cdr (cons 1 2))
              => 2
          (cdr '(1 . 2))
              => 2
 - Function: rplaca CONS-CELL NEW-CAR
     This function sets the value of the car in the cons cell CONS-CELL
     to NEW-CAR. The value returned is NEW-CAR.
          (setq x (cons 1 2))
              => (1 . 2)
          (rplaca x 3)
```

- Function: rplacd CONS-CELL NEW-CDR

=> (3.2)

=> 3

This function is similar to 'rplacd' except that the cdr slot of  ${\tt CONS-CELL}$  is modified.

## 1.107 jade.guide/Lists

Х

jade 94 / 348

Lists

\_\_\_\_

A list is a sequence of zero or more objects, the main difference between lists and vectors is that lists are more dynamic: they can change size, be split, reversed, concatenated, etc... very easily.

In Lisp lists are not a primitive type; instead singly-linked lists are created by chaining cons cells together (see

Cons Cells

) .

- Function: listp OBJECT

This functions returns 't' when its argument, OBJECT, is a list (i.e. either a cons cell or 'nil').

List Structure

How lists are built from cons cells

Building Lists

Dynamically creating lists

Accessing List Elements

Getting at the elements which make the list

Modifying Lists

How to alter the contents of a list

Association Lists

Lists can represent relations

Infinite Lists

Circular data structures in Lisp

### 1.108 jade.guide/List Structure

List Structure

Each element in a list is given its own cons cell and stored in the car of that cell. The list object is then constructed by making the cdr of a cell contain the cons cell of the next element (and hence the whole tail of the list). The cdr of the cell containing the last element in the list is 'nil'. A list of zero elements is represented by the symbol 'nil'.

The read syntax of a list is an opening parenthesis, followed by the read syntax of zero or more space-separated objects, followed by a closing parenthesis. Alternatively, lists can be constructed 'manually' using dotted-pair notation.

jade 95 / 348

All of the following examples result in the same list of five elements: the numbers from zero to four.

```
(0 1 2 3 4)
(0 . (1 . (2 . (3 . (4 . nil)))))
(0 1 2 . (3 4))
```

An easy way to visualise lists and how they are constructed is to see each cons cell in the list as a separate "box" with pointers to its car and cdr,

```
+----+
| o | o----> cdr
+--|--+----+
|
| --> car
```

Complex box-diagrams can now be drawn to represent lists. For example the following diagram represents the list (1 2 3 4).

A more complex example, the list '((1 2) (foo bar))' can be drawn as,

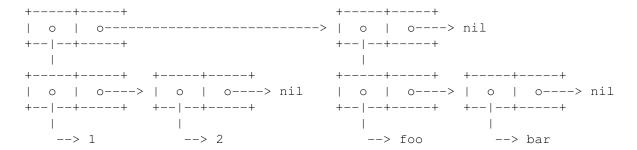

Sometimes when manipulating complex list structures it is very helpful to make a diagram of what it is that's being manipulated.

## 1.109 jade.guide/Building Lists

Building Lists

It has already been shown how you can create lists using the Lisp reader; this method does have a drawback though: the list created is effectively static. If you modify the contents of the list and that list was created when a function was defined the list will remain modified for all future invocations of that function. This is not usually a good idea, consider the following function definition,

jade 96 / 348

```
(defun bogus-function (x)
       "Return a list whose first element is nil and whose second element is X."
       (let
           ((result '(nil nil)))
                                    ;Static list which is filled in each time
         (rplaca (cdr result) x)
                                      ; the function is called
         result))
This function does in fact do what its documentation claims, but a
problem arises when it is called more than once,
     (setq x (bogus-function 'foo))
         => (nil foo)
     (setq y (bogus-function 'bar))
                                    ; The first result has been destroyed
         => (nil bar)
         => (nil bar)
                                     ; See!
   This example is totally contrived -- no one would ever write a
function like the one in the example but it nicely demonstrates the
need for a dynamic method of creating lists.
 - Function: list &rest ELEMENTS
     This function creates a list out of its arguments, if zero
     arguments are given the empty list, 'nil', is returned.
          (list 1 2 3)
              => (1 2 3)
          (list (major-version-number) (minor-version-number))
              => (3 2)
          (list)
              => nil
                                    ; Equivalent to '()'
 - Function: make-list LENGTH &optional INITIAL-VALUE
     This function creates a list LENGTH elements long. If the
     INITIAL-VALUE argument is given it defines the value of all
     elements in the list, if it is not given they are all 'nil'.
          (make-list 2)
              => (nil nil)
          (make-list 3 t)
              => (t t t)
          (make-list 0)
              => nil
```

This function creates a new list with the elements of each of its arguments (which must be lists). Unlike the function 'nconc' this

(append '(1 2 3) '(4 5)) => (1 2 3 4 5)

function preserves all of its arguments.

- Function: append &rest LISTS

jade 97 / 348

```
(append)
     => nil
```

What actually happens is that all arguments but the last are copied then the last argument is linked on to the end of the list (uncopied).

The following diagram shows the final state of the three variables more clearly,

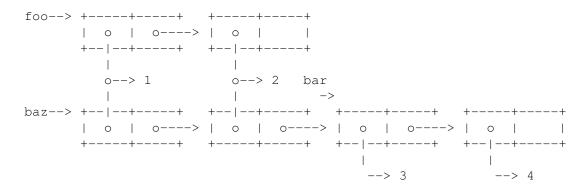

Note how 'foo' and the first half of 'baz' use the \*same\* objects for their elements -- copying a list only copies its cons cells, its elements are reused. Also note how the variable 'bar' actually references the mid-point of 'baz' since the last list in an 'append' call is not copied.

#### - Function: reverse LIST

This function returns a new list; it is made from the elements of the list LIST in reverse order. Note that this function does not alter its argument.

```
(reverse '(1 2 3 4))
=> (4 3 2 1)
```

As a postscript to this section, the function used as an example at the beginning could now be written as,

```
(defun not-so-bogus-function (x)
  (list nil x))
```

Also note that the 'cons' function can be used to create lists by hand and to add new elements onto the front of a list.

jade 98 / 348

# 1.110 jade.guide/Accessing List Elements

Accessing List Elements

The most powerful method of accessing an element in a list is via a combination of the 'car' and 'cdr' functions. There are other functions which provide an easier way to get at the elements in a flat list. These will usually be faster than a string of 'car' and 'cdr' operations.

- Function: nth COUNT LIST

This function returns the element COUNT elements down the list, therefore to access the first element use a COUNT of zero (or even better the 'car' function). If there are too few elements in the list and no element number COUNT can be found 'nil' is returned.

- Function: nthcdr COUNT LIST

This function takes the cdr of the list LIST COUNT times, returning the last cdr taken.

- Function: last LIST

This function returns the last element in the list LIST. If the list has zero elements 'nil' is returned.

```
(last '(1 2 3))
=> 3
(last '())
=> nil
```

- Function: member OBJECT LIST

This function scans through the list LIST until it finds an element which is 'equal' to OBJECT. The tail of the list (the cons cell whose car is the matched object) is then returned. If no elements match OBJECT then the empty list 'nil' is returned.

- Function: memq OBJECT LIST

jade 99 / 348

This function is similar to 'member' except that comparisons are performed by the 'eq' function not 'equal'.

#### 1.111 jade.guide/Modifying Lists

```
Modifying Lists
```

The 'nthcdr' function can be used in conjunction with the 'rplaca' function to modify an arbitrary element in a list. For example,

sets the third element of the list  $(0\ 1\ 2\ 3\ 4\ 5)'$  to the symbol called foo'.

There are also functions which modify the structure of a whole list. These are called "destructive" operations because they modify the actual structure of a list -- no copy is made. This can lead to unpleasant side effects if care is not taken.

- Function: nconc &rest LISTS

This function is the destructive equivalent of the function 'append', it modifies its arguments so that it can return a list which is the concatenation of the elements in its arguments lists.

Like all the destructive functions this means that the lists given as arguments are modified (specifically, the cdr of their last cons cell is made to point to the next list). This can be seen with the following example (similar to the example in the 'append' documentation).

The following diagram shows the final state of the three variables more clearly,

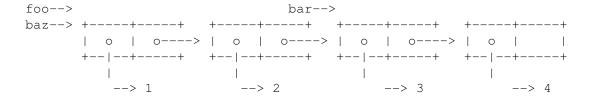

iade 100 / 348

- Function: nreverse LIST

This function rearranges the cons cells constituting the list LIST so that the elements are in the reverse order to what they were.

- Function: delete OBJECT LIST

This function destructively removes all elements of the list LIST which are 'equal' to OBJECT then returns the modified list.

When this function is used to remove an element from a list which is stored in a variable that variable must be set to the return value of the 'delete' function. Otherwise, if the first element of the list has to be deleted (because it is 'equal' to OBJECT) the value of the variable will not change.

- Function: delq OBJECT LIST

This function is similar to the 'delete' function, the only difference is that the 'eq' function is used to compare OBJECT with each of the elements in LIST, instead of the 'equal' function which is used by 'delete'.

# 1.112 jade.guide/Association Lists

Association Lists

An "association list" (or "alist") is a list mapping key values to to other values. Each element of the alist is a cons cell, the car of which is the "key", the cdr is the value that it associates to. For example an alist could look like,

```
((fred . 20)
(bill . 30))
```

this alist has two keys, 'fred' and 'bill' which both associate to an

jade 101 / 348

integer (20 and 30 respectively).

It is possible to make the associated values lists, this looks like,

```
((fred 20 male)
  (bill 30 male)
  (sue 25 female))
```

in this alist the symbol 'fred' is associated with the list '(20 male)'.

There are a number of functions which let you interrogate an alist with a given key for its association.

- Function: assoc KEY ALIST

This function scans the association list ALIST for the first element whose car is 'equal' to KEY, this element is then returned. If no match of KEY is found 'nil' is returned.

```
(assoc 'two '((one . 1) (two . 2) (three . 3))) => (two . 2)
```

- Function: assq KEY ALIST

Similar to the function 'assoc' except that the function 'eq' is used to compare elements instead of 'equal'.

It is not usually wise to use 'assq' when the keys of the alist may not be symbols -- 'eq' won't think two objects are equivalent unless they are the \*same\* object!

- Function: rassoc ASSOCIATION ALIST

This function searches through ALIST until it finds an element whose cdr is 'equal' to ASSOCIATION, that element is then returned. 'nil' will be returned if no elements match.

- Function: rassq ASSOCIATION ALIST

This function is equivalent to 'rassoc' except that it uses 'eq' to make comparisons.

# 1.113 jade.guide/Infinite Lists

Infinite Lists

Sometimes it is useful to be able to create 'infinite' lists -- that is, lists which appear to have no last element -- this can easily be done in Lisp by linking the cdr of the last cons cell in the list

iade 102 / 348

structure back to the beginning of the list.

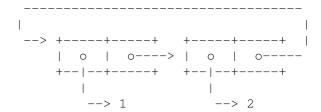

The diagram above represents the infinite list '(1 2 1 2 1 2 ...)'.

Infinite lists have a major drawback though, many of the standard list manipulation functions can not be used on them. These functions work by moving through the list until they reach the end. If the list has \*no\* end the function may never terminate and the only option is to send Jade an interrupt signal (see

Interrupting Jade
)

The only functions which may be used on circular lists are: the cons cell primitives ('cons', 'car', 'cdr', 'rplaca', 'rplacd'), 'nth' and 'nthcdr'.

Also note that infinite lists can't be printed.

### 1.114 jade.guide/Vectors

Vectors

A vector is a fixed-size sequence of Lisp objects, each element may be accessed in constant time -- unlike lists where the time taken to access an element is proportional to the position of the element.

The read syntax of a vector is an opening square bracket, followed by zero or more space-separated objects, followed by a closing square bracket. For example,

[zero one two three]

In general it is best to use vectors when the number of elements to be stored is known and lists when the sequence must be more dynamic.

- Function: vectorp OBJECT

  This function returns 't' if its argument, OBJECT, is a vector.
- Function: vector &rest ELEMENTS

  This function creates a new vector containing the arguments given to the function.

```
(vector 1 2 3)
=> [1 2 3]
```

jade 103 / 348

```
(vector) => []
```

- Function: make-vector SIZE &optional INITIAL-VALUE
Returns a new vector, SIZE elements big. If INITIAL-VALUE is
defined each element of the new vector is set to INITIAL-VALUE,
otherwise they are all 'nil'.

# 1.115 jade.guide/Strings

Strings

----

A string is a vector of characters (see Characters ), they are

generally used for storing and manipulating pieces of text. Jade puts no restrictions on the values which may be stored in a string - specifically, the null character ('^@') may be stored with no problems.

The read syntax of a string is a double quote character, followed by the contents of the string, the object is terminated by a second double quote character. For example, '"abc" is the read syntax of the string 'abc'.

Any backslash characters in the string's read syntax introduce an escape sequence; one or more of the following characters are treated specially to produce the next \*actual\* character in the string.

The following escape sequences are supported (all are shown without their leading backslash ' ' character).

'n'
 A newline character.
'r'
 A carriage return character.
'f'
 A form feed character.
't'
 A TAB character.
'a'
 A 'bell' character (this is Ctrl-g).

jade 104 / 348

'^C'

The 'control' code of the character C. This is calculated by toggling the seventh bit of the \*upper-case\* version of C.

For example,

```
\^C ;A Ctrl-c character (ASCII value 3)
\^@ ;The NUL character (ASCII value 0)
```

'012'

The character whose ASCII value is the octal value '012'. After the backslash character the Lisp reader reads up to three octal digits and combines them into one character.

'x12'

The character whose ASCII value is the hexadecimal value '12', i.e. an 'x' character followed by one or two hex digits.

- Function: stringp OBJECT

  This function returns 't' if its argument is a string.
- Function: make-string LENGTH & optional INITIAL-CHARACTER Creates a new string containing LENGTH characters, each character is initialised to INITIAL-CHARACTER (or to spaces if INITIAL-CHARACTER is not defined).

- Function: concat &rest ARGS

This function concatenates all of its arguments, ARGS, into a single string which is returned. If no arguments are given then the null string (`') results.

Each of the ARGS may be a string, a character or a list or vector of characters. Characters are stored in strings modulo 256.

- Function: substring STRING START &optional END

This function creates a new string which is a partial copy of the string STRING. The first character copied is START characters from the beginning of the string. If the END argument is defined it is the index of the character to stop copying at, if it is not defined

iade 105 / 348

all characters until the end of the string are copied.

- Function: string= STRING1 STRING2

This function compares the two strings STRING1 and STRING2 -- if they are made from the same characters in the same order then 't' is returned, else 'nil'.

Note that an alternate way to compare strings (or anything!) is to use the 'equal' function.

- Function: string< STRING1 STRING2

This function returns 't' if STRING1 is 'less' than 'string2'. This is determined by comparing the two strings a character at a time, the first pair of characters which do not match each other are then compared with a normal 'less-than' function.

In Jade the standard '<' function understands strings so 'string<' is just a macro calling that function.

Functions are also available which match regular expressions with strings (see

```
Search and Match Functions
) and which apply a mapping to
each character in a string (see
Translation Functions
).
```

# 1.116 jade.guide/Array Functions

```
Array Functions
```

- Function: arrayp OBJECT
This function returns 't' if OBJECT is an array.

iade 106 / 348

- Function: aref ARRAY POSITION

Returns the element of the array (vector or string) ARRAY POSITION elements from the first element (i.e. the first element is numbered zero). If no element exists at POSITION in ARRAY, 'nil' is returned.

- Function: aset ARRAY POSITION VALUE

This function sets the element of the array ARRAY with an index of POSITION (counting from zero) to VALUE. An error is signalled if element POSITION does not exist. The result of the function is VALUE.

### 1.117 jade.guide/Sequence Functions

Sequence Functions

- Function: length SEQUENCE

This function returns the length (an integer) of the sequence  ${\tt SEQUENCE}$ .

- Function: copy-sequence SEQUENCE

Returns a new copy of the sequence SEQUENCE. Where possible (in lists and vectors) only the 'structure' of the sequence is newly allocated: the same objects are used for the elements in both sequences.

jade 107 / 348

- Function: elt SEQUENCE POSITION

This function returns the element of SEQUENCE POSITION elements from the beginning of the sequence.

This function is a combination of the 'nth' and 'aref' functions.

### 1.118 jade.guide/Symbols

Symbols

======

Symbols are objects with a name (usually a unique name), they are one of the most important data structures in Lisp since they are used to provided named variables (see

```
Variables
) and functions (see
Functions
).
```

- Function: symbolp OBJECT

This function returns 't' when its argument is a symbol.

Symbol Syntax

The read syntax of symbols

Symbol Attributes

The objects stored in a symbol

Obarrays

Vectors used to store symbols

Creating Symbols

Allocating new symbols

Interning

Putting a symbol into an obarray

Property Lists

Each symbol has a set of properties

jade 108 / 348

### 1.119 jade.guide/Symbol Syntax

```
Symbol Syntax
```

The read syntax of a symbol is simply its name; if the name contains any meta-characters (whitespace or any from `()[]'";|') they will have to be entered specially. There are two ways to tell the reader that a meta-character is actually part of the symbol's name:

1. Precede the meta-character by a backslash character (''), for example:

```
xy (z) ; the symbol whose name is 'xy(z)'
```

2. Enclose part of the name in vertical lines (two '\' characters). All characters after the starting vertical line are copied as—is until the closing vertical line is encountered. For example:

```
xy|(z)| ; the symbol 'xy(z)'
```

Here are some example read syntaxes.

# 1.120 jade.guide/Symbol Attributes

```
Symbol Attributes
```

All symbols have four basic attributes, most important is the "print name" of the symbol. This is a string containing the name of the symbol, after it has been defined (when the symbol is first created) it may not be changed.

- Function: symbol-name SYMBOL

This function returns the print name of the symbol SYMBOL.

jade 109 / 348

Each symbol also has a "value" cell storing the value of this symbol when it is referenced as a variable. Usually this cell is accessed implicitly by evaluating a variable form but it can also be read via the 'symbol-value' function(1) (see

Variables

Similar to the value cell each symbol also has a "function" cell which contains the function definition of the symbol (see

Named Functions

). The 'symbol-function' function can be used to read this cell and the 'fset' function to set it.

Lastly, there is the symbol's "property list", this is similar to an alist (see

Association Lists

) and provides a method of storing arbitrary

extra values in each symbol. See

Property Lists

----- Footnotes -----

(1) Actually buffer-local variables complicate matters but you'll learn about that later.

# 1.121 jade.guide/Obarrays

Obarrays

An "obarray" is the structure used to ensure that no two symbols have the same name and to provide quick access to a symbol given its name. An obarray is basically a vector (with a slight wrinkle), each element of the vector is a chain of symbols which share the same hash-value (a "bucket"). These symbols are chained together through links which are invisible to Lisp programs: if you examine an obarray you will see that each bucket looks as though it has at most one symbol stored in it.

The normal way to reference a symbol is simply to type its name in the program, when the Lisp reader encounters a name of a symbol it looks in the default obarray for a symbol of that name. If the named symbol doesn't exist it is created and hashed into the obarray -- this process is known as "interning" the symbol, for more details see

Interning

- Variable: obarray

This variable contains the obarray that the 'read' function uses when interning symbols. If you change this I hope you know what you're doing.

jade 110 / 348

- Function: make-obarray SIZE

This function creates a new obarray with SIZE hash buckets (this should be a prime number for best results).

This is the only correct way of making an obarray.

- Function: find-symbol SYMBOL-NAME & optional OBARRAY

This function scans the specified obarray (OBARRAY or the value of the variable 'obarray' if OBARRAY is undefined) for a symbol whose name is the string SYMBOL-NAME. The value returned is the symbol if it can be found or 'nil' otherwise.

- Function: apropos REGEXP &optional PREDICATE OBARRAY
Returns a list of symbols from the obarray OBARRAY (or the default)
whose print name matches the regular expression REGEXP. If
PREDICATE is defined and not 'nil', each symbol which matches
REGEXP is applied to the function PREDICATE, if the value is 't'
it is considered a match.

The PREDICATE argument is useful for restricting matches to a certain type of symbol, for example only commands.

# 1.122 jade.guide/Creating Symbols

Creating Symbols

It is possible to allocate symbols dynamically, this is normally only necessary when the symbol is to be interned in the non-default obarray or the symbol is a temporary object which should not be interned (for example: labels in a compiler?).

- Function: make-symbol PRINT-NAME

This function creates and returns a new, uninterned, symbol whose print name is the string PRINT-NAME. Its variable and function value cells are void and it will have an empty property list.

- Function: gensym

This function returns a new, uninterned, symbol which has a unique print name.

```
(gensym) => G0001
```

jade 111 / 348

```
(gensym) => G0002
```

### 1.123 jade.guide/Interning

Interning

"Interning" a symbol means to store it in an obarray so that it can be found in the future: all variables and named-functions are stored in interned symbols.

When a symbol is interned a hash function is applied to its print name to determine which bucket in the obarray it should be stored in. Then it is simply pushed onto the front of that bucket's chain of symbols.

Normally all interning is done automatically by the Lisp reader. When it encounters the name of a symbol which it can't find in the default obarray (the value of the variable 'obarray') it creates a new symbol of that name and interns it. This means that no two symbols can have the same print name, and that the read syntax of a particular symbol always produces the same object (unless the value of 'obarray' is altered).

- Function: intern SYMBOL-NAME & optional OBARRAY
This function uses 'find-symbol' to search the OBARRAY (or the standard obarray) for a symbol called SYMBOL-NAME. If a symbol of that name is found it is returned, otherwise a new symbol of that name is created, interned into the obarray, and returned.

- Function: intern-symbol SYMBOL & optional OBARRAY Interns the symbol SYMBOL into the obarray OBARRAY (or the standard one) then returns the symbol. If SYMBOL is currently interned in an obarray an error is signalled.

Function: unintern SYMBOL & optional OBARRAY
 This function removes the symbol SYMBOL from the obarray OBARRAY
 then returns the symbol.

jade 112 / 348

Beware! this function must be used with \*extreme\* caution -- once you unintern a symbol there's no way to recover it.

```
(unintern 'setq) ; This is extremely stupid
 => setq
```

# 1.124 jade.guide/Property Lists

Property Lists

Each symbol has a property list (or "plist"), this is a structure which associates an arbitrary Lisp object with a key (usually a symbol). The keys in a plist may not have any duplications (so that each property is only defined once).

The concept of a property list is very similar to an association list (see

Association Lists
) but there are two main differences:

 Structure; each element of an alist represents one key/association pair. In a plist each pair of elements represents an association: the first is the key, the second the property. For example, where an alist may be,

```
((one . 1) (two . 2) (three . 3))
a property list would be,
(one 1 two 2 three 3)
```

- 2. Plists have their own set of functions to modify the list. This is done destructively, altering the property list (since the plist is stored in only one location, the symbol, this is quite safe).
- Function: get SYMBOL PROPERTY

This function searches the property list of the symbol SYMBOL for a property 'eq' to PROPERTY. If such a property is found it is returned, else the value 'nil' is returned.

- Function: put SYMBOL PROPERTY NEW-VALUE

'put' sets the value of the property PROPERTY to NEW-VALUE in the property list of the symbol SYMBOL. If there is an existing value for this property it is overwritten. The value returned is NEW-VALUE.

jade 113 / 348

```
(put 'foo 'prop 200)
=> 200
```

- Function: symbol-plist SYMBOL Returns the property list of the symbol SYMBOL.

- Function: setplist SYMBOL PLIST

This function sets the property list of the symbol SYMBOL to PLIST.

### 1.125 jade.guide/Evaluation

Evaluation

=======

So far I have only discussed a few of the various data types available and how the Lisp reader can convert textual descriptions of these types into Lisp objects. Obviously there has to be a way of actually computing something — it would be difficult to write a useful program otherwise.

What sets Lisp apart from other languages is that in Lisp there is no difference between programs and data: a Lisp program is just a sequence of Lisp objects which will be interpreted when the program is run.

The subsystem which does this interpreting is called the "Lisp evaluator" and each expression to be evaluated is called a "form". The evaluator (the function 'eval') examines the structure of the form that is applied to and computes the value of the form within the current environment.

A form can be any type of data object; the only types which the evaluator treats specially are symbols (which stand for variables) and lists, anything else is returned as-is (and is called a "self-evaluating form").

- Function: eval FORM

This function computes the value of the form which is its argument, within the current environment. The computed value is then returned. 'eval' is the basic function for interpreting Lisp objects.

Symbol Forms

How variables are accessed

List Forms

jade 114 / 348

Subroutine calls

Self-Evaluating Forms
Forms which don't get evaluated

Quoting

How to prevent evaluation of forms

#### 1.126 jade.guide/Symbol Forms

Symbol Forms

\_\_\_\_\_

When the evaluator is applied to a symbol the computed value of the form is the object stored in the symbol's variable slot. Basically this means that to get the value of a variable you simply write its name. For example,

this extract from a Lisp session shows the read syntax of a form to get the value of the variable 'buffer-list' and the result when this form is evaluated.

Since forms are evaluated within the current environment the value of a variable is its newest binding, or in the case of buffer-local variables, its value in the current buffer. See

Variables

If the value of an evaluated symbol is void an error is signalled.

### 1.127 jade.guide/List Forms

List Forms

\_\_\_\_\_

Forms which are lists are used to call a subroutine. The first element of the list is the subroutine which is to be called; all further elements are arguments to be applied to the subroutine.

There are several different types of subroutines available: functions, macros, special forms and autoloads. When the evaluator finds a form which is a list it tries to classify the form into one of these four types. First of all it looks at the first element of the list, if it is a symbol it gets the value from the function slot of the symbol (note that the first element of a list form is \*never\* evaluated

jade 115 / 348

itself). This value (either the first element or the symbol's function value) is enough to classify the form into one of the four types.

Function Call Forms
'Normal' subroutines

Macro Call Forms

Source code expansions

Special Forms

Abnormal control structures

Autoload Forms

Loading subroutines from files on the fly

### 1.128 jade.guide/Function Call Forms

Function Call Forms

The first element of a function call form is the name of the function, this can be either a symbol (in which case the symbol's function value is indirected through to get the real function definition) or a lambda expression (see

Lambda Expressions

Any other elements of the list are forms to be evaluated (in left to right order) and their values become the arguments to the function. The function is applied to these arguments and the result that it returns becomes the value of the form.

For example, consider the form '(/ 100 (1+4))'. This is a function call to the function '/'. First the '100' form is evaluated: it returns the value '100', next the form '(1+4)' is evaluated. This is also a function call and computes to a value of '5' which becomes the second argument to the '/' function. Now the '/' function is applied to its arguments of '100' and '5' and it returns the value '20' which then becomes the value of the form '(/ 100 (1+4))'.

```
(/ 100 (1+ 4))
== (/ 100 5)
=> 20
```

Or another example,

```
(+ (- 10 (1- 7)) (* (1+ 2) 4)
== (+ (- 10 6) (* (1+ 2) 4)
== (+ 4 (* (1+ 2) 4)
== (+ 4 (* 3 4))
== (+ 4 12)
```

jade 116 / 348

=> 16

## 1.129 jade.guide/Macro Call Forms

Macro Call Forms

Macros are source code expansions, the general idea is that a macro is a function which using the unevaluated arguments applied to it, computes another form (the expansion of the macro and its arguments) which is then evaluated to provide the value of the form. For more details see

Macros

### 1.130 jade.guide/Special Forms

Special Forms

Special forms are built-in functions which the evaluator knows must be handled specially. The main difference between a special form and a function is that the arguments applied to a special form are \*not\* automatically evaluated -- if necessary the special form will evaluate arguments itself. This will be noted in the documentation of the special form.

Special forms are generally used to provide control structures, for example, all of the conditional constructs are special forms (if all of their arguments, including the forms to be conditionally evaluated, were evaluated automatically this would defeat the object of being conditional!).

The special forms supported by Jade are: 'and', 'catch', 'cond', 'defconst', 'defmacro', 'defun', 'defvar', 'error-protect', 'function', 'if', 'let', 'let\*', 'or', 'prog1', 'prog2', 'progn', 'quote', 'setq', 'setq-default', 'unless', 'unwind-protect', 'when', 'while', 'with-buffer', 'with-window'.

# 1.131 jade.guide/Autoload Forms

Autoload Forms

Not all modules of Jade are needed at once, autoload forms provide a

jade 117 / 348

means of marking that a function (or macro) is contained by a specific file of Lisp code. The first time that the function is accessed the autoload form will be evaluated; this loads the file that the function is contained by then re-evaluates the list form.

By then the autoload form will have been overwritten in the symbol's function slot by the true function (when it was loaded) so the form will execute properly.

An autoload form is a list whose first element is the symbol 'autoload', for full details see  ${\tt Autoloading}$ 

# 1.132 jade.guide/Self-Evaluating Forms

Self-Evaluating Forms

The computed value of any form which is not a symbol or a list will simply be the form itself and the form is said to be a "self-evaluating form".

Usually the only forms to be evaluated in this way will be numbers, strings and vectors (since they are the only other data types which have read syntaxes) but the effect is the same for other types of data.

This means that forms you know are self-evaluating do not have to be quoted to be used as constants (like lists and symbols do).

# 1.133 jade.guide/Quoting

Quoting

As the above sections explain some types of Lisp object have special meaning to the Lisp evaluator (namely the symbol and list types) this means that if you want to refer to a symbol or a list in a program you can't (yet) because the evaluator will treat the form as either a variable reference or a function call respectively.

To get around this Lisp uses something called "quoting", the 'quote' special form simply returns its argument, without evaluating it. For

jade 118 / 348

example,

```
(quote my-symbol)
    => my-symbol
```

the 'quote' form prevents the 'my-symbol' being treated as a variable -- it is effectively 'hidden' from the evaluator.

Writing 'quote' all the time would be a bit boring so there is a shortcut: the Lisp reader treats any form X preceded by a single quote character (''') as the form '(quote X)'. So the example above would normally be written as,

- Special Form: quote FORM

This special form returns its single argument without evaluating it. This is used to "quote" constant objects to prevent them from being evaluated.

### 1.134 jade.guide/Control Structures

Control Structures

Control structures are special forms or macros which control which forms get evaluated, when they get evaluated and the number of times to evaluate them. This includes conditional structures, loops, etc...

The simplest control structures are the sequencing structures; they are used to evaluate a list of forms in left to right order.

Sequencing Structures

Evaluating several forms in sequence

Conditional Structures

Making decisions based on truth values

Looping Structures 'while' loops

Non-Local Exits

Exiting from several levels of evaluation

#### 1.135 jade.guide/Sequencing Structures

jade 119 / 348

#### Sequencing Structures

\_\_\_\_\_

Each of the special forms in this section simply evaluates its argument forms in left-to-right order. The only difference is the result they return.

The most widely used sequencing special form is 'progn': it evaluates all its argument forms and returns the computed value of the last one. Many other control structures are said to perform an "implicit progn", this means that they call 'progn' with a list of forms.

'progn' in Lisp is nearly analogous to a 'begin...end' block in Pascal; it is used in much the same places — to allow you to evaluate a sequence of form where only one form was allowed (for example the true clause of an 'if' structure).

- Special Form: progn FORMS...

All of the FORMS are evaluated sequentially (from left-to-right), the result of the last evaluated FORM is the return value of this structure. If no arguments are given to 'progn' it returns 'nil'.

- Special Form: prog1 FIRST FORMS...

This special form evaluates its FIRST form then performs an implicit progn on the rest of its arguments. The result of this structure is the computed value of the first form.

- Special Form: prog2 FIRST SECOND FORMS...

This is similar to 'progl' except that the evaluated value of its SECOND form is returned.

The FIRST form is evaluated, then its SECOND, then it performs an implicit progn on the remaining arguments.

```
(prog2 'one (+ 1 1) "three") => 2
```

# 1.136 jade.guide/Conditional Structures

Conditional Structures

Lisp provides a number of conditional constructs, the most complex of

iade 120 / 348

which ('cond') will take a list of conditions, the first of which is 't' then has its associated list of forms evaluated. Theoretically this is the only conditional special form necessary -- the rest could be implemented as macros.

- Special Form: if CONDITION TRUE-FORM ELSE-FORMS...

The 'if' construct is the nearest thing in Lisp to the
"if-then-else" construct found in most programming languages.

First the CONDITION form is evaluated, if it returns 't' (not 'nil') the TRUE-FORM is evaluated and its result returned. Otherwise the result of an implicit progn on the ELSE-FORMS is returned. If there are no ELSE-FORMS 'nil' is returned.

Note that one of the TRUE-FORM or the ELSE-FORMS is completely ignored -- it is not evaluated.

```
(if (special-form-p 'if)
   "'if' is a special form"
  "'if' is not a special form")
   => "'if' is a special form"
```

- Special Form: when CONDITION TRUE-FORMS...

CONDITION is evaluated, if it is 't' the result of an implicit progn on the TRUE-FORMS is returned, otherwise 'nil' is returned.

```
(when t
  (message "Pointless")
  'foo)
    => foo
```

- Special Form: unless CONDITION ELSE-FORMS...

  This special forms first evaluates CONDITION, if its computed value is not 'nil' its value is returned. Otherwise the ELSE-FORMS are evaluated sequentially, the value of the last is returned.
- Special Form: cond CLAUSE...

  The 'cond' special form is used to choose between an arbitrary number of conditions. Each CLAUSE is a list; its car is the CONDITION the list which is the cdr of the CLAUSE is the BODY-FORMS. This means that each CLAUSE looks something like:

```
(CONDITION BODY-FORMS...)
and a whole 'cond' form looks like:
    (cond
        (CONDITION-1 BODY-FORMS-1...)
        (CONDITION-2 BODY-FORMS-2...)
        ...)
```

The CONDITION in each CLAUSE is evaluated in sequence (CONDITION-1, then CONDITION-2, ...), the first one which evaluates to a non-'nil' has an implicit progn performed on its BODY-FORMS, the value of which is the value returned by the 'cond' form.

iade 121 / 348

If the true CONDITION has no BODY-FORMS the value returned by 'cond' is the value of the CONDITION. If none of the clauses has a non-'nil' CONDITION the value of the 'cond' is 'nil'.

Often you want a "default" clause; one which has its BODY-FORMS to be evaluated if none of the other clauses are true. The way to do this is to add a clause with a CONDITION of 't' and BODY-FORMS of whatever you want the default action to be.

All of the other conditionals can be written in terms of 'cond',

```
(if C T E...) == (cond (C T) (t E...))

(when C T...) == (cond (C T...))

(unless C E...) == (cond (E) (t E...))
```

There are also a number of special forms which combine conditions together by the normal logical rules.

- Special Form: or FORMS...

The first of the FORMS is evaluated, if it is non-'nil' its value becomes the value of the 'or' form and no more of 'forms' are evaluated. Otherwise this step is repeated for the next member of FORMS.

If all of the FORMS have been evaluated and none have a non-'nil' value 'nil' becomes the value of the 'or' form.

If there are no FORMS 'nil' is returned.

- Special Form: and FORMS...

The first of the FORMS is evaluated. If it is 'nil' no more of the FORMS are evaluated and 'nil' becomes the value of the 'and' structure. Otherwise the next member of FORMS is evaluated and its value tested. If none of the FORMS are 'nil' the computed value of the last member of FORMS becomes the value of the 'and' form.

- Function: not OBJECT

iade 122 / 348

This function inverts the boolean value of its argument. If OBJECT is non-'nil', 'nil' is returned, otherwise 't' is returned.

# 1.137 jade.guide/Looping Structures

```
Looping Structures
   Jade's version of Lisp has only one structure for looping -- a
"while" loop similar to those found in most programming languages.
 - Special Form: while CONDITION BODY-FORMS...
     The CONDITION form is evaluated. If it is non-'nil' an implicit
     progn is performed on the BODY-FORMS and the whole thing is
     repeated again.
     This continues until the CONDITION form evaluates to 'nil'. The
     value of any 'while' structure is 'nil'.
     'while' can be recursively defined in terms of 'when':
          (while C B ...)
          ==
          (when C (progn B ... (while C B ...)))
          ;; Step through a list X
          (while X
            ;; Do something with the current element, '(car X)'
            (setq X (cdr X)))
```

# 1.138 jade.guide/Non-Local Exits

Non-Local Exits

A "non-local exit" is a transfer of control from the current point of evaluation to a different point (somewhat similar to the much-maligned 'goto' statement in some imperative languages).

Non-local exits can either be used explicitly ('catch' and 'throw') or implicitly (errors).

jade 123 / 348

Catch and Throw
Programmed non-local exits

Function Exits
Returning values from a function

Cleanup Forms

Forms which will always be evaluated

Errors

Signalling that an error occurred

## 1.139 jade.guide/Catch and Throw

Catch and Throw

In a program this looks like,

The 'catch' and 'throw' structures are used to perform explicit transfers of control. First a 'catch' form is used to setup a "tag", this acts like a label for the C language's 'goto' statement. To transfer control a 'throw' form is then used to transfer to the named tag. The tag is destroyed and the 'catch' form exits with the value provided by the 'throw'.

(catch 'TAG
;; Forms which may 'throw' back to TAG
...
 (throw 'TAG VALUE)
;; Control has now passed to the 'catch',
;; no more forms in this progn will be evaluated.
...)
 => VALUE

where TAG is the tag to be used (this is normally a symbol) and VALUE is the result of the 'catch' form.

When a throw actually happens all catches in scope are searched for one with a tag which is 'eq' to the tag in the throw. If more than one exists the most-recent is chosen. Now that the catch has been located the environment is 'wound-back' to the catch's position (i.e. local variables are unbound, cleanup forms removed, unused catches forgotten, etc...) and all Lisp constructs between the current point of control and the catch are exited.

jade 124 / 348

when the throw executes the second binding of 'test' is unwound and the first binding comes back into effect. For more details on variable binding see

Local Variables

Note that catch tags are \*dynamically\* scoped, the thrower does not have to be within the same lexical scope (this means you can throw through functions).

- Special Form: catch TAG BODY-FORMS... This special form defines a catch tag which will be accessible while the BODY-FORMS are being evaluated.

TAG is evaluated and recorded as the tag for this catch. Next the BODY-FORMS are evaluated as an implicit progn. The value of the 'catch' form is either the value of the progn, or, if a 'throw' happened, the value specified in the THROW form.

Before exiting the tag installed by this form is removed.

- Function: throw TAG &optional CATCH-VALUE

This function transfers the point of control to the catch form with a tag which is 'eq' to TAG. The value returned by this catch form is either CATCH-VALUE or 'nil' if CATCH-VALUE is undefined.

If there is no catch with a tag of TAG an error is signalled and the editor returns to the top-level of evaluation.

#### 1.140 jade.quide/Function Exits

Function Exits

It is often useful to be able to immediately return control from a function definition (like the C 'return' statement). Jade's version of Lisp has the 'return' function for this.

- Function: return &optional VALUE

This function transfers control out of the most-recent
lambda-expression (i.e. a function or macro definition) so that
the result of the lambda- expression is VALUE.

iade 125 / 348

The "y' form is never evaluated since control is passed straight from the '(return y)' form back to the 'funcall' form.

## 1.141 jade.guide/Cleanup Forms

```
Cleanup Forms
```

It is sometimes necessary to be sure that a certain form is \*always\* evaluated, even when a non-local exit would normally bypass that form. The 'unwind-protect' special form is used to stop this happening.

- Special Form: unwind-protect BODY-FORM CLEANUP-FORMS...

The BODY-FORM is evaluated, if it exits normally the CLEANUP-FORMS are evaluated sequentially then the value which the BODY-FORM returned becomes the value of the 'unwind-protect' form. If the BODY-FORM exits abnormally though (i.e. a non-local exit happened) the CLEANUP-FORMS are evaluated anyway and the non-local exit continues.

One use of this is to ensure that an opened file is always closed, for example,

# 1.142 jade.guide/Errors

```
Errors
```

Errors are a type of non-local exit; when a form can not be evaluated properly an error is normally "signalled". If an error-handler has been installed for that type of error control is unwound back to the handler and evaluation continues. If there is no suitable handler control is passed back to the event loop of the most-recent recursive edit and a suitable error message is printed.

- Function: signal ERROR-SYMBOL DATA

jade 126 / 348

Signals that an error has happened. ERROR-SYMBOL is a symbol classifying the type of error, it should have a property 'error-message' (a string) which is the error message to be printed.

DATA is a list of objects which are relevant to the error -- they will be made available to any error-handler or printed with the error message otherwise.

```
(signal 'void-value '(some-symbol))
  error--> Value as variable is void: some-symbol
```

- Variable: debug-on-error

This variable is consulted by the function 'signal'. If its value is either 't' or a list containing the ERROR-SYMBOL to 'signal' as one of its elements, the Lisp debugger is entered. When the debugger exits the error is signalled as normal.

When you expect an error to occur and need to be able to regain control afterwards the 'error-protect' form can be used.

- Special Form: error-protect BODY-FORM ERROR-HANDLERS...
'error-protect' evaluates the BODY-FORM with error handlers in place.

Each of the ERROR-HANDLERS is a list whose car is a symbol defining the type of error which this handler catches. The cdr of the list is a list of forms to be evaluated sequentially when the handler is invoked.

While the forms of the error handler are being evaluated the variable 'error-info' is bound to the value '(ERROR-SYMBOL . DATA)' (these were the arguments to the 'signal' form which caused the error).

The special value, the symbol 'error', in the car of one of the ERROR-HANDLERS will catch \*all\* types of errors.

# 1.143 jade.guide/Variables

Variables

=======

In Lisp symbols are used to represent variables. Each symbol contains a slot which is used to contain the value of the symbol when it is used as a symbol.

jade 127 / 348

The normal way to obtain the current value of a variable is simply to evaluate the symbol it lives in (i.e. write the name of the variable in your program).

Function: symbol-value VARIABLE
 This function returns the value of the symbol VARIABLE in the current environment.

Local Variables

Creating temporary variables

Setting Variables

Altering a variable's value

Scope and Extent

Technical jargon

Buffer-Local Variables

Variables with distinct values in each buffer.

Void Variables

Some variables have no values

Constant Variables

Variables which may not be altered

Defining Variables

How to define a variable before using it

# 1.144 jade.guide/Local Variables

Local Variables

\_\_\_\_\_

A "local variable" is a variable which has a temporary value while a program is executing, for example, when a function is called the variables which are the names of its arguments are temporarily bound (a "binding" is a particular instance of a local variable) to the values of the arguments passed to the function. When the function call exits its arguments are unbound and the previous definitions of the variables come back into view.

Even if a variable has more than one binding still 'active' only the most recent is visible -- there is absolutely no way the previous bindings can be accessed until the bindings are unbound one-by-one.

A nice way of visualising variable binding is to think of each variable as a stack. When the variable is bound to, a new value is

iade 128 / 348

pushed onto the stack, when it is unbound the top of the stack is popped. Similarly when the stack is empty the value of the variable is void (see

Void Variables

). Assigning a value to the variable (see

Setting Variables

) overwrites the top value on the stack with a new value. When the value of the variable is required it is simply read from the top of the stack.

Apart from function calls there are two special forms which perform variable binding (i.e. creating local variables), 'let' and 'let $\star$ '.

- Special Form: let BINDINGS BODY-FORMS...

'let' creates new variable bindings as specified by the BINDINGS argument then evaluates the BODY-FORMS in order. The variables are then unbound to their state before this 'let' form and the value of the implicit progn of the BODY-FORMS becomes the value of the 'let' form.

The BINDINGS argument is a list of the bindings to perform. Each binding is either a symbol, in which case that variable is bound to nil, or a list whose car is a symbol. The cdr of this list is a list of forms which, when evaluated, give the value to bind the variable to.

Note that no variables are bound until all the new values have been computed (unlike in 'let\*'). For example,

Although 'foo' is given a new binding this is not actually done until all the new bindings have been computed, hence 'bar' is bound to the \*old\* value of 'foo'.

- Special Form: let\* BINDINGS BODY-FORMS...
This special form is exactly the same as 'let' except for one important difference: the new bindings are installed \*as they are

jade 129 / 348

computed\*.

You can see the difference by comparing the following example with the last example in the 'let' documentation (above),

By the time the binding of 'bar' is computed the new binding of 'foo' has already been installed.

#### 1.145 jade.guide/Setting Variables

Setting Variables

-----

"Setting" a variable means to overwrite its current value (that is, the value of its most recent binding) with a new one. The old value is irretrievably lost (unlike when a new value is bound to a variable, see

```
Local Variables ).
```

- Special Form: setq VARIABLE FORM ...

The special form 'setq' is the usual method of altering the value of a variable. Each VARIABLE is set to the result of evaluating its corresponding FORM. The last value assigned becomes the value of the 'setq' form.

```
(setq x 20 y (+ 2 3))
```

In the above example the variable 'x' is set to '20' and 'y' is set to the value of the form '(+ 2 3)' (5).

When the variable is marked as being buffer-local (see

```
\begin{tabular}{lll} & Buffer-Local \ Variables \\ & ) the \ current \ buffer's \ instance \ of \ the \\ & variable \ is \ set. \end{tabular}
```

- Function: set VARIABLE NEW-VALUE

The value of the variable VARIABLE (a symbol) is set to NEW-VALUE and the NEW-VALUE is returned.

This function is used when the VARIABLE is unknown until run-time, and therefore has to be computed from a form.

jade 130 / 348

#### 1.146 jade.guide/Scope and Extent

```
Scope and Extent
```

In Jade's version of Lisp all variables have "indefinite scope" and "dynamic extent". What this means is that references to variables may occur anywhere in a program (i.e. bindings established in one function are not only accessible within that function, that's lexical scope) and that references may occur at any point in the time between the binding being created and it being unbound.

The combination of indefinite scope and dynamic extent is often termed "dynamic scope".

As an aside, Lisp objects have "indefinite extent", meaning that the object will exist for as long as there is a possibility of it being referenced (and possibly longer -- until the garbage collector runs).

Note that in Common Lisp only those variables declared 'special' have indefinite scope and dynamic extent.

Try not to abuse the dynamic scoping, although it is often very useful to be able to bind a variable in one function and use it in another this can be confusing if not controlled and documented properly.

A quick example of the use of dynamic scope,

```
(defun foo (x)
  (let
          ((foo-var (* x 20)))
      (bar x)
          ...

(defun bar (y)
    ;; Since this function is called from
    ;; the function 'foo' it can refer
    ;; to any bindings which 'foo' can.
    (setq y (+ y foo-var))
    ...
```

#### 1.147 jade.guide/Buffer-Local Variables

jade 131 / 348

#### Buffer-Local Variables

\_\_\_\_\_

It is often very useful to be able to give variables different values for different editor buffers -- most major modes need to record some buffer-specific information. Jade allows you to do this by giving a variable buffer-local bindings.

There are two strengths of buffer-local variables: you can either give a variable a buffer-local value in a single buffer, with other buffers treating the variable as normal, or a variable can be marked as being \*automatically\* buffer-local, each time the variable is set the current buffer's value of the variable is updated.

Each buffer maintains an alist of the symbols which have buffer-local values in the buffer and the actual values themselves, this alist may be read with the 'buffer-variables' function.

When the value of a variable is referenced (via the 'symbol-value' function) the current buffer's alist of local values is examined for a binding of the variable being referenced; if one is found that is the value of the variable, otherwise the "default value" (the value stored in the symbol's value cell) is used.

Setting a variable also searches for a buffer-local binding; if one exists its value is modified, not the default value. If the variable has previously been marked as being automatically buffer-local (by 'make-variable-buffer-local') a buffer-local binding is automatically created if one doesn't already exist.

Currently there is one main problem with buffer-local variables: they can't have temporary values bound to them (or rather, they can but I guarantee it won't work how you expect), so for the time being, don't try to bind local values (with 'let' or 'let\*') to a buffer-local variable.

- Function: make-local-variable SYMBOL

This function gives the variable SYMBOL a buffer-local binding in the current buffer. The value of this binding will be the same as the variable's default value.

If SYMBOL already has a buffer-local value in this buffer nothing happens.

Returns SYMBOL.

- Function: make-variable-buffer-local SYMBOL

This function marks the variable SYMBOL as being automatically buffer-local.

This means that any attempts at setting the value of SYMBOL will actually set the current buffer's local value (if necessary a new buffer-local binding will be created in the buffer).

Returns SYMBOL.

- Function: default-value SYMBOL

This function returns the default value of the variable SYMBOL.

- Function: default-boundp SYMBOL Returns 't' if the variable SYMBOL has a non-void default value.
- Special Form: setq-default SYMBOL FORM ...
  Similar to the 'setq' special form except that the default value of each VARIABLE is set. In non-buffer-local symbols there is no difference between 'setq' and 'setq-default'.
- Function: set-default SYMBOL NEW-VALUE Sets the default value of the variable SYMBOL to NEW-VALUE, then returns NEW-VALUE.
- Function: kill-local-variable SYMBOL

  This function removes the buffer-local binding of the variable

  SYMBOL from the current buffer (if one exists) then returns SYMBOL.
- Function: kill-all-local-variables This function removes all the buffer-local bindings associated with the current buffer. Subsequently, any buffer-local variables referenced while this buffer is current will use their default values.

The usual way to define an automatically buffer-local variable is to use 'defvar' and 'make-variable-buffer-local', for example,

```
(defvar my-local-variable DEFAULT-VALUE
  "Doc string for 'my-local-variable'.")
(make-variable-buffer-local 'my-local-variable)
```

Note that if you want to reference the value of a buffer-local variable in a buffer other than the current buffer, use the 'with-buffer' special form (see

The Current Buffer ). For example, the

form,

(with-buffer OTHER-BUFFER SOME-VARIABLE)

jade 133 / 348

will produce the value of the variable SOME-VARIABLE in the buffer OTHER-BUFFER.

#### 1.148 jade.guide/Void Variables

Void Variables

A variable which has no value is said to be "void", attempting to reference the value of such a symbol will result in an error. It is possible for the most recent binding of a variable to be void even though the inactive bindings may have values.

- Function: boundp VARIABLE
  Returns 't' if the symbol VARIABLE has a value, 'nil' if its value
  is void.
- Function: makunbound VARIABLE
   This function makes the current binding of the symbol VARIABLE be void, then returns VARIABLE.

# 1.149 jade.guide/Constant Variables

Constant Variables

\_\_\_\_\_

In Lisp constants are represented by variables which have been marked as being read-only. Any attempt to alter the value of a constant results in an error.

Two of the most commonly used constants are 'nil' and 't'.

- Function: set-const-variable VARIABLE &optional READ-WRITE

This function defines whether or not the value of the symbol

VARIABLE may be modified. If READ-WRITE is 'nil' or undefined the

variable is marked to be constant, otherwise it's marked to be a

jade 134 / 348

normal variable. The value returned is VARIABLE.

- Function: const-variable-p VARIABLE
Returns 't' if the value of the symbol VARIABLE may be altered,
 'nil' otherwise.

Constants may behave a bit strangely when you compile the program they are used in: the value of the constant is likely to be hardwired into the compiled functions it is used in, and the constant is unlikely to be 'eq' to itself!

The compiler assumes that constant is always the same, whenever it is evaluated. It may even be evaluated more than once. See

Compiled Lisp

\_

The special form 'defconst' can be used to define constants, see

Defining Variables

.

# 1.150 jade.guide/Defining Variables

Defining Variables

-----

The special forms 'defvar' and 'defconst' allow you to define the global variables which will be used in a program. This is entirely optional; it is highly recommended though.

- Special Form: defvar VARIABLE FORM [DOC-STRING]

This special form defines a global variable, the symbol VARIABLE.

If the value of VARIABLE is void the FORM is evaluated and its value is stored as the value of VARIABLE (note that the default value is modified, never a buffer-local value).

If the DOC-STRING argument is defined it is a string documenting VARIABLE. This string is then stored as the symbol's 'variable-documentation' property and can be accessed by the 'describe-variable' function.

(defvar my-variable '(x y)
 "This variable is an example showing the usage of the 'defvar'
special form.")
 => my-variable

- Special Form: defconst CONSTANT FORM [DOC-STRING] 'defconst' defines a constant, the symbol CONSTANT. Its value (in the case of a buffer-local symbol, its default value) is set to the result of evaluating FORM. Note that unlike 'defvar' the value of the symbol is \*always\* set, even if it already has a value.

The DOC-STRING argument, if defined, is the documentation string

jade 135 / 348

# 1.151 jade.guide/Functions

Functions

\_\_\_\_\_

A "function" is a Lisp object which, when applied to a sequence of argument values, produces a value -- the function's "result". It may also produce side-effects. All Lisp functions return results -- there is nothing like a procedure in Pascal.

Functions are the main building-block in Lisp programs, each program is usually a system of inter-related functions.

There are two types of function: "primitive functions" are functions written in the C language, these are sometimes called built-in functions, the object containing the C code itself is called a "subr". All other functions are written in Lisp.

- Function: functionp OBJECT Returns 't' if OBJECT is a function (i.e. it can be used as the function argument of 'funcall'.

Lambda Expressions

Structure of a function object

Named Functions

Functions can be named by symbols,

Anonymous Functions
Or they can be un-named

Predicate Functions

jade 136 / 348

Functions which return boolean values

Defining Functions

How to write a function definition

Calling Functions

Functions can be called by hand

Mapping Functions

Map a function to the elements of a list

#### 1.152 jade.guide/Lambda Expressions

Lambda Expressions

\_\_\_\_\_

"Lambda expressions" are used to create an object of type function from other Lisp objects, it is a list whose first element is the symbol 'lambda'. All functions written in Lisp (as opposed to the primitive functions in C) are represented by a lambda expression.

Note that a lambda expression is \*not\* an expression, evaluating a lambda expression will give an error (unless there is a function called 'lambda').

The format of a lambda expression is:

```
(lambda LAMBDA-LIST [DOC] [INTERACTIVE-DECLARATION] BODY-FORMS...)
```

Where LAMBDA-LIST is the argument specification of the function, DOC is an optional documentation string, INTERACTIVE-DECLARATION is only required by editor commands (see

Commands

) and the BODY-FORMS is the

actual function code (when the function is called each form is evaluated in sequence, the last form's value is the result returned by the function).

The LAMBDA-LIST is a list, it defines how the argument values applied to the function are bound to local variables which represent the arguments within the function. At its simplest it is simply a list of symbols, each symbol will have the corresponding argument value bound to it. For example, the lambda list,

```
(lambda (x y) (+ x y))
```

takes two arguments, `x' and `y'. When this function is called with two arguments the first will be bound to `x' and the second to `y' (then the function will return their sum).

To complicate matters there are several "lambda-list keywords" which modify the meaning of symbols in the lambda-list. Each keyword is a symbol whose name begins with an ampersand, they are:

jade 137 / 348

#### '&optional'

All the variables following this keyword are considered "optional" (all variables before the first keyword are "required": an error will be signalled if a required argument is undefined in a function call). If an optional argument is undefined it will simply be given the value 'nil'.

Note that optional arguments must be specified if a later optional argument is also specified. Use 'nil' to explicitly show that an optional argument is undefined.

For example, if a function 'foo' takes two optional arguments and you want to call it with only the second argument defined, the first argument must be specified as 'nil' to ensure that the correct argument value is bound to the correct variable.

```
(defun foo (&optional arg-1 arg-2)
...
(foo nil arg-2-value) ;Leave the first argument undefined
```

'&rest'

The '&rest' keyword allows a variable number of arguments to be applied to a function, all the argument values which have not been bound to argument variables are simply consed into a list and bound to the variable after the '&rest' keyword. For example, in,

```
(lambda (x &rest y) ...)
```

the first argument,  $\xspace \xspace 'x'$ , is required. Any other arguments applied to this function are made into a list and this list is bound to the  $\xspace \xspace \xsp$ 

When a function represented by a lambda-list is called the first thing that happens is to bind the argument values to the argument variables. The LAMBDA-LIST and the list of argument values applied to the function are worked through in parallel. Any required arguments which are left undefined when the end of the argument values has been reached causes an error.

After the arguments have been processed the BODY-FORMS are evaluated by an implicit progn, the value of which becomes the value of the function call. Finally, all argument variables are unbound and control passes back to the caller.

# 1.153 jade.guide/Named Functions

Named Functions

\_\_\_\_\_

Functions are normally associated with symbols, the name of the symbol being the same as the name of its associated function. Each

iade 138 / 348

symbol has a special function cell (this is totally separate from the symbol's value as a variable -- variables and functions may have the same name without any problems occurring) which is used to store the function's definition, either a lambda expression (see

```
Lambda Expressions
) or a subr (C code) object.
```

The evaluator knows to indirect through the function value of a symbol in any function call (see

Function Call Forms

) so the normal way

to call a function is simply write its name as the first element in a list, any arguments making up the other elements in the list. See

List Forms

The functions and special forms which take functions as their arguments (i.e. 'funcall') can also take symbols. For example,

```
(funcall 'message "An example")
==
(message "An example")
```

- Function: symbol-function SYMBOL

Returns the value of the function cell in the symbol SYMBOL.

- Function: fboundp SYMBOL

This function returns 't' if the symbol SYMBOL has a non-void value in its function cell, 'nil' otherwise.

```
(fboundp 'setq)
=> t
```

- Function: fset SYMBOL NEW-VALUE

Sets the value of the function cell in the symbol SYMBOL to NEW-VALUE, then returns NEW-VALUE.

```
This function is rarely used, see Defining Functions
```

- Function: fmakunbound SYMBOL

This function makes the value of the function cell in SYMBOL void, then returns SYMBOL.

# 1.154 jade.guide/Anonymous Functions

jade 139 / 348

#### Anonymous Functions

\_\_\_\_\_

When giving function names as arguments to functions it is useful to give an actual function  $\star$ definition $\star$  (i.e. a lambda expression) instead of the name of a function.

In Lisp, unlike most other programming languages, functions have no inherent name. As seen in the last section named-functions are created by storing a function in a special slot of a symbol, if you want, a function can have many different names: simply store the function in many different symbols!

So, when you want to pass a function as an argument there is the option of just writing down its definition. This is especially useful with functions like 'mapcar' and 'delete-if'. For example, the following form removes all elements from the LIST which are even and greater than 20.

```
(setq LIST (delete-if \#' (lambda (x) (and (zerop (% x 2)) (> x 20))) LIST))
```

The lambda expression is very simple, it combines two predicates applied to its argument.

Note that the function definition is quoted by '#'', not the normal '''. This is a special shortcut for the 'function' special form (like ''' is a shortcut to 'quote'). In general, '#'X' is expanded by the Lisp reader to '(function X)'.

- Special Form: function ARG

This special form is nearly identical to the 'quote' form, it always returns its argument without evaluating it. The difference is that the Lisp compiler knows to compile the ARG into a byte-code form (unless ARG is a symbol in which case it is not compiled).

What this means is when you have to quote a function, use the '#''' syntax.

### 1.155 jade.guide/Predicate Functions

Predicate Functions

-----

In Lisp, a function which returns a boolean 'true' or boolean 'false' value is called a "predicate". As is the convention in Lisp a value of 'nil' means false, anything else means true. The symbol 't' is often used to represent a true value (in fact, sometimes the symbol 't' should be read as \*any\* non-'nil' value).

Another Lisp convention is that the names of predicate functions should be the concept the predicate is testing for and either 'p' or

iade 140 / 348

```
'-p'.
```

The  $\protect\ensuremath{^{\circ}}\protect\ensuremath{^{\circ}}\protect\ensure$ 

For example a predicate to test for the concept "const-variable" (a variable which has a constant value, see

Constant Variables

) would be

called 'const-variable-p'. On the other hand a predicate to test for the concept "buffer" (a Lisp object which is a buffer) would be called 'bufferp'.

#### 1.156 jade.guide/Defining Functions

Defining Functions

-----

Named functions are normally defined by the 'defun' special form.

- Special Form: defun NAME LAMBDA-LIST BODY-FORMS...

'defun' initialises the function definition of the symbol NAME to the lambda expression resulting from the concatenation of the symbol 'lambda', LAMBDA-LIST and the BODY-FORMS. So,

```
(defun foo (x y)
...
==
(fset 'foo #'(lambda (x y))
```

The BODY-FORMS may contain a documentation string for the function as its first form and an interactive calling specification as its first (if there is no doc-string) or second form if the function may be called interactively by the user (see

Commands ).

An example function definition (actually a command) taken from Jade's source is,

```
(defun upcase-word (count)
  "Makes the next COUNT words from the cursor upper-case."
  (interactive "p")
  (let
          ((pos (forward-word count)))
        (upcase-area (cursor-pos) pos)
        (goto-char pos)))
```

jade 141 / 348

### 1.157 jade.guide/Calling Functions

Calling Functions

\_\_\_\_\_

Most of the time function calls are done by the evaluator when it detects a function call form (see

List Forms

); when the function to be

called is not known until run-time it is easier to use a special function to call the function directly than create a custom form to apply to the 'eval' function.

- Function: funcall FUNCTION &rest ARGS Applies the argument values ARGS to the function FUNCTION, then returns its result.

Note that the argument values ARGS are \*not\* evaluated again. This also means that 'funcall' can \*not\* be used to call macros or special forms -- they would need the unevaluated versions of ARGS, which are not available to 'funcall'.

- Function: apply FUNCTION &rest ARGS

Similar to 'funcall' except that the last of its arguments is a \*list\* of arguments which are appended to the other members of ARGS to form the list of argument values to apply to the function FUNCTION.

Constructs a list of arguments to apply to the function FUNCTION from  $\mbox{ARGS.}$ 

# 1.158 jade.guide/Mapping Functions

Mapping Functions

\_\_\_\_\_

A "mapping function" applies a function to each of a collection of objects. Jade currently has two mapping functions, 'mapcar' and 'mapc'.

- Function: mapcar FUNCTION LIST Each element in the list LIST is individually applied to the function FUNCTION. The values returned are made into a new list which is returned.

The FUNCTION should be able to be called with one argument.

iade 142 / 348

- Function: mapc FUNCTION LIST

Similar to 'mapcar' except that the values returned when each element is applied to the function FUNCTION are discarded. The value returned is LIST.

This function is generally used where the side effects of calling the function are the important thing, not the results.

The two following functions are also mapping functions of a sort. They are variants of the 'delete' function (see

Modifying Lists

) and

use predicate functions to classify the elements of the list which are to be deleted.

- Function: delete-if PREDICATE LIST

This function is a variant of the 'delete' function. Instead of comparing each element of LIST with a specified object, each element of LIST is applied to the predicate function PREDICATE. If it returns 't' (i.e. not 'nil') then the element is destructively removed from LIST.

- Function: delete-if-not PREDICATE LIST

This function does the inverse of 'delete-if'. It applies PREDICATE to each element of LIST, if it returns 'nil' then the element is destructively removed from the list.

### 1.159 jade.guide/Macros

Macros

=====

"Macros" are used to extend the Lisp language, they are basically a function which instead of returning its value, return a new form which will produce the macro call's value when evaluated.

When a function being compiled calls a macro the macro is expanded immediately and the resultant form is open-coded into the compiler's output.

Defining Macros

Macros are defined like functions

Macro Expansion

How macros are used by the evaluator

jade 143 / 348

Compiling Macros

The compiler expands macros at compiletime.

### 1.160 jade.guide/Defining Macros

Defining Macros

\_\_\_\_\_

Macros are defined in the same style as functions, the only difference is the name of the special form used to define them.

A macro object is a list whose car is the symbol 'macro', its cdr is the function which creates the expansion of the macro when applied to the macro calls unevaluated arguments.

- Special Form: defmacro NAME LAMBDA-LIST BODY-FORMS... Defines the macro stored in the function cell of the symbol NAME. lAMBDA-LIST is the lambda-list specifying the arguments to the macro (see

Lambda Expressions
) and BODY-FORMS are the forms
evaluated when the macro is expanded. The first of BODY-FORMS may
be a documentation string describing the macro's use.

Here is a simple macro definition, it is a possible definition for the 'when' construct (which might even be useful if 'when' wasn't already defined as a special form...),

(defmacro when (condition &rest body)
 "Evaluates CONDITION, if it's non-'nil' evaluates the BODY
forms."
 (list 'if condition (cons 'progn body)))

When a form of the type '(when C B  $\dots$ )' is evaluated the macro definition of 'when' expands to the form '(if C (progn B  $\dots$ ))' which is then evaluated to perform my when-construct.

When you define a macro ensure that the forms which produce the expansion have no side effects; it would fail spectacularly when you attempt to compile your program!

### 1.161 jade.guide/Macro Expansion

Macro Expansion

\_\_\_\_\_

iade 144 / 348

```
When a macro call is detected (see
List Forms
) the function which is
the cdr of the macro's definition (see
Defining Macros
) is applied to
```

the macro call's arguments. Unlike in a function call, the arguments are \*not evaluated\*, the actual forms are the arguments to the macro's expansion function. This is so these forms can be rearranged by the macro's expansion function to create the new form which will be evaluated.

There is a function which performs macro expansion, its main use is to let the Lisp compiler expand macro calls at compile time.

- Function: macroexpand FORM &optional ENVIRONMENT

If FORM is a macro call 'macroexpand' will expand that call by calling the macro's expansion function (the cdr of the macro definition). If this expansion is another macro call the process is repeated until an expansion is obtained which is not a macro call, this form is then returned.

The optional ENVIRONMENT argument is an alist of macro definitions to use as well as the existing macros; this is mainly used for compiling purposes.

```
(defmacro when (condition &rest body)
  "Evaluates CONDITION, if it's non-'nil' evaluates the BODY
forms."
  (list 'if condition (cons 'progn body)))
    => when

(macroexpand '(when x (setq foo bar)))
    => (if x (progn (setq foo bar)))
```

# 1.162 jade.guide/Compiling Macros

Compiling Macros

Although it may seem odd that macros return a form to produce a result and not simply the result this is their most important feature. It allows the expansion and the evaluation of the expansion to happen at different times.

The Lisp compiler makes use of this; when it comes across a macro call in a form it is compiling it uses the 'macroexpand' function to produce the expansion of that form which it then compiles straight into the object code. Obviously this is good for performance (why evaluate the expansion every time it is needed when once will do?).

Some rules do need to be observed to make this work properly:

jade 145 / 348

\* When the compiler compiles a file it remembers the macros which have been defined by that file; it can only expand a macro call if the definition of the macro appears before the macro call itself (it can't read your mind).

- \* The macro expansion function (i.e. the definition of the macro) should not have any side effects or evaluate its arguments (the value of a symbol at compile-time probably won't be the same as its value at run-time).
- \* Macros which are defined by another file must be loaded so they can be recognised. Use the 'require' function, the compiler will evaluate any top-level 'require' forms it sees to bring in any macro definitions used.

### 1.163 jade.guide/Streams

Streams

\_\_\_\_\_

A "stream" is a Lisp object which is either a data sink (an "output stream") or a data source (an "input stream"). In Jade all streams produce or consume sequences of 8-bit characters.

Streams are very flexible, functions using streams for their input and output do not need to know what type of stream it is. For example the Lisp reader (the 'read' function) takes an input stream as its one argument, it then reads characters from this stream until it has parsed a whole object. This stream could be a file, a position in a buffer, a function or even a string; the 'read' function can not tell the difference.

- Function: streamp OBJECT

This function returns 't' if its argument is a stream.

Input Streams

Types of input stream

Output Streams

Types of output stream

Input Functions

Functions to read from streams

Output Functions

How to output to a stream

iade 146 / 348

# 1.164 jade.guide/Input Streams

```
Input Streams
  These are the possible types of input stream, for the functions which
use them see
                Input Functions
'FILE'
     Characters are read from the file object FILE, for the functions
     which manipulate file objects see
                Files
'MARK'
     The marker MARK points to the next character that will be read.
     Each time a character is read the position that MARK points to will
     be advanced to the following character. See
               Marks
'BUFFER'
     Reads from the position of the cursor in the buffer BUFFER. This
     position is advanced as characters are read.
'(BUFFER . POSITION)'
     Characters are read from the position POSITION in the buffer
     BUFFER. POSITION is advanced to the next character as each
     character is read.
'FUNCTION'
     Each time an input character is required the FUNCTION is called
     with no arguments. It should return the character read (an
     integer) or 'nil' if for some reason no character is available.
     FUNCTION should also be able to 'unread' one character. When this
     happens the function will be called with one argument -- the value
     of the last character read. The function should arrange it so that
     the next time it is called it returns this character. A possible
     implementation could be,
          (defvar ms-unread-char nil
            "If non-nil the character which was pushed back.")
          (defun my-stream (&optional unread-char)
            (if unread-char
                (setq ms-unread-char unread-char)
              (if ms-unread-char
                  (prog1
                    ms-unread-char
                    (setq ms-unread-char nil))
                ;; Normal case -- read and return a character from somewhere
```

jade 147 / 348

'nil'

Read from the stream stored in the variable 'standard-input'.

It is also possible to use a string as an input stream. The string to be read from must be applied to the 'make-string-input-stream' function and the result from this function used as the input stream.

- Function: make-string-input-stream STRING &optional START
Returns an input stream which will supply the characters of the string STRING in order starting with the character at position
START (or from position zero if this argument is undefined).

- Variable: standard-input

The input stream which is used when no other is specified or is  $\mbox{`nil'}$ .

### 1.165 jade.guide/Output Streams

Output Streams

-----

These are the different types of output stream, for the functions which use them see

Output Functions

.

'FILE'

'MARK'

Writes to the file object FILE. See Files

Writes to the position pointed to by the marked MARK, then advances the position of the mark.

'BUFFER'

Writes to BUFFER at the position of the cursor in that buffer, which is then advanced.

'(BUFFER . POSITION)'

POSITION in the buffer BUFFER. POSITION is then moved over the written text.

'(BUFFER . t)'

Writes to the end of the buffer BUFFER.

'FUNCTION'

The function FUNCTION is called with one argument, either a string or a character. This should be used as the circumstances dictate. If the function returns a number it is the number of characters

iade 148 / 348

actually used, otherwise it is assumed that all the characters were successful.

#### 'PROCESS'

Writes to the standard input of the process object PROCESS. If PROCESS isn't running an error is signalled. See

Processes

`t.'

Appends the character(s) to the end of the status line message.

'nil'

Write to the stream stored in the variable 'standard-output'.

It is also possible to store the characters sent to an output stream in a string.

- Function: make-string-output-stream

  Returns an output stream. It accumulates the text sent to it for the benefit of the 'get-output-stream-string' function.
- Function: get-output-stream-string STRING-OUTPUT-STREAM
  Returns a string consisting of the text sent to the
  STRING-OUTPUT-STREAM since the last call to
  GET-OUTPUT-STREAM-STRING (or since this stream was created by
  'make-string-output-stream').

- Variable: standard-output

This variable contains the output stream which is used when no other is specified (or when the given output stream is 'nil').

# 1.166 jade.guide/Input Functions

Input Functions

\_\_\_\_\_

- Function: read-char STREAM

Read and return the next character from the input stream STREAM. If the end of the stream is reached 'nil' is returned.

- Function: read-line STREAM

This function reads one line of characters from the input stream STREAM, creates a string containing the line (including the newline character which terminates the line) and returns it.

jade 149 / 348

If the end of stream is reached before any characters can be read 'nil' is returned, if the end of stream is reached but some characters have been read (but not the newline) these characters are made into a string and returned.

Note that unlike the Common Lisp function of the same name, the newline character is not removed from the returned string.

- Function: read STREAM

This function is the function which contains the Lisp reader (see

The Lisp Reader

). It reads as many characters from the input stream STREAM as it needs to make the read syntax of a single Lisp object (see

Read Syntax

), this object is then returned.

- Function: read-from-string STRING & optional START Reads one Lisp object from the string STRING, the first character is read from position START (or position zero).

```
(read-from-string STRING START)
==
(read (make-string-input-stream STRING START))
```

# 1.167 jade.guide/Output Functions

Output Functions

- Function: write STREAM DATA &optional LENGTH Writes the specified character(s) to the output stream STREAM. dATA is either the character or the string to be written. If DATA is a string the optional argument LENGTH may specify how many characters are to be written. The value returned is the number of characters successfully written.

```
(write standard-output "Testing 1.. 2.. 3..")
   -| Testing 1.. 2.. 3..
   => 19
```

- Function: copy-stream INPUT-STREAM OUTPUT-STREAM

This function copies all characters which may be read from
INPUT-STREAM to OUTPUT-STREAM. The copying process is not stopped
until the end of the input stream is read. Returns the number of
characters copied.

Be warned, if you don't choose the streams carefully you may get a deadlock which only an interrupt signal can break!

- Function: print OBJECT &optional STREAM
Outputs a newline character to the output stream STREAM, then

iade 150 / 348

writes a textual representation of OBJECT to the stream.

If possible, this representation will be such that 'read' can turn it into an object structurally similar to OBJECT. This will \*not\* be possible if OBJECT does not have a read syntax.

OBJECT is returned.

```
(print '(1 2 3))
-|
-| (1 2 3)
=> (1 2 3)
```

- Function: prin1 OBJECT &optional STREAM
Similar to 'print' but no initial newline is output.

```
(prin1 '(1 2 3))
   -| (1 2 3)
   -> (1 2 3)

(prin1 '|(xy((z]|) ; A strange symbol
   -| \(xy\(\(z\)]
   -> \(xy\(\(z\)]
```

- Function: prin1-to-string OBJECT

Returns a string containing the characters that 'prin1' would output when it prints OBJECT.

```
(prin1-to-string '(1 2 3))
=> "(1 2 3)"
```

- Function: princ OBJECT &optional STREAM

Prints a textual representation of OBJECT to the output stream STREAM. No steps are taken to create output that 'read' can parse and no quote characters surround strings.

```
(princ "foo")
    -| foo
    => "foo"

(princ '|(xy((z]|)
    -| (xy((z])
    => \(xy\(\(z\)))
```

- Function: format STREAM TEMPLATE &rest VALUES
Writes to a stream STREAM a string constru

Writes to a stream, STREAM, a string constructed from the format string, TEMPLATE, and the argument VALUES.

If STREAM is 'nil' the resulting string will be returned, not written to a stream.

TEMPLATE is a string which may contain format specifiers, these are a '%' character followed by another character telling how to print the next of the VALUES. The following options are available

`s'

Write the printed representation of the value without quoting

jade 151 / 348

```
(as if from the 'princ' function).
'S'
     Write the printed representation *with* quoting enabled (like
     the 'prin1' function).
'd'
     Output the value as a decimal number.
٠o'
     Write the value in octal.
۱x'
     In hexadecimal.
`c'
     Write the character specified by the value.
191
     Print a literal percent character. None of the VALUES are
     used.
The function works through the TEMPLATE a character at a time. If
the character is a format specifier (a '%') it inserts the correct
string (as defined above) into the output. Otherwise, the
character is simply put into the output stream.
If STREAM isn't 'nil' (i.e. the formatted string is returned) the
value of STREAM is returned.
      (format nil "foo S bar 0x%x" '(x . y) 255)
         => "foo (x . y) bar 0xff"
```

(format standard-output "The %s is %s!" "dog" "purple")

# 1.168 jade.guide/Loading

Loading

-| The dog is purple!
=> #<buffer \*jade\*>

\_\_\_\_\_

In Lisp, programs (also called "modules") are stored in files. Each file is a sequence of Lisp forms (known as "top-level forms"). Most of the top-level forms in a program will be definitions (i.e. function, macro or variable definitions) since generally each module is a system of related functions and variables.

Before the program can be used it has to be "loaded" into the editor's workspace; this involves reading and evaluating each top-level form in the file.

jade 152 / 348

Load Function

The function which loads programs

Autoloading

Functions can be loaded on reference

Features

Module management functions

### 1.169 jade.guide/Load Function

Load Function

\_\_\_\_\_

- Function: load PROGRAM &optional NO-ERROR NO-PATH NO-SUFFIX

This function loads the file containing the program called PROGRAM;

first the file is located then each top-level form contained by

the file is read and evaluated in order.

Each directory named by the variable 'load-path' is searched until the file containing PROGRAM is found. In each directory three different file names are tried,

- PROGRAM with '.jlc' appended to it. Files with a '.jlc' suffix are usually compiled Lisp files. See Compiled Lisp
- 2. PROGRAM with '.jl' appended, most uncompiled Lisp programs are stored in files with names like this.
- 3. PROGRAM with no modifications.

If none of these gives a result the next directory is searched in the same way, when all directories in 'load-path' have been exhausted and the file still has not been found an error is signalled.

Next the file is opened for reading and Lisp forms are read from it one at a time, each form is evaluated before the next form is read. When the end of the file is reached the file has been loaded and this function returns t'.

The optional arguments to this function are used to modify its behaviour,

#### NO-ERROR

When this argument is non-'nil' no error is signalled if the file can not be located. Instead the function returns 'nil'.

#### NO-PATH

The variable 'load-path' is not used, PROGRAM must point to the file from the current working directory.

jade 153 / 348

#### NO-SUFFIX

When non-'nil' no '.jlc' or '.jl' suffixes are applied to the PROGRAM argument when locating the file.

If a version of the program whose name ends in '.jlc' is older than a '.jl' version of the same file (i.e. the source code is newer than the compiled version) a warning is displayed and the '.jl' version is used.

```
(load "foobar")
    error--> File error: Can't open lisp-file, foobar
(load "foobar" t)
    => nil
```

- Variable: load-path

A list of strings, each element is the name of a directory which is prefixed to the name of a program when Lisp program files are being searched for.

The element """' means the current directory, note that directory names should have an ending '/" (or whatever) so that when concatenated with the name of the file they make a meaningful filename.

- Variable: lisp-lib-dir

The name of the directory in which the standard Lisp files are stored.

# 1.170 jade.guide/Autoloading

# Autoloading

Obviously, not all the features of the editor are always used. "Autoloading" allows modules to be loaded when they are referenced. This speeds up the initialisation process and may save memory.

Functions which may be autoloaded have a special form in their symbol's function cell — an autoload form. This is a list whose first element is the symbol 'autoload'. When the function call dispatcher finds one of these forms it loads the program file specified in the form then re-evaluates the function call. The true function definition will have been loaded and therefore the call may proceed as normal.

The structure of an autoload form is:

jade 154 / 348

```
(autoload PROGRAM-FILE [IS-COMMAND])
```

PROGRAM-FILE is the argument to give to the 'load' function when the function is to be loaded. It should be the program containing a definition of the autoloaded function.

The optional IS-COMMAND object specifies whether or not the function may be called interactively (i.e. it is an editor command).

- Function: autoload SYMBOL &rest AUTOLOAD-DEFN
Installs an autoload form into the function cell of the symbol
SYMBOL. The form is a cons cell whose car is 'autoload' and whose
cdr is the argument AUTOLOAD-DEFN.

Returns the resulting autoload form.

```
(autoload 'foo "foos-file")
    => (autoload "foos-file")
(symbol-function 'foo)
    => (autoload "foos-file")

(autoload 'bar "bars-file" t)
    => (autoload "bars-file" t)
(commandp 'bar)
    => t
```

It is not necessary to call the 'autoload' function manually. Simply prefix the definitions of all the functions which may be autoloaded (i.e. the entry points to your module; \*not\* all the internal functions!) with the magic comment ';;;###autoload'. Then the 'add-autoloads' command can be used to create the necessary calls to the autoload function in the 'autoloads.jl' Lisp file (this file which lives in the Lisp library directory is loaded when the editor is initialised).

#### 'Meta-x add-autoloads'

Scans the current buffer for any autoload definitions. Functions with the comment ';;;###autoload' preceding them have autoload forms inserted into the 'autoloads.jl' file. Simply save this file's buffer and the new autoloads will be used the next time Jade is initialised.

It is also possible to mark arbitrary forms for inclusion in the 'autoloads.jl' file: put them on a single line which starts with the comment ';;;###autoload' call the command.

The unsaved 'autoloads.jl' buffer will become the current buffer.

```
;;;###autoload
(defun foo (bar) ; 'foo' is to be autoloaded
...
;;;###autoload (setq x y) ;Form to eval on initialisation
```

'Meta-x remove-autoloads'

Remove all autoload forms from the 'autoloads.jl' file which are

jade 155 / 348

```
marked by the ';;;###autoload' comment in the current buffer.
```

The unsaved 'autoloads.jl' buffer will become the current buffer.

### 1.171 jade.guide/Features

#### Features

\_\_\_\_\_

"Features" correspond to modules of the editor. Each feature is loaded separately. Each feature has a name, when a certain feature is required its user asks for it to be present (with the 'require' function), the feature may then be used as normal.

When a feature is loaded one of the top-level forms evaluated is a call to the 'provide' function. This names the feature and installs it into the list of present features.

- Variable: features

A list of the features currently present (that is, loaded). Each feature is represented by a symbol. Usually the print name of the symbol (the name of the feature) is the same as the name of the file it was loaded from, minus any '.jl' or '.jlc' suffix.

features

=> (info isearch fill-mode texinfo-mode lisp-mode xc)

- Function: provide FEATURE

Adds FEATURE (a symbol) to the list of features present. A call to this function is normally one of the top-level forms in a module.

```
;;;; maths.jl -- the 'maths' module
(provide 'maths)
...
```

- Function: require FEATURE &optional FILE

Show that the caller is planning to use the feature FEATURE (a symbol). This function will check the 'features' variable to see if FEATURE is already loaded, if so it will return immediately.

If FEATURE is not present it will be loaded. If FILE is non-'nil' it specifies the first argument to the 'load' function, else the print name of the symbol FEATURE is used.

```
;;;; physics.jl -- the 'physics' module
(require 'maths) ; Need the 'maths' module
(provide 'physics)
...
```

jade 156 / 348

### 1.172 jade.guide/Compiled Lisp

Compiled Lisp

=========

Jade contains a rudimentary Lisp compiler; this takes a Lisp form or program and compiles it into a "byte-code" form. This byte-code form contains a string of byte instructions, a vector of data constants and some other information.

The main reason for compiling your programs is to increase their speed, it is difficult to quantify the speed increase gained -- some programs (especially those using a lot of macros) will execute many times quicker than their uncompiled version whereas others may only execute a bit quicker.

Compilation Functions

How to compile Lisp programs

Compilation Tips

Getting the most out of the compiler

Disassembly

Examining compiled functions

### 1.173 jade.guide/Compilation Functions

Compilation Functions

-----

Function: compile-form FORM
 This function compiles the Lisp form FORM into a byte-code form which is returned.

- Command: compile-file FILE-NAME

This function compiles the file called FILE-NAME into a file of compiled Lisp forms whose name is FILE-NAME with 'c' appended to it (i.e. if FILE-NAME is 'foo.jl' it will be compiled to 'foo.jlc').

If an error occurs while the file is being compiled any semi-written file will be deleted.

When called interactively this function will ask for the value of  ${\tt FILE-NAME}$ .

- Command: compile-directory DIRECTORY &optional FORCE EXCLUDE

jade 157 / 348

Compiles all the Lisp files in the directory called DIRECTORY which either haven't been compiled or whose compiled version is older than the source file (Lisp files are those ending in `.jl').

If the optional argument FORCE is non-'nil' \*all\* Lisp files will be recompiled whatever the status of their compiled version.

The EXCLUDE argument may be a list of filenames, these files will \*not\* be compiled.

When this function is called interactively it prompts for the directory.

- Function: compile-lisp-lib &optional FORCE
 Uses 'compile-directory' to compile the library of standard Lisp
 files. If FORCE is non-'nil' all of these files will be compiled.

The 'autoloads.jl' is \*never\* compiled since it is often modified and wouldn't really benefit from compilation anyway.

- Function: jade-byte-code BYTE-CODES CONSTANTS MAX-STACK Interprets the string of byte instructions BYTE-CODES with the vector of constants CONSTANTS. MAX-STACK defines the maximum number of stack cells required to interpret the code.

This function is \*never\* called by hand. The compiler will produce calls to this function when it compiles a form or a function.

# 1.174 jade.guide/Compilation Tips

Compilation Tips

Here are some tips for making compiled code run fast:

\* Always favour iteration over recursion; function calls are relatively slow. The compiler doesn't know about tail recursion or whatever so you'll have to do this explicitly.

For example, the most elegant way of searching a list is to use recursion,

```
(defun scan-list (list elt)
  "Search the LIST for an element ELT. Return it if one is found."
  (if (eq (car list) elt)
        elt
```

jade 158 / 348

```
(scan-list (cdr list) elt)))
```

but this is fairly slow. Instead, iterate through each element,

```
(defun scan-list (list elt)
  (while (consp list)
     (when (eq (car list) elt)
          (return elt))
     (setq list (cdr list))))
```

\* In some cases the functions 'member', 'memq', 'assoc', etc... can be used to search lists. Since these are primitives written in C they will run \*much\* faster than an equivalent Lisp function.

So the above 'scan-list' example can be rewritten as,

```
(defun scan-list (list elt)
  (car (memq elt list)))
```

Also note that the 'mapcar' and 'mapc' functions are useful (and efficient) when using lists.

- \* Whenever possible use the 'when' and 'unless' conditional structures; they are more efficient than 'cond' or 'if'.
- \* Careful use of named constants (see Constant Variables ) can

increase the speed of some programs. For example, in the Lisp compiler itself all the opcode values (small integers) are defined as constants.

I must stress that in some cases constants are \*not\* suitable; they may drastically increase the size of the compiled program (when the constants are 'big' objects, i.e. long lists) or even introduce subtle bugs (since two references to the same constant may not be 'eq' whereas two references to the same variable are always 'eq').

\* Many primitives have corresponding byte-code instructions; these primitives will be quicker to call than those that don't (and incur a normal function call). Currently, the functions which have byte-code instructions (apart from all the special forms) are:

```
'cons', 'car', 'cdr', 'rplaca', 'rplacd', 'nth', 'nthcdr', 'aset',
'aref', 'length', 'eval', '+', '*', '/', '%', 'lognot', 'not',
'logior', 'logand', 'equal', 'eq', '=', '/=', '>', '<', '>=',
'<=', 'l+', 'l-', '-', 'set', 'fset', 'lsh', 'zerop', 'null',
'atom', 'consp', 'listp', 'numberp', 'stringp', 'vectorp', 'throw',
'fboundp', 'boundp', 'symbolp', 'get', 'put', 'signal', 'return',
'reverse', 'nreverse', 'assoc', 'assq', 'rassoc', 'rassq', 'last',
'mapcar', 'mapc', 'member', 'memq', 'delete', 'delq', 'delete-if',
'delete-if-not', 'copy-sequence', 'sequencep', 'functionp',
'special-formp', 'subrp', 'eql', 'set-current-buffer',
'current-buffer', 'bufferp', 'markp', 'windowp'.</pre>
```

\* When a file is being compiled each top-level form it contains is

jade 159 / 348

inspected to see if it should be compiled into a byte-code form. Different types of form are processed in different ways:

- \* Function and macro definitions have their body forms compiled into a single byte-code form. The doc-string and interactive declaration are not compiled.
- \* Calls to the 'require' function are evaluated then the unevaluated form is written as—is to the output file. The reason it is evaluated is so that any macros defined in the required module are loaded before they are called by the program being compiled.
- \* If the form is a list form (see
  List Forms
  ) and the symbol
  which is the car of the list is one of:

'if', 'cond', 'when', 'unless', 'let', 'let\*', 'catch',
'unwind-protect', 'error-protect', 'with-buffer',
'with-window', 'progn', 'prog1', 'prog2', 'while', 'and',
'or'.

then the form is compiled. Otherwise it is just written to the output file in its uncompiled state.

If your program contains a lot of top-level forms which you know will not be compiled automatically, consider putting them in a 'progn' block to make the compiler coalesce them into one byte-code form.

# 1.175 jade.guide/Disassembly

Disassembly

It is possible to disassemble byte-code forms; originally this was so I could figure out why the compiler wasn't working but if you're curious about how the compiler compiles a form it may be of use to you.

Naturally, the output of the disassembler is a listing in Jade's pseudo-machine language -- it won't take a byte-code form and produce the equivalent Lisp code!

- Command: disassemble-fun FUNCTION & optional STREAM This function disassembles the compile Lisp function FUNCTION. It writes a listing to the output stream STREAM (normally the value of the 'standard-output' variable).

When called interactively it will prompt for a function to disassemble.

When reading the output of the disassembler bear in mind that Jade

jade 160 / 348

simulates a stack machine for the code to run on. All calculations are performed on the stack, the value left on the stack when the piece of code ends is the value of the byte-code form.

# 1.176 jade.guide/Hooks

Hooks

=====

A "hook" allows you to wedge your own pieces of Lisp code into the editor's operations. These pieces of code are evaluated via the hook and the result is available to the hook's caller.

Functions As Hooks

Some hooks are a single function,

Normal Hooks

Others may be a list of pieces of code to evaluate.

Standard Hooks

A table of the predefined hooks

### 1.177 jade.guide/Functions As Hooks

Functions As Hooks

Some hooks only allow a single piece of code to be hooked in. Usually a normally-undefined function is used; to install your hook defined a function with the name of the hook. When the hook is to be evaluated the function is called.

Generally the name of the hook's function will end in '-function'.

An alternative scheme is to use a variable to store the hook, its value should be the function to call.

# 1.178 jade.guide/Normal Hooks

Normal Hooks

This is the standard type of hook, it is a variable whose value is a

iade 161 / 348

list of functions. When the hook is evaluated each of the named functions will be called in turn until one of them returns a value which is not 'nil'. This value becomes the value of the hook and no more of the functions are called. If all of the functions in the hook return 'nil' the value of the hook is 'nil'.

The names of hooks of this type will normally end in '-hook'.

- Function: add-hook HOOK FUNCTION &optional AT-END

This function adds a new function FUNCTION to the list of functions installed in the (list) hook HOOK (a symbol).

If AT-END is non-'nil' the new function is added at the end of the hook's list of functions (and therefore will be called last when the hook is evaluated), otherwise the new function is added to the front of the list.

- Function: remove-hook HOOK FUNCTION

This function removes the function FUNCTION from the list of functions stored in the (list) hook  ${\tt HOOK}$  (a symbol).

\*All\* instances of FUNCTION are deleted from the hook.

- Function: eval-hook HOOK &rest ARGS
Evaluates the (list) hook HOOK (a symbol) with argument values

Each function stored in the hook is applied to the ARGS in turn until one returns non-'nil'. This non-'nil' value becomes the result of the hook. If all functions return 'nil' then the result of the hook is 'nil'.

Note that most functions which are installed in hooks should always return 'nil' to ensure that all the functions in the hook are evaluated.

#### 1.179 jade.guide/Standard Hooks

Standard Hooks

This is a table of the predefined hooks in Jade:

'asm-cpp-mode-hook'

See

jade 162 / 348

```
Asm mode
'asm-mode-hook'
    See
                Asm mode
'auto-save-hook'
    See
                Controlling Auto-Saves
'buffer-menu-mode-hook'
'c-mode-hook'
    See
                C mode
'destroy-window-hook'
    See
                Closing Windows
'gdb-hook'
'idle-hook'
    See
                Idle Actions
'indented-text-mode-hook'
                Indented-Text mode
'insert-file-hook'
    See
                Reading Files Into Buffers
'kill-buffer-hook'
    See
                Destroying Buffers
`lisp-mode-hook'
    See
                Lisp mode
'make-window-hook'
    See
                Opening Windows
'open-file-hook'
    See
```

jade 163 / 348

```
Reading Files Into Buffers
'read-file-hook'
    See
                Reading Files Into Buffers
'shell-callback-function'
'shell-mode-hook'
'texinfo-mode-hook'
    See
                Texinfo mode
'text-mode-hook'
    See
                Text mode
'unbound-key-hook'
    See
                Event Loop
'window-closed-hook'
    See
                Event Loop
'write-file-hook'
    See
                Writing Buffers
```

# 1.180 jade.guide/Buffers

Buffers

\_\_\_\_\_

A "buffer" is a Lisp object containing a 'space' in which files (or any pieces of text) may be edited, either directly by the user or by Lisp programs.

Each window (see

Windows
) may display any one buffer at any time, the
buffer being displayed by the current window is known as the "current
buffer". This is the buffer which functions will operate on by default.

- Function: bufferp OBJECT

Returns 't' if its argument is a buffer.

jade 164 / 348

Buffer Attributes

Data contained in a buffer object

Creating Buffers

How to create empty buffers

Modifications to Buffers
Is a buffer modified?

Read-Only Buffers

Unmodifiable buffers

Destroying Buffers

Deleting a buffer and its contents

Special Buffers

Program-controlled buffers

The Buffer List

Each window has a list of buffers

The Current Buffer

One buffer is the default buffer

# 1.181 jade.guide/Buffer Attributes

Buffer Attributes

-----

All buffer objects store a set of basic attributes, some of these are:

"name"

Each buffer has a unique name.

- Function: buffer-name &optional BUFFER Returns the name of the buffer BUFFER, or of the current buffer if BUFFER is undefined.

- Function: set-buffer-name NAME &optional BUFFER Sets the name of the buffer BUFFER (or the current buffer) to the string NAME.

Note that NAME is not checked for uniqueness, use the 'make-buffer-name' function if you want a guaranteed unique name.

- Function: make-buffer-name NAME

jade 165 / 348

Returns a unique version of the string NAME so that no existing buffer has the same string as its name. If a clash occurs a suffix '<N>' is appended to NAME, where N is the first number which guarantees the uniqueness of the result.

- Function: get-buffer NAME

Returns the existing buffer whose name is NAME, or 'nil' if no such buffer exists.

#### "file name"

Since buffers often contain text belonging to files on disk the buffer stores the name of the file its text was read from. See

Editing Files

.

- Function: buffer-file-name &optional BUFFER

Returns the name of the file stored in BUFFER. If no file is stored in the buffer the null string ('') is returned.

- Function: set-buffer-file-name NAME &optional BUFFER
  This function sets the file-name of the buffer to the string
  NAME.
- Function: get-file-buffer FILE-NAME Searches for an existing buffer containing the file FILE-NAME then returns it, or 'nil' if no such buffer exists.

#### "contents"

The contents of a buffer is the text it holds. This is stored as an array of lines. See  $\,$ 

Text

#### "tab size"

This is the spacing of tab stops. When the contents of the buffer is being displayed (in a window) this value is used.

- Variable: tab-size

A buffer-local variable which holds the size of tab stops in the buffer.

#### "glyph table"

Each buffer has its own glyph table which is used when the buffer is being displayed. See

Buffer Glyph Tables

#### "local variables"

Each buffer can have its own value for any variable, these local values are stored in an alist which lives in the buffer object. See

Buffer-Local Variables

jade 166 / 348

- Function: buffer-variables & optional BUFFER
Returns the alist of local variables in the buffer. Each
alist element is structured like, '(SYMBOL . LOCAL-VALUE)'.

"modification counter"

Each modification made to the buffer increments its modification counter. See

Modifications to Buffers

- Function: buffer-changes &optional BUFFER
Returns the number of modifications made to the buffer since it was created.

"undo information"

When a modification is made to a buffer enough information is recorded so that the modification can later be undone. See

Controlling Undo

All other buffer-specific information is kept in buffer-local variables.

# 1.182 jade.guide/Creating Buffers

Creating Buffers

\_\_\_\_\_

- Function: make-buffer NAME

Creates and returns a new buffer object. Its name will be a unique version of NAME (created by the 'make-buffer-name' function).

The buffer will be totally empty and all its attributes will have standard values.

- Function: open-buffer NAME

If no buffer called NAME exists, creates a new buffer of that name and adds it to the end of each windows 'buffer-list'. This function always returns the buffer called NAME.

For more ways of creating buffers see Editing Files

jade 167 / 348

# 1.183 jade.guide/Modifications to Buffers

Modifications to Buffers

Each buffer maintains a counter which is incremented each time the contents of the buffer is modified. It also holds the value of this counter when the buffer was last saved, when the two numbers are different the buffer is classed as have being "modified".

- Function: buffer-modified-p &optional BUFFER

  This function returns 't' when the buffer has been modified.
- Function: set-buffer-modified BUFFER STATUS Sets the modified status of the buffer BUFFER. When STATUS is 'nil' the buffer will appear to be unmodified, otherwise it will look modified.

### 1.184 jade.guide/Read-Only Buffers

Read-Only Buffers

When a buffer has been marked as being read-only no modifications may be made to its contents (neither by the user nor a Lisp program).

- Function: buffer-read-only-p &optional BUFFER Returns 't' when the buffer is read-only.
- Function: set-buffer-read-only BUFFER READ-ONLY When READ-ONLY is non-'nil' the buffer BUFFER is marked as being read-only, otherwise it is read-write.
- Variable: inhibit-read-only When this variable is non-'nil' any buffer may be modified, even if it is marked as being read-only.

Lisp programs can temporarily bind a non-'nil' value to this variable when they want to edit one of their normally read-only buffers.

# 1.185 jade.guide/Destroying Buffers

Destroying Buffers

Since all Lisp objects have indefinite extent (i.e. they live until there are no references to them) a buffer will be automatically destroyed when all references to it disappear.

jade 168 / 348

Alternatively one of the following functions can be used to explicitly kill a buffer; the buffer object will still exist but all data associated with it (including the text it contains) will be released.

#### - Command: kill-buffer BUFFER

Removes the buffer BUFFER (a buffer or the name of a buffer) from all windows (any windows displaying BUFFER will be changed to display the previous buffer they showed) and destroys the buffer.

The hook 'kill-buffer-hook' is evaluated before the buffer is killed with BUFFER as its argument.

If the buffer contains unsaved modifications the user will be asked if they really want to lose them before the buffer is killed (if the answer is yes).

When called interactively a buffer will be prompted for.

#### - Hook: kill-buffer-hook

Hook called by 'kill-buffer' before it does anything. If a function in the hook doesn't want the buffer deleted it should signal some sort of error.

#### - Function: destroy-buffer BUFFER

This function may be used to remove all data stored in the buffer object manually. Also, any marks in this buffer are made non-resident.

After applying this function to a buffer the buffer will contain one empty line.

Use this function wisely, there are no safety measures taken to ensure valuable data is not lost.

# 1.186 jade.guide/Special Buffers

Special Buffers

When a buffer is "special" it means that it is controlled by a Lisp program, not by the user typing into it (although this can happen as well).

Special buffers are used for things like the '\*jade\*' or '\*Info\*' buffers (in fact most of the buffers whose names are surrounded by asterisks are special).

What the special attribute actually does is make sure that the buffer is never truly killed ('kill-buffer' removes it from each window's 'buffer-list' but doesn't call 'destroy-buffer' on it) and modifications don't cause the '+' flag to appear in the status line.

- Function: buffer-special-p &optional BUFFER

jade 169 / 348

Returns 't' if the buffer is marked as being special.

- Function: set-buffer-special BUFFER SPECIAL

Sets the value of the special flag in the buffer BUFFER to the value of SPECIAL ('nil' means non-special, anything else means special).

Another type of special buffer exists; the "mildly-special buffer".

- Variable: mildly-special-buffer When this buffer-local variable is set to 't' (it is 'nil' by default) and the buffer is marked as being special, the 'kill-buffer' function is allowed to totally destroy the buffer.

#### 1.187 jade.guide/The Buffer List

The Buffer List

Each window (see

Windows

) has a list of buffers which may be displayed in that window. It is arranged is "most-recently-used" order, so that the car of the list is the buffer currently being shown in the window, the second element the window previously being shown and so on.

- Variable: buffer-list

A variable, local to each window, which contains a list of the buffers available in the window. The list is maintained in most-recently-used order.

Generally each window's 'buffer-list' contains the same buffers, each window has its own value for the variable so it can be kept in the correct order (each window will probably be displaying different buffers).

- Function: add-buffer BUFFER

  This function ensures that the buffer BUFFER is in each window's 'buffer-list'. If it isn't it is appended to the end of the list.
- Function: remove-buffer BUFFER

  Deletes all references to BUFFER in each window's 'buffer-list'.
- Command: bury-buffer &optional BUFFER ALL-WINDOWS

  Puts BUFFER (or the currently displayed buffer) at the end of the current window's 'buffer-list' then switch to the buffer at the head of the list.

jade 170 / 348

If ALL-WINDOWS is non-'nil' this is done in all windows (the same buffer will be buried in each window though).

- Command: rotate-buffers-forward

Moves the buffer at the head of the 'buffer-list' to be last in the list, the new head of the 'buffer-list' is displayed in the current window.

### 1.188 jade.guide/The Current Buffer

The Current Buffer

The "current buffer" is the buffer being displayed in the current window (see

Windows

), all functions which take an optional BUFFER argument will operate on the current buffer if this argument is undefined. Similarly if a WINDOW argument to a function is left undefined the current window will be used.

Function: current-buffer & optional WINDOW
 Returns the buffer being displayed by the window WINDOW (or the current window).

The 'set-current-buffer' function sets the current buffer of a window. If, when the window is next redisplayed (i.e. after each command), the current buffer is different to what it was at the last redisplay the new buffer will be displayed in the window.

- Function: set-current-buffer BUFFER &optional WINDOW Sets the buffer that the window is displaying.

Usually a window's current buffer will be the buffer which is at the head of the window's 'buffer-list'. The function 'goto-buffer' can be used to set both of these at once.

- Function: goto-buffer BUFFER

Set the current buffer to BUFFER which is either a buffer or a string naming a buffer. The selected buffer is moved to the head of the window's 'buffer-list'.

If BUFFER is a string and no buffer exists of that name a new one is created.

Often you will want to temporarily switch to a different current buffer, that is what the 'with-buffer' special form is for.

- Special Form: with-buffer BUFFER FORMS...

jade 171 / 348

Temporarily sets the current buffer to the value of evaluating BUFFER, then evaluates the FORMS in sequence. The old value of the current buffer is reinstated and the structure returns the value of the last of the FORMS to be evaluated.

If the implicit progn evaluating FORMS is exited abnormally the old value of the current buffer will still be reinstated.

If the window is redisplayed while the FORMS are being evaluated (i.e. in a recursive edit) the new buffer will be drawn into the window.

## 1.189 jade.guide/Windows

Windows

\_\_\_\_\_

A "window" is a Lisp object representing a window (a rectangular section of the display) open in the windowing-system you are running Jade in.

Windows have two main functions, firstly to provide a means of seeing the contents of a buffer and secondly to receive input events. For more details about event handling see

Event Loop

.

A window \*always\* displays a buffer and there is \*always\* at least one window open. The editor remembers which of the open windows is the "current window", this is normally the window it last received an input event from, though it can be set by programs.

- Function: windowp OBJECT

This function returns 't' if its argument is a window.

- Variable: window-list

This variable's value is a list of all the currently open windows. The order of the elements in the list is insignificant.

Opening Windows

Creating new windows

jade 172 / 348

Closing Windows

Deleting windows

Iconifying Windows

Temporarily removing windows

Displaying Messages

Messages to the user

The Current Window

The activated window, used by default

Window Font.

Each window may use a different font

Window Information

Details of a window's current state

Rendering

How buffers are drawn in windows

Block Marking

Highlighting a region of a window

### 1.190 jade.guide/Opening Windows

Opening Windows

- Function: open-window &optional BUFFER X Y WIDTH HEIGHT Opens a new window and returns it. If BUFFER is defined it is the buffer to display in the new window, otherwise the current buffer is displayed.

The X and Y arguments are the pixel coordinates of the new window's top left corner in the display. The WIDTH and HEIGHT arguments are the size of the window in columns and rows of characters respectively.

What happens when the position and size of the window is undefined will depend on the underlying window system, on the Amiga the window will probably be the same as the current window, in X11 the window manager will probably let the user size it interactively.

The new window will have its 'buffer-list' variable initialised suitably and it will be added to the head of the 'window-list' variable.

The 'make-window' function is the lowest level of creating a new window, 'open-window' uses it to open the window.

- Function: make-window &optional X Y WIDTH HEIGHT

jade 173 / 348

Creates a new window and returns it, the arguments are similar to those of the same name in the 'open-window' function. The window will display the current buffer.

After the window is created the 'make-window-hook' will be called with the window as its argument.

- Hook: make-window-hook

Hook called each time a new window is created. It has one argument, the new window.

- Variable: pub-screen

This window-local variable is only used on the Amiga version of Jade; it holds the name of the public screen which windows are opened on. By default this is the Workbench screen.

When a window is opened it inherits this value from the current window at the time.

### 1.191 jade.guide/Closing Windows

Closing Windows

Unlike buffers, window objects don't have indefinite extent, even when a window is incapable of being referenced the object will not be destroyed by the garbage collector; count the user looking at the window as a reference!

When the window is closed (by the 'destroy-window' function) the object loses its 'window-ness' and the garbage collector is free to reclaim its memory.

- Function: close-window &optional WINDOW

This function closes the window WINDOW (or the current window) and deletes its entry from the 'window-list' variable.

If this window is the only one the editor has open the user is asked if it's okay to lose any modified buffers before the window is closed.

- Function: close-other-windows &optional WINDOW Uses 'close-window' to close all windows except WINDOW (or the current window).
- Function: destroy-window WINDOW Closes the window WINDOW. After a window object has been closed it is no longer a member of the type 'window'.

Before closing the window the 'destroy-window-hook' is evaluated with the window being destroyed as an argument.

When the last window is closed the editor will exit automatically.

jade 174 / 348

Like the 'destroy-buffer' function, this function is dangerous if used carelessly.

Both 'close-window' and 'close-other-windows' eventually call this function.

- Hook: destroy-window-hook Hook called by 'destroy-window' before it does anything. It has one argument -- the window to be destroyed.

### 1.192 jade.guide/Iconifying Windows

Iconifying Windows

When you don't want a window cluttering the display, but don't want to kill it totally it can be iconified; the window will be displayed as a small icon which can be reactivated when the window is wanted again.

- Function: sleep-window &optional WINDOW Iconifies the specified window.
- Function: unsleep-window &optional WINDOW Uniconifies the specified window. This may be done automatically if the user needs to be prompted.
- Function: toggle-iconic Toggles the current window between the iconified and normal states. This command is bound to the key sequence 'Ctrl-z'.
- Function: window-asleep-p
  Returns 't' when the current window is iconified.

# 1.193 jade.guide/Displaying Messages

Displaying Messages

\_\_\_\_\_

Often it is useful to be able to show the user a short one-line message, this is what the 'message' function does.

 Function: message MESSAGE & optional DISPLAY-NOW
 This function displays the string MESSAGE in the status line of the current window, then returns MESSAGE.

If DISPLAY-NOW is non-'nil' the message is rendered into the window immediately, otherwise it will not be visible until the next general redisplay (usually after each command exits).

Note that an alternate way of writing in the status line is to use

iade 175 / 348

the output stream 't'. See  $\hbox{Output Streams}$ 

When writing interactive programs it is sometimes useful to be able to render the cursor in the status line. This shows that the next key press will not be subject to normal editing key bindings but to the special user interface (usually explained by a message in the status line).

For example the 'y-or-n-p' function uses this technique to show that it needs an answer.

- Variable: status-line-cursor

When this window-local variable is non-'nil' the window's cursor is rendered at the end of the message in the status line, not at the cursor's position in the main display.

Another way of alerting the user is to use the 'beep' function,

- Function: beep

This function rings a bell or flashes the current window or screen depending on your system.

### 1.194 jade.guide/The Current Window

The Current Window

The current window is the window that functions operate on by default; every time the event loop receives some input from the user the window which the input event originated in becomes the current window. It is also possible for Lisp programs to set the current window, either permanently or temporarily.

The "active window" is the window which the windowing system will send any keyboard input to. Since Jade sets the current window to where it receives input from, it is often the case that the current window is the same as the active window. Jade also provides the means to set the active window; in some cases this may be best left to the user though.

- Function: current-window

This function returns the current window.

- Function: set-current-window WINDOW &optional ACTIVATE
This function sets the current window to be the window WINDOW. If
the optional argument ACTIVATE is non-'nil' this window will also
become the active window.

When using the ACTIVATE argument bear in mind that it may be

jade 176 / 348

confusing for the user if the active window is suddenly changed; only change the active window synchronously with some input from the user.

- Special Form: with-window WINDOW FORMS... Temporarily sets the current window to the value of evaluating the form WINDOW, then uses an implicit progn to evaluate the FORMS. The old current window is then reinstated before returning the value of the implicit progn.

### 1.195 jade.guide/Window Font

Window Font

Each window may use a different font; this font will be used for rendering all text in the window. When windows are created they inherit their font from the current window at the time.

Currently Jade only allows the use of fixed-width fonts; proportional fonts won't work properly.

- Command: set-font FONT-NAME &optional WINDOW

This function sets the font used in the window WINDOW (or the current window) to the font named by the string FONT-NAME.

The format of the string FONT-NAME depends on the underlying windowing system:

X11

Simply use the standard name of the font, asterisk characters work like usual (i.e. match zero or more characters).

Amiga

This is different to the normal Amiga conventions, use the name of the font followed by a dash and then the size of the font. For example to get an 8-point topaz font, use 'topaz.font-8'.

When this function is called interactively it will prompt for  ${\tt FONT-NAME}$ .

- Function: font-name &optional WINDOW Returns the name of the font being used in the specified window.

Note that on an Amiga this will only return the name, and not the size of the font. For example, if 'set-font' has been used with an argument of '"topaz.font-8"', a call to 'font-name' would produce '"topaz.font"'.

- Function: font-x-size &optional WINDOW
 Returns the width (in pixels) of a character in the specified
 window's font.

jade 177 / 348

```
(font-x-size)
=> 7
```

- Function: font-y-size &optional WINDOW

Returns the height in pixels of each character in the window's font.

(font-y-size)
=> 13

## 1.196 jade.guide/Window Information

Window Information

Window'.

There are a number of functions which provide information about the current state of a window.

- Function: window-id &optional WINDOW

Returns an integer which is the window system's 'handle' on the window WINDOW (or the current window). Under X11 this is the Window identifier, on an Amiga it's a pointer to the window's 'struct

(window-id) => 20971524

- Function: window-count

Returns the number of currently-opened windows.

- Function: screen-width

Returns the width of the root window or screen in pixels.

- Function: screen-height

Returns the height in pixels of the root window.

- Function: window-left-edge

Returns the x coordinate of the current window relative to the root window's top-left corner.

- Function: window-top-edge

The y coordinate of the current window relative to the root window's top-left corner.

- Function: window-width

Returns the width, in pixels, of the current window.

- Function: window-height

Returns the height in pixels of the current window.

- Function: window-bar-height

Only used by Amigas, this returns the height of the current window's title bar. This will always be zero in  ${\tt X}$ .

jade 178 / 348

- Function: screen-top-line

Returns the line number of the first line being shown in the current window.

- Function: screen-bottom-line

Returns the line number of the last line being shown in the current window.

- Function: screen-first-column

Returns the column number of the first column being shown in the current window.

- Function: screen-last-column

Returns the column number of the last column being shown in the current window.

### 1.197 jade.guide/Rendering

Rendering

\_\_\_\_\_

After each command is executed a full redisplay is done; the display of each window is made to be consistent with the contents of the buffer it is showing.

- Function: refresh-all

This function calls the redisplay code, any windows, whose display is inconsistent with what it should be displaying, are updated.

- Function: cursor ON

Turns the cursor in the current window on or off (depending on whether ON is non-'nil' or not). Normally the cursor is erased while Lisp programs are executing.

If you use this function be sure to leave the cursor undrawn when you've finished.

- Function: centre-display &optional WINDOW

If possible, this function will arrange it so that the line which the cursor is on (see

The Cursor Position
) will be in the centre

of the display.

- Function: next-screen &optional COUNT

Move COUNT (or 1 by default) screens forwards in the display, Lisp programs shouldn't need to call this.

- Function: prev-screen &optional COUNT

Move COUNT screens backwards in the display. Don't call this from Lisp programs.

- Function: flush-output

This function forces any locally-cached rendering operations to be

iade 179 / 348

drawn into the actual window. This should be called after any use of the 'refresh-all' or 'cursor' functions.

Currently this function only actually does anything in the X11 version of Jade (it calls XFlush()), but to ensure the portability of Lisp programs it should be used anyway.

- Variable: max-scroll

This window-local variable defines the maximum number of lines which may be scrolled in one go; if more than this number of lines have to be moved when a redisplay happens the whole window will be redrawn.

- Variable: y-scroll-step-ratio

This window-local variable controls the actual number of lines scrolled when the cursor moves out of the visible part of the window. The number of lines to move the display origin is calculated with the formula:

```
(/ TOTAL-LINES-IN-WINDOW y-scroll-step-ratio)
```

If the variable's value is zero then the window will be scrolled by the least number of lines necessary to get the cursor back into the visible part.

- Variable: x-scroll-step-ratio Similar to 'y-scroll-step-ratio', except that it's used when the cursor disappears to the left or the right of the display.

## 1.198 jade.guide/Block Marking

Block Marking

Each window may define one "block", this is a region of the buffer displayed in the window which is rendered in the opposite colours to normal (i.e. the same as the normal cursor, when the cursor is in a block it's drawn in the inverse of the block). Blocks are primarily used for marking areas of a buffer which will subsequently be manipulated.

Normally the area of the buffer contained by a block is delimited by two positions; the start and end of the block (these will track changes made to the buffer and adjust themselves, like marks do). It is also possible to mark rectangular blocks; these are also delimited by two positions, but they define the two opposite corners of the rectangular block.

- Function: blockp

Returns 't' if a block is marked in the current window.

- Function: mark-block START-POS END-POS

Define the beginning and end markers of the block to display in the

jade 180 / 348

current window.

- Command: block-kill

Unmark the block displayed in the current window.

- Command: mark-word COUNT &optional POS

Mark COUNT words from POS (or the cursor pos) in the current window.

- Command: mark-whole-buffer

Mark the whole of the current buffer.

- Function: block-start

Returns the position of the beginning of the block marked in the current window. If no block is defined returns 'nil'.

- Function: block-end

Returns the position of the end of the block, or 'nil' if no block is defined in the current window.

- Command: block-toggle

Toggles between marking the beginning, marking the end and totally unmarking the block in the current window.

- Function: rect-blocks-p &optional WINDOW

Returns 't' if the block marked in the window is drawn as a rectangle.

- Function: set-rect-blocks WINDOW STATUS

Defines whether or not the block drawn in WINDOW is drawn as a rectangle or not. If STATUS is 'nil' it isn't.

- Command: toggle-rect-blocks

Toggles between marking normal and rectangular blocks in the current window.

## 1.199 jade.guide/Positions

Positions

=======

A "position" is a Lisp object representing the location of one of the characters in the contents of a buffer (see

Buffers

). Since Jade stores

buffer contents as an array of lines, two index values are needed to reference a single character. A position object contains two integers; the column and line numbers of the character, both these values count upwards from zero (i.e. the first character in a buffer has line and column numbers of zero).

Position objects have no read syntax; they print as,

#<pos COLUMN LINE>

jade 181 / 348

```
    Function: posp OBJECT
        This function returns 't' when its argument is a position object.
    Function: pos COLUMN LINE
        Creates and returns a new position object, it points to column number COLUMN and line number LINE (both integers).
    Function: copy-pos POS
        Creates a new copy of the position object POS.
    Position Components
        Accessing the members of a position
```

The Cursor Position

Where the cursor is drawn in the display

Movement Functions

Position-motion functions

Positions and Offsets

Converting between positions and buffer offsets

# 1.200 jade.guide/Position Components

Position Components

As previously noted, each position object has two components; one number defining the column, the other defining the line that the position represents. These components can be accessed individually.

- Function: pos-col POS

Returns the column which the position object POS points to.

- Function: pos-line POS
  - This function returns the line number which POS points to.
- Function: set-pos-col POS NEW-COL Sets the number of the column which the position object POS points to, to NEW-COL (an integer), then returns col.

```
(setq x (pos 1 2))
=> #<pos 1 2>
(set-pos-col x 3)
=> 3
```

jade 182 / 348

=> #<pos 3 2>

- Function: set-pos-line POS NEW-LINE Similar to 'set-pos-col' except the line number is modified.

### 1.201 jade.guide/The Cursor Position

The Cursor Position

Each window displays a "cursor", this is rendered as a character in the opposite colour to what it would usually be (i.e. normally a dark rectangle). The cursor is used to show the user where any characters they type will be inserted, each window has a separate cursor position and buffers which are not being displayed 'remember' the last position of their cursor.

- Function: cursor-pos

This function returns a copy of the cursor position in the current window.

(cursor-pos) => #<pos 14 5638>

- Function: goto-char POS

Sets the position of the current window's cursor to the position object POS, then returns POS.

Note that the components of POS are  $\star copied \star$ , any subsequent modification of POS will not affect the cursor.

If the line number of POS points to a non-existent line the cursor won't be moved and 'nil' will be returned.

# 1.202 jade.guide/Movement Functions

Movement Functions

-----

This section documents the functions which are used to create and modify position objects so that they point to a different position which is related to the original position in some way.

The functions which begin 'goto-' set the cursor position of the current window to the new position; the others do \*not\* move the cursor, they simply calculate the new position and return it.

In some cases the position argument itself will be modified and returned, this may cause confusion; if there are existing references to the object they subtle bugs may result. Consider the following,

jade 183 / 348

At first glance this looks as though the variable 'y' will point to one character after the variable 'x' does. Since the 'next-char' function \*modifies\* its argument position \*both\* variables will contain the same object, and therefore, point to the same position.

Read each function's description carefully to see if it alters its arguments!

Buffer Extremes
The edges of a buffer

Character Movement
Moving in terms of characters,

Word Movement
or maybe words,

Tab Movement
tabs,

Line Movement
lines,

Expression Movement or even expressions.

# 1.203 jade.guide/Buffer Extremes

```
Buffer Extremes
```

- Function: buffer-end &optional BUFFER Create and return a new position object pointing to the character after the last character in the buffer.
- Function: goto-buffer-end
   Set the cursor to the character after the last character in the current buffer.
- Function: buffer-start &optional BUFFER
   Create a new position pointing to the first character in the
   buffer. Currently this is always the position '#<pos 0 0>' and the

iade 184 / 348

BUFFER argument is ignored.

- Function: goto-buffer-start

Set the cursor position to the first character in the buffer.

### 1.204 jade.guide/Character Movement

Character Movement

- Function: left-char &optional COUNT POS
Alter and return POS (or a copy of the cursor pos) so that it
points COUNT characters (default is one) to the left of its
current position. If the resulting column number is less than
zero 'nil' is returned, else the position.

```
(goto-char (pos 20 0))
    => #<pos 20 0>
(left-char)
    => #<pos 19 0>

(setq x (pos 4 1))
    => #<pos 4 1>
(left-char 3 x)
    => #<pos 1 1>
x
    => #<pos 1 1>
```

- Function: goto-left-char &optional COUNT
   Move COUNT (or one) characters to the left.
- Function: right-char & optional COUNT POS Alter and return POS (or a copy of the cursor pos) so that it points COUNT (or one) characters to the right of its current position. May return a position which points to a character past the end of the line.
- Function: goto-right-char &optional COUNT Move COUNT (or one) characters to the right.

The following functions results depends on the contents of the buffer they are operating on; they move a certain number of \*characters\*, and hence will cross line boundaries.

- Function: next-char &optional COUNT POS BUFFER
Alter and return POS (or a copy of the cursor pos) to point to the character COUNT characters in front of its current position.

If COUNT is negative this function will work backwards through the buffer.

- Function: goto-next-char &optional COUNT Move COUNT characters forwards. iade 185 / 348

- Function: prev-char &optional COUNT POS BUFFER
  Similar to the 'next-char' function but will work backwards when
  COUNT is positive and forwards when it is negative.
- Function: goto-prev-char COUNT Move COUNT characters backwards.

### 1.205 jade.guide/Word Movement

Word Movement

There are two buffer-local variables which control the syntax of words in each buffer.

- Variable: word-regexp

This buffer-local variable contains a regular expression which will match each character allowed to be in a word.

The standard value is '[a-zA-Z0-9]', i.e. all alphanumeric characters.

- Variable: word-not-regexp

A buffer-local variable. Holds a regular expression which will match anything not in a word.

The normal value is  $'[^a-zA-z0-9]|$'$ , i.e. anything which is not alphanumeric or the end of a line.

The following functions use these variables when deciding what is and what isn't a word.

- Function: forward-word &optional COUNT POS MOVE
Return the position of the first character after the end of the word at position POS (or the cursor). COUNT is the number of words to move, negative values mean go backwards.

If MOVE is non-'nil' then the cursor is moved to the result.

Note that POS is not altered.

- Function: backward-word &optional COUNT POS MOVE Similar to 'forward-word' except that it works backwards. In fact, all this function does is call 'forward-word' with COUNT negated.
- Function: word-start &optional POS
   Returns the position of the first character of the word at POS (or
   the cursor position).
- Function: in-word-p &optional POS

  This function returns 't' if POS (or the cursor) is in a word.

jade 186 / 348

### 1.206 jade.guide/Tab Movement

Tab Movement

. . . . . . . . . . . . .

- Function: prev-tab &optional COUNT POS SIZE

Alter and return POS (or a copy of the cursor position) so that it points COUNT (default is one) tab stops to the left of its current position. Returns 'nil' if that position is before the start of the line.

SIZE is optionally the number of glyphs in each tab, or the value of the 'tab-size' variable.

Note that the position returned is not the position of a character but of a glyph (see

Glyph Positions

) .

(prev-tab 1 (pos 20 0)) => #<pos 16 0>

- Function: goto-prev-tab &optional COUNT SIZE Move COUNT tab stops to the left.
- Function: next-tab &optional COUNT POS SIZE Alter and return POS (or a copy of the cursor position) so that it points COUNT tab stops to the right of its current position.

SIZE is optionally the number of glyphs in each tab, or the value of the 'tab-size' variable.

Note that the position returned is not the position of a character but of a glyph (see

Glyph Positions
).

- Function: goto-next-tab &optional COUNT SIZE Move COUNT tab stops to the right.

# 1.207 jade.guide/Line Movement

Line Movement

- Function: next-line &optional COUNT POS

Alter and return POS (or a copy of the cursor position) so that it points COUNT (or one) lines forwards, the column component is not changed.

If COUNT is negative (i.e. go backwards) and the resulting line number is less than zero 'nil' is returned.

jade 187 / 348

- Function: goto-next-line &optional COUNT Move COUNT lines downwards, the column number of the cursor is adjusted so that its glyph position is as close to its previous glyph position as possible.

- Function: prev-line &optional COUNT POS
   Similar to NEXT-LINE but goes backwards (or forwards with a
   negative COUNT).
- Function: goto-prev-line &optional COUNT Move COUNT lines backwards, adjusting the column number of the cursor as necessary.

## 1.208 jade.guide/Expression Movement

Expression Movement

Some major modes provide functions to move backwards and forwards over expressions written in a buffer in the programming language that the mode supports (see

Mode-Specific Expressions
), for example the Lisp
mode defines the syntax of Lisp forms written in a buffer.

- Function: forward-exp & optional COUNT This function moves the cursor over COUNT expressions, as defined in the current buffer. If the buffer has no expression definitions an error is signalled.
- Function: backward-exp & optional COUNT Moves backwards over COUNT (or one) expressions, leaving the cursor at the beginning of the expression. If the buffer has no expression definition functions an error is signalled.

### 1.209 jade.guide/Positions and Offsets

Positions and Offsets

Although Jade stores the position of a character as a pair of two numbers many other programs define the position of a character as its

iade 188 / 348

offset from the beginning of the buffer or file it is in. The following functions may be used to convert between these two types of positions in a specified buffer.

- Function: pos-to-offset &optional POS BUFFER
This function returns the offset of the character at the position
POS (or the cursor position by default) in the specified buffer.
This will be an integer, the first character in a buffer is
represented by an offset of zero.

- Function: offset-to-pos OFFSET &optional BUFFER

Creates a new position object which contains the position of the character OFFSET characters from the start of the specified buffer.

### 1.210 jade.guide/Marks

Marks

=====

A "mark" is a Lisp object which points to a character in a file (or buffer), as the buffer the file is stored in is modified the position the mark points to is also modified so that the mark will \*always\* point to the same character.

The character that a mark points to does not have to be loaded into the editor all the time either; if the file the character is in is not resident in a buffer the mark will simply contain the character's position and the file's name. When a file is loaded any marks pointing to the file are altered so that they point straight to the buffer containing the file.

- Function: markp OBJECT

This function returns 't' if its argument is a mark.

Mark Components

Marks contain two values; position and file

Mark Relocation

How the position of a mark is updated as its buffer is modified

jade 189 / 348

Mark Residency

Marks may point to files which have not been loaded

Creating Marks

Functions to allocate new mark objects

Altering Marks

Setting the components of a mark

Moving to Marks

Moving the cursor to the character a mark points to

### 1.211 jade.guide/Mark Components

Mark Components

\_\_\_\_\_

Each mark object has two main components; the position of the character pointed to by the mark (a position object) and the file which the character is contained by.

The file is the most complex component, it can be either a string naming the file or a buffer. When the file component is a string the mark is said to be "non-resident" since none of the editor buffers contain the character which the mark points to.

- Function: mark-pos MARK

Returns the position object contained in the marker MARK, no copy is made: if you modify the position returned it will be reflected in the position of the mark.

Note that if you later modify the buffer the mark is resident in the position previously returned by 'mark-pos' may be altered by the mark relocation process. See

Mark Relocation

- Function: mark-file MARK

Returns the file component of MARK. This will be either the name of the file or the buffer itself depending on whether the mark is resident or not. See

Mark Residency

# 1.212 jade.guide/Mark Relocation

jade 190 / 348

# Mark Relocation

An important feature of marks is that they always point to the same character, even when the buffer has been modified, changing the position of the character (i.e. if some text is deleted from somewhere before the character its position will probably change).

Every time a buffer is modified each mark which points to a character in that buffer is examined and then, if necessary, the position it points to is changed to take account of the buffer's new state.

Basically, what happens is that each mark will try to point at the same character all the time. If some text is inserted at the position of the mark the mark's position will be advanced to the end of the insertion and hence the original character.

The only time the mark will not point at the same character is when the character is deleted from the buffer. In this case the mark will point to the start of the deletion.

### 1.213 jade.guide/Mark Residency

Mark Residency

As I have already explained, a mark does not necessarily have to point at a character loaded into a buffer; it can also point at a character in a file on disk somewhere. When this happens the mark is said to be non-resident.

- Function: mark-resident-p MARK

This function returns 't' when the character pointed to by the marker MARK is resident in one of the editor's buffers.

When the function 'mark-file' (see

Mark Components
) is applied to a
non-resident mark it returns the full name of the file, for example,

(setq x (make-mark (pos 0 20) "/tmp/foo.c"))
 => #<mark "/tmp/foo.c" #<pos 1 21>>
(mark-resident-p x)
 => nil
(mark-file x)
 => "/tmp/foo.c"

When a file is loaded into a buffer all existing non-resident marks are examined to see if they point to that file. If so that mark has its file component set to the buffer that the file was loaded into.

Similarly, when a buffer is deleted any marks pointing to characters in that buffer are made non-resident: their file component is set to the

jade 191 / 348

```
name of the file.
```

```
When the function which moves the cursor to the position of a specific mark ('goto-mark', see

Moving to Marks
) is called with a
non-resident mark it will try to load the file into a buffer.
```

The following code fragment can be used to ensure that a mark MARK is resident,  $\$ 

```
(or (mark-resident-p MARK)
     (open-file (mark-file MARK))
     (error "Can't make mark resident, %S" MARK))
```

## 1.214 jade.guide/Creating Marks

Creating Marks

-----

- Function: make-mark &optional POS BUFFER-OR-FILENAME This function allocates a new mark object and fills it in according to the supplied arguments.

It will point at a character at position POS, or the position of the cursor in the current window. Note that a copy of POS is made.

The BUFFER-OR-FILENAME argument specifies the file component of the mark. If BUFFER-OR-FILENAME is a buffer ('nil' or undefined means the current buffer) the mark will use it and therefore will be resident (see

Mark Residency
).

Alternatively, BUFFER-OR-FILENAME can be a string naming the file explicitly. If the file is already loaded into a buffer that buffer will be used and the mark will be resident. Otherwise the mark will be non-resident and the string will be used as the file component.

With no arguments this function will produce a resident mark pointing at the cursor in the current buffer.

jade 192 / 348

### 1.215 jade.guide/Altering Marks

Altering Marks

If you just want to set the position of a mark you can modify its position component (see

Mark Components

). Alternately the following

function may be used. When you need to set the file a mark points to the only method is to use this function.

- Function: set-mark MARK &optional POS BUFFER-OR-FILENAME
This function sets either or both of the position and file
components of the mark object MARK, then returns MARK.

If POS is a position object the position component of MARK will be set to it (a copy of it actually).

If the BUFFER-OR-FILENAME argument is non-'nil' the file component of MARK will be set. This argument can be a buffer object or a string naming a file. If a named file is already in a buffer that buffer will be used instead.

```
(setq x (make-mark))
    => #<mark #<buffer programmer.texi> #<pos 46 6186>>
(set-mark x (buffer-start))
    => #<mark #<buffer programmer.texi> #<pos 0 0>>
(set-mark x nil "/tmp/foo")
    => #<mark "/tmp/foo" #<pos 0 0>>
```

# 1.216 jade.guide/Moving to Marks

Moving to Marks

- Function: goto-mark MARK

This function switches to the buffer containing MARK (if necessary) and then moves the cursor to the character that the mark points to.

If the mark is not currently resident an attempt will be made to load the mark's file into a new buffer and use that.

# 1.217 jade.guide/Glyph Tables

jade 193 / 348

Glyph Tables

=========

A "glyph table" is a Lisp object used to define a mapping between the characters which may occur in a buffer (anything with a numeric value between 0 and 255 inclusive) and the sequences of glyphs which are drawn into a window to represent these characters.

A "glyph" is a image which, when rendered into the display, takes up one character position. Each character in a buffer is rendered as a sequence of 1 or more glyphs.

- Function: glyph-table-p OBJECT

This function returns 't' when its argument is a glyph table.

Glyph Table Basics
How a glyph table defines mappings

Glyph Positions

The position of a character and its glyph sequence may be different

Creating Glyph Tables

Making new glyph tables

Buffer Glyph Tables

Each buffer may use a separate glyph
table for its display

# 1.218 jade.guide/Glyph Table Basics

Glyph Table Basics

A glyph table is basically an array that has 256 elements; each element represents one character and contains between zero and four glyphs -- the glyphs which will be printed for the character.

A special case exists for the tab character; when an element in the table contains zero glyphs, enough spaces will be printed to fill in to the next tab stop.

- Function: get-glyph GLYPH-TABLE CHARACTER

This function returns a string containing the glyphs in the element of the glyph table GLYPH-TABLE for the character CHARACTER.

jade 194 / 348

=> "" ;TAB is special

(get-glyph (default-glyph-table) ?\000)
=> "^@" ;the NUL character

- Function: set-glyph GLYPH-TABLE CHARACTER GLYPH-STRING
This function sets the sequence of glyphs used to render the character CHARACTER in the glyph table GLYPH-TABLE to the characters in the string GLYPH-STRING.

An error is signalled if there are more than four characters in  ${\tt GLYPH-STRING.}$ 

All buffers which use GLYPH-TABLE for their rendering will be totally redrawn at the next redisplay.

### 1.219 jade.guide/Glyph Positions

Glyph Positions

Position objects are usually used to refer to the position of a character in a buffer, this position (sometimes called the "character position" may not be the same as the position of the sequence of glyphs printed to represent the character. When a position object is used to refer to the position of a glyph it is called a "glyph position".

For example, consider a line in a buffer containing the string 'a\tb' (where '\t' represents a tab character). When this is rendered in a buffer the glyphs which will actually be drawn are,

a b

That is, an 'a' glyph, followed by seven (assuming 'tab-size' is set to 8) '' glyphs, and lastly a 'b' glyph.

The character position of the 'b' character in the buffer is '#<pos 2 LINE>', where LINE is the line's number.

Now the confusing bit: the \*glyph\* position of the 'b' \*glyph\* is '\*qpos 8 LINE>' since it is actually the ninth glyph to be drawn.

The good news is that most of the time you can forget about glyph positions, they only need to be considered when you're thinking about how the buffer will look when rendered in the window. For example, Lisp programs which indent source code will definitely need to use glyph positions.

Two functions are provided for converting between character and glyph positions and vice versa.

- Function: char-to-glyph-pos &optional POS BUFFER

Return a new position object containing the glyph position of the character at character position POS (or the cursor position) in the

jade 195 / 348

specified buffer.

- Function: glyph-to-char-pos POS & optional BUFFER
This function returns a new position object containing the
character position of the glyph printed at glyph position POS in
the specified buffer.

If the glyph position POS is not the position of the first in a sequence of glyphs representing a single character the position of the next character will be returned.

### 1.220 jade.guide/Creating Glyph Tables

Creating Glyph Tables

Function: make-glyph-table SOURCE
 This function creates a new glyph table, containing glyph sequences defined by the SOURCE argument.

If SOURCE is a glyph table it will be copied, if it's a buffer that buffer's glyph table will be copied or if SOURCE is 'nil' a copy of the default glyph table will be made.

# 1.221 jade.guide/Buffer Glyph Tables

Buffer Glyph Tables

\_\_\_\_\_

Each buffer may define its own glyph table that will be used to provide the character-to-glyph mappings for that buffer.

- Function: buffer-glyph-table &optional BUFFER Returns the glyph table installed in the buffer.
- Function: set-buffer-glyph-table GLYPH-TABLE &optional BUFFER Sets the glyph table being used in the buffer to GLYPH-TABLE.

By default, each buffer uses the "default glyph table". This is a glyph table set up when the editor initialise itself. The mappings it provides are very generic, for more details see

Character Images

- Function: default-glyph-table

This function returns the default glyph table.

Redefining some of the mappings in the default glyph table is an easy way to affect rendering operations, for example if I want the UK pound sign character (ASCII value is octal 243) to be printed as itself and

jade 196 / 348

```
not the usual escape sequence I can do the following, (set-glyph (default-glyph-table) ?243 "\243")
```

### 1.222 jade.guide/Input Events

Input Events

========

An "input event" is a Lisp object representing an action initiated by the user, i.e. a key press, pressing a mouse button and similar things.

Note that input events are often referred to as key presses, this isn't really accurate but since most input events are key presses the term sort of stuck. Anyway, wherever the phrase 'key press' occurs in this manual it could be replaced by 'input event'.

```
Each input event is represented by a cons cell (see Cons Cells
```

containing two integers, these integers encode the actual input event. The encoding is opaque; the only way to access an event meaningfully is via the functions provided.

- Function: eventp OBJECT

This function returns 't' if its argument is an input event.

Each event has a textual name, for the actual format of these names see  $\,$ 

Key Names

Functions are available to convert between the name of an event and the actual event itself, and vice versa.

- Function: lookup-event EVENT-NAME Create and return a new input event whose name is EVENT-NAME.

- Function: event-name EVENT

This function returns a string naming the input event EVENT.

jade 197 / 348

### 1.223 jade.guide/Keymaps

Keymaps

======

A "keymap" is a Lisp object defining a mapping between input events (see

Input Events

) and commands to be executed when the event loop (see

Event Loop

) receives the input event.

- Function: keymapp OBJECT

Returns 't' when OBJECT is a keymap.

Types of Keymap

Two different formats of keymap

Creating Keymaps

Allocating new keymaps

Binding Keys

Inserting and removing key bindings

Key Lookup

How a key press is resolved into a command

Prefix Keys

Chaining events into multiple-event

bindings

Standard Keymaps

Predefined keymaps you can modify

# 1.224 jade.guide/Types of Keymap

Types of Keymap

There are two different types of keymap; one for keymaps which contain only a few bindings, the other providing a more efficient method of storing larger numbers of bindings.

"Key lists"

These are used for keymaps which only contain a few bindings; they are lists whose first element is the symbol 'keymap'. All subsequent elements define bindings, they are represented by three-element vectors. The first two are the contents of the cons cell representing the input event, the other element is the

jade 198 / 348

```
command to be invoked.
```

For example,

```
(keymap [120 9 some-command])
```

Since the event '(120  $\cdot$  9)' is the key press 'Ctrl-x', this keymap binds the command 'some-command' to the key press 'Ctrl-x'.

"Key tables"

Key tables are used for keymaps which contain a larger number of bindings. They are vectors of 127 elements, a hash function is used to hash each event contained in the keymap into one of the 127 buckets. Each bucket is a list of key bindings in the same form as a key list (but without the 'keymap' symbol).

## 1.225 jade.guide/Creating Keymaps

Creating Keymaps

\_\_\_\_\_

Since there are two different types of keymap (lists and tables) there are two different functions for creating them with.

- Function: make-keylist

Creates and returns a new key list containing no bindings.

- Function: make-keytab

This function returns a new key table; it will be totally empty.

If you want to produce a new copy of a keymap use the 'copy-sequence' function (see

```
Sequence Functions
) to duplicate the source keymap.
```

# 1.226 jade.guide/Binding Keys

```
Binding Keys
```

The 'bind-keys' function is used to install new key bindings into a keymap (either a key list or table).

jade 199 / 348

- Function: bind-keys KEYMAP &rest BINDINGS

This function installs zero or more key bindings into the keymap KEYMAP.

Each binding is defined by two elements in the list of BINDINGS, the first defines the name of the input event (or the event itself) and the second defines the command to be associated with the event.

For example to bind two keys in the keymap KEYMAP; the event 'Ctrl-f' to the command 'goto-next-char' and the event 'Ctrl-b' to the command 'goto-prev-command' the following form would be used,

```
(bind-keys KEYMAP
  "Ctrl-f" 'goto-next-char
  "Ctrl-b" 'goto-prev-char)
```

- Function: unbind-keys KEYMAP &rest KEYS

This function removes the bindings of the events KEYS (these may be the names of the events or the event objects themselves) from the keymap KEYMAP.

```
(unbind-keys KEYMAP
  "Ctrl-f"
  "Ctrl-b")
```

Key Lookup

## 1.227 jade.guide/Key Lookup

Each time the event loop (see

Event Loop
) receives an input event
from the window system it searches for a binding of that event.

The variables 'keymap-path' and 'next-keymap-path' are used to determine the "keymap environment", this is the list of keymaps which are searched when looking for the binding.

Function: lookup-event-binding EVENT &optional RESET-PATH
 This function examines the current keymap environment for a
 binding of the event EVENT (see

Input Events

). If such a binding

is found its command is returned, otherwise 'nil' is returned.

If the optional RESET-PATH argument is non-'nil' the 'next-keymap-path' variable will be set to 'nil', otherwise it will be left with its original value.

- Variable: keymap-path

A buffer-local variable providing the list of keymaps (or variables whose values are keymaps) which will be searched for a binding when the value of the 'next-keymap-path' variable is 'nil'.

jade 200 / 348

- Variable: next-keymap-path

This variable is used to create multi-event key bindings. When it has a non-'nil' value it overrides the 'keymap-path' variable when a key binding is being searched for.

After the value of this variable is used to search for a key binding it is set to 'nil'. This means that, unless another prefix key occurred, the next input event received will be resolved through the 'keymap-path' variable.

When this variable is set the value of the 'prefix-arg' variable is set to the current value of the 'current-prefix-arg' variable. This is so a prefix argument given to a multi-event command is transmitted through to the command.

# 1.228 jade.guide/Prefix Keys

Prefix Keys

As briefly noted in the previous section it is possible to create multi-event key bindings. The 'next-keymap-path' variable is used to link key presses (known as "prefix keys" since they prefix the actual, command-invoking, binding) to a new keymap environment which will be used to resolve the next key press. This method allows key sequences of an arbitrary length to be used.

The best way to explain this is probably with an example. Consider the following,

```
(setq entry-keymap (make-keylist))
(bind-keys entry-keymap
  "Ctrl-x" '(setq next-keymap-path '(second-keymap)))
(setq second-keymap (make-keylist))
(bind-keys second-keymap
  "Ctrl-j" 'some-command)
```

Two keymaps are created, the first of which, 'entry-keymap', would be placed in the 'keymap-path' list. When 'Ctrl-x' is typed the associated command would be invoked, installing the next piece of the chain, the 'second-keymap' into the 'next-keymap-path' variable.

So, after 'Ctrl-x' is typed the keymap environment will be the list of keymaps '(second-keymap)', subsequently typing 'Ctrl-j' would then

iade 201 / 348

invoke the command 'some-command'.

### 1.229 jade.guide/Standard Keymaps

Standard Keymaps

\_\_\_\_\_

Several keymaps are predefined by Jade.

'global-keymap'

This keymap is the root of the global keymap structure; all buffers which allow themselves to be edited have this keymap in their 'keymap-path'.

'ctrl-x-keymap'

This is linked to the 'global-keymap' via the key 'Ctrl-x'.

'ctrl-x-4-keymap'

The keymap for the global prefix 'Ctrl-x 4'.

'ctrl-x-5-keymap'

The keymap for the global prefix 'Ctrl-x 5'.

'user-keymap'

This keymap is only to be bound by the \*user\*, not by programmers! It's linked to the global prefix 'Ctrl-c' and is intended to allow users to bind unmodified keys (modified keys with the prefix 'Ctrl-c' are usually bound to by modes) to commands which don't have bindings by default.

# 1.230 jade.guide/Event Loop

Event Loop

-----

Whenever Jade is not executing a command it is sitting in the "event loop". This is where the editor waits for any input events which the window system sends it, invokes the commands they resolve to and then redraws all the editor windows to reflect the modifications made to any buffers.

Event Loop Actions
What actually happens

Commands

Commands are Lisp functions which may be called interactively by the user

jade 202 / 348

Event Loop Info

Information about the event loop

Recursive Edits

How to call the event loop from Lisp programs

Reading Events

Reading single events in Lisp

Idle Actions

What happens when nothing happens

### 1.231 jade.guide/Event Loop Actions

Event Loop Actions

\_\_\_\_\_

When Jade appears to be doing nothing it is probably sitting in the event loop waiting for input to arrive. When an input event arrives from the window system it is processed according to its type.

If the input event is a keyboard or mouse button event it is converted into a Lisp input event (see

Input Events

) and the current

keymap environment is searched for a binding of that event (see

Key Lookup

). If a binding of the event is found it defines a command

(see

Commands

) to be invoked, the 'call-command' function (see

Calling Commands

) is used to do this.

When no binding of a key or mouse button event exists the hook, 'unbound-key-hook', is evaluated; if this returns 'nil' and the event is a keyboard event and no prefix keys (see

Prefix Keys

) preceded it

the key is inserted into the current buffer before the cursor.

If the event was not a keyboard or mouse button event the event loop will deal with it itself; these events are generally things which should be transparent to Lisp programs (i.e. window exposure notification, etc...).

One exception is the event sent when a window should be closed (i.e. hitting the close-window gadget in Intuition, or sending a window the delete-window atom in X), the hook 'window-closed-hook' is called. By default this hook is setup to invoke the 'close-window' command (as

jade 203 / 348

bound to 'Ctrl-x 0').

Another function of the event loop is to wait for input from any of the subprocesses currently executing (see

Processes

); whenever input is

pending in a subprocess's standard output channel it is copied to the process objects's output stream.

After processing an event or piece of subprocess output the event loop will redisplay any part of any window which needs to be updated; this may be necessary if a window is now displaying a different part of a buffer, or if the part of the buffer it is displaying has been modified. See

Rendering

.

Normally Jade will 'sleep' while it's waiting for input, however after every second it spends asleep the event loop will wake up and try to do a sequence of operations; for more details see

Idle Actions

.

- Hook: unbound-key-hook
  - The hook called when an unbound input event is received.
- Hook: window-closed-hook

The hook called when an event is received telling Jade to close a window; the current window is the one which should be closed.

# 1.232 jade.guide/Commands

Commands

-----

A "command" is a Lisp function which may be called interactively, that is, either as a binding of an input event or by name (with the 'Meta-x' key sequence).

Commands are defined in the same way as functions, using the 'defun' special form; the body forms of a command must contain an "interactive declaration". This shows that the function may be called interactively part and tells the 'call-command' function how to compute the argument values to apply to the command.

Interactive Declarations
How to define a command

Prefix Arguments

Arguments to a command from the user

jade 204 / 348

Calling Commands

The function used to invoke a command

Example Commands

A definition of a command

### 1.233 jade.guide/Interactive Declarations

Interactive Declarations

When you define a command (using the 'defun' special form in the same way you would define a function) the first of its body forms (after the optional documentation string) \*must\* be an interactive declaration.

This form looks like a call to the special form 'interactive', in actual fact this special form always returns 'nil' and has no side-effects. The only effect of this form is to show the 'call-command' function, which invokes commands, that this function definition is actually a command (i.e. it may be called interactively). The second element of the declaration form (after the 'interactive' symbol) defines how the argument values applied to the command are computed.

The structure of an interactive declaration, then, is:

```
(interactive [CALLING-SPEC])
```

When a command is defined this is how it is defined with the interactive declaration:

```
(defun some-command (arg1)
  "Optional documentation string."
  (interactive ...)
```

The CALLING-SPEC form defines the argument values applied to the command when it is called interactively, it may be one of,

- \* 'nil' or undefined (i.e. '(interactive)'); no arguments are given to the command, this type of interactive declaration just shows that the function may be called interactively.
- \* A string; zero or more lines (each separated by a newline character), each line defines how to compute one argument value. The first character of each line is a code letter defining exactly how to compute the argument, the rest of the line is an optional prompt string which some code letters show the user when prompting for the argument.

The currently available code letters are,

**`**a'

jade 205 / 348

```
Prompt, with completion, for a function object.
'h'
     Prompt, with completion, for an existing buffer object.
'B'
     Prompt, with completion, for a buffer; if it doesn't yet
     exist it will be created.
`c'
     Prompt for a character.
`C'
     Prompt with completion for a command.
`d′
     The position of the cursor in the current window.
'D'
      Prompt with completion for the name of a directory in the
      filing system.
`e'
     The event which caused this command to be invoked.
`E'
     The event which caused this command, cooked into a string.
۱f'
     Prompt with completion for the name of an existing file.
'F'
     Prompt with completion for the name of a file; it doesn't
     have to exist.
`k'
     Prompt for a single event.
'm'
     The starting position of the marked block in the current
     window.
'M'
     The ending position of the current block.
'n'
     Prompt for a number.
'N'
      The prefix argument (see
            Prefix Arguments
            ) as a number, if no
     prefix argument exists, prompt for a number.
'p'
     The prefix argument as a number, this will be 1 if no prefix
      argument has been entered.
```

jade 206 / 348

```
`P'
       The raw prefix argument.
 `s'
       Prompt for a string.
 `S'
       Prompt with completion for a symbol.
 ۱t. ′
       The symbol 't'.
       Prompt with completion for a variable.
 `x'
       Read one Lisp object.
 ۱X'
       Read a Lisp object, then evaluate it.
 A null line produces an argument value of 'nil'.
 Any non-alphabetic characters at the beginning of the CALLING-SPEC
  are used as flags, the currently recognised flags are,
 ٠,,
       If the active buffer is read-only an error will be signalled.
       After building the argument list the block marked in the
       current window will be unmarked.
* Anything else; the form is evaluated and expected to return a
  *list* of arguments to apply to the command.
Some example interactive declarations,
  ;; No arguments, but the function may be called
  ;; as a command.
  (interactive)
  ;; One argument, an existing buffer
  (interactive "bBuffer to kill:")
  ;; If buffer isn't read-only, three arguments:
  ;; 'nil', a Lisp object and 't'.
  (interactive "*\nxLisp form:\nt")
```

#### 1.234 jade.guide/Prefix Arguments

jade 207 / 348

#### Prefix Arguments

. . . . . . . . . . . . . . . . . . .

When the you invoke a command it is often useful to be able to specify arguments which the command will act on. "Prefix arguments" are used for this purpose. They are called \*prefix\* arguments since they are entered before the command is invoked, and therefore prefix the command with an argument. Prefix arguments are usually integers.

The easiest way for a command to access these arguments is through its interactive declaration (see

Interactive Declarations

) and the 'N',

'p' and 'P' code letters.

The two variables 'prefix-arg' and 'current-prefix-arg' are used to store prefix arguments. Whenever a command is invoked the value of 'prefix-arg' is moved to 'current-prefix-arg' and 'prefix-arg' set to 'nil'. This allows commands to set the prefix argument of the next command by assigning a value to the 'prefix-arg' variable.

These variables store an object known as the "raw prefix argument", when a command is called it normally uses the "numeric prefix argument", this is an integer created from the raw argument using the following rules,

- \* If the raw arg is 'nil' the numeric value is 1.
- $\star$  If the raw arg is any other symbol the value is -1.
- \* A number is used unchanged.
- \* A cons cell stores the numeric value in its car.

The 'prefix-numeric-argument' function is used to convert the raw argument into a numeric value.

- Function: prefix-numeric-argument RAW-ARG
  Returns the numeric value of the raw prefix argument RAW-ARG.
- Variable: prefix-arg
   The value of the raw prefix argument used by the next command to be invoked.
- Variable: current-prefix-arg

  The value of the raw prefix argument of the current command.

# 1.235 jade.guide/Calling Commands

Calling Commands

When a command is to be invoked, the 'call-command' function is

. . . . . . . . . . . . . . . .

jade 208 / 348

used. This builds a list of argument values to apply to the command (using its interactive declaration) then calls the command.

- Function: commandp OBJECT This function returns 't' if its argument may be called interactively. If OBJECT is a function (i.e. a symbol or a lambda-expression) it is a command if it contains an interactive declaration (see Interactive Declarations

The only other object which is a command is a function call form; the use of these types of commands is discouraged but they can be useful sometimes.

- Command: call-command COMMAND &optional PREFIX-ARG

This function calls the command COMMAND interactively. See the documentation of 'commandp' above for what constitutes a command.

If the PREFIX-ARGUMENT is non-nil it defines the value of the 'current-prefix-arg' variable for this command, normally the value of this variable would be taken from the global 'prefix-arg' variable.

When called interactively, this function will prompt for a command to invoke. This function is bound to the key sequence 'Meta-x'.

# 1.236 jade.guide/Example Commands

```
Example Commands
......

This is a couple of simple commands, taken from the source code of Jade.

(defun backward-kill-word (count)
   "Kill COUNT words backwards."
   (interactive "p")
   (kill-area (forward-word (- count)) (cursor-pos)))

(defun find-file (name)
   "Sets the current buffer to that containing the file NAME, if NAME is unspecified it will be prompted for. If the file is not already in memory 'open-file' will be used to load it."
```

jade 209 / 348

```
(interactive "FFind file: ")
(goto-buffer (open-file name)))
```

#### 1.237 jade.guide/Event Loop Info

Event Loop Information

Variable: this-command
 This variable contains the value of the command currently being executed.

Variable: last-command
 Holds the previously executed command.

- Function: current-event
Returns the event which caused this command to be invoked.

- Function: current-event-string
Returns a string which is the 'cooked' representation of the current event.

- Function: last-event
Returns the event which caused the previous command.

# 1.238 jade.guide/Recursive Edits

Recursive Edits

Entering a "recursive edit" basically means to recursively call the event loop from a Lisp program, this latest instance of the event loop will work like the normal event loop (the "top level" event loop) until it is exited, at which point the Lisp program will regain control.

Recursive edits should be used sparingly since they can be very confusing for the user; they are mainly used to implement interactive user interfaces in the middle of a Lisp program or command. This can be achieved by installing a special set of key bindings for the duration of the recursive edit.

When programming with recursive edits \*a lot\* of care should be used; if proper cautions aren't taken an abnormal exit from a recursive error can wreak havoc.

Note that 'throw' and 'catch' (see

Catch and Throw
) can be used

hrough\* recursive edits with no problem

\*through\* recursive edits with no problems; the recursive edit will automatically be aborted.

jade 210 / 348

```
- Command: recursive-edit
     Enter a new level of recursive editing.
 - Function: recursion-depth
     This function returns the number of recursive edits currently in
     progress. When in the top level this will return zero.
 - Command: top-level
     Abort all recursive edits, control will be passed straight back to
     the top level event loop.
 - Command: abort-recursive-edit &optional EDIT-VALUE
     This function aborts the outermost recursive edit (but *never* the
     top level) returning EDIT-VALUE (or 'nil') from the instance of
     the 'recursive-edit' function which invoked this recursive edit.
   When using recursive edits it is important to remember that the
buffer and window configuration that existed when the edit was entered
may not still exist when the recursive edit terminates. This means that
some care has to be taken when installing and removing buffer-local
values of variables. For example, the 'ask-y-or-n' function, which uses
a recursive edit, does something like this:
     (let
         ;; First save the old values of the variables to be altered.
         ;; The variables can't be directly bound to since this doesn't
         ;; work properly with buffer-local variables :-(
         ((old-u-k-h unbound-key-hook)
          (old-k-p keymap-path)
          (old-buf (current-buffer)))
       ;; Now install the new values
       (setq unbound-key-hook (cons #'(lambda ()
                                         (beep)
                                         t)
                                    nil)
             keymap-path '(y-or-n-keymap)
             status-line-cursor t)
       ;; This is the important bit; ensure that the old values will
       ;; be reinstated even if an abnormal exit occurs. Also note
       ;; that they are always set in the original buffer.
       (unwind-protect
           (catch 'ask
             (recursive-edit))
         (with-buffer old-buf
           (setq keymap-path old-k-p
                 unbound-key-hook old-u-k-h
```

status-line-cursor nil)))))

# 1.239 jade.guide/Reading Events

Reading Events

jade 211 / 348

Most of the time it is unnecessary to read events manually; usually a special-purpose keymap will be sufficient. However it is possible to read single events from a Lisp program.

- Function: read-event & optional PROMPT-STRING Read the next input event from the current window and return it. If the optional string PROMPT-STRING is defined it is a one-line message to display while waiting for the event.

Note that this function isn't very efficient when used heavily; it uses a recursive edit and the 'unbound-key-hook' to read the event. If possible use a keymap instead.

# 1.240 jade.guide/ldle Actions

Idle Actions

\_\_\_\_\_

When a second goes by with no input events arriving, the editor assumes that is has "idle time" available, and tries to use this period to do non-essential tasks. These tasks include things like garbage collection and auto-saving modified files.

Whenever idle time is detected one of the following tasks is performed. They are listed in order of preference; once one of these has been done Jade will again sleep until an input event is received or another second elapses, whichever happens soonest.

- 2. If any buffers are ready to be auto-saved (i.e. enough time since their last auto-save has elapsed) one of these buffers will be auto-saved. Only one buffer is ever saved in each idle period.

Auto-Saving Files

.

- 3. If the total size of the data objects allocated since the last garbage collection is greater than the value of the 'idle-gc-threshold' variable then the garbage collector is invoked.
  - Variable: idle-garbage-threshold The number of bytes of Lisp data which must have been allocated since the last garbage collection for the garbage collector to be called in an idle period.

It is a good idea to set this variable much lower than the value of the 'gc-threshold' variable since garbage collections happening while Jade is idle should usually be unnoticeable.

jade 212 / 348

See

Garbage Collection

.

4. If none of the other tasks have been performed the 'idle-hook' hook is dispatched. I'm not sure what this hook could be used for but you never know...

### 1.241 jade.guide/Editing Files

Editing Files

=========

The main function of Jade is editing files of text; buffers (see

Buffers

) are used to contain files to be edited. When the buffer is displayed in a window (see

Windows

) the user can edit the file interactively using the keyboard and mouse.

This chapter documents the Lisp interface to all this; for the user's perspective see

Loading and Saving Files

.

Reading Files Into Buffers
How to read a file into a buffer

Writing Buffers

Functions to write buffers to files

Buffer Date Stamps

The last-modification time of each file is recorded

Buffer Modification Counts
Variables storing modification counts

Making Backups

How backup files can be made

Controlling Auto-Saves
Functions to control the auto-saving
feature

jade 213 / 348

#### 1.242 jade.guide/Reading Files Into Buffers

Reading Files Info Buffers

\_\_\_\_\_\_

Before a file can be edited it must be read into a buffer, this buffer can then be modified and later saved over the original contents of the file. Note that editing a buffer makes \*no\* changes to the contents of the file on disk; the buffer will have to be written back to the file on the disk first. See

Writing Buffers

- Function: open-file FILE-NAME

This function returns a buffer containing the contents of the file called  ${\tt FILE-NAME}$ .

If an existing buffer contains the file called FILE-NAME that buffer is returned. Otherwise a new buffer is created and the file read into it.

When the file has successfully been read into the new buffer any local variables defined at the end of the file are processed (see

File Variables

) and the function 'init-mode' is used to try to install a major mode for the new buffer. See Installing Modes

.

If file may not be written to the buffer is marked to be read-only.

Note that the hook, 'read-file-hook', can be used to read the contents of the file into the buffer if necessary. See the documentation of this hook for more details.

- Hook: read-file-hook

This hook is called by the 'open-file' function when it wants to read a file into a buffer. If the hook returns a non-'nil' value 'open-file' assumes that one member of the hook was successful in reading the file, otherwise the file will be read verbatim into the buffer.

The hook is called with two arguments: the name of the file and the buffer to read it into respectively.

If any members of the hook decide to read the file they're responsible for setting the 'buffer-file-name' component of the buffer and the buffer's 'buffer-file-modtime' variables to suitable values.

See the 'gzip.jl' file in the Lisp library directory for an example of how this hook can be used (in this case to automatically decompress gzip'ed files).

- Function: read-buffer FILE-OR-NAME &optional BUFFER

jade 214 / 348

Replaces all text contained by the buffer by the contents of the file FILE-OR-NAME. This can be either a Lisp file object, in which case bytes will be read until the end of the file is reached, or the name of a file to read.

The following commands are used to read a file into a buffer then display that buffer in the current buffer.

Command: find-file FILE-NAME
 Display a buffer containing the file FILE-NAME in the current window.

When called interactively FILE-NAME will be prompted for.

Command: find-alternate-file FILE-NAME
 Replace the current buffer with one displaying the file FILE-NAME.

What actually happens is that the current buffer is killed and a new one created.

When called interactively this function will prompt for its argument.

- Command: find-file-read-only FILE-NAME Display a buffer containing FILE-NAME in the current window. The buffer will be read-only.

This will prompt for its argument when called interactively.

There is also a command to insert the contents of a file into a buffer.  $\hspace{-2.5cm}$ 

Command: insert-file FILE-NAME & optional BUFFER
 This command inserts the contents of the file FILE-NAME into the buffer BUFFER (or the current buffer).

The hook 'insert-file-hook' is called with FILE-NAME as an argument to try and insert the file (into the current buffer at the current position). If this hook returns 'nil' (i.e. none of the functions in the hook inserted the file) it will be inserted normally.

If called interactively, FILE-NAME will be prompted for.

- Hook: insert-file-hook Hook used to insert a file (given as the hook's argument) into the current buffer at the current cursor position.
- Command: revert-buffer &optional BUFFER
  Reloads the contents of the buffer from the file it was originally loaded from; if any unsaved modifications will be lost the user is asked for confirmation.

jade 215 / 348

#### 1.243 jade.guide/Writing Buffers

Writing Buffers

\_\_\_\_\_

After a buffer containing a file has been edited it must be written back to a file on disk, otherwise the modifications will disappear when Jade is exited!

- Function: write-buffer & optional FILE-NAME BUFFER
The primitive to save a buffer's contents. The contents of the buffer BUFFER (or the current buffer) is written to the file FILE-NAME (or the 'buffer-file-name' component of the buffer).

- Function: write-buffer-area START-POS END-POS FILE-NAME &optional BUFFER

Writes the region of text from START-POS up to, but not including, END-POS to the file FILE-NAME.

- Function: write-file BUFFER &optional FILE-NAME
Writes the contents of the buffer BUFFER to a file on disk. If the
optional argument FILE-NAME is defined it names the file to write
to. Otherwise, the value of the buffer's 'buffer-file-name'
component is used.

The hook 'write-file-hook' is used to try and write the file, if this fails (i.e. the hook returns 'nil') the buffer is saved normally.

A backup may be made of the file to be overwritten (see

Making Backups

) and the protection-modes of the overwritten file will be preserved if possible.

- Hook: write-file-hook

This hook is called by the 'write-file' function when a buffer is to be saved. If no member of the hook actually writes the buffer to a file (i.e. the hook returns 'nil') 'write-file' will do it itself in a standard way.

The hook function is responsible for creating any required backup file (use the function 'backup-file', see

Making Backups

) and

resetting the protection-modes of the new file to their original value.

See the file 'gzip.jl' in the Lisp library directory for an example, it uses it to compress certain files automatically.

Remember to make sure that if a member of the hook writes the buffer it returns a non-'nil' value!

The following code fragment defines a function which does what the default action of 'write-file' is,

jade 216 / 348

The following commands call the 'write-file' function to write out a buffer, they also update the various variables containing information about the state of the buffer. It is normally unnecessary to call 'write-file' yourself; these commands should suffice.

- Command: save-file &optional BUFFER

This command writes the buffer to the file that it was loaded from and then updates all the necessary buffer-local variables.

If the file on disk has been modified since it was read into the buffer the user is asked if they really want to save it (and risk losing a version of the file).

If no modifications have been made to the file since it was last saved it won't be saved again.

Any auto-saved version of the file is deleted.

- Command: save-file-as NEW-NAME &optional BUFFER
This command saves the buffer BUFFER (or the current buffer) to
the file called NEW-NAME. The 'buffer-file-name' is set to
NEW-NAME and all the necessary buffer-local variables are updated.

If an auto-saved version of FILE-NAME exists it is deleted.

When called interactively NEW-NAME will be prompted for.

- Command: save-some-buffers

For each buffer which contains unsaved modifications the user is asked whether or not to save the buffer.

't' is returned if no unsaved modifications exist in any buffers (i.e. the user replied 'yes' to all files which could be saved).

- Command: save-and-quit

Calls 'save-some-buffers' then quits Jade (after asking the user if any unsaved buffers may be discarded).

# 1.244 jade.guide/Buffer Date Stamps

Buffer Date Stamps

iade 217 / 348

When a file is read into a buffer its (the file's) time of last modification is recorded, this can later be used to see if the file (on disk) has been modified since it was loaded into a buffer.

Variable: buffer-file-modtime
 This buffer-local variable contains the file-modtime of the file
 stored in the buffer when it (the file) was last read from disk.

See

File Information

.

### 1.245 jade.guide/Buffer Modification Counts

Buffer Modification Counts

\_\_\_\_\_

Two buffer-local variables are used to record the modification count (see

Buffer Attributes
) of a buffer when it is saved.

- Variable: last-save-changes
  - A buffer-local variable containing the number of modifications made to the buffer the last time it was saved (either auto-saved or by the user).
- Variable: last-user-save-changes
   This buffer-local variable holds the number of modifications made to the buffer when it was last saved by the user.

# 1.246 jade.guide/Making Backups

(auto-saved or by the user).

Making Backups

\_\_\_\_\_

For details of the variables which control whether and how backup files are made see  $% \left( 1\right) =\left( 1\right) +\left( 1\right) +\left( 1\right$ 

Backup Files

•

- Function: backup-file FILE-NAME

When necessary, make a backup of the file FILE-NAME. This should be

jade 218 / 348

called when the file FILE-NAME is about to be overwritten.

Note that this function doesn't define whether or not the file FILE-NAME will still exist when this function returns. Sometimes it will, sometimes it won't...

# 1.247 jade.guide/Controlling Auto-Saves

Controlling Auto-Saves

\_\_\_\_\_\_

For the documentation of the variables controlling the making of auto-save files see

Auto-Saving Files

.

- Function: make-auto-save-name FILE-NAME

Returns a string naming the file which should hold the auto-saved version of the file FILE-NAME.

- Function: auto-save-function BUFFER

This function is called automatically whenever a buffer (BUFFER) needs to be auto-saved.

It firstly tries to use the 'auto-save-hook' hook to auto-save the file, if this fails (i.e. the hook returns 'nil') it is done manually (using the 'write-buffer' function).

- Hook: auto-save-hook

Called by 'auto-save-function' (with the buffer as an argument) when a buffer is to be auto-saved.

- Command: delete-auto-save-file &optional BUFFER
  - This command deletes the auto-saved version of the buffer, if one exists.
- Function: auto-save-file-newer-p FILE-NAME

This function returns 't' when there is an auto-saved version of the file called FILE-NAME which is newer than FILE-NAME.

- Command: recover-file &optional BUFFER

If an auto-saved version of the buffer exists it is read into the buffer, overwriting its current contents. If any changes to the buffer will be lost the user is asked for confirmation.

jade 219 / 348

# 1.248 jade.guide/Text

Text

\_\_\_\_

This chapter describes all the functions used for editing and referencing the text stored in a buffer.

Note that where a command has a COUNT argument specifying the number of items to process; this argument will normally use the numeric value of the prefix argument when the function is called interactively.

Buffer Contents

Accessing the contents of a buffer

Insertion Functions

Inserting strings into a buffer

Deletion Functions

Deleting regions of text

Kill Functions

Recording regions of text

Transpose Functions

Swapping two regions of text

Indentation Functions

Functions for managing indentation

Translation Functions

Applying a mapping to characters in a buffer

Search and Match Functions

Regexps and general string matching

Rectangular Editing

Manipulating rectangular regions

Controlling Undo

How undo works

Misc Text Functions
Other stuff

# 1.249 jade.guide/Buffer Contents

Buffer Contents

\_\_\_\_\_

jade 220 / 348

- Function: get-char &optional POS BUFFER Returns the character at position POS (or the cursor position) in the specified buffer.
- Function: set-char CHARACTER &optional POS BUFFER Sets the character at position POS (or the cursor) in the buffer BUFFER (or the current buffer) to the character CHARACTER, then returns CHARACTER.
- Function: copy-area START-POS END-POS &optional BUFFER
  This function creates and returns a string containing the contents
  of the buffer BUFFER (or the current buffer) between the two
  positions START-POS (inclusive) and END-POS (exclusive).
- Function: copy-block

If a block is marked in the current window returns a string containing the text marked then unmark the block, otherwise returns 'nil'.

If the marked block is rectangular the 'copy-rect' function (see

Rectangular Editing is used to get the string.

- Function: clear-buffer &optional BUFFER Removes all text from the specified buffer. No precautions are taken against losing any unsaved modifications that the buffer might contain!

# 1.250 jade.guide/Insertion Functions

Insertion Functions

----

Note that the 'format' function can be used to provide formatted insertion; simply give it a suitable output stream. See  $$\operatorname{Streams}$$ 

- Command: insert STRING &optional POS BUFFER
Inserts the string STRING into the specified buffer at the cursor position (or POS, if defined).

Returns the position of the first character after the end of the inserted text.

When called interactively the string to insert is prompted for.

- Command: insert-block &optional POS If a block is marked in the current window, the text it contains is inserted at the position POS (or the cursor) and the block is unmarked. jade 221 / 348

If the marked block is rectangular the block is copied and inserted as a rectangle.

- Command: yank &optional DONT-YANK-BLOCK

Inserts a string before the cursor. If a block is marked in the current buffer and DONT-YANK-BLOCK is 'nil' insert the text in the block. Else yank the last killed text. See

Kill Functions

IVTTT L

When called interactively the raw prefix arg is used as the value of the DONT-YANK-BLOCK argument.

- Command: yank-to-mouse

Moves the cursor to the current position of the mouse pointer then calls the 'yank' function.

- Command: open-line COUNT

Break the current line at the cursor, creating COUNT new lines. The cursor is left in its original position.

- Command: split-line

This function inserts a newline character (' $\n'$ ) at the current cursor position.

### 1.251 jade.guide/Deletion Functions

Deletion Functions

- Function: delete-area START-POS END-POS & optional BUFFER

This function deletes all text starting from the position START-POS up to, but not including, the position END-POS.

If BUFFER is defined it specifies the buffer to delete from, usually the current buffer is used.

- Function: cut-area START-POS END-POS &optional BUFFER This function is a combination of the 'copy-area' and 'delete-area' functions; it copies the specified region then deletes it before returning the copy it made.

```
(cut-area START END)
==
(let
     ((text (copy-area START END)))
  (delete-area START END)
  text)
```

- Command: delete-block

Deletes the block marked in the current window (if one exists). This function knows about rectangular blocks.

jade 222 / 348

- Function: cut-block

Copies the block marked in the current window if one exists, then deletes it before returning the copied string. If the block is rectangular it is copied and cut as a rectangle.

- Command: delete-char COUNT

Deletes COUNT characters, starting at the cursor position and working forwards.

- Command: backspace-char COUNT

Deletes the COUNT characters preceding the cursor, if the cursor is past the end of the line, simply move COUNT characters to the left.

#### 1.252 jade.guide/Kill Functions

Kill Functions

\_\_\_\_\_

"Killing" a piece of text means to delete it then store a copy of it in a special place. This string is later available to other functions, such as 'yank' which inserts it into a buffer.

- Function: kill-string STRING

This function adds the string STRING to the kill buffer. If the last command also killed something STRING is appended to the current value of the kill buffer.

The 'this-command' variable is set to the value 'kill' to flag that the current command did some killing.

Returns STRING.

- Function: killed-string &optional DEPTH

  Returns the string in the kill buffer number DEPTH, currently only
  the last kill is stored so DEPTH must either be zero or undefined.
- Command: kill-area START-POS END-POS This command kills a region of text in the current buffer, from START-POS up to, but not including, END-POS.

When called interactively the currently marked block (if one exists) is used to provide the two arguments, then the block is unmarked.

- Command: copy-area-as-kill START-POS END-POS Similar to 'kill-area' except that the region killed is not actually deleted from the buffer.
- Command: kill-block

Kills the block marked in the current window.

- Command: copy-block-as-kill
Kills the block marked in this window but doesn't actually delete

jade 223 / 348

it from the buffer.

Command: kill-line &optional ARG
 This command kills lines from the cursor position. ARG is a raw prefix argument (see

Prefix Arguments

). What gets killed depends

on ARG,

- \* When ARG is 'nil' it kills from the cursor position to the end of the line, if the cursor is already at the end of the line it kills the newline character.
- \* If the numeric value of ARG is greater than zero it kills from the cursor for that many whole lines.
- \* If the numeric value is less than or equal to zero it kills that number of whole lines \*backwards\* from the cursor.
- Command: kill-whole-line COUNT
   Kills \*all\* of the COUNT (an integer) next following lines.
- Command: kill-word COUNT
  Kills COUNT words, starting at the cursor position.

When called interactively COUNT is the numeric prefix arg.

- Command: backwards-kill-word COUNT Kills the COUNT previous words, starting from the cursor.

When called interactively COUNT is the numeric prefix arg.

- Command: kill-exp &optional COUNT Kill COUNT expressions from the cursor position. See

Mode-Specific Expressions

- Command: backward-kill-exp &optional COUNT Kills COUNT expressions, working backwards from the cursor. See

Mode-Specific Expressions

# 1.253 jade.guide/Transpose Functions

Transpose Functions

\_\_\_\_\_

"Transposing" two regions of text in a buffer means to swap their positions.

- Function: transpose-items FORWARD-ITEM-FUN BACKWARD-ITEM-FUN COUNT

jade 224 / 348

This function transposes the areas defined by the functions FORWARD-ITEM-FUN and BACKWARD-ITEM-FUN (these functions must work in the style of 'forward-word' and 'backward-word' respectively).

What actually happens is that the item before the cursor is dragged forward over the next COUNT items.

- Command: transpose-words COUNT
Uses 'transpose-items' with each item being a word.

When called interactively, COUNT is the value of the numeric prefix argument.

- Command: transpose-chars COUNT Transposes characters.
- Command: transpose-exps COUNT If the major mode in the current buffer has installed functions which define expressions then this command transposes expressions.

Mode-Specific Expressions

.

#### 1.254 jade.guide/Indentation Functions

Indentation Functions

- Function: indent-pos &optional POS BUFFER

This function returns the \*glyph\* position (see

Glyph Positions

of the first character in the line pointed to by POS (or the cursor) which is not a TAB or SPC character.

- Function: set-indent-pos INDENT-POS & optional BUFFER ONLY-SPACES Sets the indentation of the line pointed to by POS to the column pointed to by POS by putting the optimal sequence of TAB and SPC characters at the start of the line.

If the ONLY-SPACES argument is non-'nil' no TAB characters will be used.

Command: indent-to COLUMN & optional ONLY-SPACES
 This function inserts enough TAB and SPC characters to move the cursor to glyph column COLUMN.

If the ONLY-SPACES argument is non-'nil' no TAB characters are used.

Note that COLUMN counts from zero.

When called interactively the COLUMN argument is either the

jade 225 / 348

numeric value of the prefix argument or, if no prefix argument has been entered, the result of prompting for a number.

- Command: tab-with-spaces

This command inserts enough spaces at the cursor position to move the cursor to the next tab stop.

Some major modes provide their own method of indentation (for example Lisp mode will indent Lisp programs in the proper style), see

Mode-Specific Indentation

.

- Command: indent-line
  - If the current buffer has a method for indentation installed, use it to indent the current line to its correct depth.
- Command: newline-and-indent

Insert a newline character, then indent the new line; if no function for indenting lines has been installed in this buffer a single TAB character is inserted.

- Command: indent-area START-POS END-POS

Uses the buffer's indentation method to indent all lines in the specified region to their correct depth.

When called interactively the currently-marked block is used to get the values of the two arguments, the block is then unmarked.

### 1.255 jade.guide/Translation Functions

Translation Functions

Transfacton rancerons

- Function: translate-area START-POS END-POS TRANSLATION-TABLE &optional BUFFER

This function applies the mapping TRANSLATION-TABLE to each character in the region starting at the position START-POS up to, but not including, END-POS.

TRANSLATION-TABLE is a string, each character represents the mapping for an ASCII character of that character's position in the string. If the string is less than 256 characters in length any undefined characters will remain unchanged (i.e. a TRANSLATION-TABLE of ' would leave the region unaltered).

- Function: translate-string STRING TRANSLATION-TABLE

This function uses a similar method to that used in the

'translate-area' function. Instead of applying the mapping to a
region of a buffer it applies it to the string STRING. STRING is
returned (after being modified).

Note that the STRING really is modified, no copy is made!

jade 226 / 348

- Variable: upcase-table

This is a 256-character long string which may be used as a translation table to convert from lower-case to upper-case with the functions 'translate-string' and 'translate-area'.

- Variable: downcase-table

Similar to 'upcase-table' except that it is used to convert from upper-case to lower-case.

The following functions use the translation functions and the two translation tables described above.

- Command: upcase-area START-POS END-POS &optional BUFFER Makes all alphabetic characters in the specified region of text upper-case.

When called interactively uses the block marks for its arguments; note that this won't work properly with rectangular blocks.

- Command: downcase-area START-POS END-POS &optional BUFFER Similar to 'upcase-area' but makes all alphabetic characters lower-case.
- Command: upcase-word COUNT For the next COUNT words starting at the cursor position, make their alphabetic characters upper-case.
- Command: downcase-word COUNT

  Does the opposite of 'upcase-word', makes words lower-case!
- Command: capitalize-word The first character of this word (normally the one under the cursor) is made upper-case, the rest lower.

# 1.256 jade.guide/Search and Match Functions

Searching and Matching Functions

The most powerful of the searching and matching functions are those using regular expressions, for details of the regexp syntax used by Jade see

Regular Expressions

Note that the regexp matcher \*does not work across lines\*, at the moment no regexp may span more than one line. Also the regexp routines choke on NUL bytes; hopefully I'll correct these problems soon...

jade 227 / 348

Searching Buffers

Scanning buffers for something

String Matching

Matching regexps to text

Replacing Strings

Replacing a found string or regexp with something else

Regexp Functions

General regexp utility functions

#### 1.257 jade.guide/Searching Buffers

Searching Buffers

- Function: find-next-regexp REGEXP &optional POS BUFFER IGNORE-CASE This function returns the position of the next substring in the buffer matching the regular expression string REGEXP. It starts searching at POS, or the cursor position if POS is undefined.

If no match of the regexp occurs before the end of the buffer 'nil' is returned.

If the IGNORE-CASE argument is non-'nil' then the case of matched strings is ignored (note that character ranges are still case-significant).

- Function: find-prev-regexp REGEXP & optional POS BUFFER IGNORE-CASE Similar to 'find-next-regexp' except this searches in the opposite direction, from POS (or the cursor) to the \*start\* of the buffer.
- Function: find-next-string STRING & optional POS BUFFER Scans forwards from POS (or the cursor), in BUFFER (or the current buffer), looking for a match with the string STRING. Returns the position of the next match or 'nil'.

Note that matches can't span more than one line.

- Function: find-prev-string STRING &optional POS BUFFER A backwards-searching version of 'find-next-string'.
- Function: find-next-char CHARACTER & optional POS BUFFER Search forwards for an occurrence of the character CHARACTER and returns its position, or 'nil' if no occurrence exists.
- Function: find-prev-char CHARACTER &optional POS BUFFER
  This function searches backwards for an occurrence of the character
  CHARACTER.

jade 228 / 348

# 1.258 jade.guide/String Matching

String Matching

. . . . . . . . . . . . . . . .

- Function: looking-at REGEXP &optional POS BUFFER IGNORE-CASE Returns 't' if the regular expression REGEXP matches the text at position POS in the buffer BUFFER (or the current buffer).

Only the text from POS to the end of the line is matched against.

- Function: regexp-match REGEXP STRING &optional IGNORE-CASE

This function returns 't' if the regular expression REGEXP matches the string STRING.

Note that the match is unanchored so if you want test for a match of the whole of STRING use the  $^{\prime\prime}$  and  $^{\prime}$ \$' regexp meta-characters. For example,

When the IGNORE-CASE argument is non-'nil' the case of strings being matched is insignificant (except in character ranges).

- Function: regexp-expand REGEXP STRING TEMPLATE & optional IGNORE-CASE This function matches the regular expression REGEXP against the string STRING, if the match is successful a string is created by expanding the template string TEMPLATE.

For details of what meta-characters are allowed in TEMPLATE see

Regular Expressions

- Function: regexp-match-line REGEXP &optional LINE-POS BUFFER IGNORE-CASE

This function is similar to 'regexp-match', instead of explicitly supplying the string to match against it is one whole line of the specified buffer, the line pointed to by LINE-POS (or the line that the cursor is on).

jade 229 / 348

't' is returned if the match is successful.

- Function: regexp-expand-line REGEXP TEMPLATE &optional LINE-POS BUFFER IGNORE-CASE

As 'regexp-match-line' is similar to 'regexp-match', this function is similar to 'regexp-expand'.

The whole of the line at the position LINE-POS (or the cursor) is matched with the regular expression REGEXP. If the match is successful the TEMPLATE is used to expand a string which is returned.

### 1.259 jade.guide/Replacing Strings

Replacing Strings

- Function: replace-regexp REGEXP TEMPLATE &optional POS BUFFER IGNORE-CASE

If a substring of the buffer at POS (or the cursor) matches the regular expression REGEXP the text that matched is replaced with the result of expanding the template string TEMPLATE.

For details about templates see Regular Expressions

'nil' is returned if the match failed, and therefore no replacement occurred.

- Function: replace-string OLD-STRING NEW-STRING &optional POS BUFFER If a substring of the buffer at POS (or the cursor) matches the string OLD-STRING it is replaced by the string NEW-STRING.

If the match fails 'nil' is returned, otherwise some non-'nil' value.

# 1.260 jade.guide/Regexp Functions

Regexp Functions

It is often useful to construct regular expressions by concatenating several strings together; the problem with doing this is you may not know if a string contains any characters which the regexp compiler reacts specially to (i.e. '\*', '|', ...). Obviously these characters should be protected by a backslash, the following function will do this for you.

jade 230 / 348

- Function: regexp-quote STRING

This function returns a new version of the string STRING, any characters in STRING which are regexp meta-characters are quoted with a backslash.

If the string contains no meta-characters the original string is returned, without being copied.

Note that in the above example the backslashes in the returned string are only single backslashes; the print functions print a single backslash character as '\' so they can be read back in.

This function is usually used when a part of a regexp being constructed is unknown at compile time, often provided by the user.

As the section describing regexp syntax notes, the strings that parenthesised expressions match are recorded, the following two functions allow Lisp programs to access the positions of these strings.

- Function: match-start &optional EXPRESSION-INDEX This function returns the position which the parenthesised expression number EXPRESSION-INDEX started at in the last successful regexp match.

If EXPRESSION-INDEX is 'nil' or zero the start of the whole string matched is returned instead.

The returned value will either be a position object if the last match was in a buffer, or an integer if the last match was in a string (i.e. 'regexp-match').

- Function: match-end &optional EXPRESSION-INDEX
Return the position which the parenthesised expression number
EXPRESSION-INDEX ended at in the last successful regexp match.

If EXPRESSION-INDEX is 'nil' or zero the end of the whole match is returned instead.

The returned value will either be a position object if the last match was in a buffer, or an integer if the last match was in a string (i.e. 'regexp-match').

jade 231 / 348

### 1.261 jade.guide/Rectangular Editing

Rectangular Editing

\_\_\_\_\_

These functions are used to manipulate rectangular regions of buffers. Two position objects are used to define a rectangle, these represent opposite corners of the rectangle. Note that the corner on the right hand side of the rectangle specifies the column \*after\* the last column included in the rectangle.

- Function: delete-rect START-POS END-POS &optional BUFFER This function deletes a rectangle, defined by START-POS and END-POS, from the specified buffer.
- Function: copy-rect START-POS END-POS & optional BUFFER Returns a string containing the rectangle of text defined by the two positions START-POS and END-POS. Any TAB characters are expanded to SPC characters, newline characters mark the end of each line in the rectangle.
- Function: cut-rect START-POS END-POS & optional BUFFER A combination of the 'copy-rect' and 'delete-rect' functions; it makes a copy of the rectangle's contents which is returned after the rectangle is deleted from the buffer.
- Command: insert-rect STRING &optional POS BUFFER Inserts the string STRING into the buffer at the specified position, treating STRING as a rectangle of text. This means that each successive line of STRING (separated by newline characters) is inserted at the \*same\* column in successive lines.

If the end of the buffer is reached and there is still some of the string left to insert extra lines are created at the end of the buffer.

- Command: yank-rectangle &optional DONT-YANK-BLOCK
This function is similar to the 'yank' function (see

Insertion Functions
), except that it uses the 'insert-rect' function to insert the piece of text.

# 1.262 jade.guide/Controlling Undo

jade 232 / 348

#### Controlling Undo

\_\_\_\_\_

- Variable: buffer-record-undo

A buffer-local variable which, when set to 'nil', stops any undo-information being recorded for the buffer.

When a buffer is created, this variable is always set to  $\t'$ .

- Variable: buffer-undo-list

This buffer-local variable stores the actual list of undo-information; each element defines one modification to the buffer.

Don't try to be clever and access the contents of this list; the structure may well change in future revisions of Jade.

The only thing you're allowed to do is set it to 'nil', this clears all undo-information for the buffer.

- Command: undo

Undo every change to the contents of the buffer back to the previous command. Successive calls to this command work backwards through the buffer's undo-list.

### 1.263 jade.guide/Misc Text Functions

Miscellaneous Text Functions

- Function: empty-line-p &optional POS BUFFER

This function returns 't' if the line pointed to by POS (or by the cursor) consists totally of TAB or SPC characters.

# 1.264 jade.guide/Writing Modes

Writing Modes

========

Modes are used to customise individual buffers so that the text it contains can be edited in a special way. Each buffer has a single "Major mode", tailoring the buffer to the type of file contained in it (i.e. C source code uses `c-mode'). See

jade 233 / 348

Editing Modes

"Minor modes" provide individual features which may be enabled and disabled individually, each buffer may have any number of minor modes enabled at once. See

Minor Modes

.

Writing Major Modes

How to define a new major mode

Installing Modes

Functions and variables used to install major modes in buffers

Writing Minor Modes

Minor modes are totally different
to major modes

Mode-Specific Indentation

Each major mode may define its own

method of indentation,

Mode-Specific Expressions expression handling,

Mode-Specific Comments and comment insertion.

# 1.265 jade.guide/Writing Major Modes

Writing Major Modes

Each major mode must define a command whose name ends in '-mode' (i.e. 'c-mode', 'lisp-mode', etc...). This command is called when the major mode is to be installed in the current buffer. It's first action \*must\* be to check for an already installed mode and remove it. The following code fragment does this,

(when major-mode-kill
 (funcall major-mode-kill))

\*All\* major modes must do this!

Now the major mode is free to install itself; generally this will entail setting the buffer-local values of the 'mode-name', 'major-mode', 'major-mode-kill' and 'keymap-path' variables. For example the 'lisp-mode' sets these variables as follows,

jade 234 / 348

```
(setq mode-name "Lisp"
    major-mode 'lisp-mode
    major-mode-kill 'lisp-mode-kill
    keymap-path (cons 'lisp-mode-keymap keymap-path))
```

Note how the major mode's own keymap (with all the mode's local key bindings installed in it) is consed onto the front of the 'keymap-path'; this ensures that mode-local bindings take precedence over bindings in the global keymaps.

After installing itself a major mode should call a hook (generally called 'X-mode-hook' where X is the name of the mode) to allow customisation of the mode itself.

The 'major-mode-kill' variable holds a function to be called when the major mode is to be removed from the current buffer; basically it should remove its keymap and set all the mode-local variables to 'nil'. For example the 'lisp-mode-kill' function does the following to negate the effects of the code fragment above,

```
(setq keymap-path (delq 'lisp-mode-keymap keymap-path)
   major-mode nil
   major-mode-kill nil
   mode-name nil)
```

- Variable: major-mode

This buffer-local variable contains the symbol whose function definition was used to install the buffer's major mode (i.e. 'c-mode', etc...).

When it is 'nil' the buffer uses the 'generic' mode; this is simply the bog standard editor.

- Variable: major-mode-kill

This buffer-local variable contains the function which should be called to remove the buffer's currently installed major-mode.

Note that the 'kill-buffer' function calls this (if it's non-'nil') just before destroying a buffer; so if necessary, an error signalled within this function will prevent a buffer being killed.

- Variable: mode-name

A buffer-local variable containing the 'pretty' name of the buffer's major mode, a string which will be printed in the status line.

Many modes bind commands to keys with the prefix 'Ctrl-c', to save each mode creating a new root keymap the buffer-local variable 'ctrl-c-keymap' exists.

- Variable: ctrl-c-keymap

This buffer-local variable can be used by major modes to hang their keymap for the 'Ctrl-c' prefix from. Simply set this variable to the keymap your mode wants to be installed after a 'Ctrl-c' prefix.

The definitions for many different types of modes can be found in Jade's lisp directory.

jade 235 / 348

### 1.266 jade.guide/Installing Modes

Installing Modes

\_\_\_\_\_

Before a major mode can be used to edit a buffer with it must be installed in that buffer. The most straightforward method of doing this is simply to invoke the mode's command which does this (i.e. 'c-mode').

It could be a bit annoying to have to this every time a new buffer is created so the 'mode-alist' variable allows major modes to be installed automatically, when the buffer is opened.

- Function: init-mode BUFFER &optional STRING This function attempts to install a major mode into BUFFER. If the 'major-mode' variable is non-'nil' it defines the function to call to install the mode; this function will be called.

Otherwise the 'mode-alist' variable is searched; each regular expression is matched against a string, when a match occurs the associated function is called to install the mode.

The string matched against is defined by the first of the following choices which is not 'nil' or undefined.

- 1. The value of the optional STRING argument.
- 2. The word specified on the first line of the buffer bracketed by the string '-\*-'. For example if the first line contained the string '-\*-Text-\*-' the string 'Text' would be used.
- 3. The value of the variable mode-name.
- 4. The name of the file being edited in the buffer.

Note that each match is case-insensitive.

```
- Variable: mode-alist
```

An association list (see

Association Lists

) defining regular

expressions which associate with a particular major mode.

When the 'init-mode' function matches a regular expression to the string it is using to find the mode for the buffer the associated mode is installed.

For example, 'mode-alist' could be,

```
(("\.(c|h)$|^c(|-mode)$" . c-mode)
("\.jl$|^lisp(|-mode)$" . lisp-mode)
("\.(text|doc|txt|article|letter)$" . text-mode)
("^(text(|-mode)|(.*/|)draft)$" . text-mode)
```

jade 236 / 348

```
("^indented-text(|-mode)$" . indented-text-mode)
("\.[s]$|^asm(|-mode)$" . asm-mode)
("\.[S]$|^asm-cpp(|-mode)$" . asm-cpp-mode)
("\.texi(|nfo)|^texinfo(|-mode)$" . texinfo-mode))
```

Function: kill-mode &optional BUFFER
 This function removes the major mode currently installed in the specified buffer.

### 1.267 jade.guide/Writing Minor Modes

Writing Minor Modes

Minor modes are generally harder to write properly than major modes since they have to peacefully coexist with all the other minor modes which may also be enabled in a buffer.

Generally each minor mode maintains a buffer-local variable saying whether or not it's installed in the buffer. The minor mode's function usually toggles the mode on or off depending on the state of this variable.

There are two functions which \*must\* be used to install and remove a minor mode -- 'add-minor-mode' and 'remove-minor-mode', see their documentation for details.

Each buffer has a keymap containing the bindings of all the minor modes enabled in the buffer (the variable 'minor-mode-keymap'). These bindings have to be added when the mode is enabled and removed when it is disabled.

- Variable: minor-mode-list
   This buffer-local variable is a list of all the minor modes
   enabled in a buffer.
- Variable: minor-mode-names

  This buffer-local variable contains a list of strings, each string names one of the minor modes currently enabled in the buffer.
- Variable: minor-mode-keymap A buffer-local keymap to be used by minor-modes. This is only created the first time a minor mode calls 'add-minor-mode' in the buffer.
- Function: add-minor-mode MODE NAME &optional NO-KEYMAP This function installs a minor mode (the symbol MODE) into the current buffer. All minor modes should call this before doing anything drastic.

NAME is the string to be displayed in the status line as the name of this minor mode.

jade 237 / 348

```
When NO-KEYMAP is 'nil' or undefined this function ensures that
     the 'minor-mode-keymap' variable has a valid value in this buffer.
 - Function: remove-minor-mode MODE NAME
     Removes a minor mode from the current buffer, the MODE and NAME
     arguments must have the same value as the arguments given to
     'add-minor-mode' when the mode was enabled.
   The following code fragment is an example minor mode taken from
Jade's source code.
     (provide 'fill-mode)
     (defvar fill-column 72
       "Position at which the text filling commands break lines.")
     (defvar fill-mode-p nil)
     (make-variable-buffer-local 'fill-mode-p)
     ;;;###autoload
     (defun fill-mode ()
       "Minor mode for automatically filling lines, i.e. word-wrapping.
     This makes the SPC key checks if the cursor is past the fill-column. If
     so, the next line is started."
       (interactive)
       (if fill-mode-p
           (progn
             (setq fill-mode-p nil)
             (remove-minor-mode 'fill-mode "Fill")
             (unbind-keys minor-mode-keymap "SPC"))
         (add-minor-mode 'fill-mode "Fill")
         (setq fill-mode-p t)
         (bind-keys minor-mode-keymap
           "SPC" 'fill-mode-spc)))
     (defun fill-mode-spc ()
       (interactive)
       (when (> (pos-col (cursor-pos)) fill-column)
         (let
             ((pos (cursor-pos)))
           (set-pos-col pos (1+ fill-column))
           (setq pos (unless (word-start pos) (forward-word -1 pos)))
           (insert "\n" pos)
           (let
               ((end (left-char 1 (copy-pos pos))))
             (when (equal (get-char end) ?\)
               (delete-area end pos)))))
       (insert " "))
```

# 1.268 jade.guide/Mode-Specific Indentation

Mode-Specific Indentation

jade 238 / 348

Some major modes provide functions which manage the indentation of the buffer they are installed in. These modes are usually those which are designed for a particular programming language; for example C mode understands how to indent C source and Lisp mode knows about Lisp code.

To simplify matters there is a unified interface to the indentation process; each major mode simply sets the value of a buffer-local variable to the function used to indent a line in that buffer. This variable is then referenced by the functions which provide indentation.

- Variable: mode-indent-line

character.

This buffer-local variable should contain a function when the buffer's major mode provides special indentation.

The function should take one optional argument, the position of the line to indent. If the value of this argument is 'nil' the current line should be indented. The function should set the indentation of the line to the correct depth then return the glyph position (see

Glyph Positions
) of the first non-whitespace

For example Lisp mode sets this variable to 'lisp-indent-line', this function is defined as,

(defun lisp-indent-line (&optional pos)
 (set-indent-pos (lisp-indent-pos (or pos (cursor-pos)))))

Where the function 'lisp-indent-pos' calculates the proper indentation for the line pointed to by its argument.

For the functions dealing with indentation see  $\hbox{Indentation Functions }$ 

# 1.269 jade.guide/Mode-Specific Expressions

Mode-Specific Expressions

Most programming use the concept of an "expression", Jade allows major modes to define two functions which define the syntax of an expression in a particular programming language. Commands exist which use these functions to allow the manipulation of expressions as entities in a buffer, much like words.

- Variable: mode-forward-exp

This buffer-local variable contains a function which calculates the position of the end of an expression in that language.

The lambda-list of the function (i.e. its arguments) must be '(&optional COUNT POS)'. COUNT is the number of expressions to

jade 239 / 348

```
move forwards over (default is one), POS is the position to start
     from (default is the cursor position).
     The function should return the position of the character following
     the end of COUNT expressions starting from POS.
 - Variable: mode-backward-exp
     Similar to 'mode-forward-exp' but works backwards from the
     character after the expression (at POS) to the start of the
     previous COUNT expressions.
   These functions can often be quite complex but their structure is
usually the same; these two examples are taken from the Lisp mode,
     (defun lisp-forward-sexp (&optional number pos)
       "Return the position of the NUMBER'th next s-expression from POS."
       (unless number
         (setq number 1))
       (while (> number 0)
         ;; Move 'pos' over one expression
         (setq number (1- number)))
     (defun lisp-backward-sexp (&optional number orig-pos)
       "Return the position of the NUMBER'th previous s-expression
     from ORIG-POS."
       (unless number
         (setq number 1))
       (unless orig-pos
         (setq orig-pos (cursor-pos)))
       (let
           ((pos (copy-pos orig-pos)))
         (while (> number 0)
            ;; Move 'pos' backwards over one expression
```

#### 1.270 jade.guide/Mode-Specific Comments

(setq number (1- number)))

Mode-Specific Comments

pos))

When you wish to enter a comment in a piece of source code Jade has a command to do this ('insert-comment'); each major mode which wishes to allow comments (created by this command) must give the following variable a suitable function.

- Variable: mode-comment-fun This buffer-local variable contains the function to call when a comment is to be entered, basically the 'insert-comment' command just calls this function. jade 240 / 348

- Function: find-comment-pos

This function moves the cursor to a suitable position for inserting a comment in the current line.

- Variable: comment-column

Buffer-local variable containing the canonical column number which comments should begin at (used by the 'find-comment-pos' function). If the line extends past this column the next tab stop after the end of the line is used instead.

The following function is an example of what is needed in the 'mode-comment-fun' variable; it is used by the C mode.

```
(defun c-insert-comment ()
  (interactive)
  (find-comment-pos)
  (insert "/* */")
  (goto-left-char 3))
```

### 1.271 jade.guide/Prompting

Prompting

=======

The most common way to ask the user for a response is to encode the question in the command's interactive declaration (see

Interactive Declarations
), sometimes this is inconvenient; functions
are available which have the same effect as the code letters in an
interactive declaration.

The following two functions  $\mbox{don'}\mbox{t}$  have an equivalent code for the interactive declaration.

- Function: y-or-n-p QUESTION

This function prompts the user for a single key response to the string QUESTION asking a question which can be answered yes or no.

Returns 't' when QUESTION is answered with a 'y' and 'nil' when 'n' is typed.

- Function: yes-or-no-p QUESTION

Similar to y-or-n-p' but the answer must be either the word yes' or the word no' entered in full. This function should be used when a mistyped answer could be catastrophic (i.e. losing changes to a buffer).

Returns 't' for 'yes', 'nil' for anything else.

The following functions are the functions used by the 'call-command' function to resolve interactive arguments.

Note that these function don't return the string entered (except for

iade 241 / 348

'prompt-for-string') -- they return some Lisp object which the string entered represents somehow.

- Function: prompt-for-file &optional PROMPT EXISTING START
  Prompts for the name of a file. PROMPT is the string to display at
  the head of the prompt, when EXISTING is non-'nil' only files
  which actually exist are allowed to be entered. The START argument
  may be a string defining the starting contents of the prompt.
- Function: prompt-for-directory &optional PROMPT EXISTING START Prompts for the name of a directory, all arguments are similar to in the 'prompt-for-file' function.
- Function: prompt-for-buffer & optional PROMPT EXISTING DEFAULT
  This function prompts for a buffer object, if EXISTING is non-'nil'
  the buffer selected must exist, otherwise the buffer will be
  created if it doesn't already exist. DEFAULT is the value to
  return if the user enters the null string, if 'nil' the current
  buffer is returned.

Note that this returns the \*actual buffer\*, not its name as a string.

- Function: prompt-for-symbol &optional PROMPT PREDICATE
  Prompt for a symbol, PROMPT is displayed at the head of the prompt
  buffer. If the PREDICATE argument is defined it is a predicate
  function; only symbols which when applied to the function PREDICATE
  return non-'nil' will be allowed to be entered.
- Function: prompt-for-lisp &optional PROMPT Prompt for and return a Lisp object.
- Function: prompt-for-function &optional PROMPT Prompts for a function.

```
(prompt-for-function PROMPT)
==
(prompt-for-symbol PROMPT 'functionp)
```

- Function: prompt-for-variable &optional PROMPT Prompts for a variable (a symbol whose value is not void).

```
(prompt-for-variable PROMPT)
==
(prompt-for-symbol PROMPT 'boundp)
```

- Function: prompt-for-command &optional PROMPT
 Prompts for a command (a function which may be called interactively).

```
(prompt-for-command PROMPT)
==
(prompt-for-symbol PROMPT 'commandp)
```

- Function: prompt-for-string &optional PROMPT

Prompt for a string, whatever string is entered is returned as-is.

jade 242 / 348

- Function: prompt-for-number &optional PROMPT Prompts for a number which is then returned.

The following function is useful when a number of options have to be chosen between, for example the menu command in Info-mode uses this function.

- Function: prompt-from-list OPTION-LIST PROMPT & optional START Returns a selected choice from the list of options (strings) OPTION-LIST. PROMPT is the title displayed, START the optional starting choice.

### 1.272 jade.guide/Files

Files

\_\_\_\_

Jade allows you to manipulate files in the operating system's filing system; a special type of Lisp object, a "file object", is used to represent files which have been opened for reading or writing (through the streams mechanism, see

Streams
).

Names of files are represented by strings, the syntax of file names is defined by the underlying operating system: Jade simply treats it as a string.

File Names

Files are named by a string

File Objects

Lisp objects representing files

File Information

Predicates on files

Manipulating Files

Deleting, renaming and copying files

Reading Directories

Getting a list of the files in a directory

Reading and Writing Files

Accessing the contents of a file in one go

jade 243 / 348

#### 1.273 jade.guide/File Names

```
File Names
```

A "file name" is a string identifying an individual file (or directory) in the filing system (i.e. the disk). The exact syntax of file names depends on the operating system.

- Function: file-name-directory FILE-NAME

This function returns the directory part of the file name string
FILE-NAME. This is the substring of FILE-NAME defining the
directory containing the file.

- Function: file-name-nondirectory FILE-NAME
 Returns the substring of the file name FILE-NAME which is \*not\*
 the directory part.

- Function: file-name-concat &rest PARTS

This function returns a file name constructed by concatenating each of the PARTS of the file name together. Each part is separated by the necessary string (i.e. '/' on Unix) when

separated by the necessary string (i.e. '/' on Unix) when necessary. Note that each part may contain more than one component of the file name.

- Function: expand-file-name FILE-NAME & optional MAKE-ABSOLUTE

This function expands the string FILE-NAME into a valid file name.

Currently it only checks for a leading tilde character ('~') when running on Unix, if one is found it's expanded to the user's home

jade 244 / 348

directory.

When the optional argument MAKE-ABSOLUTE is non-'nil' FILE-NAME is altered so that it is not relative to the current working directory. Generally this involves prefixing it by the absolute name of the current directory.

- Function: tmp-file-name

This function returns the name of a file which, when created, may be used for temporary storage. Each time this function is called a unique name is computed.

### 1.274 jade.guide/File Objects

File Objects

1

A file object is a Lisp object which represents a file in the filing system. Any file object may be used as a stream (either input or output) to access the contents of the file serially,

Streams

.

Creating File Objects
Opening files

Destroying File Objects
Closing files

File Object Predicates
Predicates for file objects

Functions on File Objects
Functions operating on file objects

jade 245 / 348

### 1.275 jade.guide/Creating File Objects

Creating File Objects - Function: open FILE-NAME MODE-STRING &optional FILE-OBJECT This function opens the file called FILE-NAME (see File Names ) and returns the file's object. The MODE-STRING argument is a string defining the access modes used to open the file with; this string is passed as-is to the C library's 'fopen()' function. Usually one of the following strings is used, 'r' Open an existing file for reading only. ۱<sub>W</sub>, Open the file for writing only, if the file exists it is truncated to zero length. Otherwise a new file is created. `a' Open the file for appending to, i.e. writing to the end of the file. If the file doesn't exist it is created. Other options exist; consult a C library manual for details. When the FILE-OBJECT argument is defined it should be a file object, the file it points to will be closed and the new file will be opened on this object.

## 1.276 jade.guide/Destroying File Objects

Destroying File Objects

The easiest way to close a file is simply to eliminate all references to it, subsequently the garbage collector will close it for you. It is better to close files explicitly though since only a limited number of files may be opened concurrently.

Function: close FILE-OBJECT
 This function closes the file pointed to by the file object
 FILE-OBJECT.

Until a new file is opened on FILE-OBJECT any read/write accesses to it are illegal and an error will be signalled.

jade 246 / 348

#### 1.277 jade.guide/File Object Predicates

File Object Predicates

- Function: filep OBJECT

This function returns 't' when its argument is a file object.

- Function: file-bound-p FILE-OBJECT
 Returns 't' when the file object FILE-OBJECT is currently bound to
 a physical file (i.e. the 'close' function hasn't been called on
 it yet).

- Function: file-eof-p FILE-OBJECT
 This function returns 't' when the current position of the file
 object FILE-OBJECT is the end of the file (i.e. when reading a
 character from the file would return 'nil').

#### 1.278 jade.guide/Functions on File Objects

Functions on File Objects

- Function: flush-file FILE-OBJECT

This function flushes any buffered output to the file object FILE-OBJECT to disk.

Note that when using a file which was opened with the '+' option it's necessary to call this function when switching from reading to writing or vice versa.

- Function: file-binding FILE-OBJECT Returns the name of the file which the file object FILE-OBJECT is currently bound to.
- Function: read-file-until FILE-OBJECT REGEXP & optional IGNORE-CASE This function reads lines from the file object FILE-OBJECT until a line matching the regular expression REGEXP is found. The matching line is returned, or 'nil' if the end of the file is reached.

When the IGNORE-CASE option is non-'nil' all regexp matching is done case-insignificantly (except for matching ranges).

## 1.279 jade.guide/File Information

File Information

\_\_\_\_\_

A number of functions exist which when given the name of a file return some information about that file.

jade 247 / 348

- Function: file-exists-p FILE-NAME
- Returns 't' when a file FILE-NAME exists.
- Function: file-regular-p FILE-NAME Returns 't' when the file FILE-NAME is a 'normal' file. This means that it isn't a directory, device, symbolic link or whatever.
- Function: file-directory-p FILE-NAME Returns 't' when the file FILE-NAME is a directory.
- Function: file-symlink-p FILE-NAME Returns 't' when the file FILE-NAME is a symbolic link.
- Function: file-readable-p FILE-NAME
  Returns 't' when the file FILE-NAME is readable.
- Function: file-writable-p FILE-NAME Returns 't' when the file FILE-NAME is writable.
- Function: file-owner-p FILE-NAME
   Returns 't' when the ownership of the file FILE-NAME is the same
   as that of any files written by the editor.

Note that currently this always returns 't' in the Amiga version.

- Function: file-nlinks FILE-NAME Returns the number of hard links pointing to the file FILE-NAME. If FILE-NAME has only one name the number will be one.

Note that this always returns one in the Amiga version of Jade.

- Function: file-modes FILE-NAME This function returns the access permissions of the file FILE-NAME. This will be an integer whose format is undefined; it differs from operating system to operating system.
- Function: set-file-modes FILE-NAME MODES

  This function sets the access permissions of the file FILE-NAME to the integer MODES (as returned by the 'file-modes' function).
- Function: file-modtime FILE-NAME Returns the system time at the last modification to the file FILE-NAME, this will be an integer. See System Time
- Function: file-newer-than-file-p FILE-NAME1 FILE-NAME2
  This function returns 't' if the file FILE-NAME1 was modified more recently than the file FILE-NAME2 was.

(file-newer-than-file-p FILE1 FILE2)
==
(> (file-modtime FILE1) (file-modtime FILE2))

jade 248 / 348

### 1.280 jade.guide/Manipulating Files

Manipulating Files

- Command: delete-file FILE-NAME This function deletes the file called FILE-NAME. When called interactively FILE-NAME is prompted for.

 Command: rename-file FILE-NAME NEW-NAME
 This function attempts to change the name of the file NEW-NAME to NEW-NAME.

This won't work from one file system to another or if a file called NEW-NAME already exists, in these cases an error is signalled.

This prompts for its arguments when called interactively.

- Command: copy-file FILE-NAME DESTINATION-NAME Creates a new copy of the file FILE-NAME with the name DESTINATION-NAME.

The access modes of the new file will be the same as those of the original file.

The arguments are prompted for when this function is called interactively.

## 1.281 jade.guide/Reading Directories

Reading Directories

- Function: directory-files DIRECTORY-NAME

This function returns a list of the names of all files in the directory whose file name is DIRECTORY-NAME. The names in the list will be relative to the directory DIRECTORY-NAME, any directories in the list will have a '/' character appended to them.

## 1.282 jade.guide/Reading and Writing Files

Reading and Writing Files

Function: read-file FILE-NAME
 This function returns a string containing the contents of the file called FILE-NAME.

iade 249 / 348

- Function: write-file FILE-NAME CONTENTS

This function creates or overwrites the file called FILE-NAME with the string CONTENTS as its contents.

#### 1.283 jade.guide/Processes

Processes

=======

When running on a Unix-style operating system (i.e. the X11 version) Jade allows you to launch and control an arbitrary number of subprocesses. These subprocesses can run either synchronously or asynchronously in respect to the editor; data can be sent to the stdin channel and any output from the process is automatically written to a programmer-defined Lisp stream.

Currently there is \*no\* way to manipulate subprocesses in the Amiga version of Jade (sorry!).

Process Objects

Lisp objects associated with subprocesses

Asynchronous Processes

Subprocesses running in parallel with Jade

Synchronous Processes

Subprocesses which Jade runs serially

Process I-O

Input and output with subprocesses

Process States

Suspending subprocesses

Signalling Processes

Sending signals to subprocesses

Process Information

Information stored in a process object

Interactive Processes

Shell mode lets the user interact with a subprocess

#### 1.284 jade.guide/Process Objects

jade 250 / 348

#### Process Objects

\_\_\_\_\_

A "process object" is a type of Lisp object used to provide a link between a 'physical' process running in the operating system and Jade's Lisp system. Each process object consists of a number of components (references to other Lisp objects); these components are used when the object is used to run a subprocess.

Process objects which aren't currently being used to run a subprocess store the exit value of the last subprocess which was run on that object.

- Function: processp OBJECT

This function returns 't' when its argument is a process object.

The programmer-accessible components of a process object are,

#### "Output stream"

A normal Lisp output stream (see

Output Streams

), all data which

the subprocess outputs to its 'stdout' channel is copied to this output stream. See

Process I-0

.

#### "State change function"

A Lisp function, called each time the state of the subprocess being run on the object changes. See

Process States

#### "Program name"

The name of the program (a string) to execute when the subprocess is created.

#### "Program arguments"

A list of strings defining the arguments which the program executed is given.

#### "Directory"

When a subprocess is started its current working directory is set to the directory named by this component of its process object.

#### "Connection type"

Asynchronous subprocesses (see

Asynchronous Processes

) use this

component to decide how to connect to the I/O channels of the subprocess. Current options include pseudo-terminals and pipes.

- Function: make-process &optional OUTPUT-STREAM STATE-FUNCTION DIRECTORY PROGRAM ARGS

This functions creates and returns a new process object. \*No subprocess will be started.\*

jade 251 / 348

The optional arguments are used to define the values of the components of the new process object, any undefined components will be set to default or null values.

For each component of a process object two functions exist; one to read the component's value in a specific process object, the other to set the component's value.

- Function: process-prog PROCESS Returns the value of the program name component of the process object PROCESS.
- Function: set-process-prog PROCESS PROG-NAME Sets the value of the program name component of the process object PROCESS to the string PROG-NAME, then returns PROG-NAME.
- Function: process-args PROCESS Returns the value of the program arguments component of the process object PROCESS.
- Function: set-process-args PROCESS ARG-LIST
  Sets the value of the program arguments component of the process object PROCESS to the list ARG-LIST, then returns ARG-LIST.
- Function: process-dir PROCESS
   Returns the value of the directory component of the process object PROCESS.
- Function: set-process-directory PROCESS DIRECTORY
  Sets the value of the directory component of the process object
  PROCESS to the string DIRECTORY, then returns DIRECTORY.

### 1.285 jade.guide/Asynchronous Processes

Asynchronous Processes

An "asynchronous process" is one that runs in parallel with the editor, basically this means that once the subprocess has been started (by the 'start-process' function) Jade will carry on as normal.

The event loop checks for output from asynchronous processes, any found is copied to the process' output stream, and calls the the process' state change function when necessary (see

Process States

When using asynchronous processes you have a choice as to the Unix mechanism used to connect the 'stdin', 'stdout' and 'stderr' streams of the subprocess to Jade's process (note that whatever the choice 'stdout' and 'stderr' always go to the same place).

jade 252 / 348

The two options currently available are pipes or pseudo-terminals; in general pseudo-terminals should only be used to provide a direct interface between the user and a process (i.e. the '\*shell\*' buffer) since they allow job control to work properly. At other times pipes will be more efficient and are used by default.

- Function: start-process & optional PROCESS-OBJECT PROGRAM & rest ARGS
This function starts an asynchronous subprocess running on the
process object PROCESS-OBJECT. If PROCESS-OBJECT is undefined a
new process object is created (by calling the function
'make-process' with all arguments undefined).

The function always returns the process object which the subprocess has been started on. If for some reason the subprocess can't be created an error of type 'process-error' is signalled.

The optional argument PROGRAM is a string defining the name of the program to execute, it will be searched for in all the directories in the 'PATH' environment variable. The ARGS are strings to pass to the subprocess as its arguments.

When defined, the optional arguments overrule the values of the related components of the process object.

The following example runs the 'ls' program asynchronously, its output is inserted into the current buffer.

```
(let
     ((process (make-process (current-buffer))))
     (start-process process "ls" "-s"))
```

Note that when Jade terminates it kills all of its asynchronous subprocesses which are still running without warning.

- Function: process-connection-type PROCESS

  Returns the value of the connection type component of the process object PROCESS. See the documentation of the 'set-process-connection-type' function for the values this may take.
- Function: set-process-connection-type PROCESS SYMBOL Sets the value of the connection type component of the process object PROCESS to SYMBOL, then returns SYMBOL.

SYMBOL should be one of the following symbols,

'pty'

Use pseudo-terminals to connect to subprocesses running asynchronously on this process object.

'pipe'

Use standard Unix pipes to connect, this is the default value of this component.

jade 253 / 348

#### 1.286 jade.guide/Synchronous Processes

Synchronous Processes

\_\_\_\_\_

When a "synchronous process" is started Jade waits for it to terminated before continuing; they are usually used when a Lisp program must invoke an external program as part of its function, i.e. the auto-compression feature runs the compression program 'gzip' synchronously when it needs to compress a buffer.

Unlike asynchronous processes their is no choice between pipes and pseudo-terminals for connecting to a subprocess. Instead, it is possible to link the 'stdin' channel of a synchronous process to a named file.

- Function: run-process &optional PROCESS-OBJECT INPUT-FILE-NAME PROGRAM &rest ARGS

This function starts a process running on the process object PROCESS-OBJECT. If PROCESS-OBJECT is undefined a new process object is created by calling the 'make-process' function.

If defined, the string INPUT-FILE-NAME names the file to connect to the standard input of the subprocess, otherwise the subprocess' input comes from the null device ('/dev/null').

The optional arguments PROGRAM and ARGS define the name of the program to invoke and any arguments to pass to it. The program will be searched for in all directories listed in the 'PATH' environment variable.

If any of the optional parameters are unspecified they should have been set in the PROCESS-OBJECT prior to calling this function.

After successfully creating the new subprocess, this function simply copies any output from the process to the output stream defined by the output stream component of the process object. When the subprocess exits its exit-value is returned (an integer). Note that the exit-value is the value returned by the 'process-exit-value' function, see

Process Information

If, for some reason, the new subprocess can't be created an error of type 'process-error' is signalled.

The following function definition is taken from the 'gzip.jl' file, it shows how the 'run-process' function can be used to uncompress a file into a buffer.

```
;; Uncompress FILE-NAME into the current buffer
(defun gzip-uncompress (file-name)
   (let
          ((proc (make-process (current-buffer))))
        (message (concat "Uncompressing `" file-name "'") t)
    ;; gunzip can do .Z files as well
        (unless (zerop (run-process proc nil "gunzip" "-c" file-name))
```

jade 254 / 348

(signal 'file-error (list "Can't gunzip file" file-name)))))

#### 1.287 jade.guide/Process I-O

Process I/O

\_\_\_\_\_

It is only possible for lisp programs to explicitly send input data to \*asynchronous\* processes (by the time it's possible to call a function to send data to a synchronous process, the process will already have terminated!). Simply use the process object which an asynchronous process is running on as a normal Lisp input stream, any strings or characters written to the stream will immediately be copied to the 'stdin' channel of the subprocess.

With synchronous processes, the only control over input data possible is by giving the 'run-process' function the name of a file containing the subprocess' input data.

Output data from subprocesses is handled the same way by both asynchronous and synchronous processes: it is simply copied to the stream defined by the output stream component of the subprocess' process object.

- Function: process-output-stream PROCESS Returns the value of the output stream component of the process object PROCESS.
- Function: set-process-output-stream PROCESS STREAM

  Sets the value of the output stream component of the process object

  PROCESS to the stream STREAM, then returns STREAM.

See

Streams

#### 1.288 jade.guide/Process States

Process States

Each process object has a "state" associated with it; this depends on the status of the subprocess currently running on the process object (or not as the case may be).

The possible states are,

"running"

jade 255 / 348

This state means that the subprocess using this process object is currently running, i.e. it hasn't been stopped.

#### "stopped"

Means that the subprocess has been temporarily suspended from running.

#### "unused"

This means that the process object is free to have a new subprocess created on it.

Predicates exist which test whether a given process object is in one of these states.

- Function: process-running-p PROCESS-OBJECT Returns 't' when PROCESS-OBJECT is in the running state.
- Function: process-stopped-p PROCESS-OBJECT
  Returns 't' when PROCESS-OBJECT is in the stopped state.
- Function: process-in-use-p PROCESS-OBJECT

  Returns 't' when PROCESS-OBJECT is \*not\* in the unused state.

The following two functions are used to stop and then subsequently continue a process running.

- Function: stop-process PROCESS-OBJECT &optional WHOLE-GROUP
  This function suspends execution of the subprocess running on the process object PROCESS-OBJECT.
  - If WHOLE-GROUP is non-'nil' all subprocesses in the process group of PROCESS-OBJECT are stopped.
- Function: continue-process PROCESS-OBJECT &optional WHOLE-GROUP Use this function to continue a subprocess executing after it has been stopped (by the 'stop-process' function).
  - If WHOLE-GROUP is non-'nil' all subprocesses in the process group of PROCESS-OBJECT are continued.

The state change function component of a process object defines a function which will be called each time the state of the process object changes. If your program needs to be informed when an asynchronous process terminates this function is the way to do it.

- Function: process-function PROCESS
   Returns the value of the state change function component of the process object PROCESS.
- Function: set-process-function PROCESS FUNCTION Sets the value of the state change function component of the process object PROCESS to the function FUNCTION, then returns FUNCTION.

jade 256 / 348

#### 1.289 jade.guide/Signalling Processes

Signalling Processes

- Function: signal-process PROCESS-OBJECT SIGNAL-NUMBER &optional WHOLE-GROUP

If the process object PROCESS-OBJECT is being used to run an asynchronous subprocess send the signal numbered SIGNAL-NUMBER to it.

When the optional argument WHOLE-GROUP is non-'nil' the signal is also sent to all processes in the process group of the subprocess.

The following functions use the 'signal-process' function to send some common signals to processes.

- Function: interrupt-process PROCESS-OBJECT & optional WHOLE-GROUP Sends the 'SIGINT' signal to PROCESS-OBJECT.

```
(interrupt-process PROCESS-OBJECT WHOLE-GROUP)
==
(signal-process PROCESS-OBJECT 'SIGINT' WHOLE-GROUP)
```

- Function: kill-process PROCESS-OBJECT & optional WHOLE-GROUP Sends the 'SIGKILL' signal to the PROCESS-OBJECT.

```
(kill-process PROCESS-OBJECT WHOLE-GROUP)
==
(signal-process PROCESS-OBJECT 'SIGKILL' WHOLE-GROUP)
```

Note that the functions 'stop-process' and 'continue-process' also send signals to the subprocess.

## 1.290 jade.guide/Process Information

Process Information

- Function: process-id PROCESS-OBJECT

  This function returns the operating-system identifier associated with the subprocess currently running on the process object PROCESS-OBJECT.
- Function: process-exit-value PROCESS-OBJECT
   Returns the integer representing the return code of the last subprocess to be run on PROCESS-OBJECT.

If no subprocess has been run on PROCESS-OBJECT, PROCESS-OBJECT is currently in the running state or the last subprocess exited abnormally (i.e. from a terminal signal) 'nil' is returned.

- Function: process-exit-status PROCESS-OBJECT

iade 257 / 348

This function returns the integer that was the exit status of the last subprocess which was run on the process object PROCESS-OBJECT.

Note that the exit status is \*not\* the value given to the 'exit' function in a C program, use the 'process-exit-value' to access this value.

If no process has been run on PROCESS-OBJECT, or the process is currently in the running state 'nil' is returned.

### 1.291 jade.guide/Interactive Processes

Interactive Processes

The Shell mode is usually used to run a shell process in a buffer (with the 'shell' command, see

Shell

) but in actual fact it is capable

of running (nearly) any type of interactive process. For example the gdb interface (see

Debugging Programs

) uses the Shell mode to handle

its user interaction.

The following buffer-local variables control the Shell mode.

- Variable: shell-program

This variable defines the name of the program to execute. By default it is the user's shell.

- Variable: shell-program-args

A list of arguments which should be given to the process when it is started.

- Variable: shell-prompt-regexp

This regular expression must match the prompt that the process emits each time it waits for input. Its standard value of  $^{^{\circ}}[^{]}#$%>)]*[]#$%>)]*'$  will need to be tailored to the program that you are executing.

- Variable: shell-callback-function

Every time the state of the subprocess changes (see Process States

this function is called in the context of the process' buffer.

- Variable: shell-output-stream

All output from the subprocess is copied to this output stream. If it is 'nil' all output goes to the end of the process' buffer.

Note that this variable is only referenced when the process is started.

jade 258 / 348

To use the Shell mode to create an interface with a program simply use the following steps.

- 1. Select the buffer which you want to run the subprocess in. The value of the 'buffer-file-name' attribute of the buffer defines the working directory of the subprocess.
- 2. Set the variables described above to suitable values.
- 3. Call the 'shell-mode' function.
- 4. Reset the values of the 'mode-name' and 'major-mode' if necessary and install your own keymaps.

Remember that commands essential to the Shell mode (and hence your program) are contained in the two keymaps 'shell-keymap' and 'shell-ctrl-c-keymap'. If you need to bind your own commands to either of these prefixes make copies of these keymaps (using the function 'copy-sequence') and bind to the copies.

For example the gdb interface installs its own key bindings from the 'Ctrl-c' prefix by doing the following in its initialisation.

(defvar gdb-ctrl-c-keymap (copy-sequence shell-ctrl-c-keymap))
(bind-keys gdb-ctrl-c-keymap
;; Gdb mode 'Ctrl-c' prefix bindings follow
...

- Function: shell-mode

This function installs the Shell mode and starts a subprocess running in the current buffer.

The variables 'shell-program', 'shell-program-args', 'shell-prompt-regexp', 'shell-callback-function' and 'shell-output-stream' control the program executed and how it will execute.

The process object created is stored in the buffer-local variable 'shell-process'.

- Variable: shell-process

This buffer-local variable contains the process object which the Shell mode started running in this buffer. If it is 'nil' no such process exists.

- Variable: shell-keymap

  The root keymap of the Shell mode.
- Variable: shell-ctrl-c-keymap
   The keymap containing the key bindings of the commands in Shell mode with a prefix of 'Ctrl-c'.

See the Lisp program 'gdb.jl' for an example of how to use the Shell mode as the user interface with an external program.

jade 259 / 348

#### 1.292 jade.guide/Miscellaneous Functions

Miscellaneous Functions

This section of the manual documents functions and features which don't comfortably fit elsewhere in this manual.

System Information

Getting details about the host

User Information

The name of the user

Environment Variables

Reading and writing the environment

System Time

Getting the current time

Revision Information

How to check Jade's revision numbers

## 1.293 jade.guide/System Information

System Information

\_\_\_\_\_

- Function: x11-p

This function returns  $\t'$  when Jade is running on the X11 window system.

- Function: unix-p

This function returns  $\t'$  when Jade is running on a variant of the Unix operating system.

- Function: amiga-p

This function returns 't' when Jade is running on an Amiga.

- Function: system-name

This function returns a string naming the host that Jade is running on. When possible this will include the name of the domain as well.

In the Amiga version of Jade the environment variable ' ${\tt HOSTNAME'}$  is assumed to contain the host's name.

jade 260 / 348

#### 1.294 jade.guide/User Information

User Information

- Function: user-login-name

This function returns a string containing the login name of the user.

In the Amiga version this is taken from the environment variable 'USERNAME'.

- Function: user-real-name

This function returns a string containing the 'real' name of the user; the format of the string will depend on the host system.

In the Amiga version this is taken from the 'REALNAME' environment variable.

- Function: user-home-directory

This function returns the name of the user's home directory terminated by a slash character ('/').

The first place this is looked for is in the 'HOME' environment variable; if this variable doesn't exist we either use the 'SYS:' logical device in AmigaDOS or consult the passwd file when in Unix.

```
(user-home-directory)
=> "/home/jsh/"
```

## 1.295 jade.guide/Environment Variables

Environment Variables

- Function: getenv VARIABLE-NAME

This function returns the value (a string) of the environment variable called VARIABLE-NAME. If the specified variable doesn't exist 'nil' is returned.

```
(getenv "OSTYPE")
=> "Linux"
```

- Function: setenv VARIABLE-NAME NEW-VALUE

This function sets the value of the environment variable called VARIABLE-NAME to NEW-VALUE. NEW-VALUE can either be a string containing the new contents of the variable or 'nil', in which

jade 261 / 348

case the environment variable is deleted.

### 1.296 jade.guide/System Time

```
System Time
```

No matter what operating system Jade is running on it always an integer to store a time value. Generally this will be the number of seconds since some previous date.

The only thing a Lisp program is allowed to assume about a time value is that as time passes the time value \*increases\*. This means that it's possible to compare two time values and know which is the newer.

- Function: current-time

Returns an integer denoting the current time.

```
(current-time) => 780935736
```

- Function: current-time-string

This function returns a string stating the current time and date in a fixed format. An example of the format is,

```
Fri Sep 30 15:20:56 1994
```

Each field will always be in the same place, for example,

```
Thu Sep 1 12:13:14 1994

(current-time-string)
=> "Fri Sep 30 15:20:56 1994"
```

## 1.297 jade.guide/Revision Information

```
Revision Information
```

- Function: major-version-number

This function returns a number defining the major version of the editor.

- Function: minor-version-number

Returns a number defining the minor version of the editor.

jade 262 / 348

### 1.298 jade.guide/Debugging

Debugging

=======

When you have written a Lisp program you will have to debug it (unless all your programs work first time?). There are two main classes of errors; syntax errors and semantic errors.

Syntax errors occur when the text you've typed out to represent your program is not a valid representation of a Lisp object (since a program is simply an ordered set of Lisp objects). When you try to load your program the Lisp reader will find the syntax error and tell you about, unfortunately though it probably won't be able to tell you exactly where the error is.

The most common source of syntax errors is too few or too many parentheses; the 'Ctrl-Meta-f' and 'Ctrl-Meta-b' commands can be used to show the structure of the program as the Lisp reader sees it.

Semantic errors are what we normally call bugs — errors in logic, the program is syntactically correct but doesn't do what you want it to. For these types of errors Jade provides a simple debugger which allows you to single step through the Lisp forms of your program as they are being evaluated.

There are several ways to enter the Lisp debugger; functions can be marked so that they cause the debugger to be entered when they are called, breakpoints can be written in functions or it can be called explicitly with a form to step through.

- Command: trace SYMBOL

This command marks the symbol SYMBOL so that each time the function stored in the function cell of SYMBOL is called the debugger is entered immediately.

When called interactively SYMBOL is prompted for.

- Command: untrace SYMBOL

  The opposite of 'trace' -- unmarks the symbol.
- Function: break

  This function causes the debugger to be entered immediately. By putting the form '(break)' at suitable points in your program simple breakpoints can be created.
- Command: step FORM

This function invokes the debugger to step through the form FORM.

When called interactively FORM is prompted for.

jade 263 / 348

Whenever the Lisp debugger is entered the form waiting to be evaluated is printed at the bottom of the buffer, at this point the special debugger commands available are,

'Ctrl-c Ctrl-s'

Step into the current form; this means that in a list form the debugger is used to evaluated each argument in turn.

'Ctrl-c Ctrl-i'

Ignore the current form; makes the current form immediately return `nil'.

'Ctrl-c Ctrl-n'

Continue evaluating forms normally until the next form at the current level is entered, then re-enter the debugger.

'Ctrl-c Ctrl-r'

Continue execution normally. Note that this command is the one to use when an error has been trapped.

'Ctrl-c Ctrl-b'

Print a backtrace of the current Lisp call stack, note that calls of primitive functions aren't currently recorded in this stack.

'Ctrl-c Ctrl-x'

Prompt for a Lisp form, evaluate it and return this value as the result of the current form.

After the form has been evaluated (i.e. after you've typed one of the commands above) the value of the form is printed in the buffer, prefixed by the string '=> '.

Note that it is also possible to make certain types of errors invoke the debugger immediately they are signalled, see  $$\operatorname{\textsc{Errors}}$$ 

1.299 jade.guide/Tips

Tips

====

This section of the manual gives advice about programming in Jade.

Obviously there is no \*need\* to religiously follow every single one, but following these tips will make your programs easier to read and (hopefully) more efficient overall.

For advice on getting the most out of the compiler, see

Compilation Tips

jade 264 / 348

```
Comment Styles

Differrent types of comments

Program Layout

How I lay out the programs I write

General Tips

Do's and Don't's of Jade programming
```

### 1.300 jade.guide/Comment Styles

```
Comment Styles
   As already described, single-line comments in Lisp are introduced by
a semi-colon (';') character. By convention a different number of
semi-colons is used to introduce different types of comments,
     A comment referring to the line of Lisp code that it occurs on,
     comments of this type are usually indented to the same depth, on
     the right of the Lisp code. When editing in Lisp mode the command
     'Meta-;' can be used to insert a comment of this type.
     For example,
          (defconst op-call 0x08)
                                          ; call (stk[n] stk[n-1] \dots stk[0])
                                          ; pops n values, replacing the
                                          ; function with the result.
          (defconst op-push 0x10)
                                          ; pushes constant # n
`;;'
     Comments starting with two semi-colons are written on a line of
     their own and indented to the same depth as the next line of Lisp
     code. They describe the following lines of code.
     For example,
          ;; Be sure to remove any partially written dst-file.
              ((fname (concat file-name ?c)))
            (when (file-exists-p fname)
              (delete-file fname)))
     Comments of this type are also placed before a function definition
     to describe the function. This saves wasting memory with a
     documentation string in a module's internal functions.
     For example,
          ;; Compile a form which occurred at the 'top-level' into a
```

jade 265 / 348

```
;; byte code form.
         ;; defuns, defmacros, defvars, etc... are treated specially.
         ;; require forms are evaluated before being output uncompiled;
         ;; this is so any macros are brought in before they're used.
          (defun comp-compile-top-form (form)
           . . .
`;;;'
    This type of comment always starts in the first column of the
    line, they are used to make general comments about a program and
    don't refer to any function or piece of code in particular.
    For example,
         ;;; Notes:
         ;;;
         ;;; Instruction Encoding
         ;;; ==========
         ;;; Instructions which get an argument (with opcodes of zero up to
`;;;;'
    Each program should have a comment of this type as its first line,
    the body of the comment is the name of the file, two dashes and a
    brief description of what the program does. They always start in
    the first column.
    For example,
         ;;;; compiler.jl -- Simple compiler for Lisp files/forms
```

If you adhere to these standards the indentation functions provide by the Lisp mode will indent your comments to the correct depth.

#### 1.301 jade.guide/Program Layout

Program Layout

The layout that I have used for all the Lisp programs included with Jade is as follows, obviously this isn't ideal but it seems ok.

- 1. The first line of the file is the header comment, including the name of the file and its general function.
- 2. Copyright banner.
- 3. Any 'require' forms needed followed by a 'provide' form for this module. The 'require' forms should be before the 'provide' in case the required modules aren't available.
- 4. Variable and constant definitions. As a variable is defined any initialisation it needs is done immediately afterwards. For example a keymap is defined with 'defvar' then initialised with the

jade 266 / 348

```
'bind-keys' function.

For example,

    (defvar debug-buffer (make-buffer "*debugger*")
        "Buffer to use for the Lisp debugger.")
    (set-buffer-special debug-buffer t)
    (add-buffer debug-buffer)

    (defvar debug-ctrl-c-keymap (make-keylist)
        "Keymap for debugger's ctrl-c prefix.")
    (bind-keys debug-ctrl-c-keymap
        "Ctrl-s" 'debug-step
```

5. Finally the functions which make up the program, it often improves readability if the entry points to the program are defined first.

## 1.302 jade.guide/General Tips

General Tips

\_\_\_\_\_

The following are some general items of advice; you don't have to follow them but they are the result of experience!

\* Jade only has one name-space for all the symbols ever created, this could lead to naming clashes if care isn't taken.

When you write a program all the symbols it creates should be prefixed by a name derived from the name of the program in some way. For example, in the program 'isearch.jl' all functions and variable names are prefixed by the string 'isearch-', giving 'isearch-cancel' and so on. Note that the prefix doesn't have to be the exact name of the file, the program 'buffer-menu.jl' uses the prefix 'bm-'.

The entry points to a module (i.e. the names of the commands it provides) should \*not\* have a prefix, simply give them a descriptive name (but try not to make it too long!).

Don't bother giving local variables these prefixes unless they are used by several functions in the program.

- \* Use the 'recursive-edit' function as little as possible; it can be \*very\* confusing for the user! When at all possible use keymaps to create user interfaces.
- \* Use the Lisp mode to indent your programs; not only does it save a lot of time it also makes it easier for other people to read them.
- \* Errors should always be reported by either 'error' or 'signal', don't just print a message or call 'beep'.

jade 267 / 348

\* Don't redefine existing functions unless absolutely possible: try to use hooks. If there is no hook where you want one, mail me about it and I may put one in the next release.

- \* Don't compile your program until you're sure it works! The debugger only works properly with uncompiled code.
- \* Use constants sparingly: personally, I only use them where the constants are numeric.
- \* Remember to define macros before they are used, otherwise they won't be compiled inline. The same can happen if you don't 'require' a file that a macro is defined in before using the macro definition.
- $\star$  As I said in the compilation tips (see Compilation Tips

), try to

use iteration instead of recursion. Also the 'memq' and 'assq' types of functions can be used to search some types of list structures very quickly.

\* When writing modes don't bind any unmodified keys to the prefix 'Ctrl-c', these are reserved for customisation by users.

### 1.303 jade.guide/Reporting Bugs

Reporting Bugs \*\*\*\*\*\*\*

If you think you've found a bug in Jade I want to know about it, there is a list of problems that I am aware of in the 'src/BUGS' file, if yours appears in there tell me anyway to make me fix it.

When submitting bug reports I need to know as much as possible, both about the problem and the circumstances in which it occurs. In general, send me as much information as possible, even if you think it's probably irrelevant.

If you can, contact me via email, my address is 'jsh@ukc.ac.uk'. If you don't get a reply within about a week it's probably a university vacation — this means that I won't get your message for a while; if it's important try my postal address, this is,

John Harper
91 Springdale Road
Broadstone
Dorset
BH18 9BW
England

As well as bugs I'm interested in any comments you have about the editor, even if you just tell me you hate it (as long as you say \*why\*

jade 268 / 348

you hate it!).

# 1.304 jade.guide/Function Index

Function Index

응 Arithmetic Functions Arithmetic Functions Arithmetic Functions Arithmetic Functions Arithmetic Functions /= Numeric Predicates 1+ Arithmetic Functions 1-Arithmetic Functions Comparison Predicates <= Comparison Predicates Numeric Predicates Comparison Predicates Comparison Predicates abort-recursive-edit Recursive Edits add-buffer The Buffer List

jade 269 / 348

add-hook

Normal Hooks

add-minor-mode

Writing Minor Modes

alpha-char-p

Characters

alphanumericp

Characters

amiga-p

System Information

and

Conditional Structures

append

Building Lists

apply

Calling Functions

apropos

Obarrays

aref

Array Functions

arrayp

Array Functions

aset

Array Functions

ash

Bitwise Functions

asm-mode

Asm mode

assoc

Association Lists

assq

Association Lists

atom

Cons Cells

 $\verb"auto-save-file-newer-p"$ 

Controlling Auto-Saves

auto-save-function

Controlling Auto-Saves

jade 270 / 348

auto-save-mode

Auto-Save mode

autoload

Autoloading

backspace-char

Deletion Functions

backup-file

Making Backups

backward-exp

Expression Movement

backward-kill-exp

Kill Functions

backward-word

Word Movement

backwards-kill-word

Kill Functions

beep

Displaying Messages

bind-keys

Binding Keys

block-end

Block Marking

block-kill

Block Marking

block-start

Block Marking

block-toggle

Block Marking

blockp

Block Marking

boundp

Void Variables

break

Debugging

buffer-changes

Buffer Attributes

buffer-end

Buffer Extremes

jade 271 / 348

buffer-file-name

Buffer Attributes

buffer-glyph-table

Buffer Glyph Tables

buffer-modified-p

Modifications to Buffers

buffer-name

Buffer Attributes

buffer-read-only-p

Read-Only Buffers

buffer-special-p

Special Buffers

buffer-start

Buffer Extremes

buffer-variables

Buffer Attributes

bufferp

Buffers

bury-buffer

The Buffer List

c-mode

C mode

call-command

Calling Commands

capitalize-word

Translation Functions

car

Cons Cells

catch

Catch and Throw

cdr

Cons Cells

centre-display

Rendering

char-downcase

Characters

char-to-glyph-pos

Glyph Positions

jade 272 / 348

char-upcase

Characters

clear-buffer

Buffer Contents

close

Destroying File Objects

close-other-windows

Closing Windows

close-window

Closing Windows

commandp

Calling Commands

compile-directory

Compilation Functions

compile-file

Compilation Functions

compile-form

Compilation Functions

compile-lisp-lib

Compilation Functions

concat

Strings

cond

Conditional Structures

cons

Cons Cells

consp

Cons Cells

const-variable-p

Constant Variables

continue-process

Process States

copy-area

Buffer Contents

copy-area-as-kill

Kill Functions

copy-block

Buffer Contents

jade 273 / 348

copy-block-as-kill

Kill Functions

copy-file

Manipulating Files

copy-pos

Positions

copy-rect

Rectangular Editing

copy-sequence

Sequence Functions

copy-stream

Output Functions

current-buffer

The Current Buffer

current-event

Event Loop Info

current-event-string

Event Loop Info

current-time

System Time

current-time-string

System Time

current-window

The Current Window

cursor

Rendering

cursor-pos

The Cursor Position

cut-area

Deletion Functions

cut-block

Deletion Functions

cut-rect

Rectangular Editing

default-boundp

Buffer-Local Variables

default-glyph-table

Buffer Glyph Tables

jade 274 / 348

default-value

Buffer-Local Variables

defconst

Defining Variables

defmacro

Defining Macros

defun

Defining Functions

defvar

Defining Variables

delete

Modifying Lists

delete-area

Deletion Functions

delete-auto-save-file

Controlling Auto-Saves

delete-block

Deletion Functions

delete-char

Deletion Functions

delete-file

Manipulating Files

delete-if

Mapping Functions

delete-if-not

Mapping Functions

delete-rect

Rectangular Editing

delq

Modifying Lists

destroy-buffer

Destroying Buffers

destroy-window

Closing Windows

digit-char-p

Characters

directory-files

Reading Directories

jade 275 / 348

disassemble-fun

Disassembly

downcase-area

Translation Functions

downcase-word

Translation Functions

elt

Sequence Functions

empty-line-p

Misc Text Functions

eq

Equality Predicates

eql

Equality Predicates

equal

Equality Predicates

error-protect

Errors

eval

Evaluation

eval-hook

Normal Hooks

event-name

Input Events

eventp

Input Events

expand-file-name

File Names

fboundp

Named Functions

file-binding

Functions on File Objects

file-bound-p

File Object Predicates

file-directory-p

File Information

file-eof-p

File Object Predicates

jade 276 / 348

file-exists-p

File Information

file-modes

File Information

file-modtime

File Information

file-name-concat

File Names

file-name-directory

File Names

file-newer-than-file-p

File Information

file-nlinks

File Information

file-owner-p

File Information

file-readable-p

File Information

file-regular-p

File Information

file-symlink-p

File Information

file-writable-p

File Information

filep

File Object Predicates

fill-mode

Fill mode

find-alternate-file

Reading Files Into Buffers

find-comment-pos

Mode-Specific Comments

find-file

Reading Files Into Buffers

find-file-read-only

Reading Files Into Buffers

jade 277 / 348

find-next-char

Searching Buffers

find-next-regexp

Searching Buffers

find-next-string

Searching Buffers

find-prev-char

Searching Buffers

find-prev-regexp

Searching Buffers

find-prev-string

Searching Buffers

find-symbol

Obarrays

flush-file

Functions on File Objects

flush-output

Rendering

fmakunbound

Named Functions

font-name

Window Font

font-x-size

Window Font

font-y-size

Window Font

format

Output Functions

forward-exp

Expression Movement

forward-word

Word Movement

fset

Named Functions

funcall

Calling Functions

function

Anonymous Functions

jade 278 / 348

functionp

Functions

garbage-collect

Garbage Collection

gensym

Creating Symbols

get

Property Lists

get-buffer

Buffer Attributes

get-char

Buffer Contents

get-file-buffer

Buffer Attributes

get-glyph

Glyph Table Basics

getenv

Environment Variables

glyph-table-p

Glyph Tables

glyph-to-char-pos

Glyph Positions

goto-buffer

The Current Buffer

goto-buffer-end

Buffer Extremes

goto-buffer-start

Buffer Extremes

goto-char

The Cursor Position

goto-left-char

Character Movement

goto-mark

Moving to Marks

goto-next-char

Character Movement

jade 279 / 348

goto-next-line

Line Movement

goto-next-tab

Tab Movement

goto-prev-char

Character Movement

goto-prev-line

Line Movement

goto-prev-tab

Tab Movement

goto-right-char

Character Movement

if

Conditional Structures

in-word-p

Word Movement

indent-area

Indentation Functions

indent-line

Indentation Functions

indent-pos

Indentation Functions

indent-to

Indentation Functions

indented-text-mode

Indented-Text mode

init-mode

Installing Modes

insert

Insertion Functions

insert-block

Insertion Functions

insert-file

Reading Files Into Buffers

insert-rect

Rectangular Editing

integerp

Numbers

jade 280 / 348

intern

Interning

intern-symbol

Interning

interrupt-process

Signalling Processes

jade-byte-code

Compilation Functions

keymapp

Keymaps

kill-all-local-variables

Buffer-Local Variables

kill-area

Kill Functions

kill-block

Kill Functions

kill-buffer

Destroying Buffers

kill-exp

Kill Functions

kill-line

Kill Functions

kill-local-variable

Buffer-Local Variables

kill-mode

Installing Modes

kill-process

Signalling Processes

kill-string

Kill Functions

kill-whole-line

Kill Functions

kill-word

Kill Functions

killed-string

Kill Functions

last

Accessing List Elements

jade 281 / 348

last-event

Event Loop Info

latin-1-mode

Latin-1 mode

left-char

Character Movement

length

Sequence Functions

let

Local Variables

let\*

Local Variables

lisp-mode

Lisp mode

list

Building Lists

listp

Lists

load

Load Function

logand

Bitwise Functions

logior

Bitwise Functions

lognot

Bitwise Functions

logxor

Bitwise Functions

looking-at

String Matching

lookup-event

Input Events

lookup-event-binding

Key Lookup

lower-case-p

Characters

lsh

Bitwise Functions

jade 282 / 348

macroexpand

Macro Expansion

major-version-number

Revision Information

make-auto-save-name

Controlling Auto-Saves

make-buffer

Creating Buffers

make-buffer-name

Buffer Attributes

make-glyph-table

Creating Glyph Tables

make-keylist

Creating Keymaps

make-keytab

Creating Keymaps

make-list

Building Lists

make-local-variable

Buffer-Local Variables

make-mark

Creating Marks

make-obarray

Obarrays

make-process

Process Objects

make-string

Strings

make-string-output-stream

Output Streams

make-symbol

Creating Symbols

 ${\tt make-variable-buffer-local}$ 

Buffer-Local Variables

make-vector

Vectors

jade 283 / 348

make-window

Opening Windows

makunbound

Void Variables

mapc

Mapping Functions

mapcar

Mapping Functions

mark-block

Block Marking

mark-file

Mark Components

mark-pos

Mark Components

mark-resident-p

Mark Residency

mark-whole-buffer

Block Marking

mark-word

Block Marking

markp

Marks

match-end

Regexp Functions

match-start

Regexp Functions

member

Accessing List Elements

memq

Accessing List Elements

message

Displaying Messages

minor-version-number

Revision Information

nconc

Modifying Lists

newline-and-indent

Indentation Functions

jade 284 / 348

next-char

Character Movement

next-line

Line Movement

next-screen

Rendering

next-tab

Tab Movement

not

Conditional Structures

nreverse

Modifying Lists

nth

Accessing List Elements

nthcdr

Accessing List Elements

numberp

Numbers

offset-to-pos

Positions and Offsets

open

Creating File Objects

open-buffer

Creating Buffers

open-file

Reading Files Into Buffers

open-line

Insertion Functions

open-window

Opening Windows

or

Conditional Structures

overwrite-mode

Overwrite mode

pos

Positions

pos-col

Position Components

jade 285 / 348

pos-line

Position Components

pos-to-offset

Positions and Offsets

posp

Positions

prefix-numeric-argument

Prefix Arguments

prev-char

Character Movement

prev-line

Line Movement

prev-screen

Rendering

prev-tab

Tab Movement

prin1

Output Functions

prin1-to-string

Output Functions

princ

Output Functions

print

Output Functions

process-args

Process Objects

process-connection-type

Asynchronous Processes

process-dir

Process Objects

process-exit-status

Process Information

process-exit-value

Process Information

process-function

Process States

process-id

Process Information

jade 286 / 348

process-in-use-p

Process States

process-output-stream

Process I-O

process-prog

Process Objects

process-running-p

Process States

process-stopped-p

Process States

processp

Process Objects

prog1

Sequencing Structures

prog2

Sequencing Structures

progn

Sequencing Structures

prompt-for-buffer

Prompting

prompt-for-command

Prompting

prompt-for-directory

Prompting

prompt-for-file

Prompting

prompt-for-function

Prompting

prompt-for-lisp

Prompting

prompt-for-number

Prompting

prompt-for-string

Prompting

prompt-for-symbol

Prompting

prompt-for-variable

Prompting

jade 287 / 348

prompt-from-list

Prompting

provide

Features

put

Property Lists

quote

Quoting

rassoc

Association Lists

rassq

Association Lists

read

Input Functions

read-buffer

Reading Files Into Buffers

read-char

Input Functions

read-event

Reading Events

read-file

Reading and Writing Files

read-file-until

Functions on File Objects

read-from-string

Input Functions

read-line

Input Functions

recover-file

Controlling Auto-Saves

rect-blocks-p

Block Marking

recursion-depth

Recursive Edits

recursive-edit

Recursive Edits

refresh-all

Rendering

jade 288 / 348

regexp-expand

String Matching

regexp-expand-line

String Matching

regexp-match

String Matching

regexp-match-line

String Matching

regexp-quote

Regexp Functions

remove-buffer

The Buffer List

remove-hook

Normal Hooks

remove-minor-mode

Writing Minor Modes

rename-file

Manipulating Files

replace-regexp

Replacing Strings

replace-string

Replacing Strings

require

Features

return

Function Exits

reverse

Building Lists

revert-buffer

Reading Files Into Buffers

right-char

Character Movement

rotate-buffers-forward

The Buffer List

rplaca

Cons Cells

rplacd

Cons Cells

jade 289 / 348

run-process

Synchronous Processes

save-and-quit

Writing Buffers

save-file

Writing Buffers

save-file-as

Writing Buffers

save-some-buffers

Writing Buffers

screen-bottom-line

Window Information

screen-first-column

Window Information

screen-height

Window Information

screen-last-column

Window Information

screen-top-line

Window Information

screen-width

Window Information

sequencep

Sequences

set

Setting Variables

set-buffer-file-name

Buffer Attributes

set-buffer-glyph-table

Buffer Glyph Tables

set-buffer-modified

Modifications to Buffers

set-buffer-name

Buffer Attributes

 $\operatorname{set-buffer-read-only}$ 

Read-Only Buffers

set-buffer-special

Special Buffers

jade 290 / 348

set-char

Buffer Contents

set-const-variable

Constant Variables

set-current-buffer

The Current Buffer

set-current-window

The Current Window

set-default

Buffer-Local Variables

set-file-modes

File Information

set-font

Window Font

set-glyph

Glyph Table Basics

set-indent-pos

Indentation Functions

set-mark

Altering Marks

set-pos-col

Position Components

set-pos-line

Position Components

set-process-args

Process Objects

set-process-connection-type
Asynchronous Processes

set-process-directory

Process Objects

 $\operatorname{set-process-function}$ 

Process States

set-process-output-stream Process I-O

set-process-prog

Process Objects

set-rect-blocks

Block Marking

jade 291 / 348

setenv

Environment Variables

setplist

Property Lists

setq

Setting Variables

setq-default

Buffer-Local Variables

shell-mode

Interactive Processes

signal

Errors

signal-process

Signalling Processes

sleep-window

Iconifying Windows

space-char-p

Characters

split-line

Insertion Functions

start-process

Asynchronous Processes

step

Debugging

stop-process

Process States

streamp

Streams

string<

Strings

string=

Strings

stringp

Strings

substring

Strings

symbol-function

Named Functions

jade 292 / 348

symbol-name

Symbol Attributes

symbol-plist

Property Lists

symbol-value

Variables

symbolp

Symbols

system-name

System Information

tab-with-spaces

Indentation Functions

texinfo-mode

Texinfo mode

text-mode

Text mode

throw

Catch and Throw

tmp-file-name

File Names

toggle-iconic

Iconifying Windows

toggle-rect-blocks

Block Marking

top-level

Recursive Edits

trace

Debugging

translate-area

Translation Functions

translate-string

Translation Functions

transpose-chars

Transpose Functions

transpose-exps

Transpose Functions

transpose-items

Transpose Functions

jade 293 / 348

transpose-words

Transpose Functions

unbind-keys

Binding Keys

undo

Controlling Undo

unintern

Interning

unix-p

System Information

unless

Conditional Structures

unsleep-window

Iconifying Windows

untrace

Debugging

unwind-protect

Cleanup Forms

upcase-area

Translation Functions

upcase-word

Translation Functions

upper-case-p

Characters

useless-function

Descriptions

user-home-directory

User Information

user-login-name

User Information

user-real-name

User Information

vector

Vectors

vectorp

Vectors

when

Conditional Structures

jade 294 / 348

while

Looping Structures

window-asleep-p

Iconifying Windows

window-bar-height

Window Information

window-count

Window Information

window-height

Window Information

window-id

Window Information

window-left-edge

Window Information

window-top-edge

Window Information

window-width

Window Information

windowp

Windows

with-buffer

The Current Buffer

with-window

The Current Window

word-start

Word Movement

write

Output Functions

write-buffer

Writing Buffers

write-buffer-area

Writing Buffers

write-file

Reading and Writing Files

write-file

Writing Buffers

х11-р

System Information

jade 295 / 348

y-or-n-p

Prompting

yank

Insertion Functions

yank-rectangle

Rectangular Editing

yank-to-mouse

Insertion Functions

yes-or-no-p

Prompting

zerop

Numeric Predicates

## 1.305 jade.guide/Variable Index

Variable Index

\*\*\*\*\*

asm-comment

Asm mode

asm-indent

Asm mode

asm-mode-hook

Asm mode

auto-save-hook

Controlling Auto-Saves

auto-save-interval

Auto-Saving Files

auto-save-p

Auto-Saving Files

backup-by-copying

Backup Files

buffer-file-modtime

Buffer Date Stamps

buffer-list

The Buffer List

jade 296 / 348

buffer-record-undo

Controlling Undo

buffer-undo-list

Controlling Undo

c-mode-auto-indent

C mode

c-mode-hook

C mode

c-mode-tab

C mode

comment-column

Mode-Specific Comments

compile-error-expand

Finding Errors

compile-error-regexp

Finding Errors

compile-file-expand

Finding Errors

compile-line-expand

Finding Errors

ctrl-c-keymap

Writing Major Modes

ctrl-x-4-keymap

Standard Keymaps

ctrl-x-5-keymap

Standard Keymaps

ctrl-x-keymap

Standard Keymaps

current-prefix-arg

Prefix Arguments

debug-on-error

Errors

default-auto-save-interval
 Auto-Saving Files

destroy-window-hook

Closing Windows

downcase-table

Translation Functions

jade 297 / 348

else-backup-by-copying
Backup Files

enable-local-eval

File Variables

enable-local-variables

File Variables

features

Features

fill-column

Fill mode

garbage-threshold

Garbage Collection

global-keymap

Standard Keymaps

grains-of-sand

Descriptions

indented-text-mode-hook

Indented-Text mode

inhibit-read-only

Read-Only Buffers

insert-file-hook

Reading Files Into Buffers

keymap-path

Key Lookup

kill-buffer-hook

Destroying Buffers

last-command

Event Loop Info

last-save-changes

Buffer Modification Counts

last-save-time

Buffer Modification Counts

 ${\tt last-user-save-changes}$ 

Buffer Modification Counts

lisp-body-indent

Lisp mode

jade 298 / 348

lisp-lib-dir

Load Function

lisp-mode-hook

Lisp mode

load-path

Load Function

local-variable-lines

File Variables

major-mode

Writing Major Modes

major-mode-kill

Writing Major Modes

make-backup-files

Backup Files

make-window-hook

Opening Windows

max-scroll

Rendering

max-undo-size

Undo

meta-sends-esc

Modifiers

mildly-special-buffer

Special Buffers

minor-mode-keymap

Writing Minor Modes

minor-mode-list

Writing Minor Modes

minor-mode-names

Writing Minor Modes

mode-alist

Installing Modes

mode-backward-exp

Mode-Specific Expressions

mode-comment-fun

Mode-Specific Comments

mode-forward-exp

Mode-Specific Expressions

jade 299 / 348

mode-indent-line

Mode-Specific Indentation

mode-name

Writing Major Modes

next-keymap-path

Key Lookup

obarray

Obarrays

prefix-arg

Prefix Arguments

pub-screen

Opening Windows

read-file-hook

Reading Files Into Buffers

shell-callback-function

Interactive Processes

shell-ctrl-c-keymap

Interactive Processes

shell-file-name

Shell

shell-keymap

Interactive Processes

shell-mode-hook

Shell

shell-output-stream

Interactive Processes

shell-process

Interactive Processes

shell-program

Interactive Processes

shell-program-args

Interactive Processes

shell-prompt-regexp

Interactive Processes

shell-prompt-regexp

Shell

shell-whole-line

Shell

jade 300 / 348

standard-input

Input Streams

standard-output

Output Streams

status-line-cursor

Displaying Messages

tab-size

Buffer Attributes

texinfo-mode-hook

Texinfo mode

text-mode-hook

Text mode

this-command

Event Loop Info

unbound-key-hook

Event Loop Actions

upcase-table

Translation Functions

user-keymap

Standard Keymaps

window-closed-hook

Event Loop Actions

window-list

Windows

word-not-regexp

Word Movement

word-regexp

Word Movement

write-file-hook

Writing Buffers

x-scroll-step-ratio

Rendering

y-scroll-step-ratio

Rendering

jade 301 / 348

## 1.306 jade.guide/Key Index

Key Index \*\*\*\*\* ! Query Replace The Buffer Menu Query Replace The Buffer Menu Asm mode Query Replace 1 Info Mode 1 The Buffer Menu Asm mode C mode Info Mode Backspace Info Mode Backspace Query Replace Backspace Incremental Search Backspace Editing Characters DEL Editing Characters jade 302 / 348

Down Editing Lines ESC Query Replace ESC Incremental Search F1 Using Marks F2 Using Marks F3 Using Marks HELP The Help System HELP a The Help System HELP b The Help System HELP e The Help System HELP f The Help System HELP h The Help System HELP i The Help System HELP k The Help System HELP m The Help System HELP v The Help System Left Editing Characters LMB-CLICK2 The Buffer Prompt RET Shell

jade 303 / 348

RET The Buffer Prompt RET The Buffer Menu RET Asm mode RET Query Replace RET Incremental Search RET Editing Buffers Right Editing Characters RMB-CLICK1 The Buffer Prompt SPC Info Mode SPC Query Replace TAB The Buffer Prompt TAB The Buffer Menu TAB Texinfo mode TAB Lisp mode TAB C mode TAB Moving Around Buffers Uр Editing Lines { C mode } C mode

jade 304 / 348

| b                    | Info Mode             |
|----------------------|-----------------------|
| Ctrl-@               | Using Marks           |
| Ctrl-DEL             | Editing Lines         |
| Ctrl-Down            | Moving Around Buffers |
| Ctrl-TAB             | Moving Around Buffers |
| Ctrl-Up              | Moving Around Buffers |
| Ctrl-a               | Shell                 |
| Ctrl-a               | Editing Lines         |
| Ctrl-b               | The Buffer Menu       |
| Ctrl-b               | Editing Characters    |
| Ctrl-c Ctrl-<        | Debugging Programs    |
| Ctrl-c Ctrl->        | Debugging Programs    |
| Ctrl-c Ctrl-b        | Debugging             |
| Ctrl-c Ctrl-b        | Debugging Programs    |
| Ctrl-c Ctrl-c        | Shell                 |
| Ctrl-c Ctrl-c {      | Texinfo mode          |
| Ctrl-c Ctrl-c }      | Texinfo mode          |
| Ctrl-c Ctrl-c c      | Texinfo mode          |
| Ctrl-c Ctrl-c Ctrl-m | n<br>nfo mode         |

jade 305 / 348

| Ctrl-c Ctrl-c d | Texinfo mode       |
|-----------------|--------------------|
| Ctrl-c Ctrl-c e | Texinfo mode       |
| Ctrl-c Ctrl-c f | Texinfo mode       |
| Ctrl-c Ctrl-c i | Texinfo mode       |
| Ctrl-c Ctrl-c 1 | Texinfo mode       |
| Ctrl-c Ctrl-c m | Texinfo mode       |
| Ctrl-c Ctrl-c n | Texinfo mode       |
| Ctrl-c Ctrl-c s | Texinfo mode       |
| Ctrl-c Ctrl-c v | Texinfo mode       |
| Ctrl-c Ctrl-c ] | Texinfo mode       |
| Ctrl-c Ctrl-d   | Shell              |
| Ctrl-c Ctrl-d   | Debugging Programs |
| Ctrl-c Ctrl-f   | Debugging Programs |
| Ctrl-c Ctrl-i   | Debugging          |
| Ctrl-c Ctrl-l   | Debugging Programs |
| Ctrl-c Ctrl-n   | Debugging          |
| Ctrl-c Ctrl-n   | Shell              |
| Ctrl-c Ctrl-n   | Debugging Programs |
| Ctrl-c Ctrl-p   | Shell              |
|                 |                    |

jade 306 / 348

| Ctrl-c Ctrl-r | Debugging          |
|---------------|--------------------|
| Ctrl-c Ctrl-r | Debugging Programs |
| Ctrl-c Ctrl-s | Debugging          |
| Ctrl-c Ctrl-s | Debugging Programs |
| Ctrl-c Ctrl-t | Debugging Programs |
| Ctrl-c Ctrl-x | Debugging          |
| Ctrl-c Ctrl-z | Shell              |
| Ctrl-c Ctrl-\ | Shell              |
| Ctrl-d        | Shell              |
| Ctrl-d        | Editing Characters |
| Ctrl-e        | Editing Lines      |
| Ctrl-f        | The Buffer Menu    |
| Ctrl-f        | Editing Characters |
| Ctrl-g        | The Buffer Prompt  |
| Ctrl-g        | Incremental Search |
| Ctrl-h        | The Help System    |
| Ctrl-h a      | The Help System    |
| Ctrl-h b      | The Help System    |
| Ctrl-h e      | The Help System    |
|               |                    |

jade 307 / 348

| Ctrl-h f    | The Help System     |
|-------------|---------------------|
| Ctrl-h h    | The Help System     |
| Ctrl-h i    | The Help System     |
| Ctrl-h k    |                     |
| Ctrl-h m    | The Help System     |
| Ctrl-h v    | The Help System     |
| Ctrl-i      | The Help System     |
| Ctrl-j      | Commands on Blocks  |
| Ctrl-k      | Lisp mode           |
| Ctrl-k      | Killing             |
| Ctrl-k      | Editing Lines       |
| Ctrl-l      | Editing Buffers     |
|             | The Buffer Menu     |
| Ctrl-M      | Rectangular Blocks  |
| Ctrl-m      | Marking Blocks      |
| Ctrl-Meta-b | Editing Expressions |
| Ctrl-Meta-c | Recursive Editing   |
| Ctrl-Meta-f | Editing Expressions |
| Ctrl-Meta-k | Killing             |
| Ctrl-Meta-k | Editing Expressions |

jade 308 / 348

Ctrl-Meta-t

| Ctri-Meta-t | Editing Expressions   |
|-------------|-----------------------|
| Ctrl-Meta-x | Lisp mode             |
| Ctrl-Meta-\ | Lisp mode             |
| Ctrl-Meta-\ | C mode                |
| Ctrl-n      | Editing Lines         |
| Ctrl-o      | Editing Lines         |
| Ctrl-p      | Editing Lines         |
| Ctrl-q      | Incremental Search    |
| Ctrl-r      |                       |
| Ctrl-r      | Query Replace         |
| Ctrl-s      | Incremental Search    |
| Ctrl-s      | The Buffer Menu       |
| Ctrl-SPC    | Incremental Search    |
| 0011 010    | Marking Blocks        |
| Ctrl-t      | Editing Characters    |
| Ctrl-u      | Command Arguments     |
| Ctrl-v      | Moving Around Buffers |
| Ctrl-w      | Query Replace         |
| Ctrl-w      | Incremental Search    |
| Ctrl-w      | Killing               |
|             | ~                     |

jade 309 / 348

| Ctrl-W      | Commands on Blocks |
|-------------|--------------------|
| Ctrl-w      | Commands on Blocks |
| Ctrl-x #    | Client Editing     |
| Ctrl-x 0    | Killing Windows    |
| Ctrl-x 1    | Killing Windows    |
| Ctrl-x 2    | Creating Windows   |
| Ctrl-x 4 a  | Creating Windows   |
| Ctrl-x 4 b  | Creating Windows   |
| Ctrl-x 4 C  | Displaying Buffers |
| CCII A 4 C  | Creating Windows   |
| Ctrl-x 4 f  | Creating Windows   |
| Ctrl-x 4 h  | Creating Windows   |
| Ctrl-x 4 i  | Creating Windows   |
| Ctrl-x 4 '  | Creating Windows   |
| Ctrl-x 5 a  | Creating Windows   |
| Ctrl-x 5 b  | Creating Windows   |
| Ctrl-x 5 Ct | Creating Windows   |
| Ctrl-x 5 f  | Creating Windows   |
| Ctrl-x 5 h  | Creating Windows   |

jade 310 / 348

| Ctrl-x 5 i    | Creating Windows             |
|---------------|------------------------------|
| Ctrl-x 5 '    | Creating Windows             |
| Ctrl-x b      | Displaying Buffers           |
| Ctrl-x Ctrl-a | Ctrl-<<br>Debugging Programs |
| Ctrl-x Ctrl-a | Ctrl-> Debugging Programs    |
| Ctrl-x Ctrl-a | Ctrl-b<br>Debugging Programs |
| Ctrl-x Ctrl-a | Ctrl-d<br>Debugging Programs |
| Ctrl-x Ctrl-a | Ctrl-f<br>Debugging Programs |
| Ctrl-x Ctrl-a | Ctrl-l<br>Debugging Programs |
| Ctrl-x Ctrl-a | Ctrl-n<br>Debugging Programs |
| Ctrl-x Ctrl-a | Ctrl-r<br>Debugging Programs |
| Ctrl-x Ctrl-a | Ctrl-s<br>Debugging Programs |
| Ctrl-x Ctrl-a | Ctrl-t<br>Debugging Programs |
| Ctrl-x Ctrl-b | The Buffer Menu              |
| Ctrl-x Ctrl-f | Commands To Load Files       |
| Ctrl-x Ctrl-l | Commands on Blocks           |
| Ctrl-x Ctrl-r | Commands To Load Files       |
| Ctrl-x Ctrl-s | Commands To Save Files       |
| Ctrl-x Ctrl-u | Commands on Blocks           |

jade 311 / 348

| Ctrl-x Ctrl-v | Commands To Load Files |
|---------------|------------------------|
| Ctrl-x Ctrl-w | Commands To Save Files |
| Ctrl-x Ctrl-x | Using Marks            |
| Ctrl-x f      | Fill mode              |
| Ctrl-x h      | Marking Blocks         |
| Ctrl-x i      | Commands To Load Files |
| Ctrl-x k      | Deleting Buffers       |
| Ctrl-x o      | Other Window Commands  |
| Ctrl-x s      | Commands To Save Files |
| Ctrl-x u      | Undo                   |
| Ctrl-x '      | Finding Errors         |
| Ctrl-y        | Incremental Search     |
| Ctrl-Y        | Rectangular Blocks     |
| Ctrl-Y        | Cutting And Pasting    |
| Ctrl-y        | Cutting And Pasting    |
| Ctrl-]        | Recursive Editing      |
| Ctrl          | Undo                   |
| d             | Info Mode              |
| d             | The Buffer Menu        |

jade 312 / 348

| f          | Info Mode         |
|------------|-------------------|
| g          | Info Mode         |
| h          | Info Mode         |
| 1          | Info Mode         |
| LMB-Click2 | Info Mode         |
| m          | Info Mode         |
| Meta-%     | Query Replace     |
| Meta-      | Command Arguments |
| Meta-0     | Command Arguments |
| Meta-1     | Command Arguments |
| Meta-2     | Command Arguments |
| Meta-3     | Command Arguments |
| Meta-4     | Command Arguments |
| Meta-5     | Command Arguments |
| Meta-6     | Command Arguments |
| Meta-7     | Command Arguments |
| Meta-8     | Command Arguments |
| Meta-9     | Command Arguments |
| Meta-;     | Editing Modes     |

jade 313 / 348

Meta-<

Moving Around Buffers

Meta->

Moving Around Buffers

Meta-?

The Buffer Prompt

Meta-@

Marking Blocks

Meta-Backspace

Killing

Meta-Backspace

Editing Words

Meta-DEL

Editing Words

Meta-Left

Editing Words

Meta-Right

Editing Words

Meta-SPC

Editing Characters

Meta-a

Keeping ChangeLogs

Meta-b

Editing Words

Meta-c

Editing Words

Meta-d

Killing

Meta-d

Editing Words

Meta-f

Editing Words

Meta-h

Marking Blocks

Meta-i

Moving Around Buffers

Meta-j

Editing Lines

jade 314 / 348

Meta-j Moving Around Buffers Meta-l Editing Words Meta-m Moving Around Buffers Meta-S Text mode Meta-s Text mode Meta-t Editing Words Meta-TAB Info Mode Meta-u Editing Words Meta-v Moving Around Buffers Meta-w Killing Meta-w Commands on Blocks Meta-x Invoking Commands Meta-x add-autoloads Autoloading Meta-x recover-file Auto-Saving Files Meta-x remove-autoloads Autoloading Meta-\ Editing Characters n Info Mode n Query Replace 0 The Buffer Menu

jade 315 / 348

р

Info Mode q Info Mode q The Buffer Menu q Query Replace RET Info Mode The Buffer Menu Shift-Backspace Editing Lines Shift-DEL Editing Lines Shift-Down Moving Around Buffers Shift-F1 Using Marks Shift-F2 Using Marks Shift-F3 Using Marks Shift-Left Editing Lines Shift-Right Editing Lines Shift-TAB Moving Around Buffers Shift-Up Moving Around Buffers TAB Info Mode u Info Mode u The Buffer Menu jade 316 / 348

Х

The Buffer Menu

У

Query Replace

^

Query Replace

~

The Buffer Menu

## 1.307 jade.guide/Concept Index

Concept Index

\*\*\*\*\*

Accessing compressed files

Accessing Compressed Files

Accessing list elements

Accessing List Elements

Alists

Association Lists

Altering marks

Altering Marks

Anonymous functions

Anonymous Functions

Arguments, startup

Startup Options

Arithmetic Functions

Arithmetic Functions

Array functions

Array Functions

Arrays

Sequences

Asm mode

Asm mode

Association lists

Association Lists

Asynchronous processes

Asynchronous Processes

jade 317 / 348

Atom

Cons Cells

Auto-save mode

Auto-Save mode

Auto-saves, controlling

Controlling Auto-Saves

Auto-saving files

Auto-Saving Files

Autoload forms

Autoload Forms

Autoloading

Autoloading

Backup files

Backup Files

Backup files, making

Making Backups

Binding keys

Binding Keys

Bitwise functions

Bitwise Functions

Block marking

Block Marking

Blocks, commands

Commands on Blocks

Blocks, marking

Marking Blocks

Blocks, rectangular

Rectangular Blocks

Blocks, using

Using Blocks

Boolean values

nil and t

Boolean values, predicate functions

Predicate Functions

Breaking out of loops

Interrupting Jade

Buffer

Editor Concepts

jade 318 / 348

Buffer attributes

Buffer Attributes

Buffer contents

Buffer Contents

Buffer date stamps

Buffer Date Stamps

Buffer extremes

Buffer Extremes

Buffer glyph tables

Buffer Glyph Tables

Buffer list

The Buffer List

Buffer menu

The Buffer Menu

Buffer modification counts

Buffer Modification Counts

Buffer prompt

The Buffer Prompt

Buffer, current

Editor Concepts

Buffer-local variables

Buffer-Local Variables

Buffer-local variables defined in files File Variables

Buffers

Buffers

Buffers, contents of

Buffer Attributes

Buffers, creating

Creating Buffers

Buffers, current

The Current Buffer

Buffers, deleting

Deleting Buffers

Buffers, destroying

Destroying Buffers

Buffers, displaying

Displaying Buffers

jade 319 / 348

Buffers, editing

Editing Buffers

Buffers, file names of
Buffer Attributes

Buffers, glyph table
Buffer Attributes

Buffers, local variables
Buffer Attributes

Buffers, modification counter
Buffer Attributes

Buffers, modifications
Modifications to Buffers

Buffers, moving around
Moving Around Buffers

Buffers, names of

Buffer Attributes

Buffers, other commands
Other Buffer Commands

Buffers, positions

Positions

Buffers, read-only

Read-Only Buffers

Buffers, reading files
Reading Files Into Buffers

Buffers, searching and replacing Searching and Replacing

Buffers, special

Special Buffers

Buffers, tab size

Buffer Attributes

Buffers, text

Text

Buffers, the list of

The Buffer List

Buffers, undo information
Buffer Attributes

jade 320 / 348

Buffers, using

Using Buffers

Buffers, writing to a file Writing Buffers

Bugs, reporting

Reporting Bugs

Building lists

Building Lists

C mode

C mode

Calling commands

Calling Commands

Calling functions

Calling Functions

Catch and throw

Catch and Throw

ChangeLogs, keeping

Keeping ChangeLogs

Changes since the last release News

News

Changes, undoing

Undo

Character images

Character Images

Character movement

Character Movement

Character set, Latin-1 Latin-1 mode

Characters

Characters

Characters, editing

Editing Characters

Circular lists

Infinite Lists

Cleanup forms

Cleanup Forms

Client editing

Client Editing

jade 321 / 348

Closing windows

Closing Windows

Columnar blocks

Rectangular Blocks

Command

Editor Concepts

Command arguments

Command Arguments

Commands

Commands

Commands on blocks

Commands on Blocks

Commands to load files

Commands To Load Files

Commands to save files

Commands To Save Files

Commands, calling

Calling Commands

Commands, event loop

Event Loop

Commands, example command definitions Example Commands

Commands, interactive declarations Interactive Declarations

Commands, invoking

Invoking Commands

Commands, prefix arguments
Prefix Arguments

Commands, window

Other Window Commands

Comment styles

Comment Styles

Comments

Read Syntax

Comments, mode-specific

Mode-Specific Comments

Comparison predicates

Comparison Predicates

jade 322 / 348

Compilation functions

Compilation Functions

Compilation tips

Compilation Tips

Compilation, disassembly of forms Disassembly

Compilation, finding errors
Finding Errors

Compilation, running Running a Compilation

Compiled Lisp

Compiled Lisp

Compiling macros

Compiling Macros

Compiling programs

Compiling Programs

Compressed files, accessing
Accessing Compressed Files

Concepts, editor

Editor Concepts

Conditional structures

Conditional Structures

Cons cells

Cons Cells

Constant variables

Constant Variables

Control Structures

Control Structures

Control structures, conditionals
Conditional Structures

Control structures, looping
Looping Structures

Control structures, non-local exits Non-Local Exits

Control structures, sequencing Sequencing Structures

Controlling auto-saves

Controlling Auto-Saves

jade 323 / 348

Controlling undo

Controlling Undo

Copying

Copying

Copying text

Cutting And Pasting

Creating buffers

Creating Buffers

Creating file objects

Creating File Objects

Creating glyph tables

Creating Glyph Tables

Creating keymaps

Creating Keymaps

Creating marks

Creating Marks

Creating symbols

Creating Symbols

Creating windows

Creating Windows

Current buffer

The Current Buffer

Current buffer

Editor Concepts

Current time

System Time

Current window

The Current Window

Current window

Editor Concepts

Cursor

Editor Concepts

Cursor position

The Cursor Position

Customisation, simple

Simple Customisation

Cutting and pasting

Cutting And Pasting

jade 324 / 348

Data types

Data Types

Data types, summary of

Types Summary

Debugging

Debugging

Debugging programs

Debugging Programs

Default glyph table

Buffer Glyph Tables

Defining functions

Defining Functions

Defining macros

Defining Macros

Defining variables

Defining Variables

Deleting buffers

Deleting Buffers

Deleting text

Cutting And Pasting

Deletion functions

Deletion Functions

Descriptions

Descriptions

Destroying buffers

Destroying Buffers

Destroying file objects

Destroying File Objects

Disassembly

Disassembly

Display, glyph tables

Glyph Tables

Displaying buffers

Displaying Buffers

Displaying messages

Displaying Messages

Distribution conditions Copying

jade 325 / 348

Editing buffers

Editing Buffers

Editing characters

Editing Characters

Editing expressions

Editing Expressions

Editing files

Editing Files

Editing lines

Editing Lines

Editing modes

Editing Modes

Editing modes, invoking

Invoking a Mode

Editing units

Editing Units

Editing words

Editing Words

Editor commands

Commands

Editor concepts

Editor Concepts

Email, my address

Reporting Bugs

Environment variables

Environment Variables

Equality predicates

Equality Predicates

Errors

Errors

Escape sequences in strings Strings

\_

Evaluating Lisp forms
Evaluation

Evaluation

Evaluation

Event loop

Event Loop

jade 326 / 348

Event loop actions

Event Loop Actions

Event loop information

Event Loop Info

Event loop, idle actions

Idle Actions

Event loop, reading events
Reading Events

Event loop, recursive edit Recursive Edits

Events, input

Input Events

Example commands

Example Commands

Example key names

Example Keys

Expression movement

Expression Movement

Expressions, editing

Editing Expressions

Expressions, modes-specific

Mode-Specific Expressions

Features

Features

File information

File Information

File names

File Names

File object predicates

File Object Predicates

File objects

File Objects

File objects, creating

Creating File Objects

File objects, destroying

Destroying File Objects

File objects, functions

Functions on File Objects

jade 327 / 348

File variables

File Variables

Files

Files

Files, auto-saving

Auto-Saving Files

Files, backups

Backup Files

Files, closing

Destroying File Objects

Files, commands

Other File Commands

Files, editing

Editing Files

Files, loading and loading
Loading and Saving Files

Files, manipulating

Manipulating Files

Files, opening

Creating File Objects

Files, reading and writing

Reading and Writing Files

Files, reading directories
Reading Directories

Files, reading into buffers

Reading Files Into Buffers

Fill mode

Fill mode

Finding errors

Finding Errors

Font, selecting

Other Window Commands

Font, window

Window Font

Form

Editor Concepts

Forms, autoload

Autoload Forms

jade 328 / 348

Forms, constant

Self-Evaluating Forms

Forms, function call

Function Call Forms

Forms, macro call

Macro Call Forms

Forms, self-evaluating

Self-Evaluating Forms

Forms, special

Special Forms

Forms, symbol

Symbol Forms

Forms, variable

Symbol Forms

Function call forms

Function Call Forms

Function exits

Function Exits

Functions

Functions

Functions as hooks

Functions As Hooks

Functions on File Objects

Functions on File Objects

Functions, anonymous

Anonymous Functions

Functions, calling

Calling Functions

Functions, compilation

Compilation Functions

Functions, defining

Defining Functions

Functions, descriptions of Descriptions

Functions, input

Input Functions

Functions, lambda expressions
Lambda Expressions

jade 329 / 348

Functions, loading

Load Function

Functions, mapping

Mapping Functions

Functions, movement

Movement Functions

Functions, named

Named Functions

Functions, output

Output Functions

Garbage collection

Garbage Collection

GDB, running

Debugging Programs

General tips

General Tips

Generic mode

Generic mode

Global replace

Global Replace

Glyph positions

Glyph Positions

Glyph table basics

Glyph Table Basics

Glyph tables

Glyph Tables

Glyph tables, buffer

Buffer Glyph Tables

Glyph tables, creating

Creating Glyph Tables

Glyph tables, default

Buffer Glyph Tables

Grep, using

Using Grep

Gzip

Accessing Compressed Files

Help system

The Help System

jade 330 / 348

Help, starting

The Help System

Hooks

Hooks

Hooks, functions as

Functions As Hooks

Hooks, normal

Normal Hooks

Hooks, predefined

Standard Hooks

Iconifying windows

Iconifying Windows

Idle actions

Idle Actions

Incremental search

Incremental Search

Indentation functions

Indentation Functions

Indentation, mode-specific

Mode-Specific Indentation

Indented-Text mode

Indented-Text mode

Infinite lists

Infinite Lists

Info browser

Info Mode

Info mode

Info Mode

Initialisation procedure

Startup Procedure

Input and output

Streams

Input events

Input Events

Input functions

Input Functions

Input streams

Input Streams

jade 331 / 348

Insertion functions

Insertion Functions

Installing modes

Installing Modes

Integers

Numbers

Interactive declarations

Interactive Declarations

Interactive processes

Interactive Processes

Interactive prompts

Prompting

Interning

Interning

Interrupting Jade

Interrupting Jade

Introduction

Introduction

Introduction, Lisp

Intro

Invocation

Invocation

Invoking a mode

Invoking a Mode

Invoking commands

Invoking Commands

Jade, using

Using Jade

Keeping ChangeLogs

Keeping ChangeLogs

Key lookup

Key Lookup

Key names

Key Names

Key names, examples

Example Keys

Key names, keys

Keys

jade 332 / 348

Key names, modifiers

Modifiers

Keymaps

Keymaps

Keymaps, binding keys

Binding Keys

Keymaps, creating

Creating Keymaps

Keymaps, key lookup

Key Lookup

Keymaps, predefined

Standard Keymaps

Keymaps, prefix keys

Prefix Keys

Keymaps, types

Types of Keymap

Keys

Keys

Keys, event loop

Event Loop

Kill functions

Kill Functions

Killing

Killing

Killing buffers

Destroying Buffers

Killing windows

Killing Windows

Lambda expressions

Lambda Expressions

Latin-1 mode

Latin-1 mode

Latin1 character set

Character Images

Layout of programs

Program Layout

Licence

Copying

jade 333 / 348

Line movement

Line Movement

Lines, editing

Editing Lines

Lisp

Editor Concepts

Lisp forms, evaluating Evaluation

Lisp mode

Lisp mode

Lisp, Jade's programming language Programming Jade

List forms

List Forms

List structure

List Structure

Lists

Lists

Lists, accessing elements

Accessing List Elements

Lists, association

Association Lists

Lists, building

Building Lists

Lists, circular

Infinite Lists

Lists, mapping

Mapping Functions

Lists, modifying

Modifying Lists

Load function

Load Function

Loading

Loading

Loading files

Loading and Saving Files

Loading programs

Loading

jade 334 / 348

Loading, on reference Autoloading

Local variables

Local Variables

Local variables defined in files File Variables

Looping structures

Looping Structures

Macro call forms

Macro Call Forms

Macro expansion

Macro Expansion

Macros

Macros

Macros, compiling

Compiling Macros

Macros, defining

Defining Macros

Major modes, writing

Writing Major Modes

Making backups

Making Backups

Manipulating files

Manipulating Files

Manual notation

Notation

Mapping functions

Mapping Functions

Mark components

Mark Components

Mark relocation

Mark Relocation

Mark residency

Mark Residency

Marking blocks

Block Marking

Marking blocks

Marking Blocks

jade 335 / 348

Marks

Marks

Marks, altering

Altering Marks

Marks, creating

Creating Marks

Marks, moving to

Moving to Marks

Marks, using

Using Marks

Messages, displaying

Displaying Messages

Minor modes

Minor Modes

Minor modes, auto-save

Auto-Save mode

Minor modes, fill

Fill mode

Minor modes, Latin-1

Latin-1 mode

Minor modes, overwrite

Overwrite mode

Minor modes, writing

Writing Minor Modes

Misc text functions

Misc Text Functions

Miscellaneous functions

Miscellaneous Functions

Mode-specific comments

Mode-Specific Comments

Mode-specific expressions

Mode-Specific Expressions

Mode-specific indentation

Mode-Specific Indentation

Modes, editing

Editing Modes

Modes, installing

Installing Modes

jade 336 / 348

Modes, invoking

Invoking a Mode

Modes, minor

Minor Modes

Modifications to buffers

Modifications to Buffers

Modifiers

Modifiers

Modifying lists

Modifying Lists

Movement functions

Movement Functions

Movement, character

Character Movement

Movement, expression

Expression Movement

Movement, line

Line Movement

Movement, tab

Tab Movement

Movement, word

Word Movement

Moving around buffers

Moving Around Buffers

Moving to marks

Moving to Marks

Named functions

Named Functions

Names of files

File Names

News

News

nil and t

nil and t

Non-local exits

Non-Local Exits

Non-local exits, catch and throw Catch and Throw

jade 337 / 348

Non-local exits, cleanup forms
Cleanup Forms

Non-local exits, errors Errors

Non-local exits, function exits Function Exits

Normal hooks

Normal Hooks

Notation

Notation

Numbers

Numbers

Numbers, arithmetic functions
Arithmetic Functions

Numbers, bitwise functions
Bitwise Functions

Numbers, predicates on Numeric Predicates

Numeric predicates

Numeric Predicates

Obarrays

Obarrays

Offsets and positions

Positions and Offsets

Opening windows

Opening Windows

Options, startup

Startup Options

Other buffer commands

Other Buffer Commands

Other file commands

Other File Commands

Other window commands

Other Window Commands

Output functions

Output Functions

Output streams

Output Streams

jade 338 / 348

Overwrite mode

Overwrite mode

Pasting text

Cutting And Pasting

Position components

Position Components

Positions

Positions

Positions and offsets

Positions and Offsets

Positions, buffer extremes
Buffer Extremes

Positions, cursor

The Cursor Position

Positions, glyph

Glyph Positions

Positions, marks

Marks

Predicate functions

Predicate Functions

Predicates on numbers

Numeric Predicates

Predicates, comparison

Comparison Predicates

Predicates, equality

Equality Predicates

Predicates, type

Type Predicates

Prefix arguments

Prefix Arguments

Prefix arguments, using

Command Arguments

Prefix keys

Prefix Keys

Printed representation

Printed Representation

Process I/O

Process I-O

jade 339 / 348

Process information

Process Information

Process objects

Process Objects

Process states

Process States

Processes

Processes

Processes, asynchronous

Asynchronous Processes

Processes, interactive

Interactive Processes

Processes, signalling

Signalling Processes

Processes, synchronous

Synchronous Processes

Program layout

Program Layout

Programming Jade

Programming Jade

Programs, debugging

Debugging Programs

Programs, running

Running a Compilation

Prompt, buffer

The Buffer Prompt

Prompt, simple

The Simple Prompt

Prompt, using

Using the Prompt

Prompting

Prompting

Property lists

Property Lists

Protrams, loading

Loading

Query replace

Query Replace

jade 340 / 348

Quoting

Quoting

Read syntax

Read Syntax

Read-only buffers

Read-Only Buffers

Reader, the Lisp

The Lisp Reader

Reading and writing files

Reading and Writing Files

Reading directories

Reading Directories

Reading events

Reading Events

Reading files into buffers

Reading Files Into Buffers

Rectangular blocks

Rectangular Blocks

Rectangular editing

Rectangular Editing

Recursive editing

Recursive Editing

Recursive edits

Recursive Edits

Regexp functions

Regexp Functions

Regexps

Regular Expressions

Regular expression, definition Editor Concepts

Regular expressions

Regular Expressions

Rendering

Rendering

Rendering, glyph tables
Glyph Tables

Replace, global

Global Replace

jade 341 / 348

Replace, query

Query Replace

Replace, search and

Searching and Replacing

Replacing strings

Replacing Strings

Reporting bugs

Reporting Bugs

Requirements

Systems Supported

Resident marks

Mark Residency

Revision information

Revision Information

Running a compilation

Running a Compilation

Saving files

Loading and Saving Files

Scope and extent

Scope and Extent

Search and match functions, regexp functions Regexp Functions

Search and match functions, replacing strings Replacing Strings

Search and match functions, searching buffers Searching Buffers

Search and match functions, string matching String Matching

Search, incremental

Incremental Search

Searching and matching functions Search and Match Functions

Searching and replacing

Searching and Replacing

Searching buffers

Searching Buffers

Self-evaluating forms

Self-Evaluating Forms

jade 342 / 348

Sequence functions

Sequence Functions

Sequences

Sequences

Sequences, cons cells

Cons Cells

Sequencing structures

Sequencing Structures

Server, Jade as a

Client Editing

Setting variables

Setting Variables

Shell

Shell

Shell mode

Shell

Shell mode, programming

Interactive Processes

Signalling processes

Signalling Processes

Simple customisation

Simple Customisation

Simple prompt

The Simple Prompt

Special buffers

Special Buffers

Special forms

Special Forms

Standard hooks

Standard Hooks

Standard keymaps

Standard Keymaps

Starting jade

Starting Jade

Startup options

Startup Options

Startup procedure

Startup Procedure

jade 343 / 348

Streams

Streams

Streams, input

Input Streams

Streams, output

Output Streams

String matching

String Matching

Strings, escape sequences
Strings

Style, comments

Comment Styles

Symbol attributes

Symbol Attributes

Symbol forms

Symbol Forms

Symbol syntax

Symbol Syntax

Symbols

Symbols

Symbols, creating

Creating Symbols

Symbols, interning

Interning

Symbols, obarrays

Obarrays

Symbols, property lists
Property Lists

Synchronous processes

Synchronous Processes

Syntax of objects

Read Syntax

System information

System Information

System time

System Time

t

nil and t

jade 344 / 348

Tab movement

Tab Movement

Texinfo mode

Texinfo mode

Text

Text

Text mode

Text mode

Text, buffer contents

Buffer Contents

Text, controlling undo

Controlling Undo

Text, deletion functions

Deletion Functions

Text, indentation functions

Indentation Functions

Text, insertion functions

Insertion Functions

Text, kill functions

Kill Functions

Text, killing

Killing

Text, misc functions

Misc Text Functions

Text, rectangular editing

Rectangular Editing

Text, regexp functions

Regexp Functions

Text, replacing strings

Replacing Strings

Text, searching and matching functions

Search and Match Functions

Text, searching buffers

Searching Buffers

Text, string matching

String Matching

Text, translation functions

Translation Functions

jade 345 / 348

Text, transpose functions
Transpose Functions

The Lisp reader

The Lisp Reader

Time, system

System Time

Tips

Tips

Tips, comment styles

Comment Styles

Tips, compilation

Compilation Tips

Tips, general

General Tips

Tips, program layout

Program Layout

Translation functions

Translation Functions

Transpose functions

Transpose Functions

Type predicates

Type Predicates

Types of keymap

Types of Keymap

Types summary

Types Summary

Undo

Undo

Undo, controlling

Controlling Undo

User information

User Information

Using blocks

Using Blocks

Using buffers

Using Buffers

Using grep

Using Grep

jade 346 / 348

Using Jade

Using Jade

Using marks

Using Marks

Using the prompt

Using the Prompt

Using windows

Using Windows

Variable

Editor Concepts

Variables

Variables

Variables, buffer-local

Buffer-Local Variables

Variables, constant

Constant Variables

Variables, defining

Defining Variables

Variables, descriptions of Descriptions

Variables, local

Local Variables

Variables, scope and extent of Scope and Extent

Variables, setting

Setting Variables

Variables, void

Void Variables

Version numbers

Revision Information

Void variables

Void Variables

Window

Editor Concepts

Window font

Window Font

Window information

Window Information

jade 347 / 348

Window, current

Editor Concepts

Windows

Windows

Windows, closing

Closing Windows

Windows, creating

Creating Windows

Windows, current

The Current Window

Windows, cursor position

The Cursor Position

Windows, displaying messages
Displaying Messages

Windows, iconifying

Iconifying Windows

Windows, killing

Killing Windows

Windows, marking blocks

Block Marking

Windows, opening

Opening Windows

Windows, other commands

Other Window Commands

Windows, rendering

Rendering

Windows, using

Using Windows

Word movement

Word Movement

Words, editing

Editing Words

Writing buffers

Writing Buffers

Writing major modes

Writing Major Modes

Writing minor modes

Writing Minor Modes

jade 348 / 348

Writing modes

Writing Modes

Writing modes, comments

Mode-Specific Comments

 $\begin{array}{c} \text{Writing modes, indentation} \\ \text{Mode-Specific Indentation} \end{array}$